# CAMILA DE ARAUJO MERIZI

# **PROJETO GRÁFICO EDITORIAL RETRATOS DE UMA PANDEMIA**

Projeto de conclusão de curso submetido ao Curso de Design da Universidade Federal de Santa Catarina para obtenção do Grau de Bacharel em Design. Orientadora: Mary Vonni Meürer

Florianópolis, 2021

## CAMILA DE ARAUJO MERIZI

# **PROJETO GRÁFICO EDITORIAL RETRATOS DE UMA PANDEMIA**

Este Projeto de Conclusão de Curso foi julgado adequado para obtenção do Título de Bacharel em Design Gráfico, e aprovado em sua forma final pelo Curso de Design da Universidade Federal de Santa Catarina.

Florianópolis, 13 de Maio de 2021.

Profª Drª Mary Vonni Meürer Coordenadora do Curso de Design

**Banca Examinadora:**

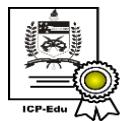

Documento assinado digitalmente Mary Vonni Meurer de Lima Data: 20/05/2021 17:20:02-0300  $\sum_{i=1}^{3} \frac{1}{2} \frac{1}{2}$ 

Prof.ª Dr.ª Mary Vonni Meürer de Lima **Orientadora** Universidade Federal de Santa Catarina

Profª Maíra Woloszyn Universidade Federal de Santa Catarina

Prof. Dr. Luciano Patrício Souza de Castro Universidade Federal de Santa Catarina

Ficha de identificação da obra elaborada pelo autor, através do Programa de Geração Automática da Biblioteca Universitária da UFSC.

Merizi, Camila PROJETO GRÁFICO EDITORIAL RETRATOS DE UMA PANDEMIA / Camila Merizi ; orientadora, Mary Vonni Meürer, 2021. 81 p. Trabalho de Conclusão de Curso (graduação) -Universidade Federal de Santa Catarina, Centro de Comunicação e Expressão, Graduação em Design, Florianópolis, 2021. Inclui referências. 1. Design. 2. Design Editorial. 3. Design Gráfico. 4.<br>Zine. 5. Pandemia. I. Meürer, Mary Vonni. II. Universidade Federal de Santa Catarina. Graduação em Design. III. Título.

#### **AGRADECIMENTO**

Tenho muitas pessoas a agradecer pela conclusão deste projeto, aqueles que estiveram ao meu lado, que apoiaram, que aceitaram participar, realizando as artes para que eu conseguisse conteúdo para a realização do mesmo. Cada um que fez parte do projeto, da forma que conseguiu, é um ser que preciso, e muito, agradecer. Aqueles que mesmo não tendo criado, por algum motivo pessoal, mas que deram apoio emocional, moral e acreditaram que era uma iniciativa muito legal e que eu deveria levar adiante minha ideia, esses também merecem um agradecimento. Assim como minha família; meus avós, principalmente, que tiveram a paciência de estar ao meu lado nesse momento, e que acompanharam cada passo que dei para chegar à finalização.

Portanto muito obrigada Jessé, Snow e Tiago por se disporem a participar do meu grupo focal de pesquisa; muito obrigada a William, Ivan, Gabriela e Giulia por me darem acesso as suas criações prévias para que eu pudesse acrescentar em meu conteúdo; e muito obrigada Ana, Fernanda, Gabrielly, Larissa, Patrícia e Sandy por criarem algo novo a partir da proposta que fiz do projeto. Todos vocês fizeram possível que o projeto Retratos de uma Pandemia ganhasse forma.

Neste último parágrafo, agradeço a Maria Fernanda pelo auxilio e revisão do relatório para adequá-lo às normas gramaticais, e agradeço novamente e em especial a Gabrielly, por além de ter criado a partir da proposta, ter me emprestado sua força e conhecimento desde que a ideia era apenas uma semente de possibilidade, por ter estado animada e se dedicado a me ajudar em cada momento de necessidade que surgiu. Gabrielly, você é a melhor, lembre-se disso sempre.

#### **RESUMO**

Este relatório consiste na descrição de fundamentação teórica, desenvolvimento e execução da criação de um projeto gráfico-editorial da *zine Retratos de uma Pandemia*, seguindo a metodologia de Bruce Archer, com adaptação para o Projeto Editorial da Universidade Federal de Santa Catarina. Para sua realização foram feitas pesquisas de similares, do momento histórico no qual se baseia, e conceitos que o descrevem. Contou com a utilização de pesquisa com grupo focal para sua validação de alternativas. Como resultado foi alcançada uma proposta que se adequasse aos diversos tipos de expressão artística que estavam sendo expostas dentro do corpo de conteúdo e que se enquadrasse a ideia de seriedade que o momento requer.

**Palavras-chave:** *Zine*, Pandemia, Coronavírus, Design Gráfico-Editorial.

#### **ABSTRACT**

This report consists of describing the theoretical fundament, development, and execution of the creation of a graphic-editorial project of a *zine* called *Retratos de uma Pandemia,* following Bruce Archer's methodology, with an adaptation for the Editorial Project of Universidade Federal de Santa Catarina. For its realization, researches were made of similar content, of the historical moment that it's based on, and the concepts that were designated to it. It had a focal group research to validate its alternatives. As a result it was achieved a proposal that fits to the diversity of arts' expression that were exposed inside the body of content and that suited the seriety that the moment requires.

**Keywords:** *Zine*, Pandemic, Coronavirus, Graphic-Editorial Design.

# **LISTA DE FIGURAS**

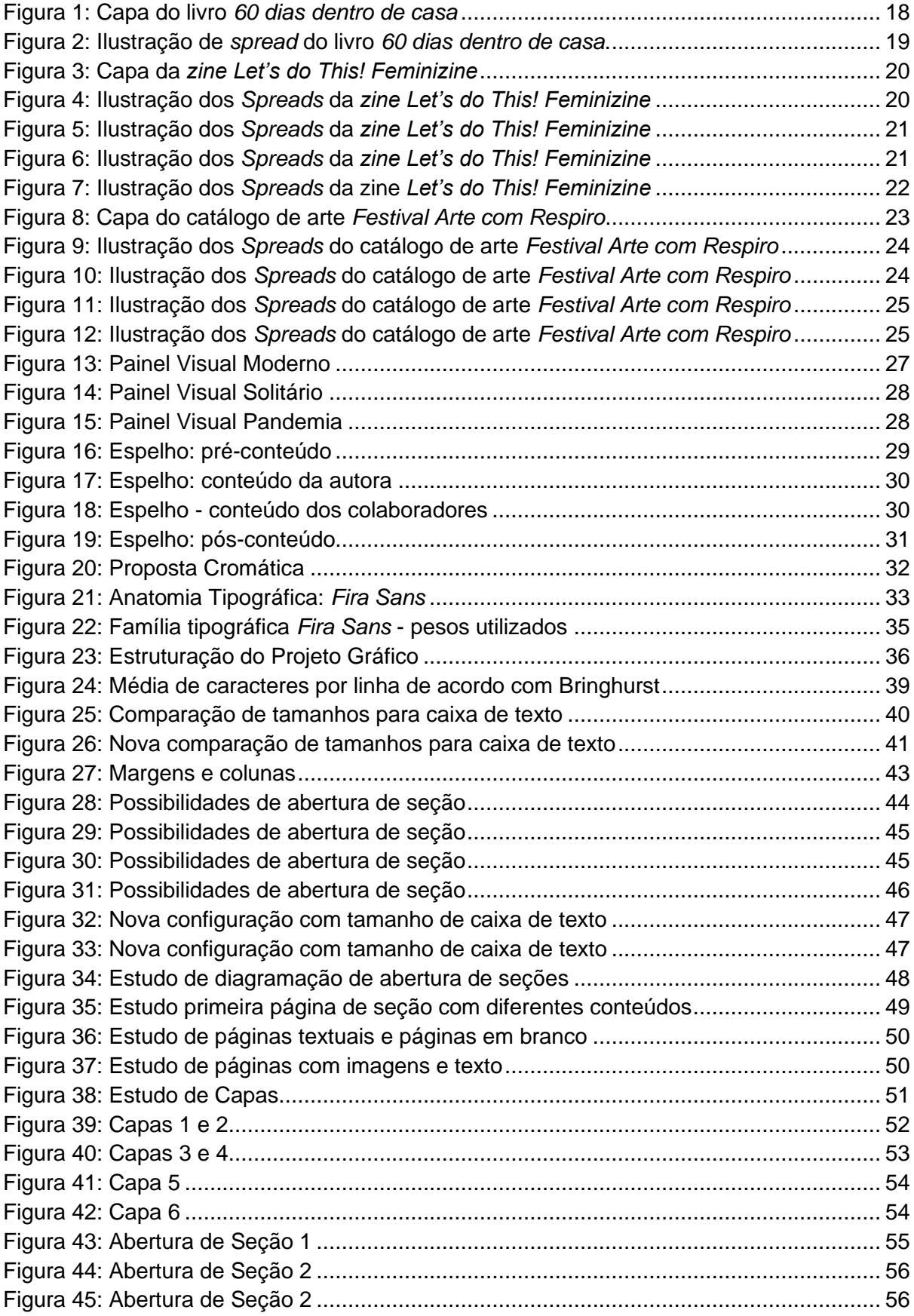

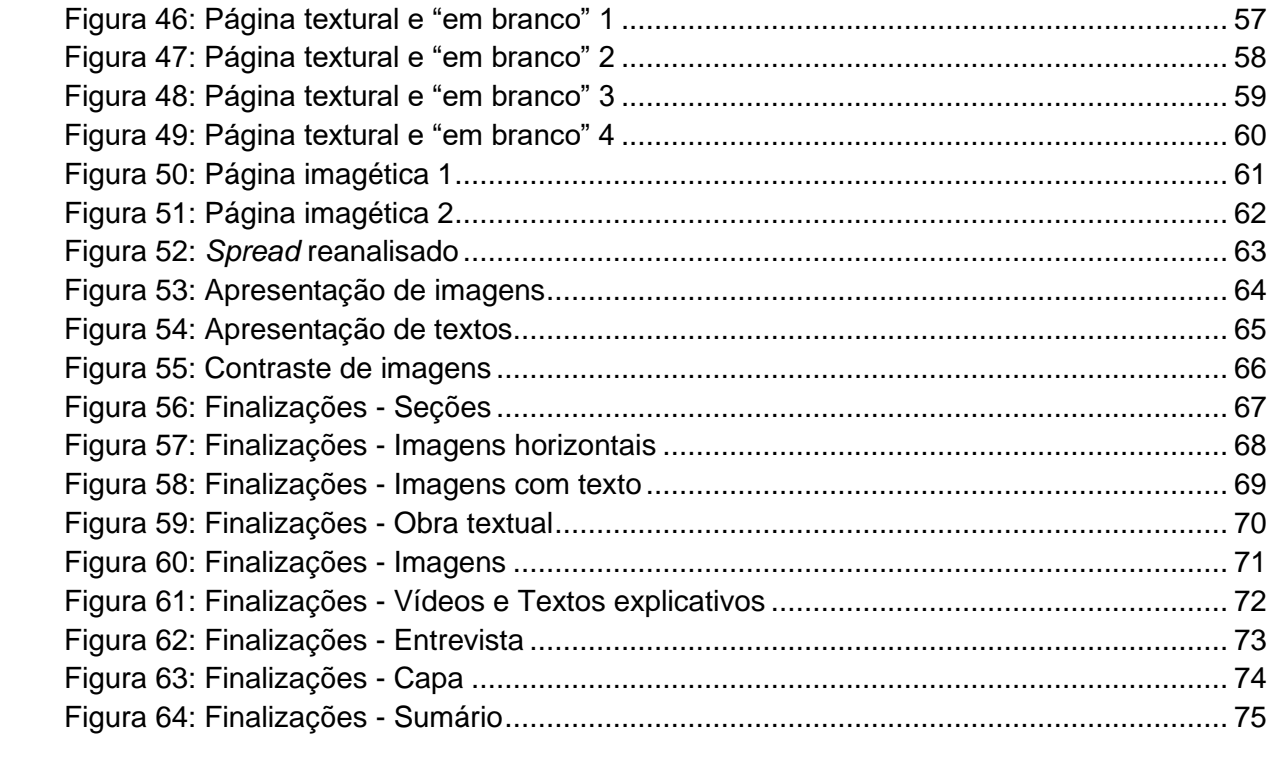

# **LISTA DE QUADROS**

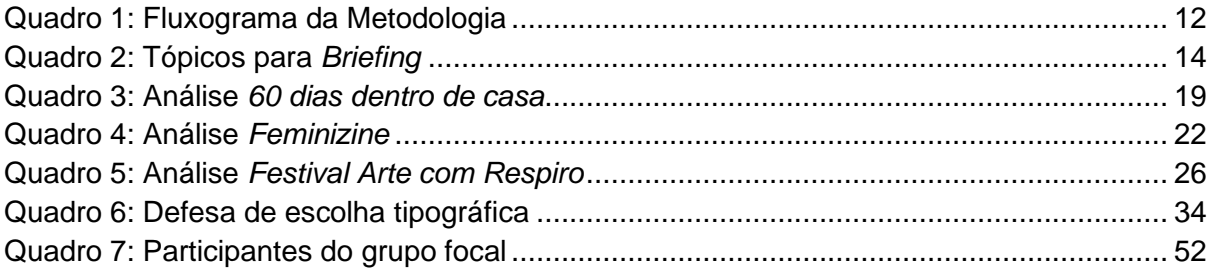

# **SUMÁRIO**

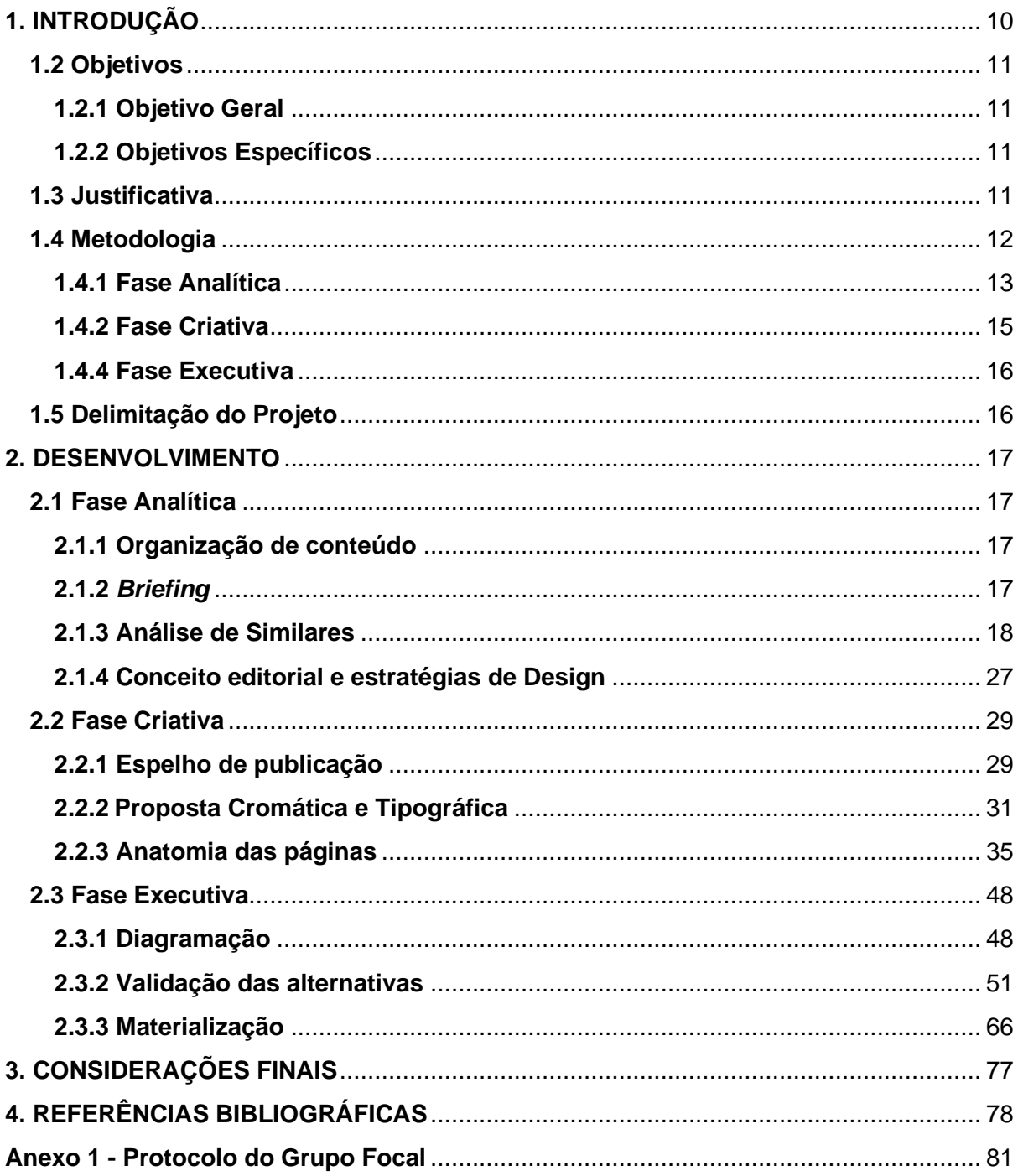

# <span id="page-9-0"></span>**1. INTRODUÇÃO**

Em março de 2020, o Brasil entrou para o grupo de países em quarentena por conta da COVID-19, a doença causada pela variante do coronavírus (SARS-CoV-2) com alto grau de transmissão entre as pessoas, tendo assim, um aumento exponencial de contágios que fez rapidamente chegando ao patamar de pandemia.

Levando em consideração todas as características que o vírus possuía e o conhecimento histórico de outras pandemias, — principalmente a Gripe Espanhola, que aconteceu no início do século XX e, segundo Luiz Henrique Torres (2009), matou cerca de 300 mil pessoas no Brasil — a Organização Mundial da Saúde (OMS), junto com outros órgãos sanitários, indicou que a melhor decisão seria o isolamento da população — para assim evitar o contágio em pirâmide que aconteceria —, o aumento da higienização dos produtos comprados e da higiene pessoal. O cenário que veio a seguir foi de muito desespero e surtos por parte daqueles que estavam isolados e sem ter o que fazer dentro de suas casas, já que um dos resultados da repentina interrupção das atividades diárias foi o fechamento, não só de comércio, como também de academias, escolas, universidades, entre outros.

É nesse momento que entra a semente da ideia que deu como resultado o presente projeto. Com os dias parados e o medo crescente, alguns criaram uma maneira de enfrentar a situação, com a realização de cursos de plataformas online ou a iniciação de hobbies, antes pouco explorados, pela falta de tempo das rotinas corridas da sociedade atual. Esse mundo novo nos deu algo em que pensar, algo necessário a aprender: como pode-se representar esse frenesi em que nos encontramos?

Com essa pergunta em foco, foi iniciado um projeto de criação para representar os sentimentos que a pandemia despertou, com ilustrações, poemas, fotos e o que mais pudesse ser explorado. Inicialmente, apenas a autora fazia esses retratos à sua maneira, e sabendo que, a visão e o impacto são variáveis de acordo com o observador, por conversas que teve com conhecidos, decidiu convidar algumas pessoas para participar, produzindo alguma obra que se sentissem confortáveis, para assim criar uma *zine* com todas essas formas de sentir.

*Zine* é uma abreviação de *fanzine*, revistas criadas por fãs de alguma subcultura que não eram representadas em grandes publicações, de pequena circulação e independentes que trazem ilustrações, quadrinhos e diferentes informações. Inicialmente, movimentos de contracultura como o *punk*, utilizaram os *zines* como ferramenta de comunicação e resistência, mas, com o tempo, elas passaram a ser uma uma proposta para artistas independentes poderem, através da autopublicação e sem a participação de editoras tradicionais ou prestadoras de serviço, divulgarem as obras. De acordo com Maria Vitória (2020), escritora e produtora de conteúdo, o *zine* mais antigo conhecido no mundo, é a ficção científica *Cosmic Stories*, publicada por Jerry Siegel, com apenas 14 anos de idade. No Brasil, o primeiro *zine* conhecido é *O Cobra*, "Órgão Interno da 1.ª Convenção Brasileira de Ficção Científica'', realizada entre 12 e 18 de setembro de 1965, em São Paulo.

Assim, as obras realizadas para a expressão de como a pandemia afetou a vida do colaborador, são organizadas em forma de um projeto gráfico editorial de uma *zine*, que leva o nome *Retratos de uma pandemia*, buscando com isso, registrar o momento pandêmico que ainda está presente, de forma a ser uma lembrança de como foi a experiência, para os colaboradores que se dispuseram a participar, e também, estando presente como uma forma de divulgar essas expressões e artes realizadas.

## <span id="page-10-0"></span>**1.2 Objetivos**

#### <span id="page-10-1"></span>**1.2.1 Objetivo Geral**

Desenvolver o Projeto Gráfico Editorial de uma *Zine* digital para registrar a expressão artística dos participantes em relação aos seus sentimentos e emoções, durante a pandemia causada pela COVID-19.

#### <span id="page-10-2"></span>**1.2.2 Objetivos Específicos**

- Analisar publicações similares como referência para o projeto;
- Criar um projeto gráfico que identifique a *Zine* como uma unidade;
- Validar alternativas com grupo focal;
- Adequar o projeto gráfico após a pesquisa com público alvo.

#### <span id="page-10-3"></span>**1.3 Justificativa**

Desde o início da sociedade como a entendemos, foram registradas pandemias que deixaram a todos em estado de alerta. A Peste Bubônica, por exemplo, é lembrada não apenas pelas roupas utilizadas pelos médicos da época — o famoso traje preto com uma máscara similar a um bico de aves — como também por ter levado à morte entre 75 milhões e 200 milhões pessoas na antiga Eurásia; a Gripe Espanhola — que leva o nome pelo primeiro caso registrado publicamente ter sido feito na Espanha — foi a mais arrasadora que se tem conhecimento, levando um aproximado de um terço da população mundial, deixando cicatrizes em diversas pessoas que passaram pelo período em que esteve ativa.

Quando a nova variante do Coronavírus foi entendida como alarmante por rapidamente se espalhar pelo mundo, foi necessário que a decisão fosse tomada de declarar novamente estado de pandemia, o que levou a OMS indicar que, a melhor opção para o momento, seria que os países levassem seus territórios a realização de uma quarentena, ou seja, o afastamento das pessoas em vias comuns para evitar que houvesse o contágio. O estudo de pandemias anteriores, a Gripe Espanhola como principal, por ser a mais próxima do momento atual, demonstrou que o isolamento feito de forma inicial e com a maior quantidade de pessoas envolvidas, pode barrar a doença de uma forma mais rápida.

Com essas indicações e o cenário que era encontrada a saúde pública, o mundo parou e se dispôs a ficar em casa, para que a luta contra algo que não podemos ver seguisse.

Muito tempo em casa, tempo gasto sem nada a fazer e o medo de tudo ruir, levaram as pessoas a "surtos de quarentena", e segundo um estudo realizado pelo professor Alberto Filgueiras (2020), do Instituto de Psicologia da Universidade do Estado do Rio de Janeiro (Uerj), o número de pessoas que relatam crises de ansiedade ou estresse subiu em 90%, e os casos de depressão praticamente dobraram.

Como um escape desse mundo de notícias tristes e com o aumento do tempo dentro de casa, muitas pessoas utilizam da arte e criação para poder se distrair momentaneamente, assim as criações artísticas individuais, sejam elas pinturas, desenhos ou poemas, tiveram um aumento durante o período de pandemia, causando um grande impacto aos que decidiram seguir por este caminho, sendo por *hobbie*, uma forma de expressar seus pensamentos e emoções, ou ambos.

"Nesses tempos em que a pandemia da covid-19 avança, que traz consigo a perda de milhares de pessoas, a arte se confirma como um recurso de enfrentamento, acolhida, solidariedade e sensibilidade, seja nos compartilhamentos diversos de canções, poemas, peças musicais, danças, quadros, artes digitais etc. A arte ajuda a ordenar o caos e a significar o mundo." (CANDIOTTO; CABRAL, 2020)

Sabendo disso, foi proposta a realização de um projeto cuja ideia seria expressar os sentimentos e emoções, trazidos pela pandemia e quarentena nos participantes. Inicialmente sendo um projeto pessoal da autora, que levou a ideia da criação de uma *zine* digital, com o objetivo de abraçar o conteúdo que relata artisticamente o momento histórico que está se desenrolando.

Como a arte é um meio de expressão muito utilizado, porém pouco divulgado, com a *zine* tem-se a ideia de abrir esse horizonte, para que mais pessoas tenham acesso ao que foi criado e consigam enxergar que essa é uma porta aberta, que deve ser explorada. Para isso, viu-se necessário o uso de design editorial, envolvendo diagramação e utilizando meios online para a divulgação do conteúdo, de forma a torná-lo acessível.

Para Carlos Alberto Rabaça e Gustavo Barbosa (1978), a arte ou técnica de diagramar é distribuir elementos gráficos, como textos e imagens, em um certo espaço, de forma a encontrar o equilíbrio e proporcionar o máximo possível de conforto visual ao leitor, prendendo sua atenção e dando estética à informação. A boa diagramação, de tão natural, passa imperceptível aos nossos olhos, enquanto a má diagramação faz o erro (intencional ou não) muito visível. Utilizando uma boa diagramação, junto com um conteúdo interessante, pode-se atrair mais facilmente os olhos do leitor, e ajudar a transmitir os sentimentos que as obras desejam passar.

#### <span id="page-11-1"></span>**1.4 Metodologia**

O uso de uma metodologia para a realização de um projeto, tem como objetivo atingir o melhor resultado com o menor esforço, detalhando cada etapa necessária e organizando as ideias durante o processo.

O presente projeto utilizou a metodologia projetual de Bruce Archer (1984), adaptada para a disciplina de Projeto Editorial pelo professor da Universidade Federal de Santa Catarina, Luciano de Castro, onde há a divisão em fases analítica, criativa e executiva.

<span id="page-11-0"></span>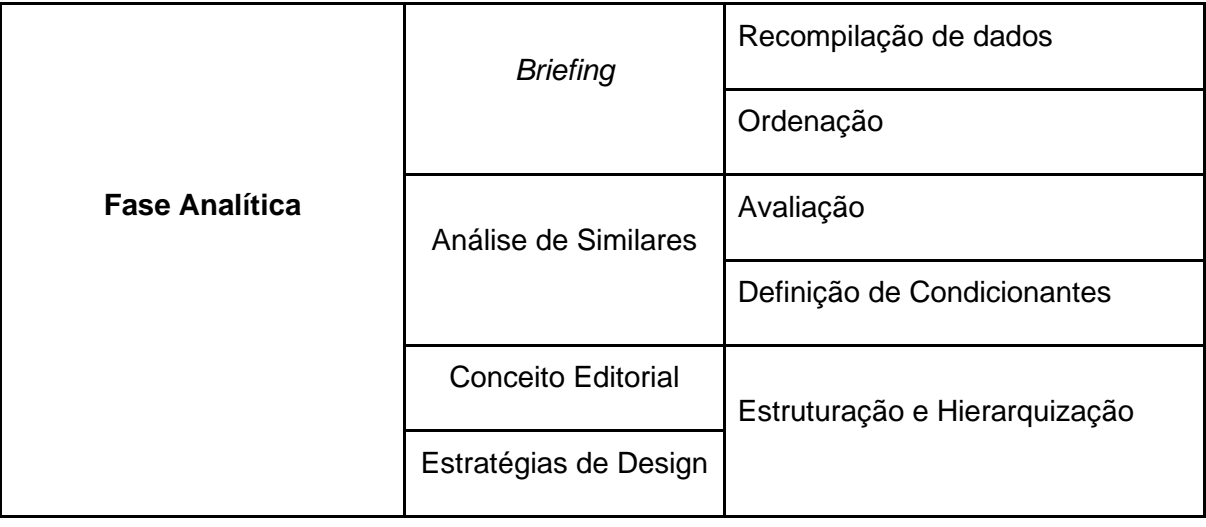

*Quadro 1: Fluxograma da Metodologia*

|                       | Forma da Página                | Implicações (conexões)                           |
|-----------------------|--------------------------------|--------------------------------------------------|
|                       | Proposta Tipográfica           | Formulação de ideias                             |
|                       | Forma da Página                |                                                  |
| <b>Fase Criativa</b>  | Estruturação Gráfica           |                                                  |
|                       | Anatomia das páginas           | Escolha ou ideia básica<br>Formalização da ideia |
|                       | Espelho de<br>Publicação       | Verificação                                      |
|                       | Capa e logotipo                |                                                  |
|                       | Produção Gráfica               |                                                  |
|                       |                                | Valorização Crítica                              |
|                       | Diagramação                    | Ajuste da Ideia                                  |
| <b>Fase Executiva</b> |                                | Desenvolvimento                                  |
|                       |                                | Processo Interativo                              |
|                       | Fechamento de<br>Arquivo       |                                                  |
|                       | Protótipo, Mockup ou<br>Modelo | Materialização                                   |
|                       | Especificações do<br>Projeto   |                                                  |
|                       | Estudo de Viabilidade          |                                                  |

<Fonte: *Conteúdo de aula da disciplina de Projeto Editorial*>

# <span id="page-12-0"></span>**1.4.1 Fase Analítica**

A primeira parte da metodologia utilizada consiste na obtenção, organização e análise, de informações e conteúdo que produziram o projeto.

# **a) Organização de conteúdo**

Para iniciar a fase analítica, foi realizado um levantamento das obras realizadas pelos colaboradores voluntários do projeto, com o intuito de entender suas formas e variedades que precisaram de atenção no momento final de diagramação.

# **b) Briefing**

O *briefing* é um documento realizado juntamente com o cliente do projeto, onde as informações necessárias para a criação do mesmo são dispostas. Neste documento, são feitas perguntas dos tópicos básicos do projeto a ser desenvolvido para entendê-lo, como por exemplo, sua natureza e público alvo. Não há uma fórmula de padronização para a criação de um *briefing*, ele varia dependendo de muitos fatores que estão intrínsecos ao projeto, e varia sua formação de acordo com a empresa. Contudo, um briefing deve conter determinados conteúdos, independente, de como forem apresentados.

Segundo Phillips (2007), em seu livro *Briefing: A Gestão do Projeto de Design*, os principais tópicos que devem ser abordados em uma entrevista de *briefing* são:

<span id="page-13-0"></span>

| Natureza do projeto e<br>contexto               | · Sumário executivo, incluindo:<br>- justificativas<br>- objetivo do projeto<br>- resultados desejáveis<br>- responsabilidades pelo projeto                                                                                         |  |
|-------------------------------------------------|----------------------------------------------------------------------------------------------------|--|
| <b>Análise Setorial</b>                         | • Lista de produtos<br>• Concorrentes<br>• Preços e promoções<br>• Marca<br>• Estudo das tendências<br>• Estratégia da empresa                                                                                                    |  |
| Público Alvo                                    | • Características do público-alvo: sexo, faixa etária,<br>escolaridade, nível de renda, ocupação, hobbies.<br>· Diferenças: regionais, culturais, hábitos de consumo                                                                |  |
| Portfólio da Empresa                            | • Marca<br>• Imagem corporativa<br>· Segmentação do mercado                                                                                                    |  |
| Objetivos do negócio e<br>estratégias de design | • Principais resultados visados pelo projeto, descrito na<br>linguagem de negócios<br>• Atividades de design, correspondentes aos resultados<br>visados                                                                             |  |
| Objetivo, prazo e<br>orçamento do projeto       | • Descrição das diversas fases do projeto, especificando:<br>- tempo previsto<br>- orçamento<br>- recursos humanos necessários<br>— responsabilidade por aprovação                                                                  |  |
| Aprovação, implementação<br>e avaliação         | · Aprovação do projeto:<br>- preparação dos materiais de apresentação<br>- responsáveis pelas aprovações<br>· Implementação:<br>- providências necessárias para a implementação<br>· Avaliação:<br>- critérios para medir o sucesso |  |

*Quadro 2: Tópicos para Briefing*

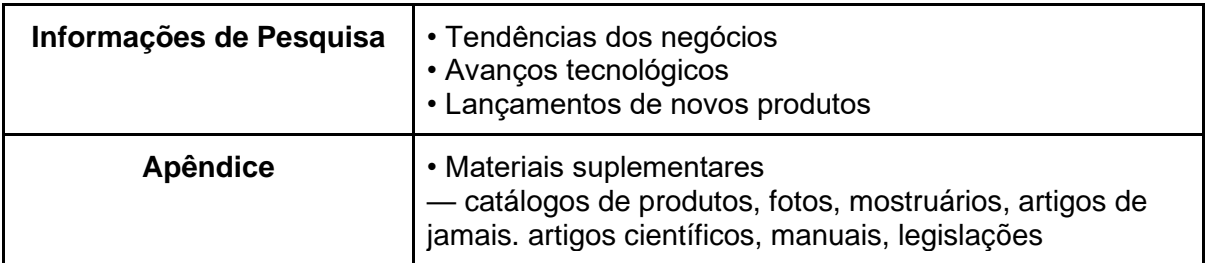

<Fonte: *Phillips (2007)*>

## **c) Análise de similares**

A análise de similares possui foco no contexto em que o projeto será inserido, assim, podendo verificar elementos condicionantes, similaridades entre os já existentes e o levantamento de informações e ideias, que podem ser utilizadas para adequação do projeto gráfico.

Observa-se que os similares, não necessariamente possuem os conteúdos ligados, mas possuem relação em questão de conceitos utilizados, abordagem de referências, ou, no caso do presente projeto, a maior utilização de imagens que textos em seu corpo.

# **d) Conceito editorial e estratégias de Design**

Nessa última etapa da fase analítica, busca-se técnicas para conceituar o que está sendo desenvolvido. No caso do presente projeto, a conceituação foi feita através de pesquisas de imagens; criação de painéis semânticos; e termos que melhor definem o momento atual de pandemia, tema foco de conteúdo, assim alcançando meios estratégicos para realizar um bom projeto de design.

# <span id="page-14-0"></span>**1.4.2 Fase Criativa**

A segunda parte caracteriza-se pela organização criativa, que seguirá a produção do projeto na fase posterior, assim definindo tipografias, espaçamentos, tamanhos de página, elementos gráfico textuais e não textuais, com base em pesquisa e análises.

## **a) Espelho da publicação**

O espelho da publicação é a organização do conteúdo como ele deve ser disposto na revista. Aqui separam-se capítulos, seções e anúncios — caso necessário, para melhorar o fluxo de leitura, assim, tendo uma distribuição fluída entre páginas.

## **b) Proposta Cromática e Tipográfica**

A partir da conceituação e painéis semânticos realizados na pesquisa conceitual, podemos definir uma predominância de cores que definem o que deseja ser expressado, assim, é feita a escolha cromática do projeto que está sendo desenvolvido.

Com o auxílio dos painéis semânticos e análise de similares, pode-se também, retirar a proposta tipográfica para o desenvolvimento do projeto.

## **c) Anatomia das páginas**

A estruturação gráfica inicia pela criação da anatomia da página. Seguindo as influências geradas pelas análises anteriormente feitas, podemos definir: tamanho, módulos, margens e colunas.

O presente projeto segue a criação de anatomia proposta pelo professor da Universidade Federal de Santa Catarina, Luciano de Castro (2018), especificada em seu livro *Estruturação de Projetos Gráficos*, onde a sua definição parte da escolha tipográfica de corpo de texto, auxiliando a definição final de tamanho e módulos em cada página, assim como o tamanho de caixa de texto utilizado, para melhor adequar a leitura.

Nesta etapa são realizadas as possibilidades de diagramação do projeto, abrindo as oportunidades de disposição de imagens e criações de hierarquia visual, para alcançar a melhor leitura da página.

## <span id="page-15-0"></span>**1.4.4 Fase Executiva**

Última fase da metodologia de Bruce Archer (1984), é a parte de materializar toda a pesquisa e conceituação dentro de um projeto gráfico.

## **a) Diagramação**

Após toda a parte de pesquisa e conceituação, temos o início da diagramação, onde podemos pôr em prática tudo antes visto, e conseguindo da melhor maneira, criar a hierarquia visual necessária para alcançar a melhor leitura.

## **b) Validação de alternativas**

Com a criação de alternativas na parte de diagramação, foi realizado uma pesquisa com grupo focal pela plataforma *Meet* do *Google,* onde foram feitas análises pelos participantes sobre as criações.

# **c) Materialização**

Com todas as partes anteriores prontas, tem-se a última parte do projeto, que no caso é a exportação em um formato de *pdf*.

## <span id="page-15-1"></span>**1.5 Delimitação do Projeto**

O projeto atual delimita-se à produção gráfico editorial de uma *zine* virtual. O conteúdo a ser utilizado — seja ele em qualquer forma visual, incluindo poemas, ilustrações, vídeos, entre outros — é original da autora do projeto e convidados, e este não será detalhada pelo presente relatório, já que a proposta do mesmo é apresentar o projeto gráfico a ser realizado, para a apresentação do conteúdo criado.

# <span id="page-16-0"></span>**2. DESENVOLVIMENTO**

## <span id="page-16-1"></span>**2.1 Fase Analítica**

#### <span id="page-16-2"></span>**2.1.1 Organização de conteúdo**

Os colaboradores enviaram com antecedência suas criações para a autora do projeto que pôde, por meio disso, verificar as diferenças que os mesmos possuíam em questão de tamanho e variedade de formas de expressão que foram abordados. No espaço de um mês, todas as artes foram verificadas e foi notada a necessidade de um meio de abordar textos, fotografias, ilustrações e vídeos dentro da criação da *zine*. Para a organização inicial, a autora fez uso da plataforma gráfica *InDesign* — a mesma utilizada para a diagramação do conteúdo —, onde foram separados os autores em ordem alfabética com suas obras os seguindo, dando assim também, uma noção inicial de qual seria a necessidade de páginas para cada um.

## <span id="page-16-3"></span>**2.1.2** *Briefing*

O mundo vive há mais de um ano um cenário atípico que trouxe o caos para o dia-adia, e para lidar com o momento, a válvula da criação foi ativada para muitas pessoas. Sabendo disso, foi iniciado um projeto para expressão dos sentimentos e emoções vivenciados por algumas durante o período de pandemia e quarentena.

O projeto, nomeado *Retratos de uma Pandemia*, conta com a participação da autora e colaboradores voluntários, que decidiram a sua melhor forma de expressão dentro de fotos, textos, poemas, ilustrações, vídeos, entre outros, sempre respeitando seus limites e bloqueios. Como é uma forma de mostrar a expressão, os participantes não são apresentados, apenas seus modos de ver esse "novo mundo".

Com o conteúdo entregue à autora tem-se a **criação de uma** *Zine*, com o intuito de unir diversos meios artísticos que foram utilizados como escape do caos que se instalou, além disso existe a proposta futura de manter essa publicação periódica caso haja engajamento pós divulgação da primeira edição. **A ideia** é conseguir trazer essa união de uma forma moderna — e aqui têm-se moderno com seu significado do dicionário e não relativo ao período histórico da Idade Moderna que se passa entre os séculos XV e XVIII ou ao modernismo no design, que tem seu início no século XX, ou seja, está sendo entendido o moderno como aquilo que pertence ao momento atual — e com a presença de alguns itens que se tornaram tão presentes na vida cotidiana, sejam eles emocionais ou físicos.

Como o mundo encontra-se em um momento de isolamento social e teve um aumento na vivência online, a *zine* — que trata sobre esse momento — será realizada de **forma digital**, pois assim, evita-se a necessidade de ir a outros locais, tem-se o contato com o conteúdo que diz respeito ao que está acontecendo, e consegue-se alcançar um maior número de leitores para apreciar a mesma.

**A** *zine* **será composta por três partes principais**, a primeira sendo as artes criadas pela autora — fotos e montagens, guiadas por descrições da mesma —; a segunda é a mais extensa, onde encontram-se os trabalhos realizados pelos colaboradores, separados de forma alfabética, cada qual com seu capítulo particular onde vai ser encontrada a arte criada pelo participante, e podendo aparecer um código ou *link* para portfólio, *site* ou rede social do mesmo, caso exista; a terceira, e última, das partes conta com a apresentação do livro *60 dias em casa,* do artista Ivan Jerônimo que, junto com algumas artes, participou de uma curta entrevista realizada pela autora sobre como foi a criação das artes e textos de seu livro.

Secundário a essas três partes, contará com uma introdução ao projeto, escrita pela autora, onde poderá ser lido como ele foi imaginado pela mesma.

A inclusão de mais de um artista para a produção da *zine* levanta a questão de como desenvolver o design da mesma, sem que seja afetada a produção dos participantes, para isto, manter um estilo neutro e minimalista. É uma forma de dar destaque às criações que estão sendo apresentadas e que são o conteúdo principal do projeto.

É esperado um **público** composto por pessoas de todos os gêneros e sexualidades, a partir de 16 anos, uma faixa etária que está no processo de maturidade emocional e necessita de meios para expor seus sentimentos, até idosos que utilizam a tecnologia e têm contato com o meio artístico e buscam entretenimento. Como a *zine* foi planejada para ser entregue aos colaboradores como forma de lembrança do momento atual, estes farão a divulgação que desejarem enviando a mesma para conhecidos.

#### <span id="page-17-1"></span>**2.1.3 Análise de Similares**

A pesquisa foi realizada tanto no meio físico quanto digital, verificando livros similares em conteúdo, *zines* e catálogos de arte. Deve-se ter em mente que o conteúdo informativo das obras analisadas não era algo de um peso tão relevante para fazer a mesma, portanto este não foi avaliado. Não foram levados à análise livros do tipo *Book App* ou *Book Site*, ou seja, aqueles que são aplicativos interativos para a história ou sites com a história de forma interativa, já que este estilo não se encaixa na proposta do projeto.

#### <span id="page-17-0"></span>*a) 60 Dias Dentro de Casa*

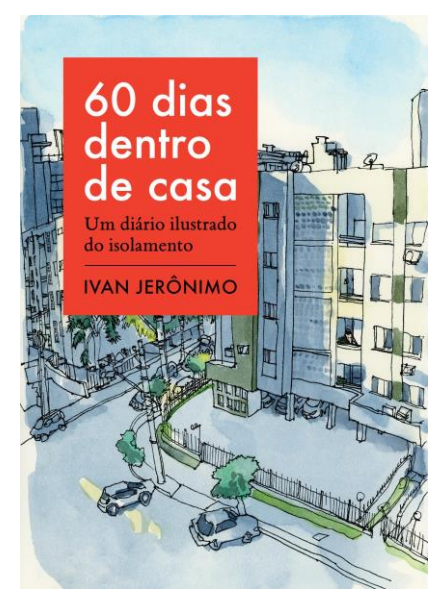

*Figura 1: Capa do livro 60 dias dentro de casa*

<Fonte: *Ivan Jerônimo*>

O livro *60 Dias Dentro de Casa,* de Ivan Jerônimo, é um compilado de seus desenhos feitos no início da quarentena e pandemia no Brasil, retratando o dia-a-dia que havia mudado do meio urbano para dentro de casa. Com isto, temos um conteúdo similar ao proposto no projeto, com algumas diferenças como a proposta, e o fato de que este possui um único autor para as artes e escritos na obra inteira.

*Figura 2: Ilustração de Spread do livro 60 dias dentro de casa.*

<span id="page-18-0"></span>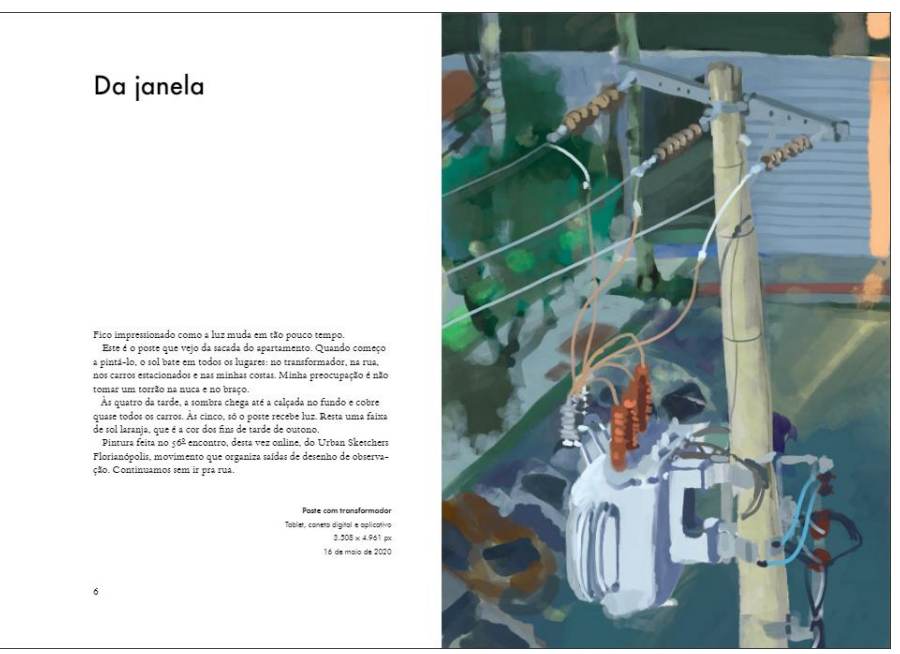

<Fonte: *[https://issuu.com/ivan—jeronimo/docs/livro—60—dias—dentro—casa—issuu](https://issuu.com/ivan-jeronimo/docs/livro-60-dias-dentro-casa-issuu)*>

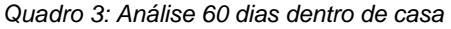

<span id="page-18-1"></span>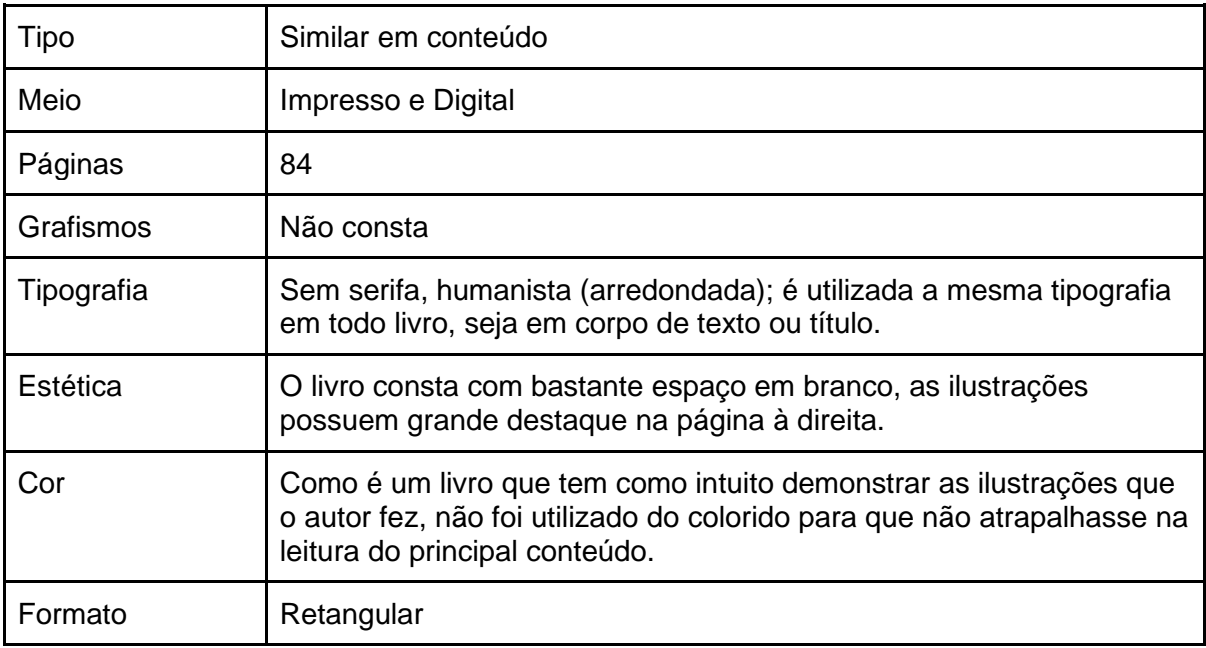

<Fonte: *da autora*>

A imagem ilustrada da página do livro foi retirada do s*ite Issuu*, pelo *link* [https://issuu.com/ivan—jeronimo/docs/livro—60—dias—dentro—casa—issuu,](https://issuu.com/ivan-jeronimo/docs/livro-60-dias-dentro-casa-issuu) onde o autor disponibiliza uma amostra do conteúdo.

## <span id="page-19-0"></span>*b) Let's do This! Feminizine*

*Figura 3: Capa da zine Let's do This! Feminizine*

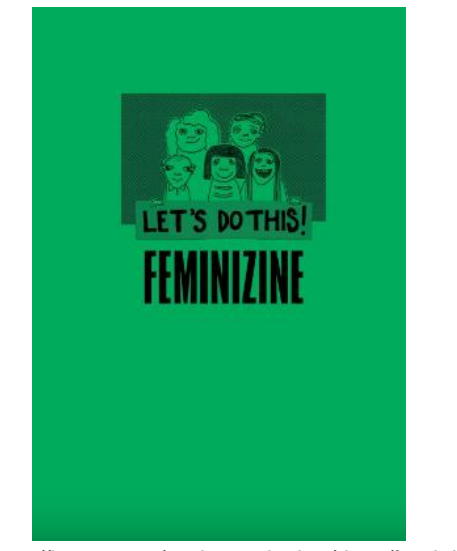

<Fonte: *[https://issuu.com/andreagalaxina/docs/feminizine\\_\\_4](https://issuu.com/andreagalaxina/docs/feminizine__4)*>

<span id="page-19-1"></span>A *Feminizine* é uma *Zine* publicada por *Bombas para Desayuna*, que traz informações sobre o feminismo, obras de mulheres, artes, etc.

*Figura 4: Ilustração dos Spreads da zine Let's do This! Feminizine*

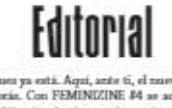

Basero, buenos Puer ya esti<br/>a. Aqui, ante $6$ , el mareo FEMINIZINE. El mismo 4. El último, como ya subeia. Con FEMINIZINE <br/> $\theta$ se acaba una stapa. Darante los simbos del mismo antes políticas por el mareo de mareo  $-$  FEMINIVING  $E$ .

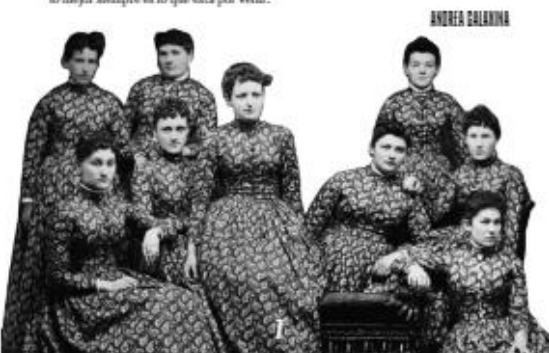

<Fonte: *[https://issuu.com/andreagalaxina/docs/feminizine\\_\\_4](https://issuu.com/andreagalaxina/docs/feminizine__4)*>

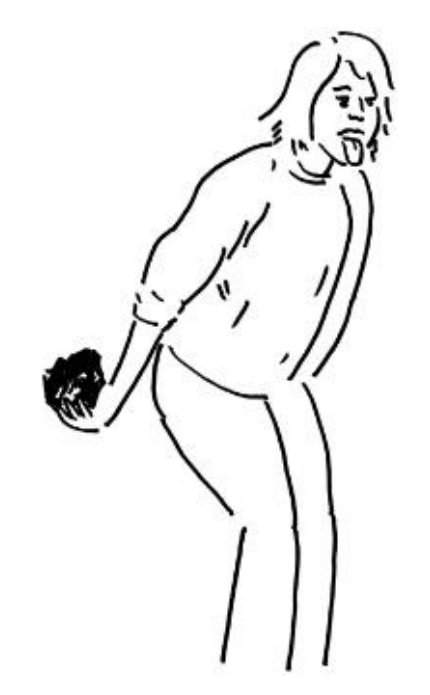

*Figura 5: Ilustração dos Spreads da zine Let's do This! Feminizine*

<span id="page-20-0"></span>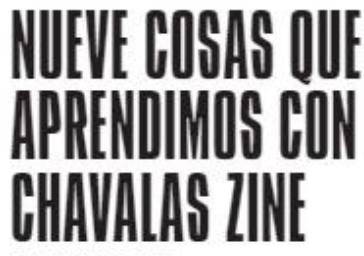

POR CHAVALAS ZINE

Chavalas Zine es una exposición de fan<br/>zines de chicas. Una exposición que quiere dar a conocar el fan<br/>zine como un medio de conunicación que, lejos de haber desaparecido en el mundo digital, si<br/>gue muy vivo y

La exposición se puelo visitar del 13 de ieferero al 78 de marzo en Cubri, una biblioteca municipal de Zaraguza. El contentado de la muestra ha sido contesariado por Issieis Ceintum. Ha sido un contesariado ametour, a par

 $\mathbf{u}$ 

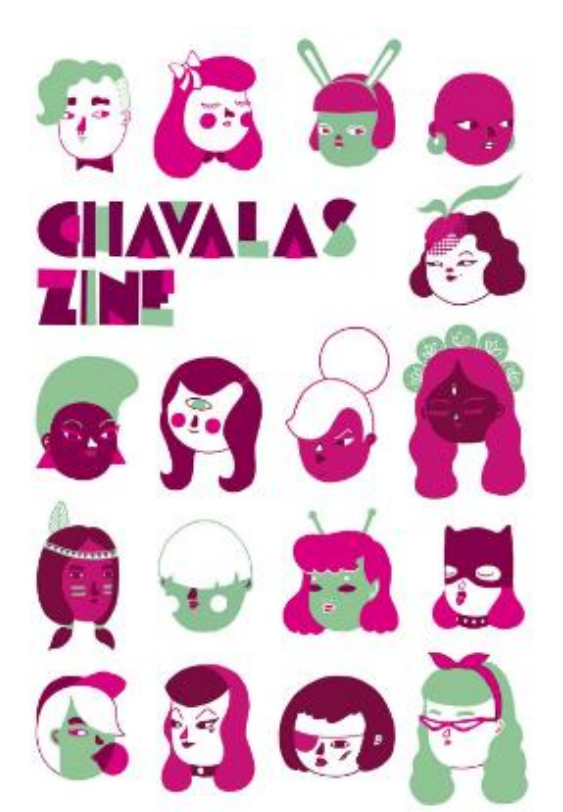

<Fonte: *[https://issuu.com/andreagalaxina/docs/feminizine\\_\\_4](https://issuu.com/andreagalaxina/docs/feminizine__4)*>

<span id="page-20-1"></span>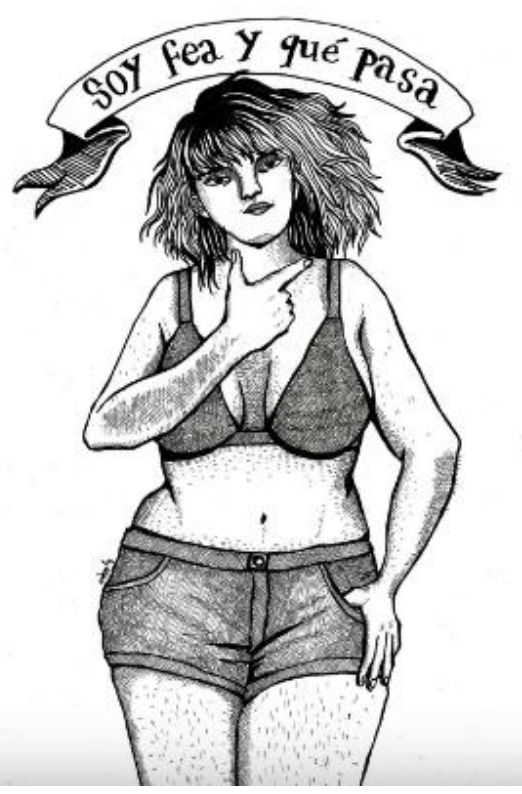

*Figura 6: Ilustração dos Spreads da zine Let's do This! Feminizine*

# Una opinión sobre la representación de la mujer en el medio audiovisual

#### Bárbara Sánohez

Estas mesos ha habido una triuniadora indiscutible en este mar de se<br/>as aciudas en el que nadamos y esta habido Trae<br>Chéncine. Una serie pla<br/>gada de orágenas y misteiras que habido la seración de plando de la buen Estos meses ha habido una triunfadora indiscutible en este mar de

Más alía del interés que ambas sertes puedan tener, es bastante pelígroso jugar con este rel perenne de la un<br/>ijer stempre como víctima. Si seguimos viendo los ocho capitulos que componen<br/> $7\,\mathrm{meV}$ elentrier nes r sur, donde el dinero y el trabajo son escasos y en general el modus suerad es el de la típica família tirada en el campo malviviendo dentro de una roulotte. Otro rol, esta vez el de la única protagorista que hay, la mujer

計

<Fonte: *[https://issuu.com/andreagalaxina/docs/feminizine\\_\\_4](https://issuu.com/andreagalaxina/docs/feminizine__4)*>

#### *Figura 7: Ilustração dos Spreads da zine Let's do This! Feminizine*

<span id="page-21-0"></span>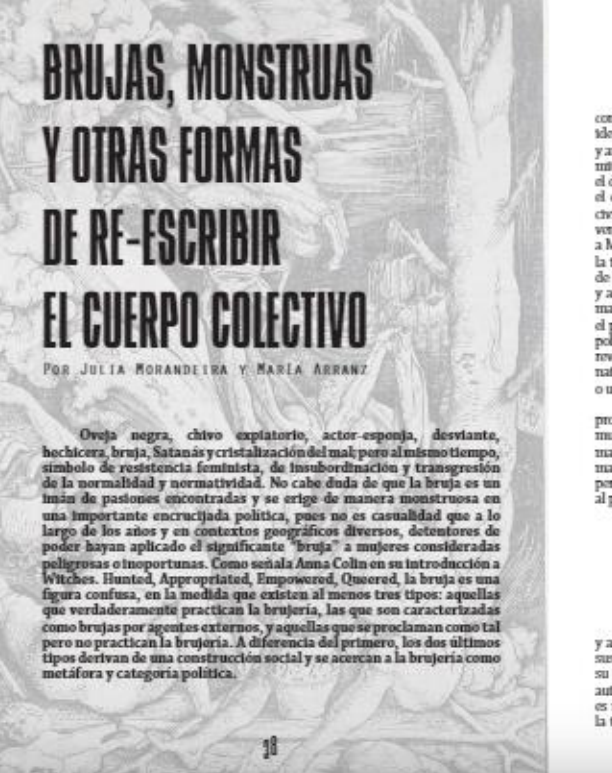

#### CENEALOCIAS MONSTRUOSAS

D<br/>tho esta, y hactendo un poro de genealogía, la bruja emerge de la constelación familiar de la monstrua, lo produgo<br/>so y el anormal. De hacho, la idea de una naturaleza fement<br/>na monstrua, que ha de ser somet mal. Hasta los dinoscaurtos del Javassic Anvi de Michael Crichton eran féminas el parque (que el libro llama de manera may atgrituíaris a "matemado") estis poblado de voraces, letalas y fértiles hembras dinoscaura. Más aú

masculino de la maternidad. Un ejemplo: en la Orestiada, tras el assetuato de su madre Clytennesstra, las furtas maternales buscan justica por el materiale, per el maternales fuero se encuentram fuente a un nuevo orden, I

La madre de lo que llamamos su progentiura no es su padre,<br>Sino tan sólo la cuidadora de la semilla que ha sido plantada.<br>El mortador, el macho es el tinto verdadero padre.<br>El a no acoge más que un coagulo de sangre, a men

 $\Upsilon$ en la cúspide de la aberración fement<br/>ra se balla Medea. Bruja, maire y asestra de sus frijos: cuando Jasón la abande<br/>na por otra mujer que colma sus nuovas ambitacions, Media -que no había más que tra<br/>do

3

<span id="page-21-1"></span>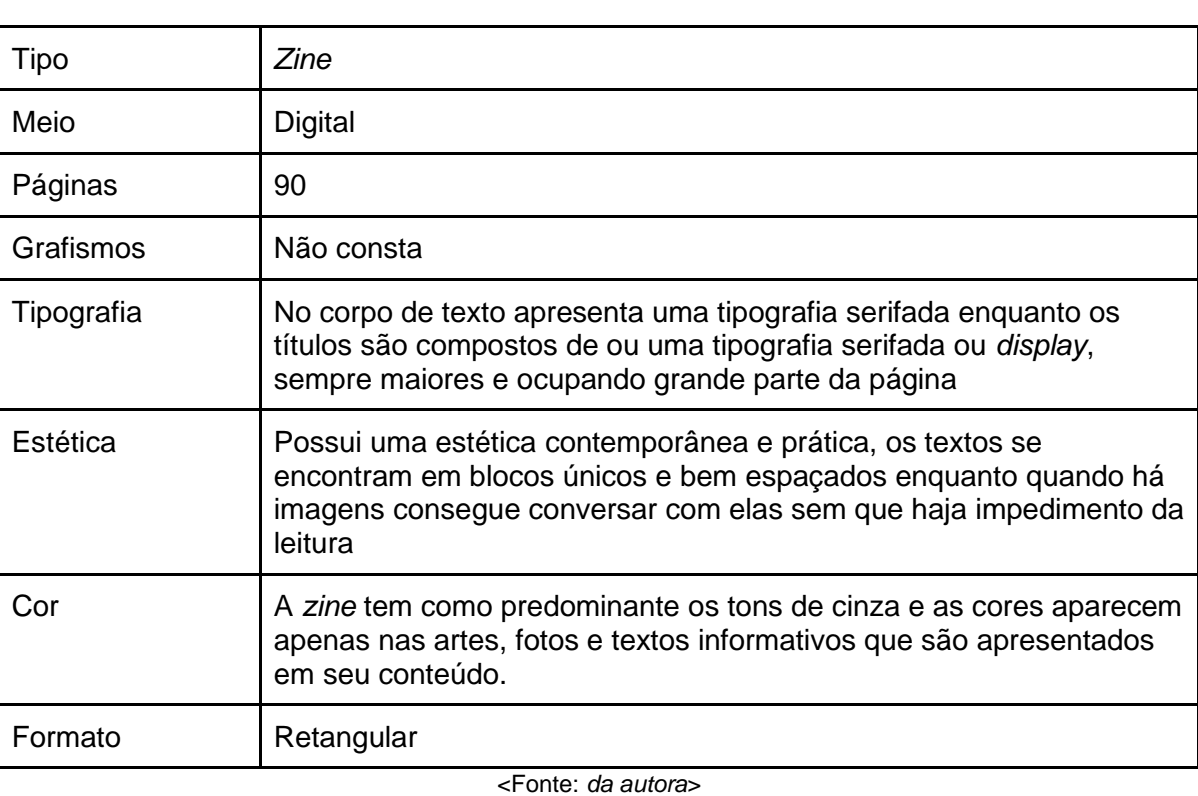

#### *Quadro 4: Análise Feminizine*

<Fonte: *[https://issuu.com/andreagalaxina/docs/feminizine\\_\\_4](https://issuu.com/andreagalaxina/docs/feminizine__4)*>

As imagens foram retiradas na plataforma *Issuu,* onde a *Zine* se encontra disponível para leitura pelo link [https://issuu.com/andreagalaxina/docs/feminizine\\_\\_4.](https://issuu.com/andreagalaxina/docs/feminizine__4)

## <span id="page-22-0"></span>**c)** *Festival Arte com Respiro* **— Itaú Cultural**

*Figura 8: Capa do catálogo de arte Festival Arte com Respiro*

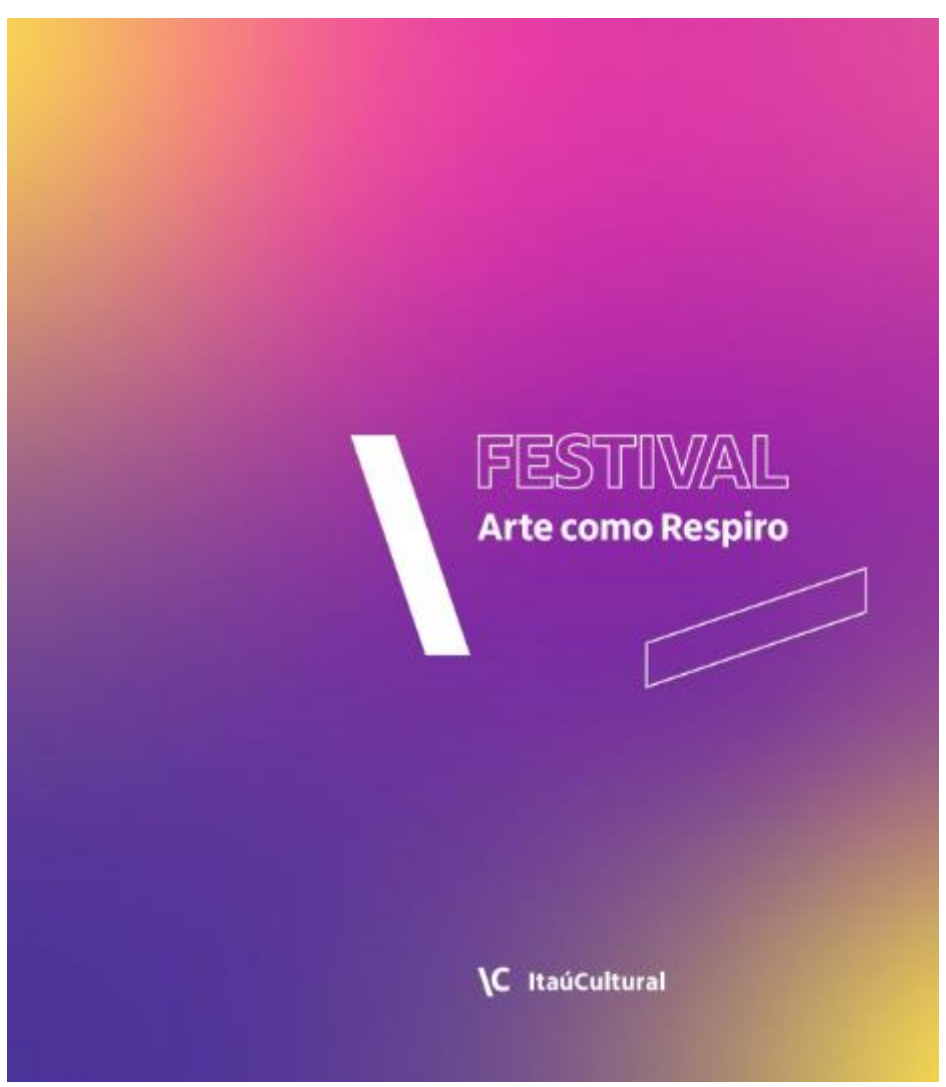

<Fonte: *https://issuu.com/itaucultural/docs/catalogo-ic-arte-respiro-artes\_visuais2020/1?ff*>

O *Festival Arte como Respiro: Multiplos Editais de Emergência* foi uma iniciativa do Itaú Cultural, entre abril e junho de 2020, para auxiliar a movimentar a indústria criativa no período pandêmico. A edição a ser analisada foi a primeira lançada para recepção de obras de artes visuais, onde os participantes receberam uma pergunta reflexiva para sua produção: *Na limitação do confinamento, como os artistas continuam suas produções? O que estão produzindo neste momento histórico? Como o distanciamento social afeta o processo de produção da obra e/ou seu resultado?*

<span id="page-23-0"></span>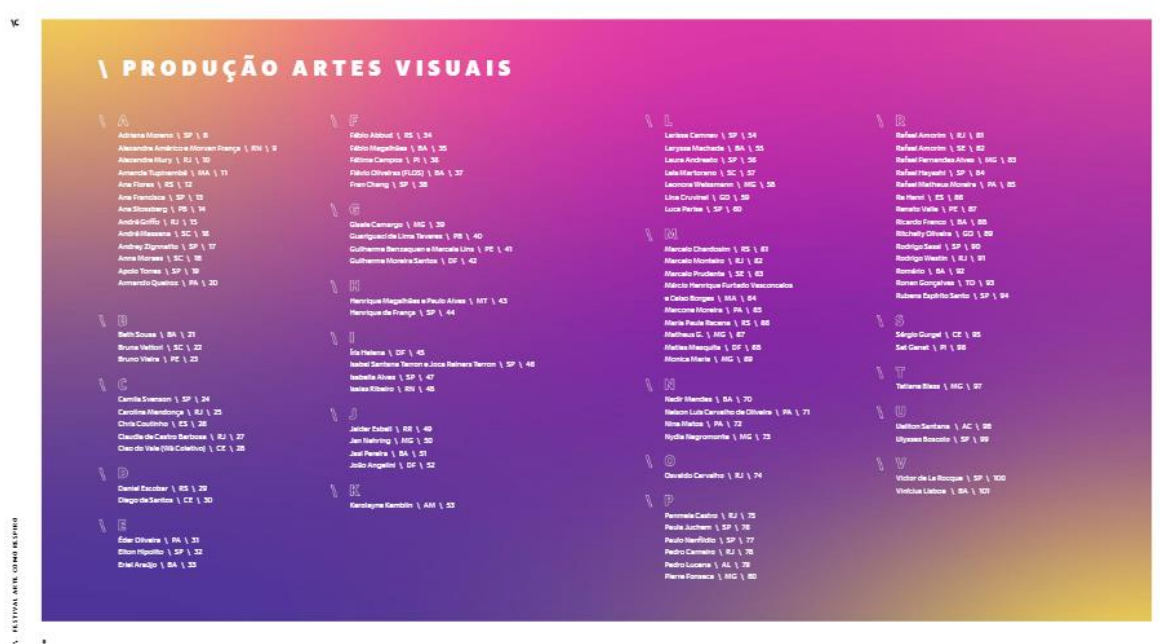

#### *Figura 9: Ilustração dos Spreads do catálogo de arte Festival Arte com Respiro*

<Fonte: *https://issuu.com/itaucultural/docs/catalogo-ic-arte-respiro-artes\_visuais2020/1?ff*>

#### *Figura 10: Ilustração dos Spreads do catálogo de arte Festival Arte com Respiro*

<span id="page-23-1"></span>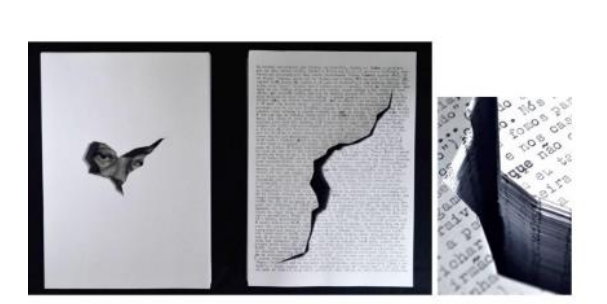

#### HI[E]STÓRIA#1

ARTE COMO SESPI

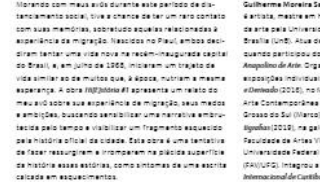

s Santos († 01 minutaire 1944)<br>ministration († 1935)<br>ministration († 1935)<br>ministration († 1936)<br>ministration († 1936)<br>ministration († 1936)<br>ministration († 1936)<br>ministration († 1936)<br>ministration († 1936)

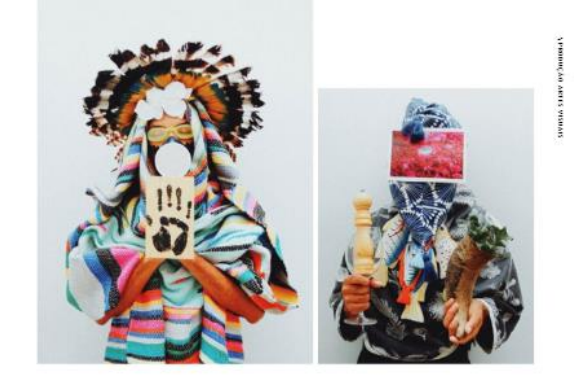

**SUJEITO MÁSCARA** 

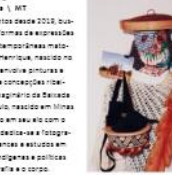

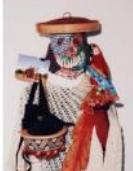

à

<Fonte: *https://issuu.com/itaucultural/docs/catalogo-ic-arte-respiro-artes\_visuais2020/1?ff*>

#### *Figura 11: Ilustração dos Spreads do catálogo de arte Festival Arte com Respiro*

<span id="page-24-0"></span>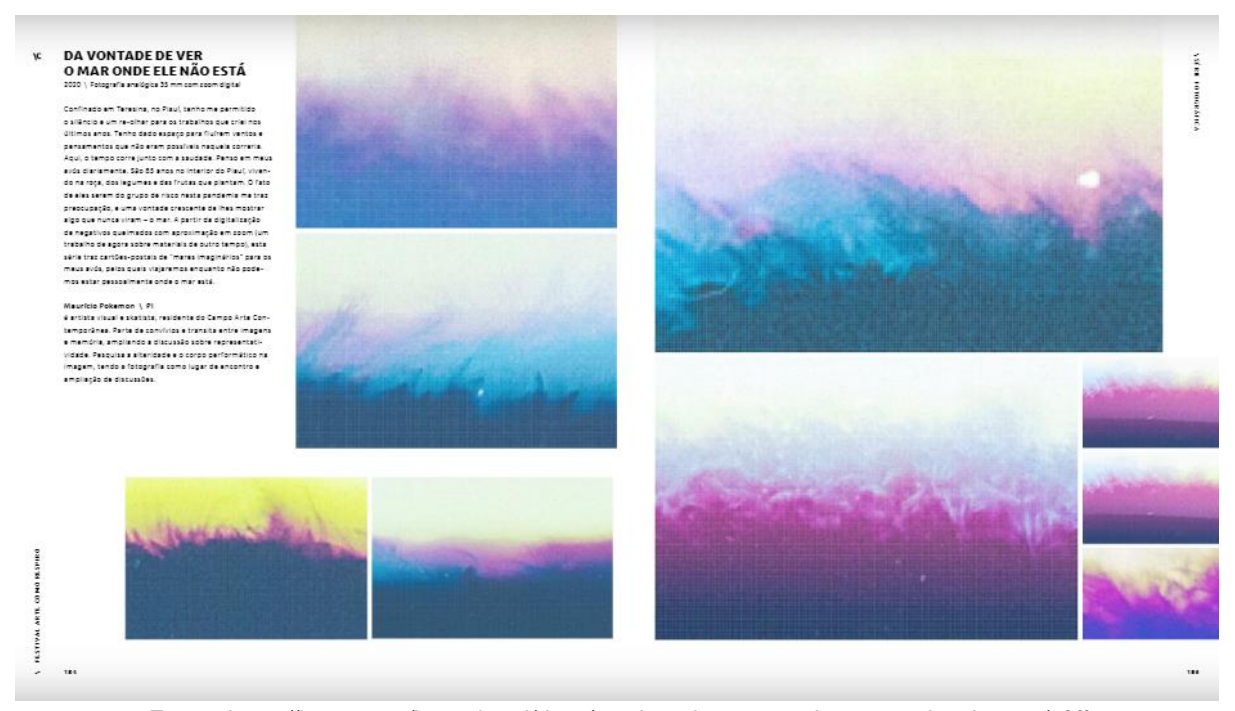

<Fonte: *https://issuu.com/itaucultural/docs/catalogo-ic-arte-respiro-artes\_visuais2020/1?ff*>

#### *Figura 12: Ilustração dos Spreads do catálogo de arte Festival Arte com Respiro*

<span id="page-24-1"></span>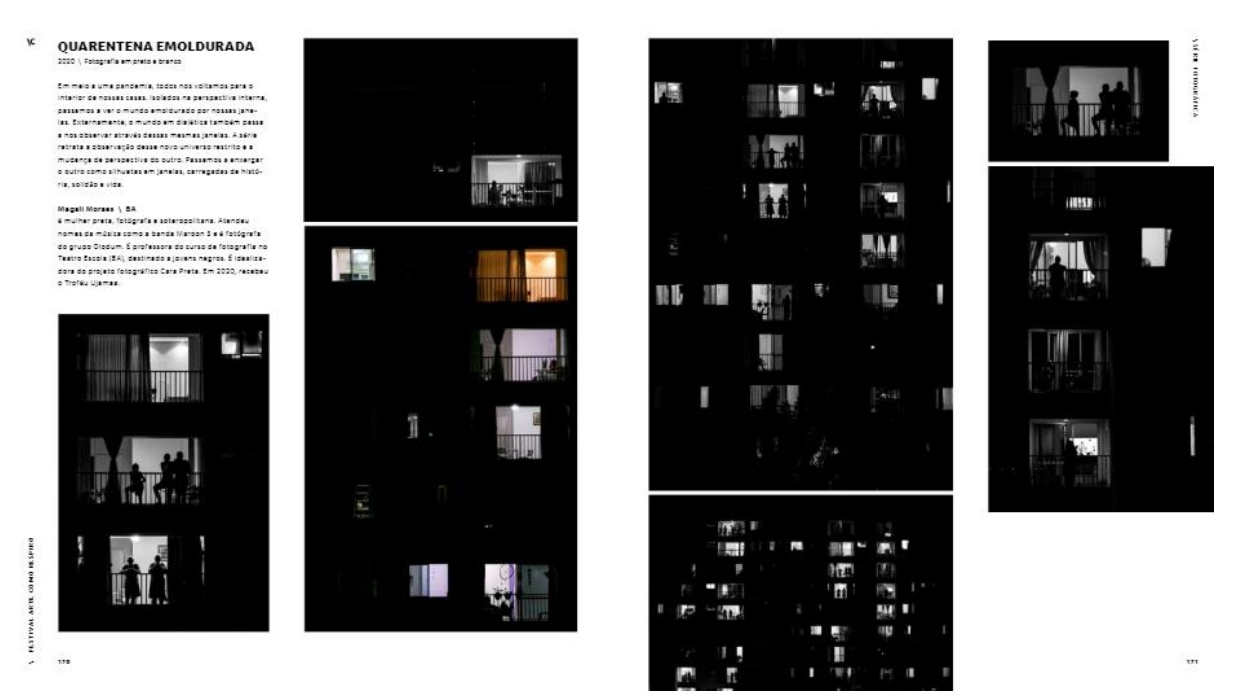

<Fonte: *https://issuu.com/itaucultural/docs/catalogo-ic-arte-respiro-artes\_visuais2020/1?ff*>

#### *Quadro 5: Análise Festival Arte com Respiro*

<span id="page-25-0"></span>

| Tipo       | Catálogo de arte similar em conteúdo                                                                                                    |
|------------|----------------------------------------------------------------------------------------------------|
| Meio       | <b>Digital</b>                                                                                                    |
| Páginas    | 230                                                                                                    |
| Grafismos  | Em suas páginas de conteúdo não há apresentação de recursos<br>gráficos para analisar, porém nas páginas que dizem respeito à<br>iniciativa são utilizados paralelogramos que são apresentados na<br>logo do livro.                                                                                           |
| Tipografia | A tipografia utilizada é sem serifa, humanista e fina, com<br>diferenciação de peso para criar hierarquia entre texto e títulos.                                                                                                    |
| Estética   | Predomina uma estética mais geométrica entre as disposições de<br>imagens e texto, criando uma dinâmica de visualização das páginas.<br>Há pouca leitura, então as páginas são compostas em grande parte<br>para o foco das imagens que são apresentadas.                                                     |
| Cor        | A capa, introdução, sumário, entre outras partes que dizem respeito à<br>iniciativa, são coloridas com um degradê de amarelo, rosa, roxo e<br>azul. As demais páginas de conteúdo — onde temos as obras dos<br>artistas — são focadas na apresentação da criação e não há cores<br>para atrapalhar a leitura. |

<Fonte: *da autora*>

As imagens foram retiradas na plataforma *Issuu*, onde o catálogo encontrava-se disponível para leitura de forma gratuita em fevereiro de 2021 no momento de pesquisa, pelo link https://issuu.com/itaucultural/docs/catalogo-ic-arte-respiro-artes\_visuais2020/1?ff

## **d) Síntese das análises**

As publicações analisadas possuem em comum a apresentação de diversas artes, sendo em algumas, mais de um autor sendo apresentado. Com isso, a utilização de meios menos poluídos visualmente auxilia na visualização do conteúdo principal que se quer mostrar em cada uma. Mesmo sendo diferentes tipos de publicações, todos se encaixavam na proposta do projeto e portanto foram analisados para auxiliar no mesmo.

A tipografia que mais aparece é humanista e sem serifa, sendo presente em duas das três análises. É predominante o uso de preto e branco e poucos adereços estéticos, como linhas, pontos e outras formas de grafismo. Aquelas onde o foco está na arte visual, a presença de texto é mínima, sendo presente em um ou dois parágrafos, dando foco para a arte exposta.

Das três opções analisadas, o catálogo *Festival Arte como Respiro* do Itaú Cultural, é aquele que mais se aproxima da proposta realizada pelo projeto, de apresentar as emoções e sentimentos dos artistas envolvidos, porém, é importante ressalvar que a ideia presente foi iniciada antes da autora ter conhecimento de tal catálogo e, portanto, não há inspiração no mesmo de forma inicial. Algumas diferenças são evidenciadas aqui como a forma voluntária e livre que os participantes do projeto *Retratos de uma Pandemia* possuíram para fazer suas obras, podendo explorar os mais diversos campos artísticos que estivessem à disposição, enquanto no catálogo criado pelo Itaú Cultural e apresentado neste relatório, a proposta era

unicamente de artes visuais, com uma pergunta já direcionada para a formação de um parágrafo por artista.

## <span id="page-26-1"></span>**2.1.4 Conceito editorial e estratégias de Design**

Os conceitos escolhidos para a criação da *zine* foram relacionados à pandemia e ao agora, tendo as palavras chave *moderno* — aqui é necessário ressaltar que no presente projeto o conceito moderno está sendo entendido como aquele descrito pelo dicionário e não possui ligação a modernidade do design —*, solitário* e *pandemia.* A partir desses termos, foram feitas pesquisas visuais para traçar as melhores estratégias representativas.

## **a) Painel Visual: moderno**

<span id="page-26-0"></span>Segundo o dicionário *online Oxford Languages*, moderno significa relativo à época em que se vive quando ligado à sociedade, portanto, o que é visualmente considerado moderno pode alterar de acordo com o período que se está vivendo. O termo foi escolhido por conta de o tema abordado, como conteúdo, ser atual e único para o momento, e como o próprio significado da palavra traz, é moderno.

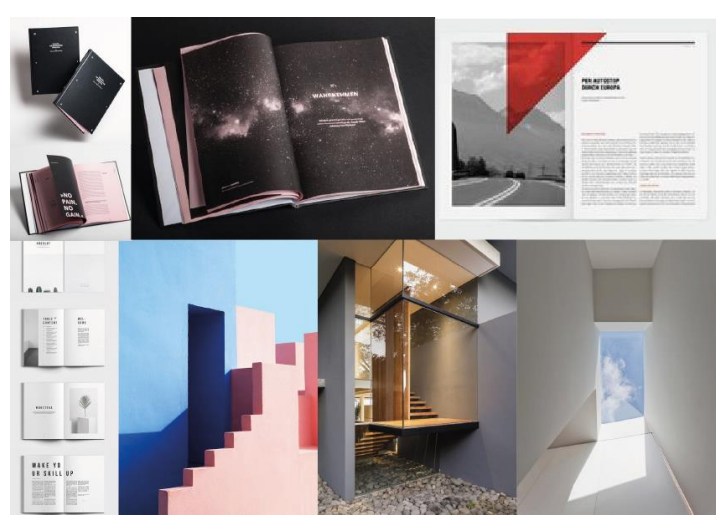

*Figura 13: Painel Visual Moderno*

<Fonte: *https://br.pinterest.com/camilaaraujom/moderno/*>

Foram retiradas do painel anterior as seguintes diretrizes visuais:

- linhas retas
- sobreposição
- preto e branco com transparência colorida
- transparência
- grande áreas em branco/preto

## **b) Painel Visual: solitário**

Focado na parte emocional, o que o conteúdo do projeto traz com força, a palavra solitário significa aquele que se decorre no isolamento, o que condiz completamente com o período atual que é o foco do projeto — o isolamento social que foi obrigado a viver.

<span id="page-27-0"></span>*Figura 14: Painel Visual Solitário*

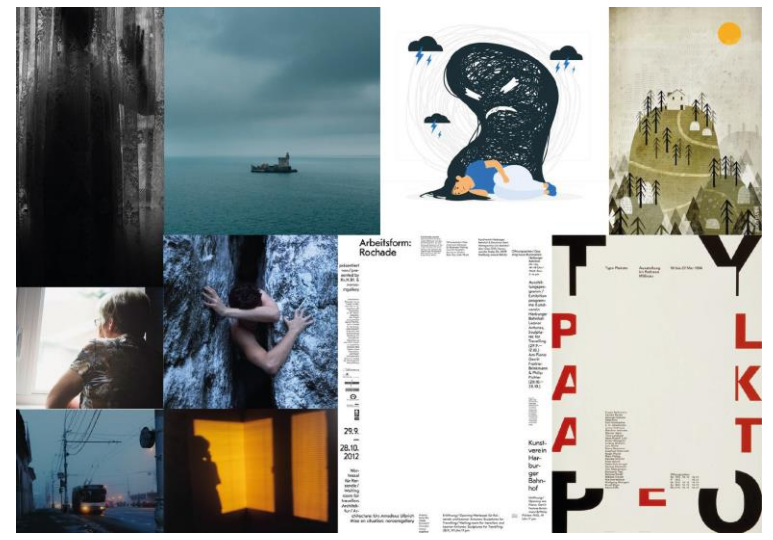

<Fonte: *https://br.pinterest.com/camilaaraujom/solit%C3%A1rio/*>

Foram retiradas do painel anterior as seguintes diretrizes visuais:

- tons sóbrios
- espaço em branco
- pouca informação/conteúdo com um item isolado

#### **c) Painel Visual: pandemia**

O último termo a ser utilizado para criar uma estratégia visual foi a pandemia, que é o estado que está sendo vivenciado no momento, e que tem muito o que mostrar, com o caos e cores que traz para si e a emoção que passa quando se ouve a palavra.

#### *Figura 15: Painel Visual Pandemia*

<span id="page-27-1"></span>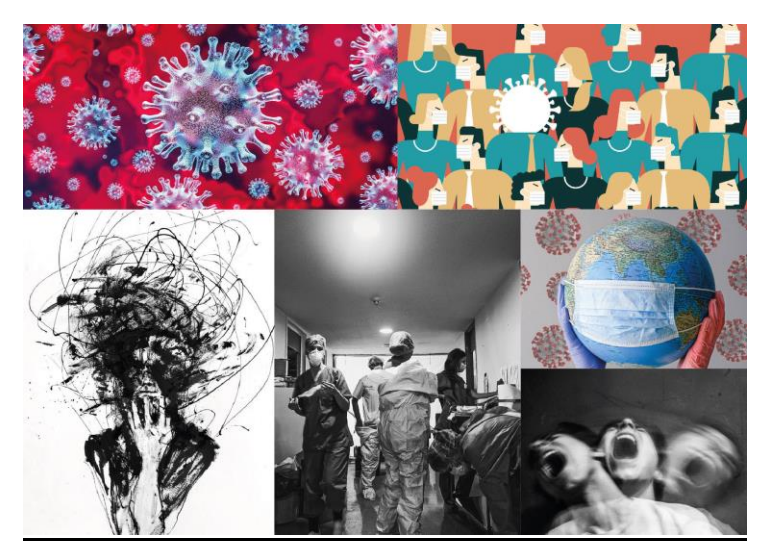

<Fonte: *[https://br.pinterest.com/camilaaraujom/pandemia/;](https://br.pinterest.com/camilaaraujom/pandemia/) [https://www.pexels.com/pt—br/foto/conceitual](https://www.pexels.com/pt-br/foto/conceitual-abstrato-espaco-do-texto-terra-4167544/) [abstrato—espaco—do—texto—terra—4167544/;](https://www.pexels.com/pt-br/foto/conceitual-abstrato-espaco-do-texto-terra-4167544/) [http://observatoriodasauderj.com.br/uniao—europeia—abre](http://observatoriodasauderj.com.br/uniao-europeia-abre-caminho-para-uso-da-ivermectina-contra-covid-19/) [caminho—para—uso—da—ivermectina—contra—covid—19](http://observatoriodasauderj.com.br/uniao-europeia-abre-caminho-para-uso-da-ivermectina-contra-covid-19/)*[/>](http://observatoriodasauderj.com.br/uniao-europeia-abre-caminho-para-uso-da-ivermectina-contra-covid-19/)

Foram retiradas do painel anterior as seguintes diretrizes visuais:

- tons de vermelho, azul e roxo
- preto e branco

## <span id="page-28-1"></span>**2.2 Fase Criativa**

## <span id="page-28-2"></span>**2.2.1 Espelho de publicação**

O espelho de publicação tem como função demonstrar como os elementos, sejam textuais ou imagéticos, serão distribuídos dentro da publicação. O objetivo é que se tenha uma ideia de como será o fluxo de conteúdo do projeto e o número final de páginas. Em revistas, ele exemplifica editorias e páginas de publicidade, por exemplo, enquanto no presente projeto, ele será utilizado para mapear a separação dos participantes envolvidos nas criações artísticas expostas, já que não será utilizada publicidade dentro da *zine* que será desenvolvida.

A *zine* conta com a participação da autora do presente projeto, 9 convidados e um convidado especial com uma entrevista desenvolvida. A disposição das seções será na seguinte sequência — com os nomes dos integrantes como título de abertura:

*Introdução Camila Merizi Ana Paula Bastiani Fernanda Adami Gabriela dos Passos Gabrielly Petri Giulia Larissa Speck Patrícia Braz Sandy William Carvalho Entrevista com Ivan Jerônimo*

A parte que conta como pré conteúdo, ou seja, título, sumário e introdução, será feito da seguinte maneira:

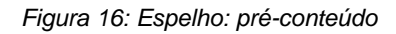

<span id="page-28-0"></span>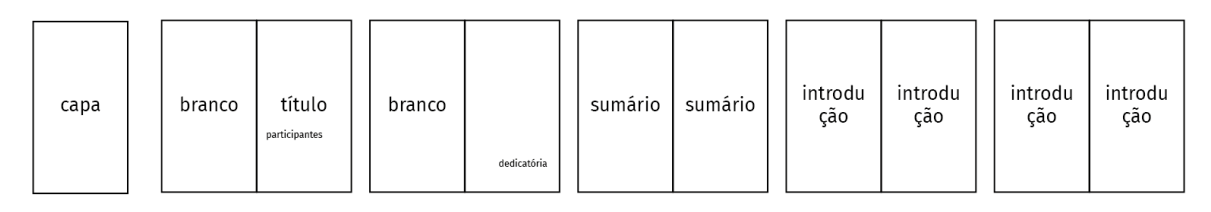

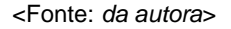

Após a introdução, o conteúdo se inicia com os trabalhos da autora do projeto, que apresenta sua visão de quarentena dividida em três temáticas, por isso tem uma disposição diferente dos demais.

*Figura 17: Espelho: conteúdo da autora*

<span id="page-29-0"></span>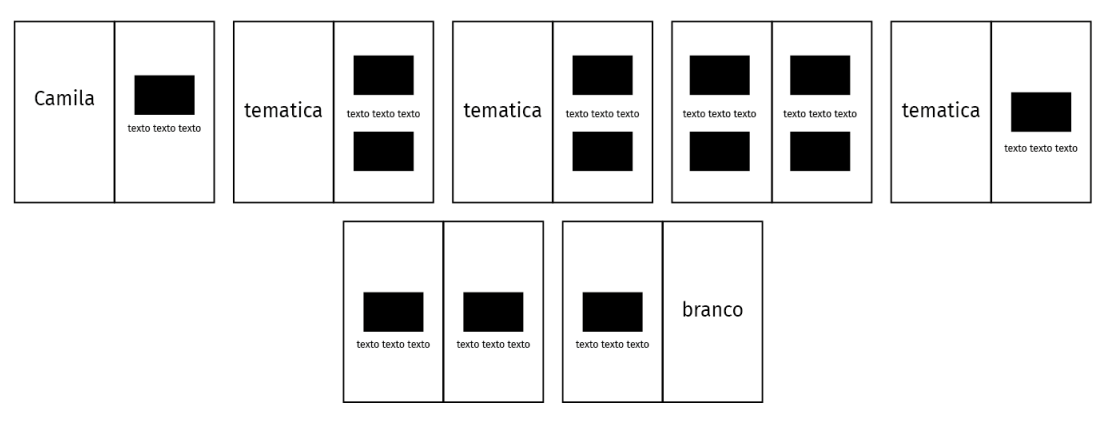

<sup>&</sup>lt;Fonte: *da autora*>

O conteúdo geral, ou seja, dos participantes do projeto, segue a linha do que foi preparado para a autora, porém sem divisões temáticas, como mostrado a seguir.

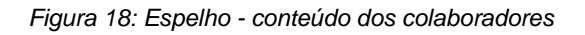

<span id="page-29-1"></span>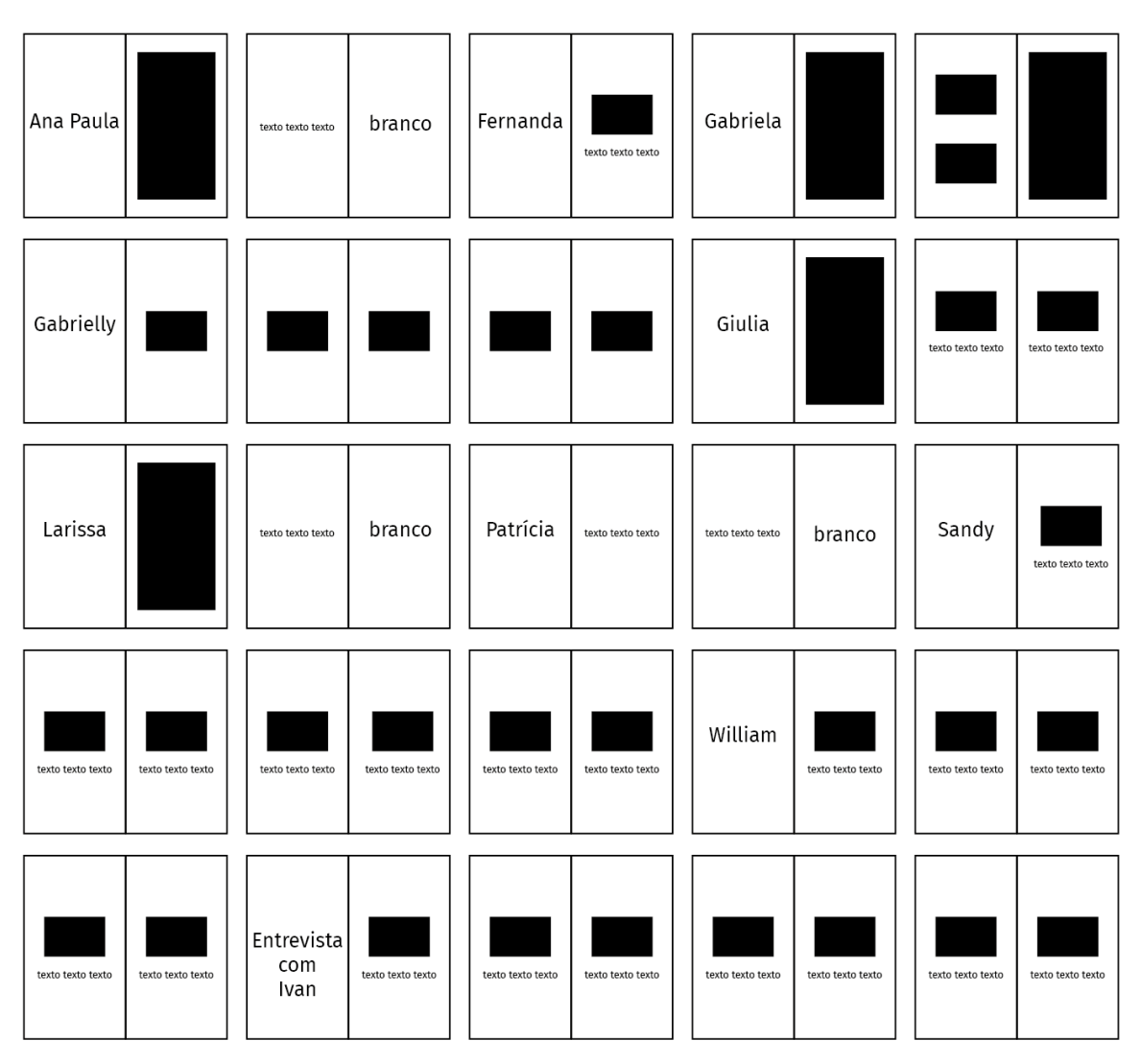

<Fonte: *da autora*>

<span id="page-30-0"></span>Por fim, as páginas pós conteúdo são de menor quantidade, apresentando apenas um agradecimento e a quarta capa.

*Figura 19: Espelho: pós-conteúdo*

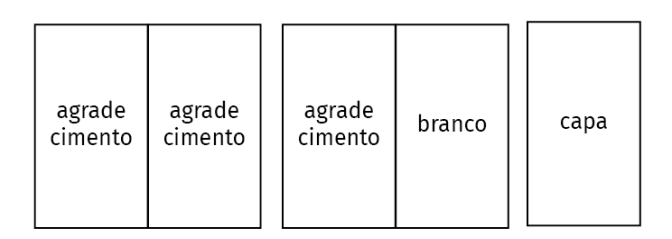

<Fonte: *da autora*>

## <span id="page-30-1"></span>**2.2.2 Proposta Cromática e Tipográfica**

## **a) Proposta Cromática**

Diversos fatores influenciam como e o que os consumidores compram, e um deles é a cor. De acordo com Modesto Farina (2006), autor do livro *Psicodinâmica das cores em comunicação*, as cores "modificam não somente o curso das funções orgânicas, mas também as atividades sensoriais, emocionais e afetivas". Quando uma pessoa se depara com cores "positivas" e bem combinadas, reage favoravelmente e leva-se pela atração que elas exercem sobre seus sentidos.

A teoria das cores defende que cada cor tem um efeito psicológico: o azul seria uma cor calmante, e o vermelho uma cor estimulante, por exemplo. Jon Fusco (2016), escritor, e diretor e produtor de filmes, em tradução livre, afirma em um artigo para a *No Film School* que "existem componentes tanto positivos quanto negativos para cada cor. Dentro de cada cor existem múltiplos tons que podem ser divididos ainda mais para especificamente aprimorar no exato nível de emoção que você procura". Ele traz também um pequeno guia de significado para algumas cores:

⦁ Vermelho: raiva, paixão, fúria, ira, desejo, excitação, energia, velocidade, força, poder, calor, amor, agressão, perigo, fogo, sangue, guerra, violência.

⦁ Rosa: amor, inocência, saúde, felicidade, satisfação, charme, romantismo, brincadeira, leveza, delicadeza, feminilidade.

⦁ Amarelo: sabedoria, conhecimento, relaxamento, alegria, felicidade, otimismo, idealismo, imaginação, esperança, luz do sol, verão, desonestidade, covardia, traição, inveja, cobiça, engano, doença, perigo.

⦁ Laranja: humor, energia, equilíbrio, calor, entusiasmo, vibração, expansão, extravagância, excessivo, flamejante.

⦁ Verde: cura, calma, perseverança, tenacidade, autoconsciência, orgulho, imutabilidade natureza, meio ambiente, saudável, boa sorte, renovação, juventude, vigor, Primavera, generosidade, fertilidade, ciúme, inexperiência, inveja, imaturidade, destruição.

⦁ Azul: fé, espiritualidade, contentamento, lealdade, paz, tranquilidade, calma, estabilidade, harmonia, unidade, confiança, verdade, confiança, conservadorismo, segurança, limpeza, ordem, céu, água, frio, tecnologia, depressão.

⦁ Roxo/Violeta: erotismo, realeza, nobreza, espiritualidade, cerimônia, misterioso, transformação, poder, sabedoria, conhecimento, iluminação, crueldade, arrogância, sensibilidade, intimidade.

⦁ Marrom: materialismo, excitação, terra, casa, ar livre, confiabilidade, conforto, resistência, estabilidade, simplicidade.

⦁ Preto: não, poder, sexualidade, sofisticação, formalidade, elegância, riqueza, mistério, medo, anonimato, infelicidade, profundidade, estilo, mal, tristeza, remorso, raiva.

⦁ Branco: sim, proteção, amor, respeito, mesura, pureza, simplicidade, limpeza, paz, humildade, precisão, inocência, juventude, nascimento, inverno, neve, bom, esterilidade, casamento (culturas ocidentais), morte (culturas orientais), frio, clínico, estéril.

De acordo com os painéis visuais, os tons principais a serem explorados são o preto e branco e, mais especificamente no painel do conceito Pandemia, tem-se o roxo, verde e vermelho. A presença predominante do preto e branco será explorada, para que haja a conversa de forma harmoniosa com as criações de cada participante que dispôs sua arte; como são vários autores um design colorido e com muita informação poderia atrapalhar o entendimento das obras, assim manter a neutralidade será necessário.

Os tons coloridos selecionados são utilizados seguindo a ideia da transparência que se vê no painel do conceito Moderno, assim como nos textos de maneira a destacar partes, para auxiliar em uma leitura dinâmica.

<span id="page-31-0"></span>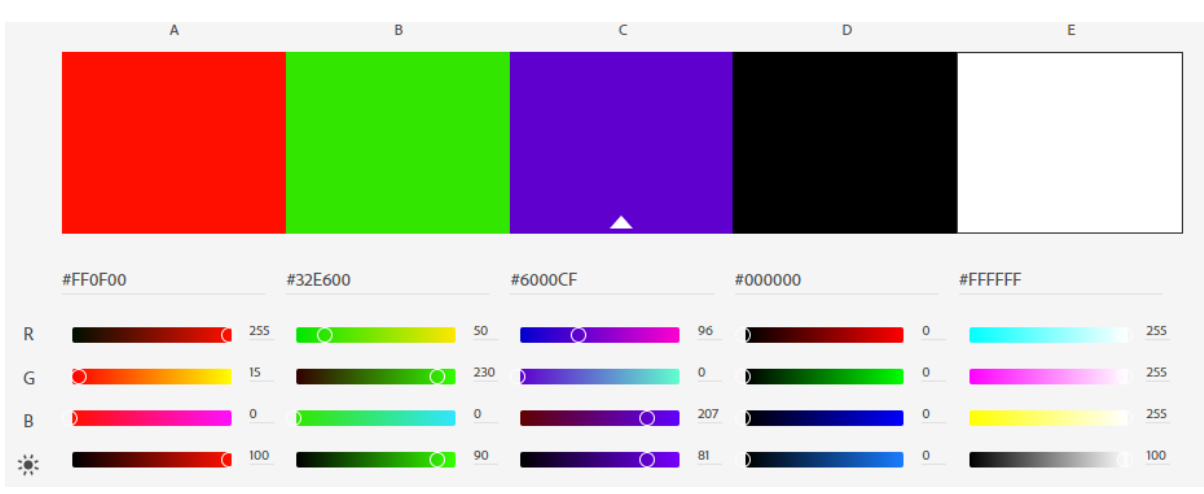

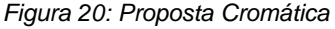

*<Fonte: criado pela autora com auxílio da ferramenta Colors da Adobe>*

#### **b) Proposta Tipográfica**

A tipografia é considerada a base de um bom projeto editorial. A escolha errada ou precipitada da mesma, pode acarretar dificuldades na leitura, entendimento de texto, podendo criar uma divergência estética em relação ao conteúdo a ser apresentado, logo, a sua escolha deve ser feita com a compreensão das suas funções no projeto. Segundo Arroyo (2005), o estilo tipográfico não apresenta apenas o conteúdo textual, mas também transmite sensações e emoções por suas formas. Stöckl (2005) também afirma a existência de diferentes níveis da tipografia atuando como código de linguagem, agregando valores emocionais ao conteúdo.

"A tipografia auxilia os leitores a navegarem pela correnteza do conteúdo. Eles podem procurar um dado específico ou esforçar-se para processar rapidamente um volume de conteúdo e dele extrair elementos para uso imediato. Embora muitos livros vinculem o propósito da tipografia à melhoria da legibilidade da palavra escrita, uma das funções mais refinadas do design é de fato ajudar os leitores a não precisar ler." (LUPTON, 2006, p.63)

J. Elaine Kitchel, cientista da pesquisa no *The American Printing House for the Blind (APH),* comprovou que as fontes mais legíveis para pessoas idosas ou com deficiências visuais, têm uma largura fixa e não são serifadas ou condensadas. O mesmo acontece com a leitura de textos no meio digital, onde as fontes não serifadas são consideradas mais acessíveis por não possuírem o prolongamento dos tipos que fontes serifadas apresentam, com isso, trazem uma estética mais limpa e com maior distinção entre caracteres, enquanto a fonte serifada poderia causar a impressão de união de caracteres.

Para o presente projeto foram levadas em consideração as afirmações anteriores e definida a família *Fira Sans* para corpo de texto e títulos, sendo alternado os pesos e tamanhos entre ambos para que haja hierarquia visual. A *Fira Sans* tem como *designer*  principal a Carrois Apostrophe, um estúdio tipográfico fundado em 1975 por Ralph Carrois, e foi produzida para integrar a *Mozilla Corporation*, tendo como ideal garantir uma boa legibilidade em diversos tipos de tela, variando na renderização de imagem. Segundo as definições anteriormente comentadas, se caracteriza como uma tipografia sem serifa e geométrica, possui uma família tipográfica extensa, com 16 pesos, e seu desenho é mais reto e anguloso, é gratuita para uso e distribuída pelo *Google Fonts*.

<span id="page-32-0"></span>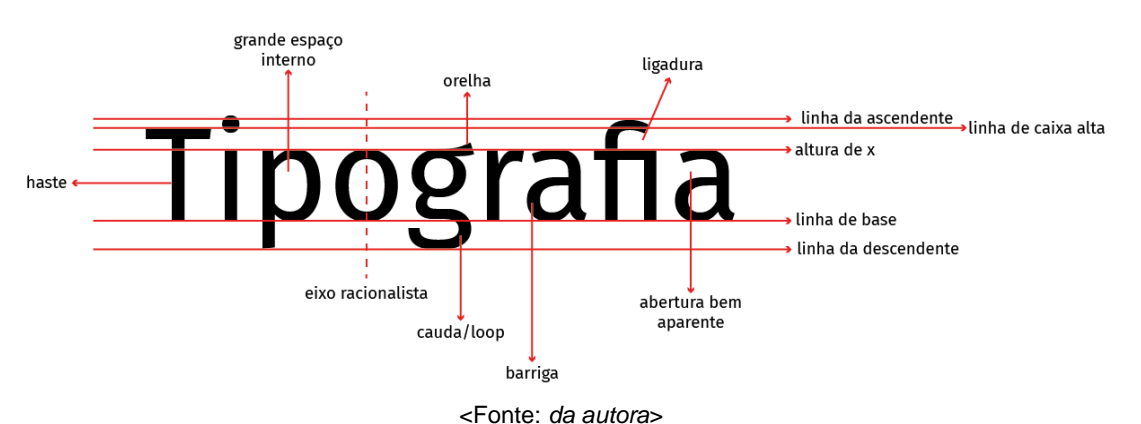

*Figura 21: Anatomia Tipográfica: Fira Sans*

Para finalizar, então, com base nos critérios de análise dispostos por Meürer (2017), uma tipografia deve seguir alguns parâmetros ao ser escolhida sendo divididas em grupos de fatores funcionais: legibilidade, variações e recursos; estéticos: história/cultura e expressão; técnicos: qualidade e suporte; legais e econômicos: licenciamento e investimento; tem-se a avaliação da *Fira* no quadro.

<span id="page-33-0"></span>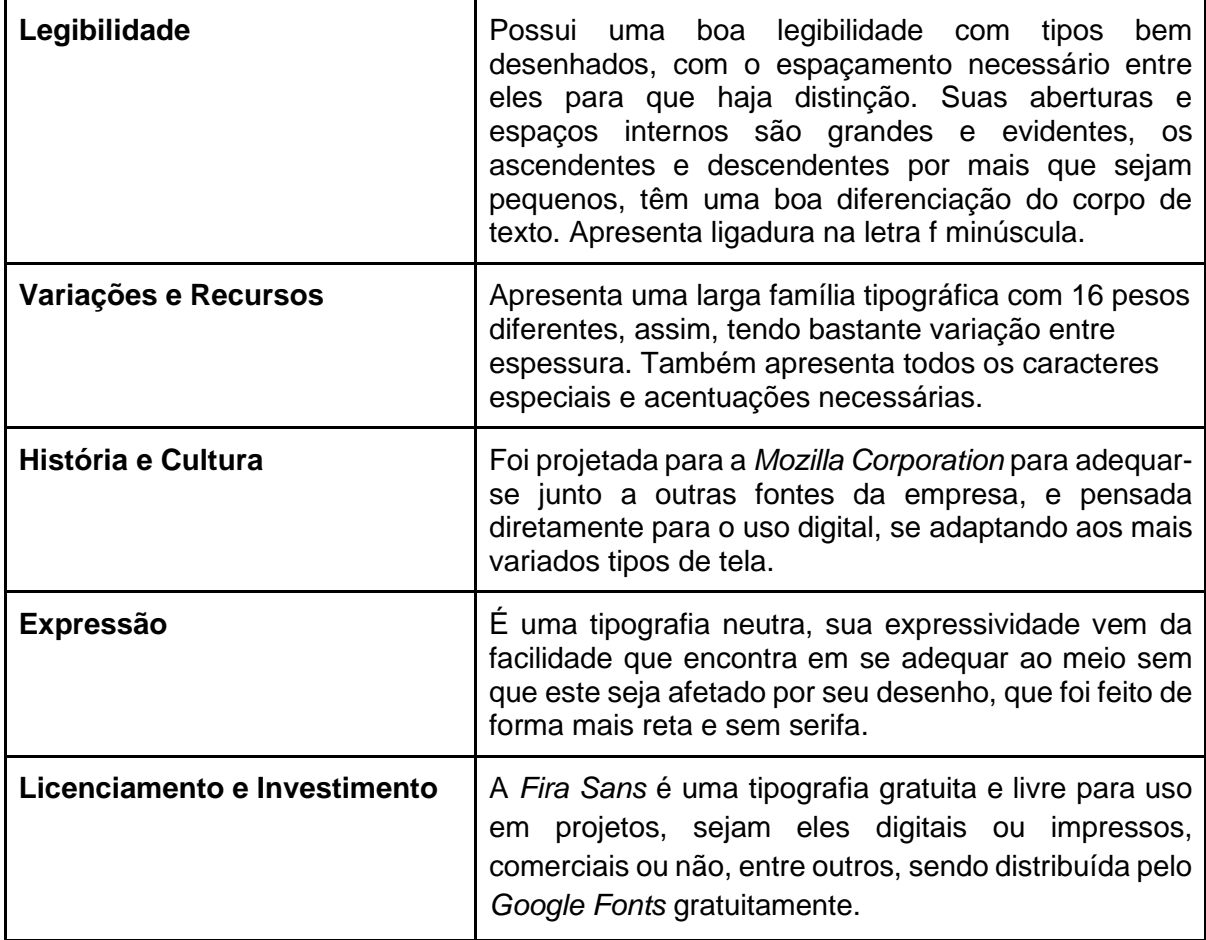

<Fonte: *da autora*>

Na imagem abaixo, são apresentados os pesos da família tipográfica da *Fira Sans*, que estão presentes no projeto.

*Figura 22: Família tipográfica Fira Sans - pesos utilizados*

<span id="page-34-0"></span>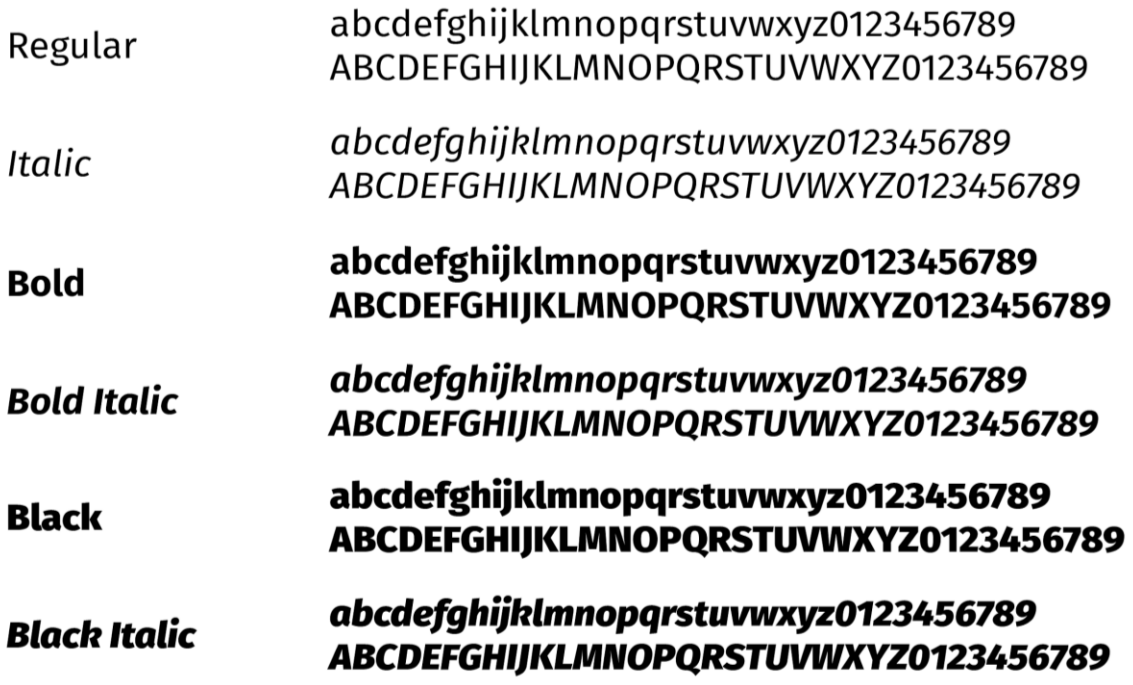

<Fonte: *da autora*>

O tamanho do tipo na tela deve ser pensado sempre de forma a facilitar a leitura do usuário, em telas de computador, por exemplo, tende-se a manter uma maior distância que em telas de celular e, portanto, requer uma fonte maior. Pensando nisso, foi definido 11pt para a realização do corpo de texto, o que trará uma leitura agradável para o usuário, por se adaptar a ambos, não sendo muito grande ou pequena e encontrando-se dentro da média entre 12px — tamanho indicado para mobile — e 16px — tamanho indicado para computadores.

# <span id="page-34-1"></span>**2.2.3 Anatomia das páginas**

Segundo Castro e Souza (2018), um projeto gráfico é definido como um plano onde determinam-se os aspectos técnicos e gráficos visuais, decorrentes da composição visual do conteúdo e do processo de produção digital, ou, de impressão e acabamento do produto gráfico editorial. Com a definição da tipografia e seu tamanho a ser utilizado em corpo de texto, podemos iniciar o planejamento gráfico seguindo a metodologia de Castro e Souza (2013), em que temos a mesma como elemento base para a determinação da estruturação gráfico-editorial. O modelo segue as seguintes etapas:

- Predefinição do formato da página;
- Definição da tipografia;
- Estabelecimento da entrelinha;
- Determinação do módulo;
- Dimensionamento da forma da página e construção do *grid* (módulos);
- Criação de uma escala modular;
- Representação do diagrama (largura de colunas e margens);
- Possibilidades de diagramação (mancha gráfica).

<span id="page-35-0"></span>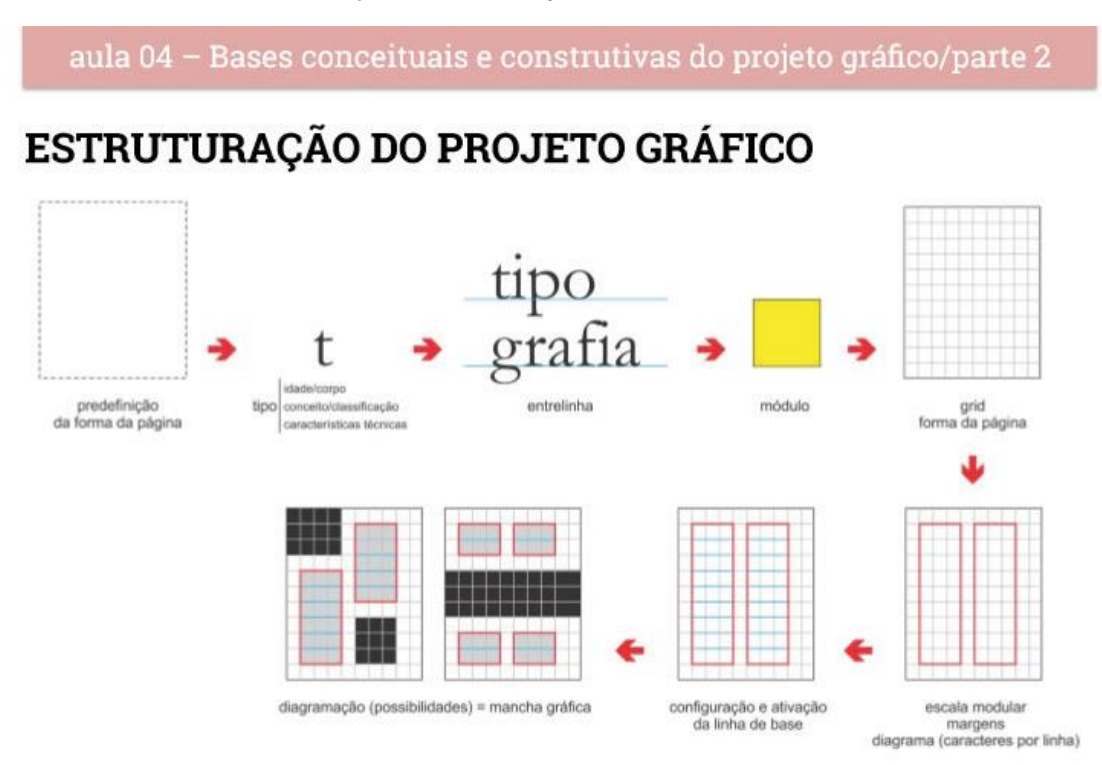

## Apesar de tais aspectos relacionados configurarem-se em uma sequência, eles devem ser definidos simultaneamente, adaptando suas proporções mediante os valores obtidos.

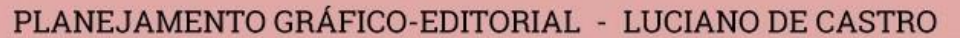

<Fonte: *Souza de Castro (2013)*>

Adaptando para o presente projeto, em que algumas das etapas foram preenchidas previamente, serão realizadas as etapas na seguinte disposição:

- Predefinição do formato da página;
- Estabelecimento da entrelinha e determinação de módulo;
- Dimensionamento da forma da página e construção do *grid* (módulos);
- Representação do diagrama (largura de caixa de texto, colunas e margens);
- Possibilidades de diagramação (mancha gráfica).

## **a) Predefinição do formato da página**

Foi pré-definido o tamanho 420 x 595 pixels como formato a ser seguido para a *zine* que está sendo projetada. A pesquisa de similares mostra que o tamanho retangular vertical é popular em projetos gráficos, sendo apresentado tanto na *zine* quanto no livro. Essa definição é comum para impressos e, quando vemos o meio digital, ela acaba por se repetir por se adaptar melhor nas telas tanto de computador, quanto de celulares, que seguem o padrão retangular por si mesmas.
### **b) Estabelecimento da entrelinha e determinação de módulo**

O módulo é determinado a partir da entrelinha utilizada para o corpo de texto, portanto, o primeiro passo para defini-lo é escolher a entrelinha que será seguida. No caso do projeto, está sendo utilizada a tipografia *Fira Sans* no tamanho 11pt — como previamente foi explicado — e a escolha é de manter sua entrelinha padrão 20% maior que o tamanho da fonte.

No caso da *Fira Sans* 11pt, sua entrelinha é de 13,2pt, e como o estabelecimento de tamanho de módulo é feito na escala internacional, deve-se fazer a transformação de pontos para milímetros. Sabendo então, que 1 ponto equivale à 0,35275 milímetros, é feita a seguinte operação:

$$
1pt - 0,35275mm
$$
  

$$
13,2pt - x
$$
  

$$
x = 4,65mm
$$

Após finalizada, pode-se definir que com uma entrelinha de 13,2pt tem-se o módulo quadrado de 4,65mm e, a partir desse valor, pode-se seguir com as próximas etapas do modelo de estruturação.

# **c) Dimensionamento final da forma da página e construção do** *grid* **(módulos)**

O dimensionamento final é feito com base no tamanho do módulo que foi determinado anteriormente. Aqui pega-se o tamanho pré-definido de página, convertido em milímetros, e adequa-se ele em relação ao módulo que foi encontrado a partir da entrelinha da tipografia que será utilizada. Portanto, como o tamanho pré-definido foi 21 x 14,8 cm.

Na sequência, é determinado o número de módulos que serão inserido na página com base nas dimensões supracitadas.

$$
210/4.65 = 45,17
$$

$$
148/4.65 = 31,83
$$

Em uma página não podemos trabalhar com módulos que não sejam inteiros, portanto, o valor acima adquirido por meio da divisão é reparado para um valor inteiro que seja o mais próximo do resultado. Tem-se no final 45 x 32 módulos aproximados como resultado, e serão estes valores utilizados. Como é necessário que o tamanho da página seja demonstrado em milímetros, e o valor do módulo, como dito antes, é o mesmo em altura e largura, a definição final de tamanho de página é obtida a partir da multiplicação da quantidade de módulos com o tamanho do módulo que foi estabelecido, assim, tem-se a seguinte operação:

$$
45*4.65 = 209,25mm
$$
  
 $32*4.65 = 148,8mm$ 

Portanto, o tamanho final da página resultou em 209,25 x 148,8mm.

# **d) Representação do diagrama (largura de caixa de texto, colunas e margens)**

### **d.1) Largura de caixa de texto**

O tamanho da caixa de texto é definido a partir do tamanho do alfabeto na fonte utilizada que neste caso é de 51mm para a tipografia *Fira Sans* em 11pt. A partir disso, conseguimos definir o tamanho que melhor aproveitará o espaçamento entre palavras, de acordo com a tabela de Bringhurst, que faz uso da análise entre pontos e paicas.

Sabendo que 1 ponto equivale a 0,35275 milímetros, precisamos transformar o tamanho do alfabeto em pontos, utilizando uma regra de três básica, como demonstrado a seguir.

51 mm — x 0,35275 — 1pt x = 144,6pt

O tamanho completo do alfabeto é de 144,6 pontos — ou seja, indo de A até Z, o alfabeto feito pela *Fira Sans* em 11 pontos ocupa um espaço de 144,6 pontos —, porém, a tabela trabalha com números inteiros múltiplos de 5, para isso é necessário fazer a aproximação do resultado da operação realizada para o próximo número inteiro, ou seja, 145 pontos.

|                                                 | <b>MÉDIA DE CARACTERES POR LINHA</b> |    |    |    |    |    |    |    |    |     |     |     |     |     |     |     |     |
|-------------------------------------------------|--------------------------------------|----|----|----|----|----|----|----|----|-----|-----|-----|-----|-----|-----|-----|-----|
| <b>LARGURA DA</b><br><b>COLUNA</b>              |                                      | 10 | 12 | 14 | 16 | 18 | 20 | 22 | 24 | 26  | 28  | 30  | 32  | 34  | 36  | 38  | 40  |
|                                                 | (paicas)                             |    |    |    |    |    |    |    |    |     |     |     |     |     |     |     |     |
|                                                 | 80                                   | 40 | 48 | 56 | 64 | 72 | 80 | 88 | 96 | 104 | 112 | 120 | 128 | 136 | 144 | 152 | 160 |
|                                                 | 85                                   | 38 | 45 | 53 | 60 | 68 | 76 | 83 | 91 | 98  | 106 | 113 | 121 | 129 | 136 | 144 | 151 |
|                                                 | 90                                   | 36 | 43 | 50 | 57 | 64 | 72 | 79 | 86 | 93  | 100 | 107 | 115 | 122 | 129 | 136 | 143 |
|                                                 | 95                                   | 34 | 41 | 48 | 55 | 62 | 69 | 75 | 82 | 89  | 96  | 103 | 110 | 117 | 123 | 130 | 137 |
|                                                 | 100                                  | 33 | 40 | 46 | 53 | 59 | 66 | 73 | 79 | 86  | 92  | 99  | 106 | 112 | 119 | 125 | 132 |
|                                                 | 105                                  | 32 | 38 | 44 | 51 | 57 | 63 | 70 | 76 | 82  | 89  | 95  | 101 | 108 | 114 | 120 | 127 |
|                                                 | 110                                  | 30 | 37 | 43 | 49 | 55 | 61 | 67 | 73 | 79  | 85  | 92  | 98  | 104 | 110 | 116 | 122 |
|                                                 | 115                                  | 29 | 35 | 41 | 47 | 53 | 59 | 64 | 70 | 76  | 82  | 88  | 94  | 100 | 105 | 111 | 117 |
|                                                 | 120                                  | 28 | 34 | 39 | 45 | 50 | 56 | 62 | 67 | 73  | 78  | 84  | 90  | 95  | 101 | 106 | 112 |
|                                                 | 125                                  | 27 | 32 | 38 | 43 | 48 | 54 | 59 | 65 | 70  | 75  | 81  | 86  | 91  | 97  | 102 | 108 |
|                                                 | 130                                  | 26 | 31 | 36 | 41 | 47 | 52 | 57 | 62 | 67  | 73  | 78  | 83  | 88  | 93  | 98  | 104 |
|                                                 | 135                                  | 25 | 30 | 35 | 40 | 45 | 50 | 55 | 60 | 65  | 70  | 75  | 80  | 85  | 90  | 95  | 100 |
|                                                 | 140                                  | 24 | 29 | 34 | 39 | 44 | 48 | 53 | 58 | 63  | 68  | 73  | 77  | 82  | 87  | 92  | 97  |
|                                                 | 145                                  | 23 | 28 | 33 | 37 | 42 | 47 | 51 | 56 | 61  | 66  | 70  | 75  | 80  | 84  | 89  | 94  |
|                                                 | 150                                  | 23 | 28 | 32 | 37 | 41 | 46 | 51 | 55 | 60  | 64  | 69  | 74  | 78  | 83  | 87  | 92  |
|                                                 | 155                                  | 22 | 27 | 31 | 36 | 40 | 45 | 49 | 54 | 58  | 63  | 67  | 72  | 76  | 81  | 85  | 90  |
|                                                 | 160                                  | 22 | 26 | 30 | 35 | 39 | 43 | 48 | 52 | 56  | 61  | 65  | 69  | 74  | 78  | 82  | 87  |
|                                                 | 165                                  | 21 | 25 | 30 | 34 | 38 | 42 | 46 | 51 | 55  | 59  | 63  | 68  | 72  | 76  | 80  | 84  |
|                                                 | 170                                  | 21 | 25 | 29 | 33 | 37 | 41 | 45 | 49 | 53  | 57  | 62  | 66  | 70  | 74  | 78  | 82  |
|                                                 | 175                                  | 20 | 24 | 28 | 32 | 36 | 40 | 44 | 48 | 52  | 56  | 60  | 64  | 68  | 72  | 76  | 80  |
|                                                 | 180                                  | 20 | 23 | 27 | 31 | 35 | 39 | 43 | 47 | 51  | 55  | 59  | 62  | 66  | 70  | 74  | 78  |
|                                                 | 185                                  | 19 | 23 | 27 | 30 | 34 | 38 | 42 | 46 | 49  | 53  | 57  | 61  | 65  | 68  | 72  | 76  |
| COMPRIMENTO DO ALFABETO em caixa-baixa (pontos) | 190                                  | 19 | 22 | 26 | 30 | 33 | 37 | 41 | 44 | 48  | 52  | 56  | 59  | 63  | 67  | 70  | 74  |
|                                                 | 195                                  | 18 | 22 | 25 | 29 | 32 | 36 | 40 | 43 | 47  | 50  | 54  | 58  | 61  | 65  | 68  | 72  |
|                                                 | 200                                  | 18 | 21 | 25 | 28 | 32 | 35 | 39 | 42 | 46  | 49  | 53  | 56  | 60  | 63  | 67  | 70  |
|                                                 | 210                                  | 17 | 20 | 23 | 27 | 30 | 33 | 37 | 40 | 43  | 47  | 50  | 53  | 57  | 60  | 63  | 67  |
|                                                 | 220                                  | 16 | 19 | 22 | 25 | 29 | 32 | 35 | 38 | 41  | 45  | 48  | 51  | 54  | 57  | 60  | 64  |
|                                                 | 230                                  | 15 | 18 | 21 | 24 | 27 | 30 | 33 | 36 | 40  | 43  | 46  | 49  | 52  | 55  | 58  | 61  |
|                                                 | 240                                  | 15 | 17 | 20 | 23 | 26 | 29 | 32 | 35 | 38  | 41  | 44  | 46  | 49  | 52  | 55  | 58  |
|                                                 | 250                                  | 14 | 17 | 20 | 22 | 25 | 28 | 31 | 34 | 36  | 39  | 42  | 45  | 48  | 50  | 53  | 56  |
|                                                 | 260                                  | 14 | 16 | 19 | 22 | 24 | 27 | 30 | 32 | 35  | 38  | 41  | 43  | 46  | 49  | 51  | 54  |
|                                                 | 270                                  | 13 | 16 | 18 | 21 | 23 | 26 | 29 | 31 | 34  | 36  | 39  | 42  | 44  | 47  | 49  | 52  |
|                                                 | 280                                  | 13 | 15 | 18 | 20 | 23 | 25 | 28 | 30 | 33  | 35  | 38  | 40  | 43  | 45  | 48  | 50  |
|                                                 | 290                                  | 12 | 15 | 17 | 20 | 22 | 24 | 27 | 29 | 32  | 34  | 37  | 39  | 41  | 44  | 46  | 49  |
|                                                 | 300                                  | 12 | 14 | 17 | 19 | 21 | 24 | 26 | 28 | 31  | 33  | 35  | 38  | 40  | 42  | 45  | 47  |
|                                                 | 320                                  | 11 | 13 | 16 | 18 | 20 | 22 | 25 | 27 | 29  | 31  | 34  | 36  | 38  | 40  | 43  | 45  |
|                                                 | 340                                  | 10 | 13 | 15 | 17 | 19 | 21 | 23 | 25 | 27  | 29  | 32  | 34  | 36  | 38  | 40  | 42  |
|                                                 | 360                                  | 10 | 12 | 14 | 16 | 18 | 20 | 22 | 24 | 26  | 28  | 30  | 32  | 34  | 36  | 38  | 40  |

*Figura 24: Média de caracteres por linha de acordo com Bringhurst*

<Fonte: *Bringhurst (2015)*>

De acordo com a tabela, então, o ideal para um alfabeto de 145pt de largura é que se mantenha um tamanho de 26 ou 28 paicas para sua caixa de texto, e tem entre 18 a 24 ou 30 a 36 paicas um tamanho satisfatório para o espaço de texto.

Como o projeto conta com pouca informação textual e seguindo a análise de semelhantes realizada, mais precisamente o *Festival Arte com Respiro,* onde o foco está nas imagens e artes apresentadas, é possível reparar que uma caixa de texto mais compacta trabalha bem com o que está sendo apresentado. Portanto, foram feitas as seguintes alternativas teste — de 22, 24 e 26 paicas — para realizar a análise de tamanho em relação ao tamanho da página. Para isto, fez-se a conversão de paicas para milímetros, onde 1 paica corresponde a 4,233 milímetros.

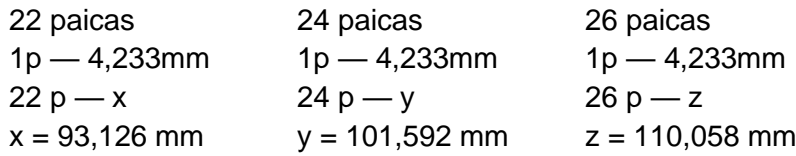

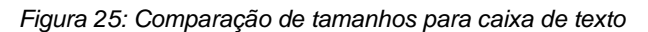

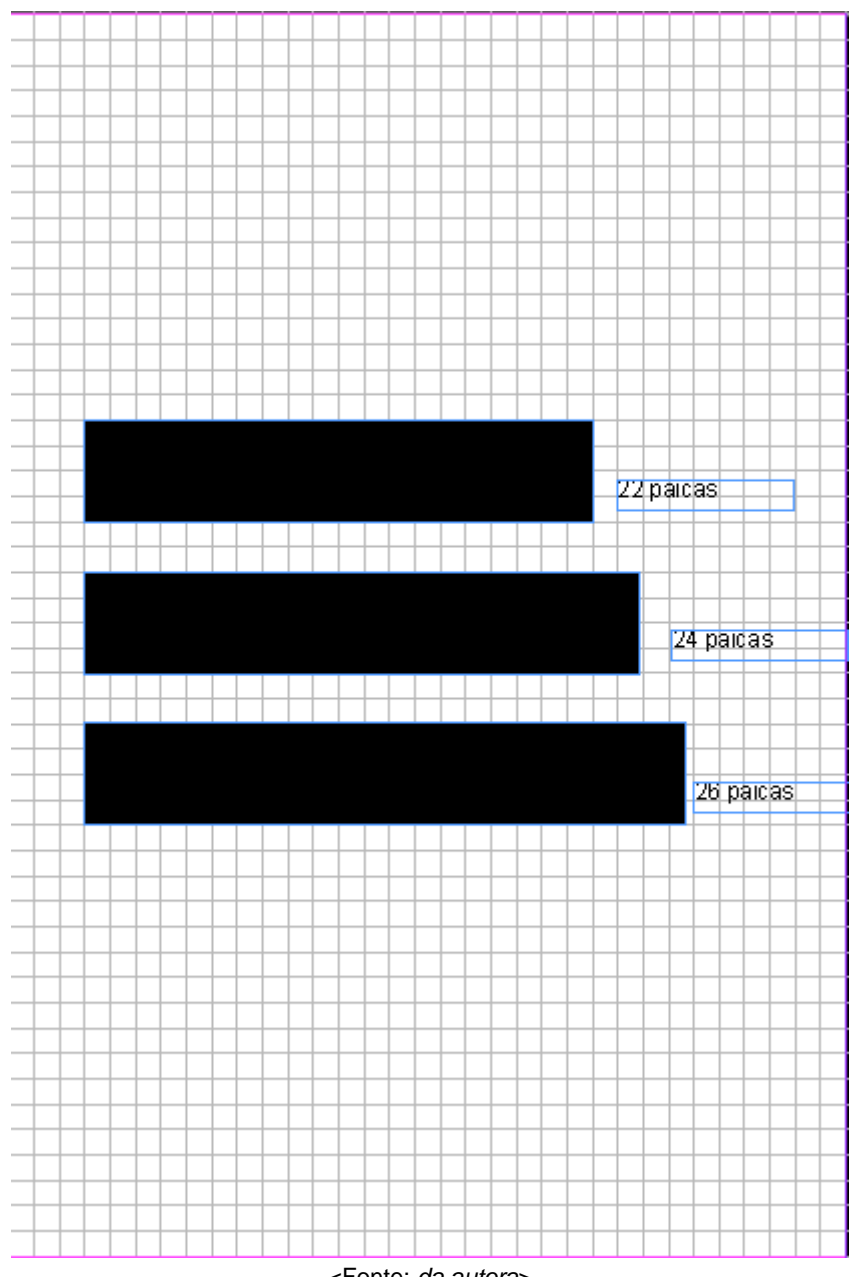

<Fonte: *da autora*>

Como visto na imagem anterior, os valores analisados não correspondem ao critério de uma caixa de texto mais condensada, para valorizar a imagem e ocupar um menor espaço da página. Além disso, todos os tamanhos testados ocupavam um espaço muito grande na página a ser explorada, portanto, segue-se uma nova análise, dessa vez com os valores de 20 e 18 paicas que, segundo a tabela de Bringhusrt seriam os valores satisfatórios limite para a criação de uma caixa de texto de 145 pontos. A conversão, como anteriormente feita, foi a seguinte:

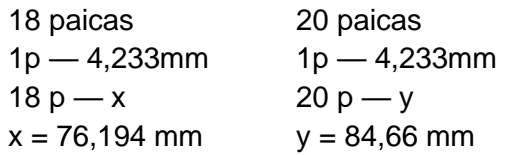

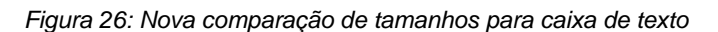

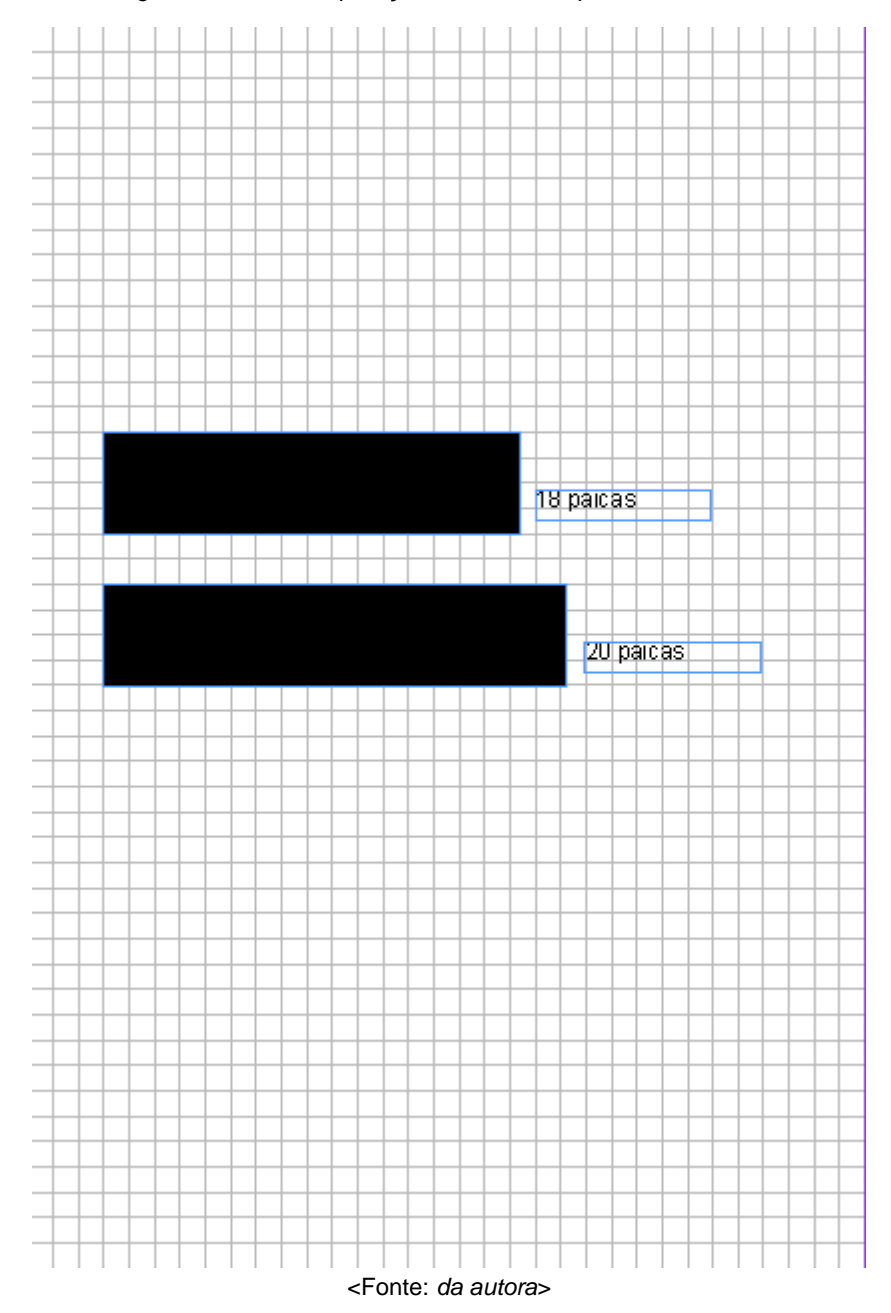

Com a nova análise de tamanho em relação ao tamanho de página, decidiu-se manter uma caixa de texto de 18 paicas que comporta um tamanho condensado, sem ocupar grande espaço da página, conseguindo trabalhar bem com um conteúdo que possui pouca quantidade de texto para exibir. O tamanho convertido de 18 paicas é de 76,194 mm, porém, como visto na imagem, ele ocupa um pouco além de número de módulos inteiros, portanto, é feito um pequeno ajuste para que sejam considerados apenas módulos inteiros, e obter no final uma caixa de texto de tamanho 74,4 mm, ou 16 módulos inteiros.

### **d.2) Largura de colunas e margens**

Em livros impressos é comum definir margens diferenciadas para cada lateral da página, por ter que se levar em consideração a forma que se pega o livro, já que o conteúdo precisa ser lido até o final; e como o convencional é pegar o livro por baixo, é recomendado que mantenha-se uma margem inferior maior, para facilitar essa leitura. No caso de um livro digital, como é o caso do presente projeto, essa diferença entre margens não é mais tão necessária para auxiliar no pegar do objeto, aqui podemos manter todas as margens do mesmo tamanho, pois a leitura será horizontal a tela que o leitor estará diante, e o conteúdo pode, então, ser centralizado.

Pensando nessa característica, foi realizada a definição de 3 módulos de margem em todas as laterais da página, sendo uma distância agradável e possibilitando que a área margeada possua um número ímpar de módulos, podendo assim, fazer a divisão da mesma em 2 colunas iguais.

### *Figura 27: Margens e colunas*

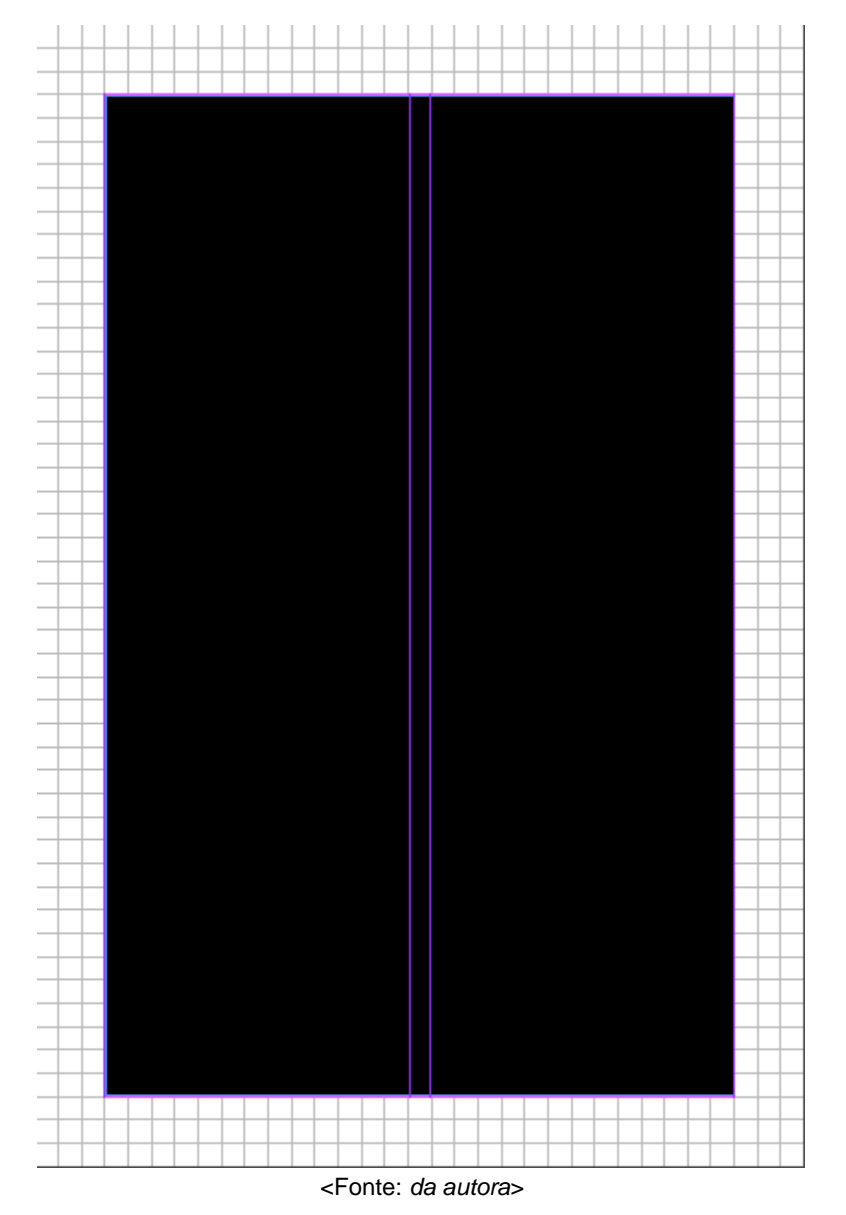

### **e) Possibilidades de diagramação (mancha gráfica)**

Após completar os estudos de construção de página, pode-se partir para a etapa final, que são as possibilidades que existem de formatar a página para sua diagramação, a partir das medidas estruturais principais definidas. Em uma página podemos observar a presença de diversos componentes, como colunas — onde encontramos textos e imagens —, módulos — que dividem o espaço e permitem uma ordenação do *grid* —, margens protetoras — as áreas periféricas que delimitam a borda e podem abrigar informações secundárias como notas e número de página —, zonas espaciais — agrupamento de módulos específico para textos, anúncios —, guias horizontais — método para guiar o leitor pela página — e marcadores — auxiliam na identificação do leitor em relação à onde está no documento, como número de páginas e cabeçalho.

O *grid*, anteriormente comentado, é a ordenação de todo o conteúdo que a página vai receber. No presente projeto, está sendo trabalhado um *grid* modular, com duas colunas. A ideia é que se possa utilizar da flexibilidade que esse meio traz, para dar uma forma mais dinâmica para textos e imagens que serão recebidos como conteúdo. A quantidade de texto que será exposta é, como visto antes, pequena em comparação a imagens, o que libera um grande espaço de página para a representação do conteúdo principal do projeto — as imagens.

Para abrir seções — ou seja, quando iniciam-se as artes de um novo participante do projeto —, mantém-se o nome na página da esquerda, e segue-se com a apresentação na página da direita, podendo apresentar de uma a duas obras realizadas, dependendo do participante e do conteúdo que está sendo exposto. As outras páginas do participante, como vê-se a seguir, seguem a mesma sequência de apresentar uma ou duas imagens.

*Figura 28: Possibilidades de abertura de seção*

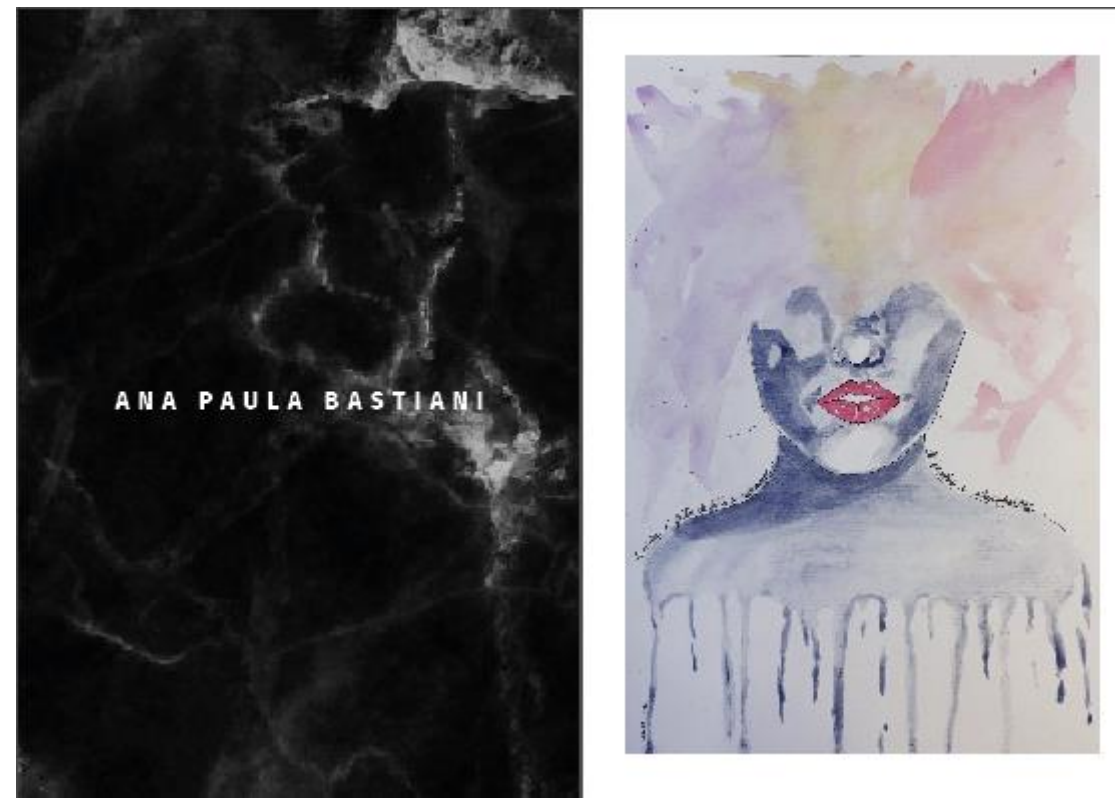

<Fonte: *da autora*>

*Figura 29: Possibilidades de abertura de seção*

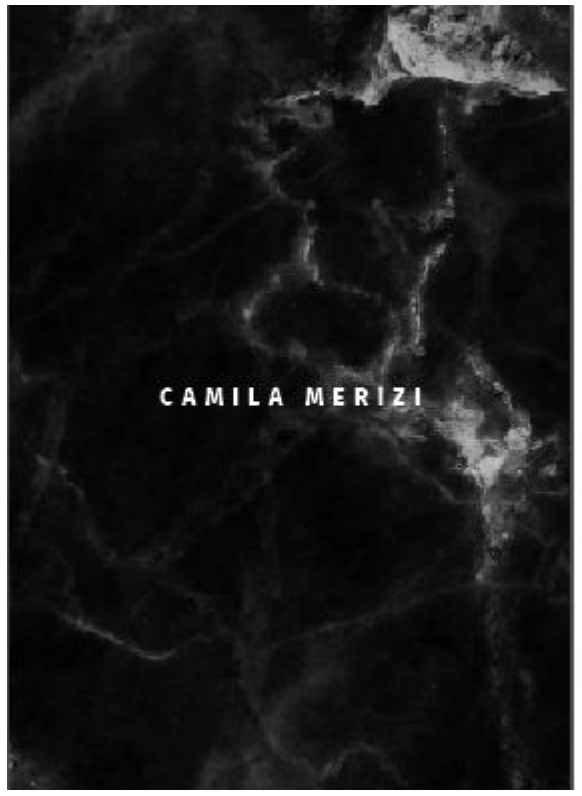

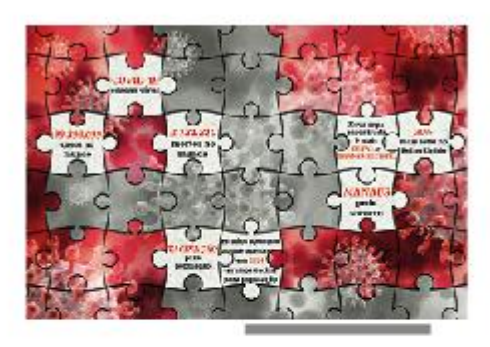

A pandemia me pegou de surpresa, não<br>sou uma pessoa muito lígida a notícias<br>- pelo menos não era até o momento - e<br>mal estava acompanhando as notícias<br>sobre o víus até que chegou com tudo<br>squi e fez com que fóssemos obrig

<Fonte: *da autora*>

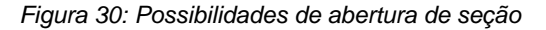

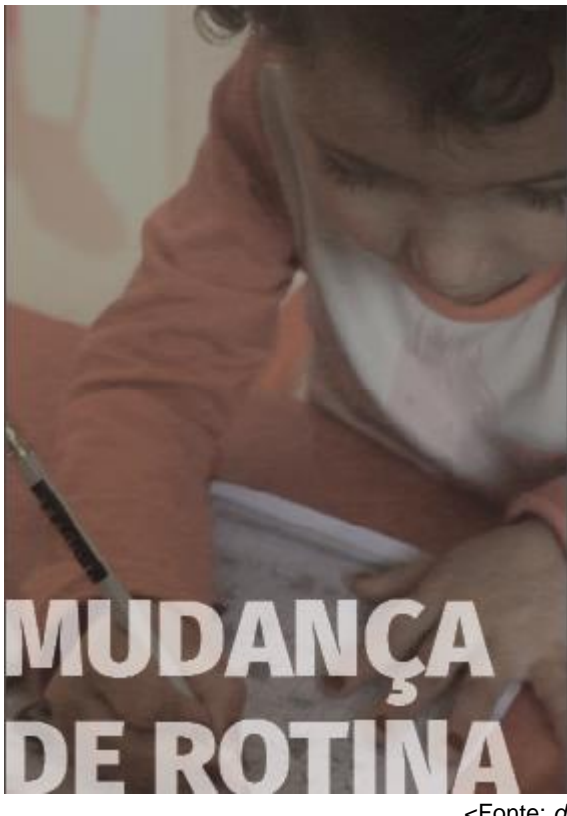

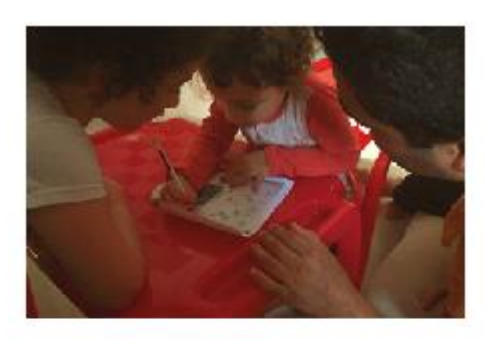

 $\begin{tabular}{p{0.8cm}}\hline \textbf{Lorem} is a sum of a bar sit amet, consectetur \textbf{adipiscing} \textbf{elit. Phasellus non. metus in \textbf{tottor term} por molestie et sit amet nisl. \textbf{Aliquam labortis vitee mauris nec fringilla.} \end{tabular}$ 

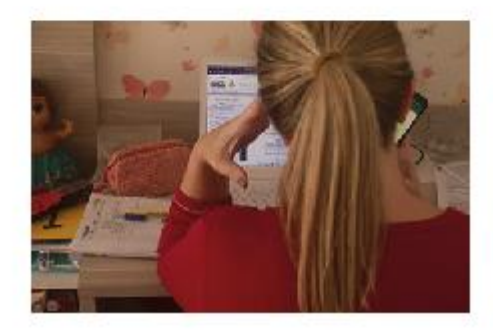

### *Figura 31: Possibilidades de abertura de seção*

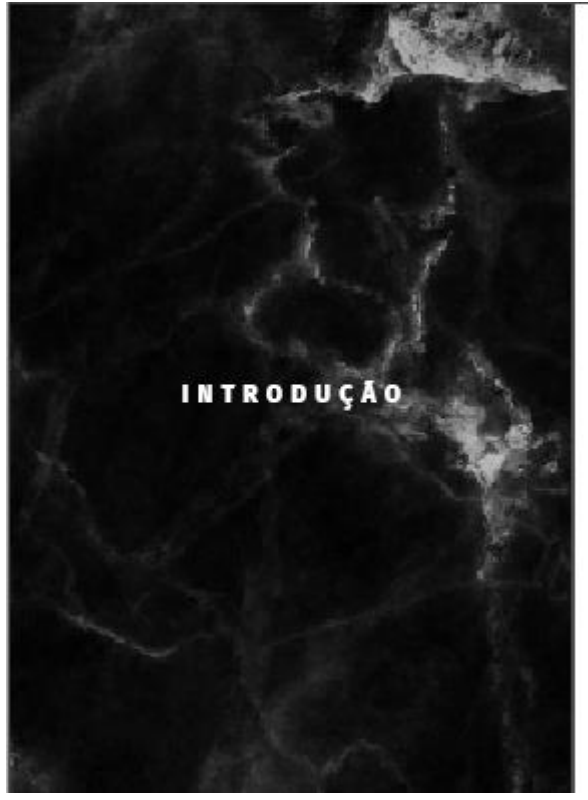

Apocalipse zumbi, ets chegando na terra, portais<br>para outras dimensões e uma pandemia que fez o mundo inteiro mudar. 2020 realmente chegou com tudo - em questão de acontecimentos e teorias<br>apocalípticas - mas a verdade é que o ser humano não consegue ficar parado e adora pensar em torno do que tá acontecendo, quem não quer viver uma<br>situação que tire a gente da realidade? E por isso mesmo sofrendo com o COVID-19 que vem assolando<br>o mundo com um número crescente de casos e<br>mortes, nós criamos tantas possibilidades de causos que poderíam vir a acontecer já que o improvável<br>passou também a ser provável no cotidiano.

Do mundo real para as redes sociais o barzinho virou uma conversa no discord jogando stop online<br>com os amigos durante a noite, o contato físico foi embora em nome do bem maior para proteger a todos<br>e do nada algumas pessoas estavam estocando papel<br>higiênico em casa com medo de que faltasse - NAO FALTOUI De cabeça pra baixo e sem saber como reagir<br>a situação, com cada dia mais notícias de altos e baixos, com pioras em casos e a gravidade sendo cada<br>día intensificada, tivemos diversos surtos - coletivos<br>e individuais - para lidar durante esse período.

> E qual methor jeito de lidar com surtos? MEMES ÓBVIO.

E além deles, que não foram poucos, afinal<br>brasileiro lida com problemas rindo do que está passando, tivemos a criação de novos hobbies e a<br>continuação de alguns que auxiliaram de diversas<br>maneiras as pessoas a passarem pelas situações que viraram rotineiras, como por exemplo ter que usar<br>máscara para sair, usar álcool em gel sempre que<br>toca em algo e não abraçar os amigos.

<Fonte: *da autora*>

A partir dos estudos acima apresentados, foi decidido retornar à definição de largura da caixa de texto e mantê-la no projeto inteiro como 22 paicas, pois este se tornou mais agradável visualmente.

*Figura 32: Nova configuração com tamanho de caixa de texto*

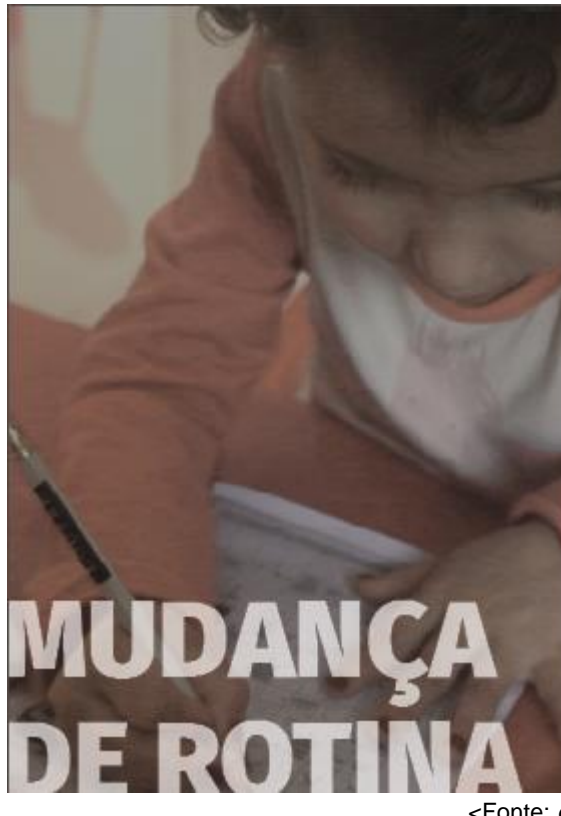

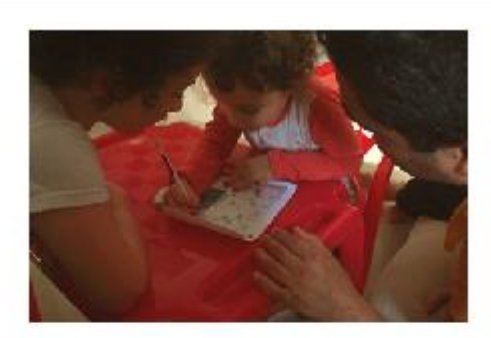

 $\label{cor:main} {\rm Crian} {\rm car} \mbox{ tricram que lidar com um novo momento} \\\label{cor:main} \begin{array}{c} {\rm draprendizado, com maior contato com as familiares, enquanto os adultas precisaram aprender a trabalho} \\\text{home offic enquanto ficavam de olho nos pequenos.} \end{array}$ 

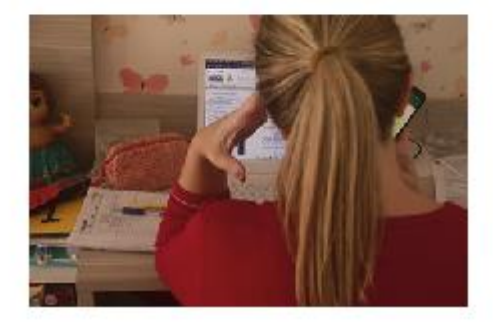

<Fonte: *da autora*>

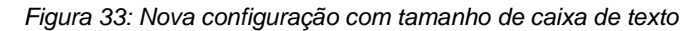

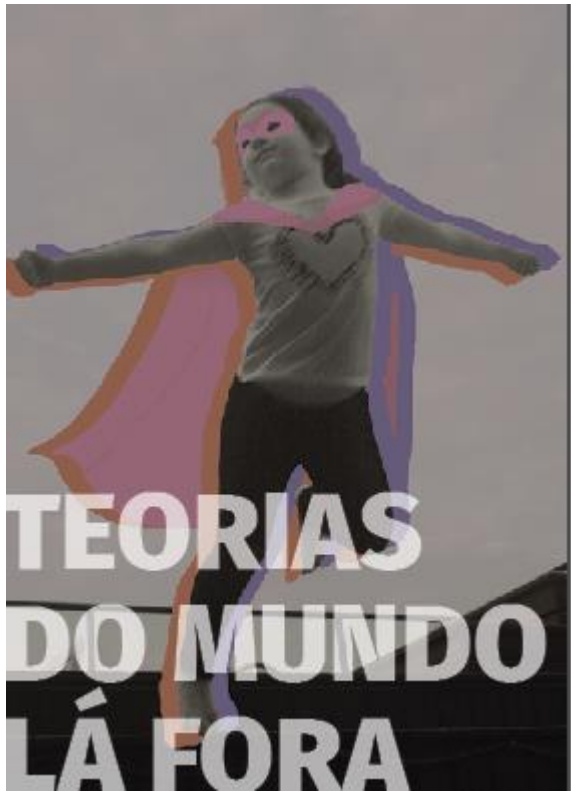

Viver na pandemia com todos os días tendo mais uma noticia no mundo para nos desesperar virou um<br>momento de "super herói" que nos nos salvávamos.

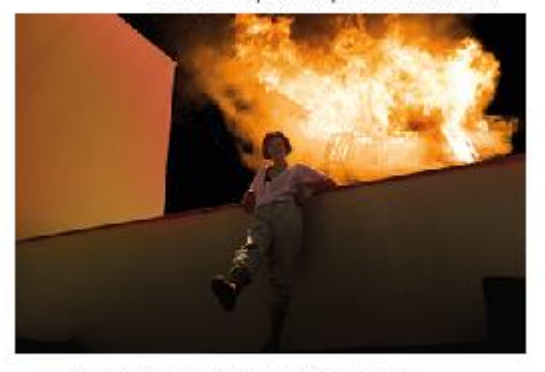

 $\label{eq:1} \begin{array}{ll} \textbf{A} \text{ cases} \text{ vivo} \text{ uma fortaleza enquanto} \text{ or mundo do } \\ \textbf{lado de fora se despedação e queima com o tanto de coisa que vem acontecendo e nós ficamos assistindo} \\ \textbf{de camarote enquanto tudo cai.} \end{array}$ 

# **2.3 Fase Executiva**

### **2.3.1 Diagramação**

A diagramação é o ato de melhor acomodar os elementos textuais e não textuais na página, para melhor entregar a mensagem e conteúdo nela contidos. Segundo a ADG (Associação dos Designers Gráfico), a diagramação contém o conjunto de operações utilizadas para dispor títulos, textos, gráficos, fotos, mapas e ilustrações nas páginas de uma publicação, seja ela impressa ou digital.

A diagramação foi realizada pela anatomia de página criada a partir da tipografia *Fira Sans*, e sua entrelinha de 13,2 pt. A partir das informações, foram definidas as margens, mancha gráfica, formato e dimensão dos módulos. As margens foram invadidas por imagens e os hífens foram removidos, assim como a existência de viúvas — palavras que terminam sozinhas em um parágrafo e que, segundo Lupton (2013), são chamadas de viúvas, órfãs ou forcas.

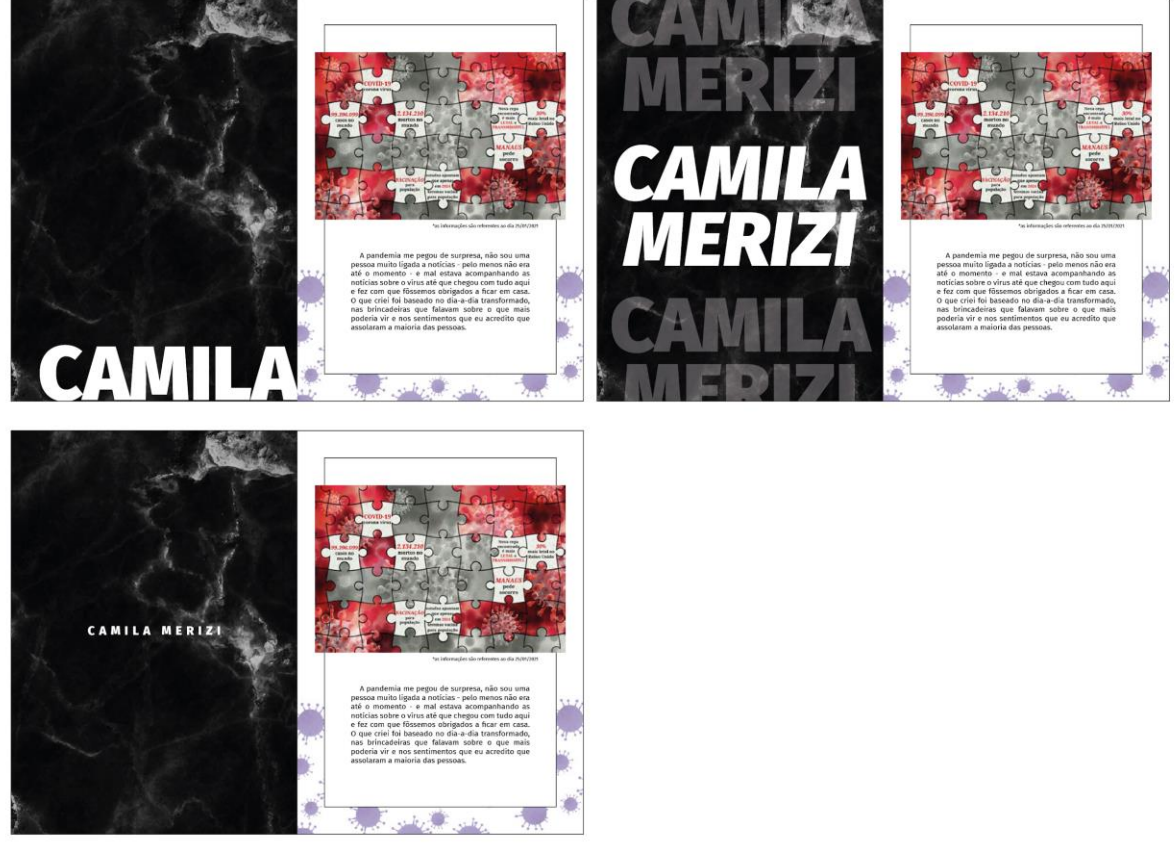

*Figura 34: Estudo de diagramação de abertura de seções*

*Figura 35: Estudo primeira página de seção com diferentes conteúdos*

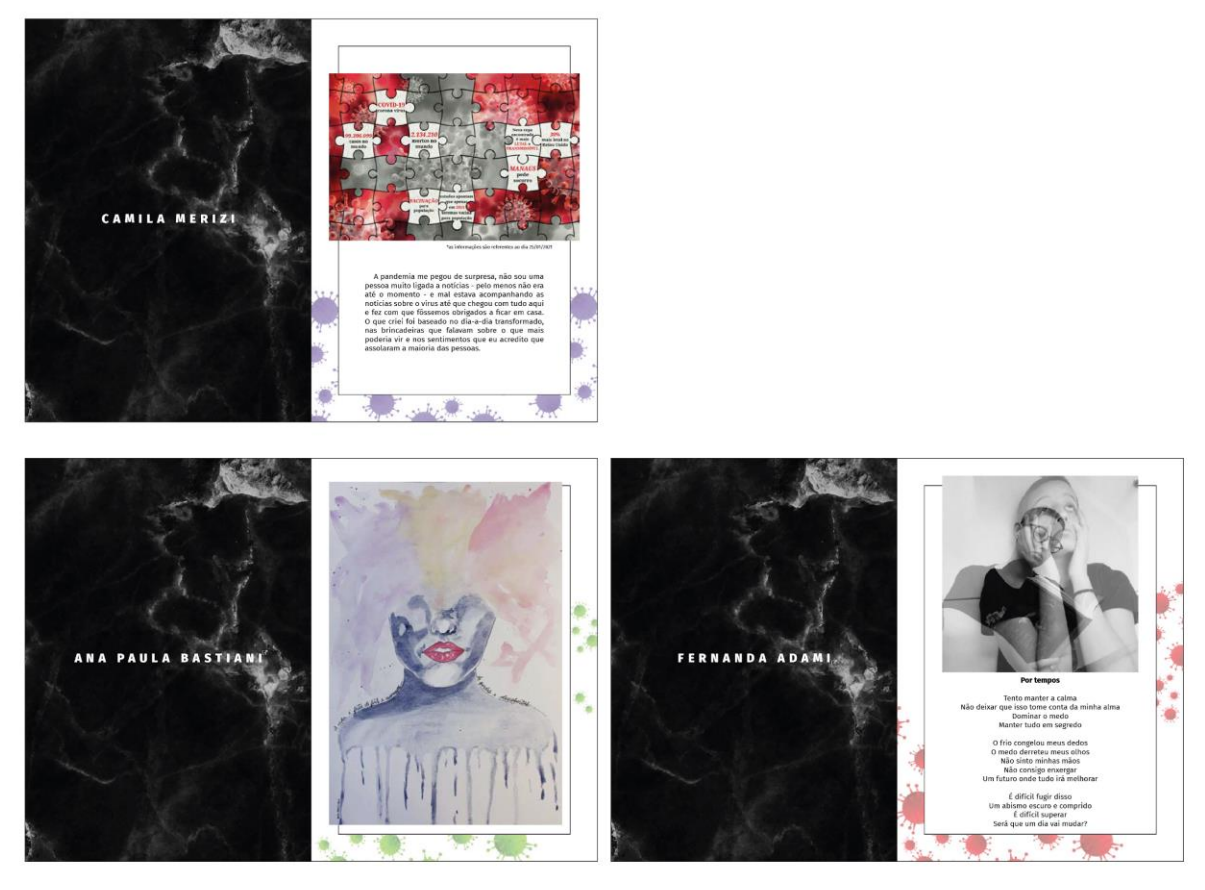

### *Figura 36: Estudo de páginas textuais e páginas em branco*

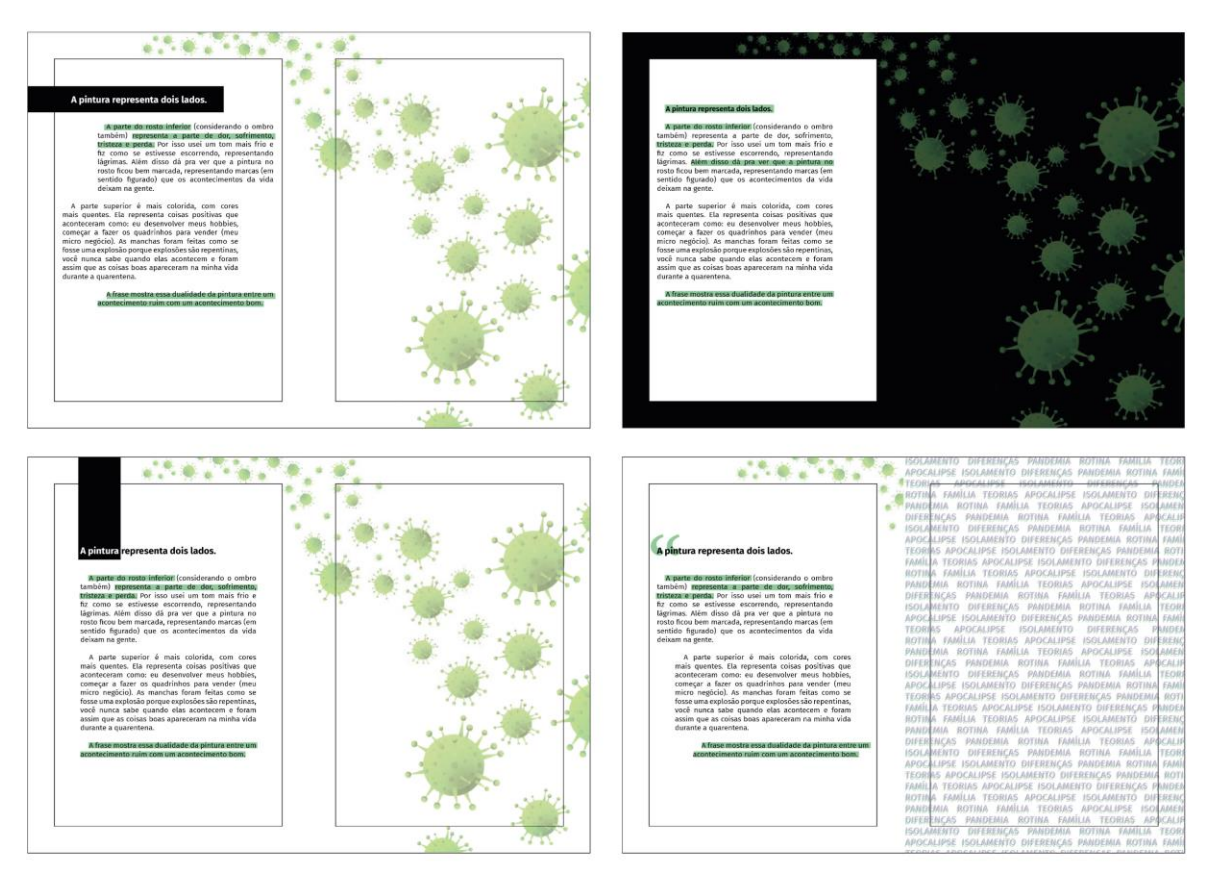

<Fonte: *da autora*>

*Figura 37: Estudo de páginas com imagens e texto*

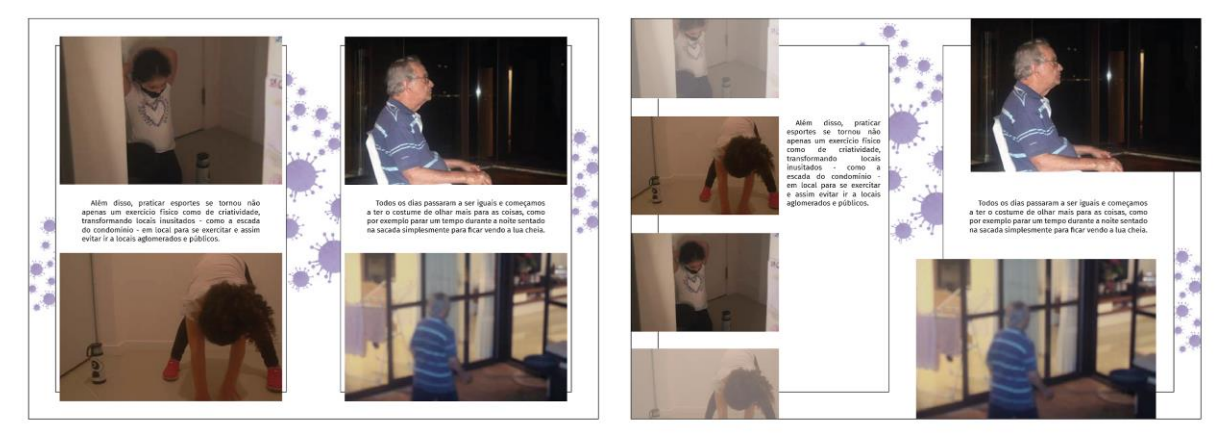

<Fonte: *da autora*>

Como é possível identificar, em todas as páginas de conteúdo, a área que o contém é definida por uma caixa que a divide da margem. Essa disposição tenta demonstrar a ideia de isolamento que estamos tendo que vivenciar, referenciando ao conceito solitário que foi definido no projeto. Algo a ser notado, nas páginas, é a presença das ilustrações de vírus que remetem ao coronavírus, estes não entram na área de conteúdo que se isolou do resto, e as imagens que sangram para fora da margem mostram que mesmo nos mantendo em casa, podemos correr um leve risco de contágio. Essas ilustrações foram conseguidas de forma gratuita pela plataforma *Freepik* e foi realizado por *Harryarts*.

*Figura 38: Estudo de Capas*

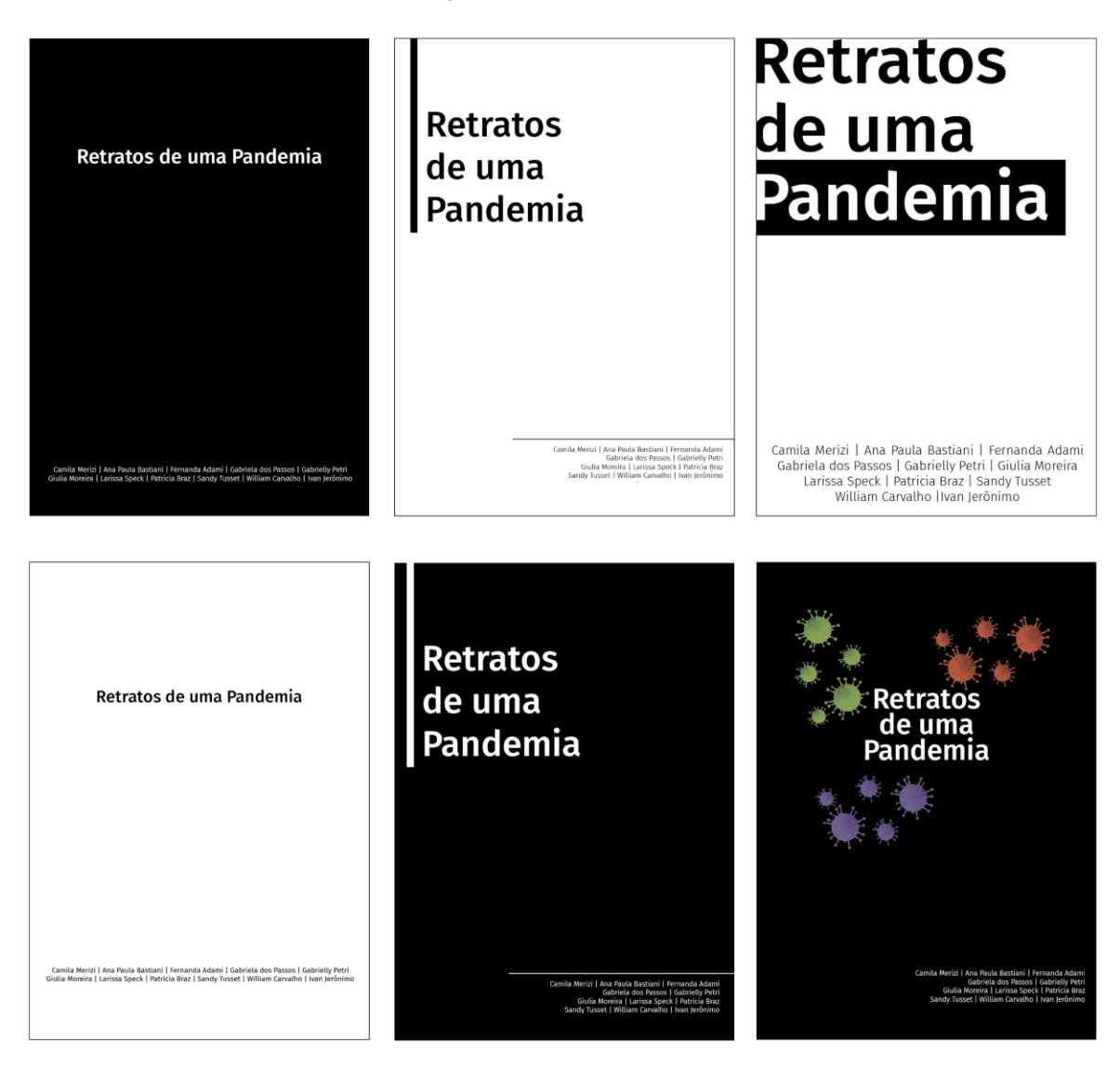

<Fonte: *da autora*>

As capas foram idealizadas a partir do conceito moderno de linhas, retas e espaços em branco, assim como a utilização do espaço em branco pode ser referenciada ao isolamento das partes da peça. Como o tema é sério, foram criadas com um tom mais sóbrio e mantendo a paleta de cores principais — branco e preto —, com a tentativa de incrementar o uso de cores com as ilustrações de coronavírus.

# **2.3.2 Validação das alternativas**

Foi realizado um grupo focal que contou com a participação de três participantes ativos e dois observadores, para validar as alternativas demonstradas no item anterior do relatório. Os três participantes possuem conhecimento de design gráfico e composição.

*Quadro 7: Participantes do grupo focal*

|                       | Formação                   | <b>Idade</b> | Área de atuação          |  |  |  |
|-----------------------|----------------------------|--------------|--------------------------|--|--|--|
| <b>Participante 1</b> | Design Gráfico             | 24 anos      | Audiovisual              |  |  |  |
| <b>Participante 2</b> | Design Gráfico             | 23 anos      | Mídias Sociais           |  |  |  |
| <b>Participante 3</b> | Estudante de<br>multimídia | 21 anos      | Freelancer de ilustração |  |  |  |

<Fonte: *da autora*>

O grupo focal foi realizado de maneira online pela plataforma *Meet* do *Google* e gravado durante todo o momento. As duas observadoras — sendo uma a autora do projeto e a outra uma profissional de design gráfico —, também fizeram uso de anotações enquanto os participantes falavam, e o processo teve duração de uma hora e trinta minutos. Foram apresentadas as imagens do item anterior com a possibilidade de análise individual de cada alternativa apresentada.

# **a) Considerações das capas**

A preferência geral foi em torno de capas pretas com a tipografia em branco, essas os remeteram à ideia de luto e seriedade, duas palavras que são muito próximas do período atual, além de ser uma estética mais sofisticada de acordo com os participantes. Os nomes dos participantes apresentados na capa foram considerados interessante e necessários de um leve destaque, porém, surgiu a opinião de adicionar o termo "artistas" ou "participantes", para os apresentar já em capa e ter diferença hierárquica ou local de apresentação do nome da autora do projeto, que se encontra em meio aos outros.

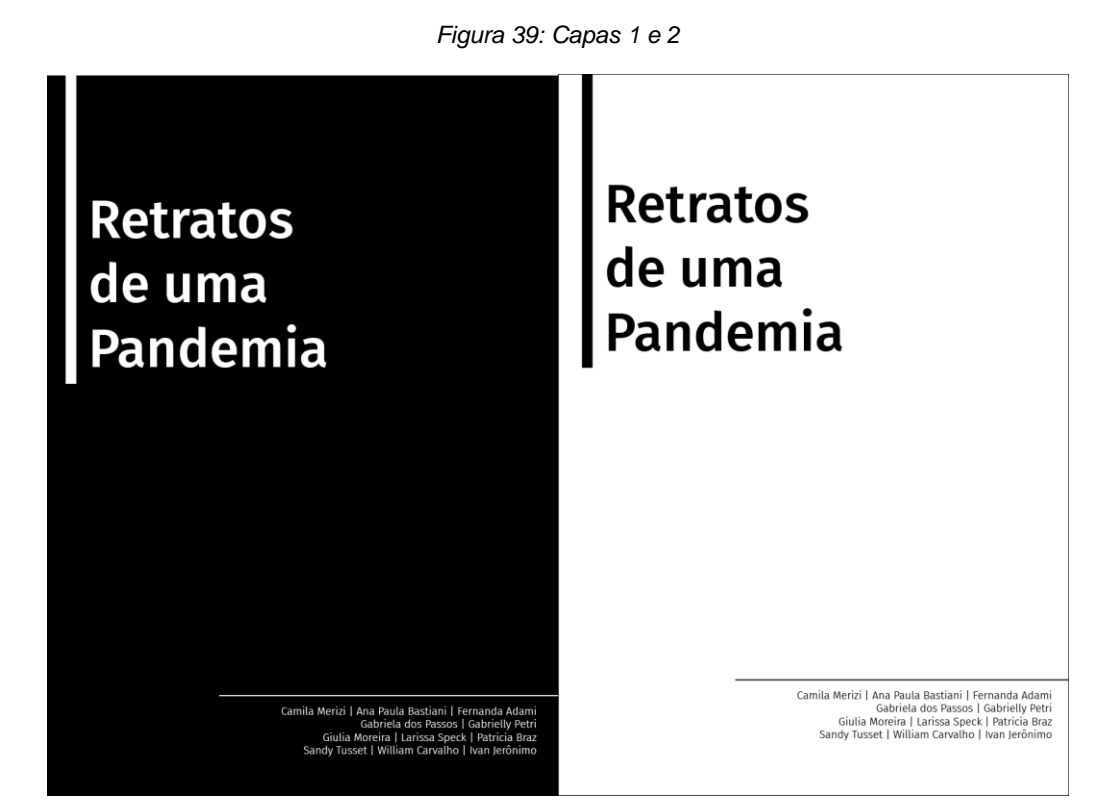

### <Fonte: *da autora*>

As duas capas acima representam as escolhidas como favoritas, em relação a sua disposição. Foram recebidas como mais sofisticadas e com uma estética séria, porém simples. Considerações foram apontadas em ambas para ajustar o espaçamento entre a linha e título, e seu tamanho sendo alinhado ao final do título, ou levando-a mais abaixo. Entre as opções, a de fundo preto foi escolhida como a principal opção e foi remetida, a um dos participantes, a um livro fúnebre — livro de visitas de um funeral — o que, segundo o mesmo, faria ligação com o tema a ser apresentado. A escolha do fundo preto também é feita por sua luminosidade não ser tão agressiva aos olhos, e por se tratar de um material digital, seria mais agradável. O tamanho dos nomes dos participantes foi considerado adequado, mas ainda com a necessidade de ter um termo os apresentando e a diferença hierárquica do nome da autora para os demais.

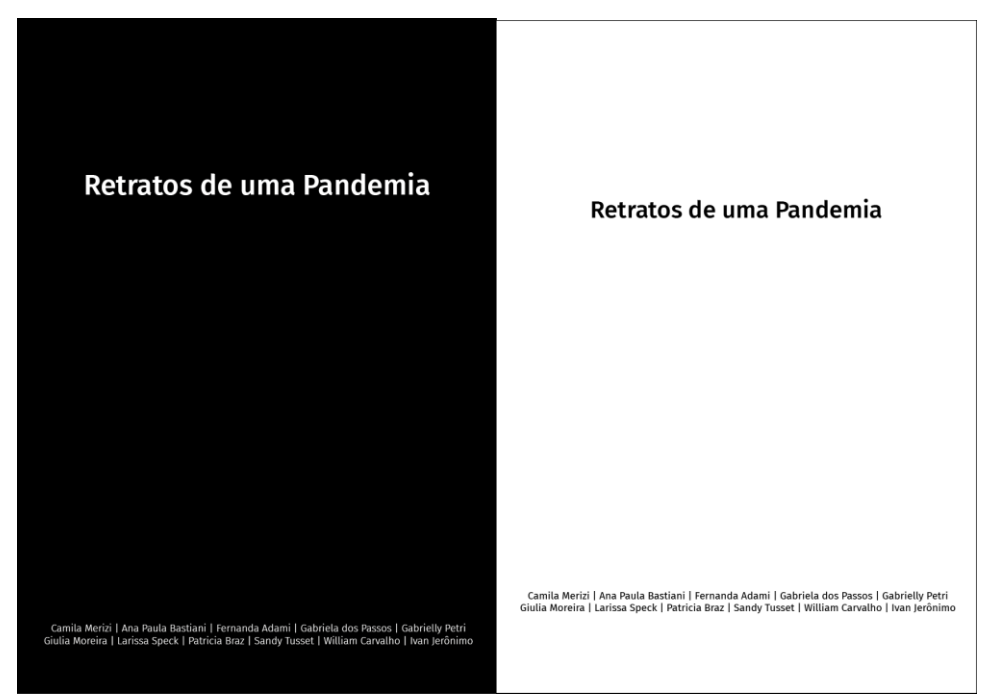

*Figura 40: Capas 3 e 4*

<Fonte: *da autora*>

Acima estão as capas consideradas menos interessantes pelos participantes do grupo focal. Segundo comentário dos participantes, os títulos estão pequenos, existe muito espaço em branco nas páginas e elas trazem a sensação de uma página de *word*. A disposição dos participantes em linha não agradou a ninguém, e foi deixado claro que a forma disposta nas capas anteriormente mostradas neste relatório seria mais interessante. O preto com o grande espaço em branco trouxe desconforto e sentimento de que algo estava faltando, e surgiram ideias da tentativa de utilizar a ilustração de coronavírus ali, e de aumentar a palavra pandemia em relação ao resto do título, em uma nova linha.

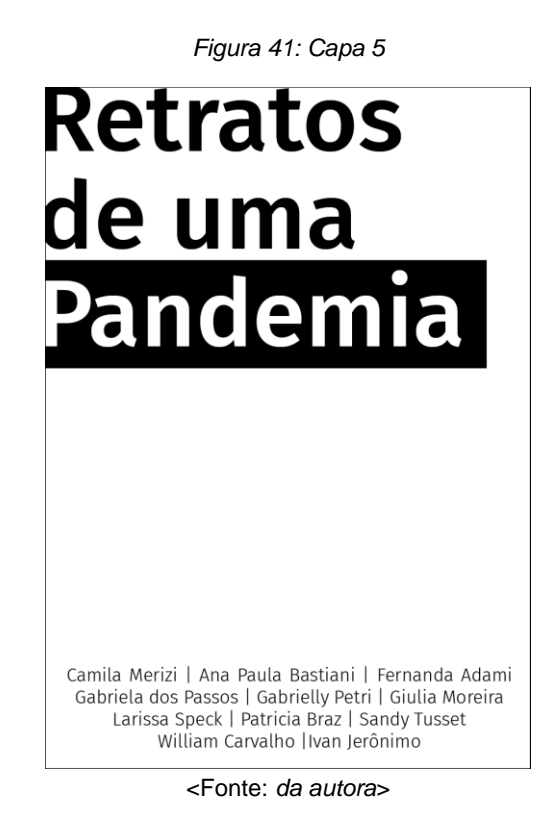

Uma alternativa controversa, tiveram opiniões contra e a favor de sua diagramação. Um dos participantes encarou o título que saia da página como desconfortável e não o agradou, dando a opção de testá-la com a tipografia em *black*, e que os nomes abaixo estavam grandes demais na capa. Ao mesmo tempo, outro participante gostou da estética, disse que era uma das capas mais legíveis, em sua opinião, e que testaria o retângulo preto

cortando a capa de lado a lado.

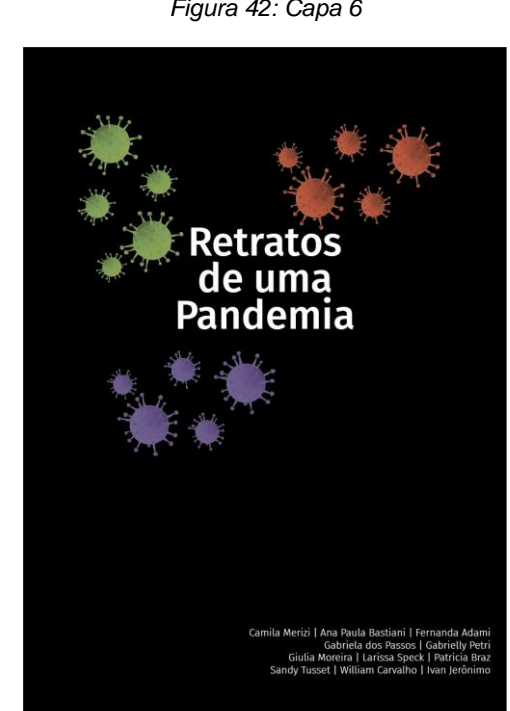

*Figura 42: Capa 6*

<Fonte: *da autora*>

A opção com ilustrações coloridas não agradou. O título foi considerado muito pequeno e as palavras próximas demais umas das outras, sendo necessário afastar um pouco. A ideia da apresentação da capa com as ilustrações, entretanto, não foi descartada no total, trazendo a opção de testá-la com o coronavírus em tons de cinza e mais aglomerados, com alguns em desfoque atrás para ter a sensação de profundidade. O nome dos participantes novamente foi considerado de um tamanho agradável, apenas a falta da linha que foi apresentada em outras capas foi sentida falta, tendo-a como algo importante para esse espaço de participantes.

### **b) Consideração aberturas de seções**

Em relação a abertura de seção, foi escolhido como unanimidade aquela que teria o nome do participante menor e centralizado, como na figura a seguir.

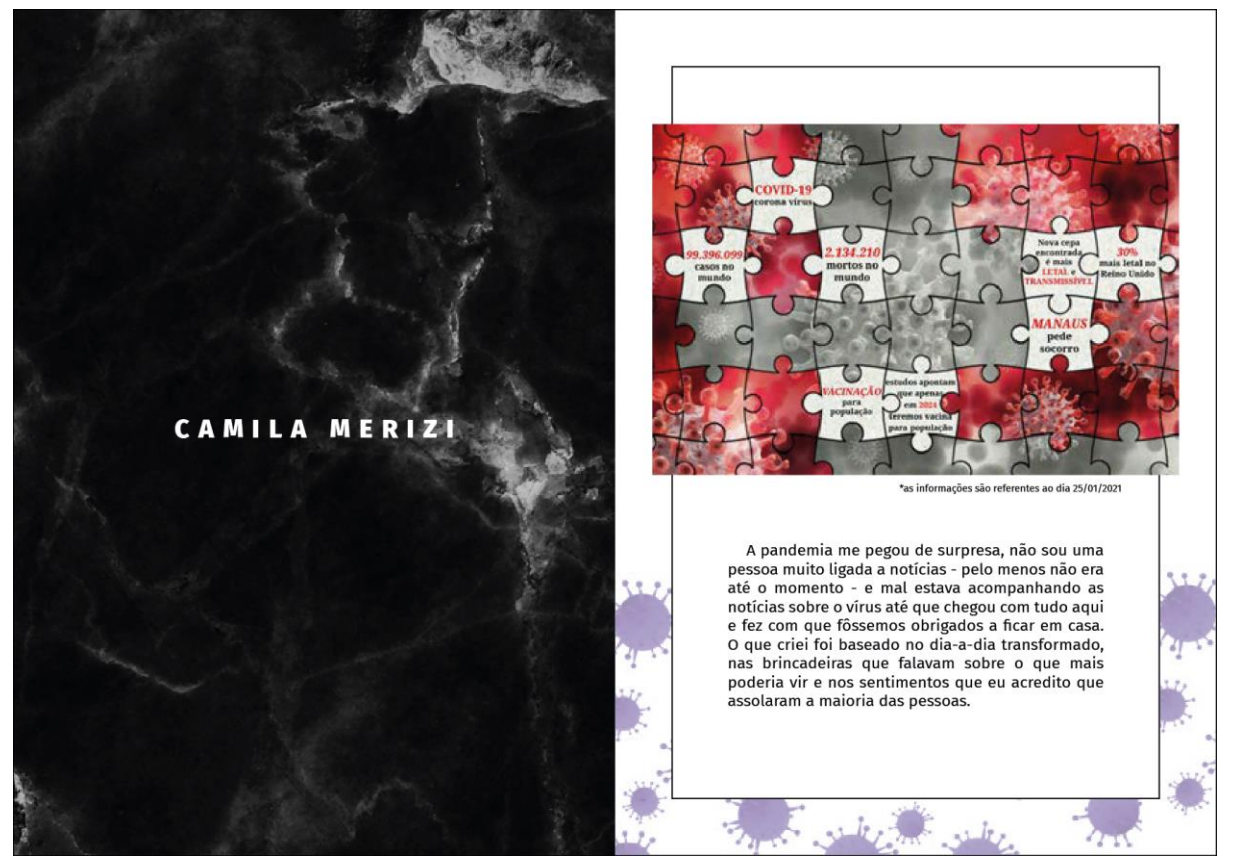

*Figura 43: Abertura de Seção 1*

<Fonte: *da autora*>

Os outros não foram descartados, as ideias foram agradáveis, porém, esta foi a mais comentada e que, segundo os participantes, melhor se encaixa no conceito do projeto. Em um primeiro momento os vírus ilustrados não agradaram em comparação com a abertura de seção, por destoar em realismo, e foi indicado o teste com um fundo liso como a capa. A cor do vírus em roxo foi motivo de conversa por não agradá-los, já que achavam o roxo utilizado "fofo", então veio a ideia de diminuir a opacidade deles.

*Figura 44: Abertura de Seção 2*

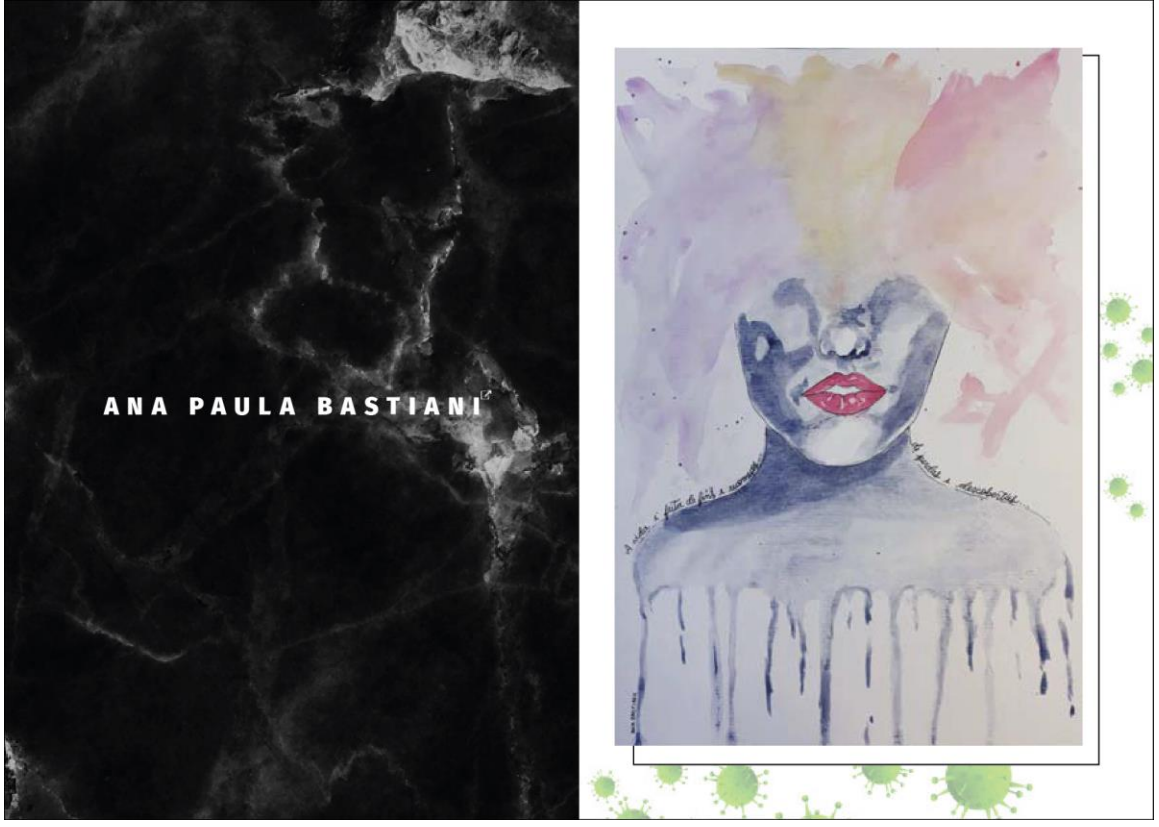

<Fonte: *da autora*>

*Figura 45: Abertura de Seção 2*

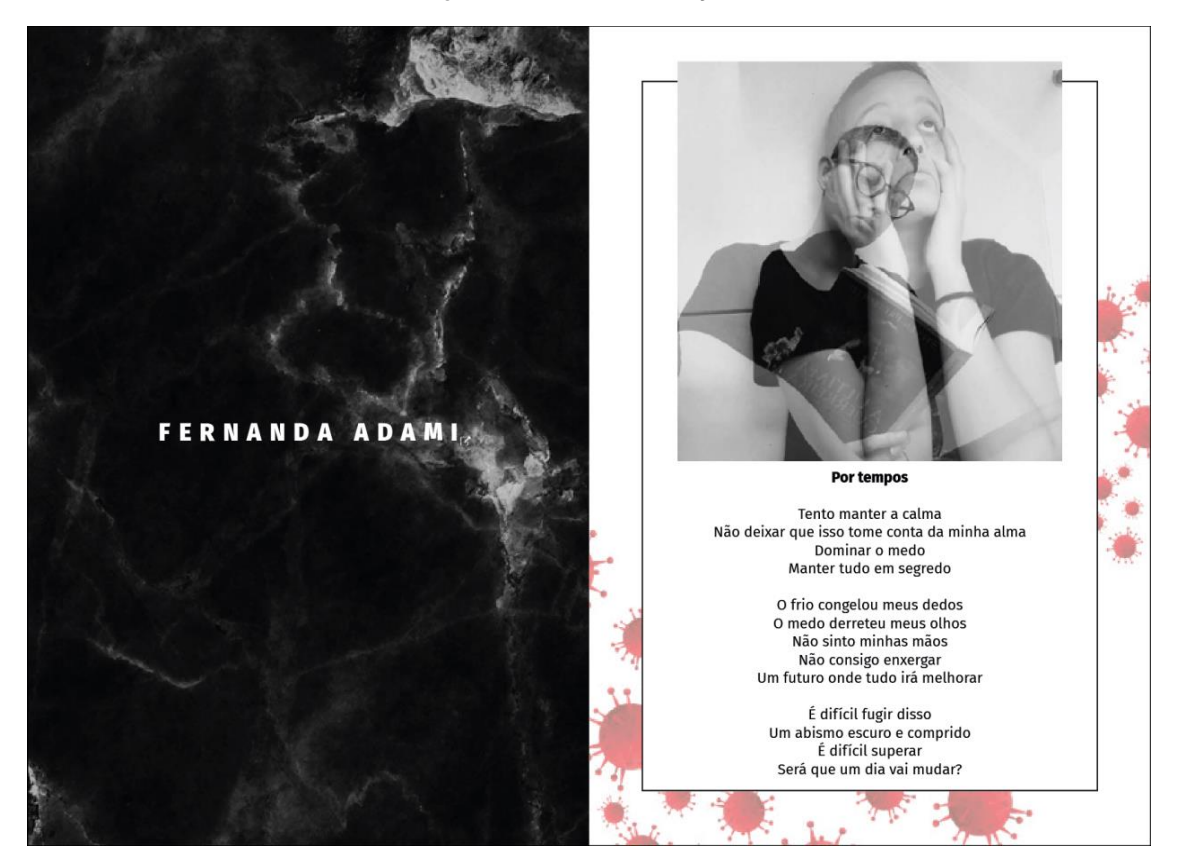

<Fonte: *da autora*>

A borda utilizada foi considerada muito grossa e a imagem indo para fora da borda não agradou, remetendo aos trabalhos de escola na primeira imagem, porém, nas imagens mostradas acima foram mais agradáveis principalmente a que a imagem só passa da borda na parte superior. Para melhorar o fio que separa a margem, foi comentado sobre mudar a cor da caixa que separa da borda, ou retirar a linha mantendo os vírus com o formato da caixa, formando-a por fechamento, onde nosso cérebro cria a imagem mesmo que ela não esteja ali.

Os vírus na cor vermelha foram considerados mais acordados com o tema proposto no projeto que os outros, por sua cor remeter a perigo. Os verdes foram aceitos, porém, desejáveis em um tom mais vibrante.

# **c) Consideração páginas textuais e páginas "em branco"**

O alinhamento escolhido que mais agradou foi centralizado na página com todos os blocos de texto alinhados entre si, enquanto a página "em branco", ou seja, a página que sobraria sem conteúdo, foi escolhida a que possuía os coronavírus, porém, sem o retângulo que apresentava em algumas; a versão com a ilustração foi considerada mais limpa.

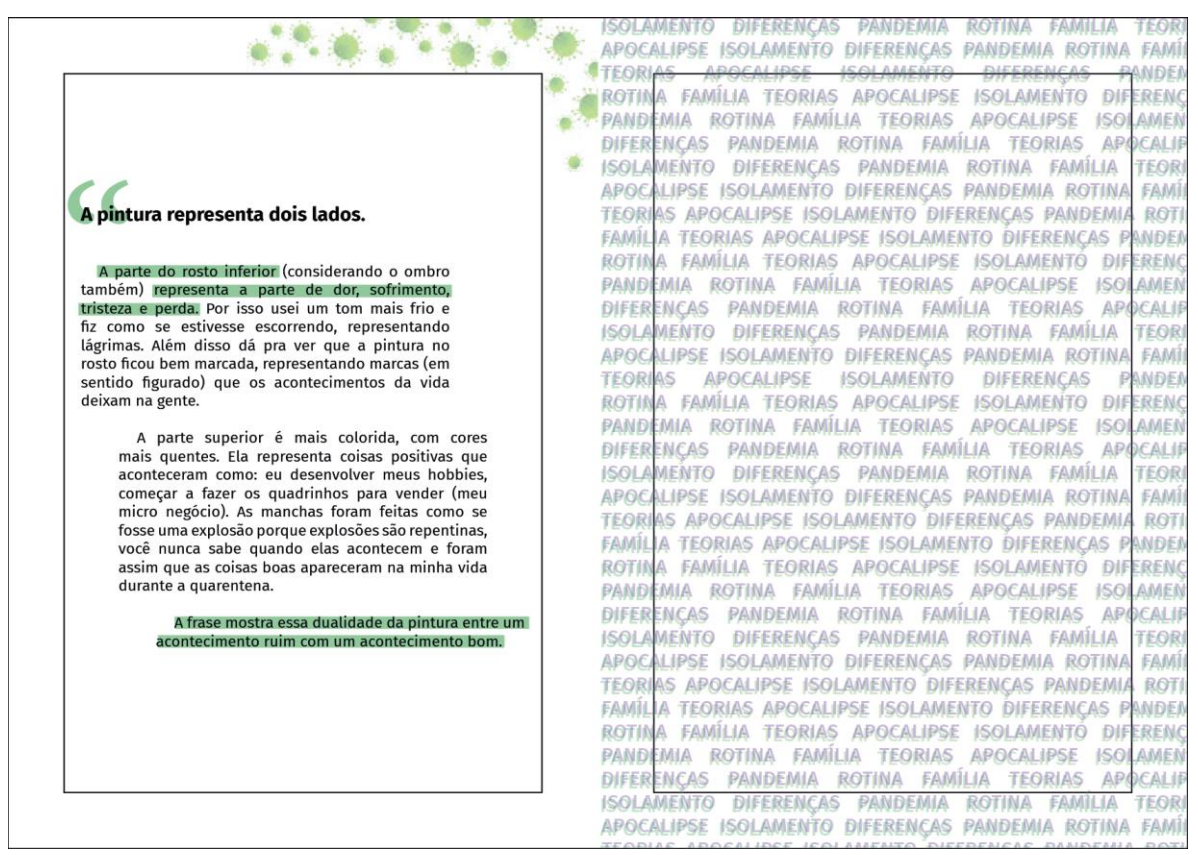

### *Figura 46: Página textural e "em branco" 1*

<Fonte: *da autora*>

A alternativa acima não agradou em nenhum aspecto os participantes. O alinhamento não era visualmente bom, a página extra com o efeito de *glitch* não foi considerada interessante, e a única parte que foi considerada válida foi o uso de cor para diferenciar o texto.

#### *Figura 47: Página textural e "em branco" 2*

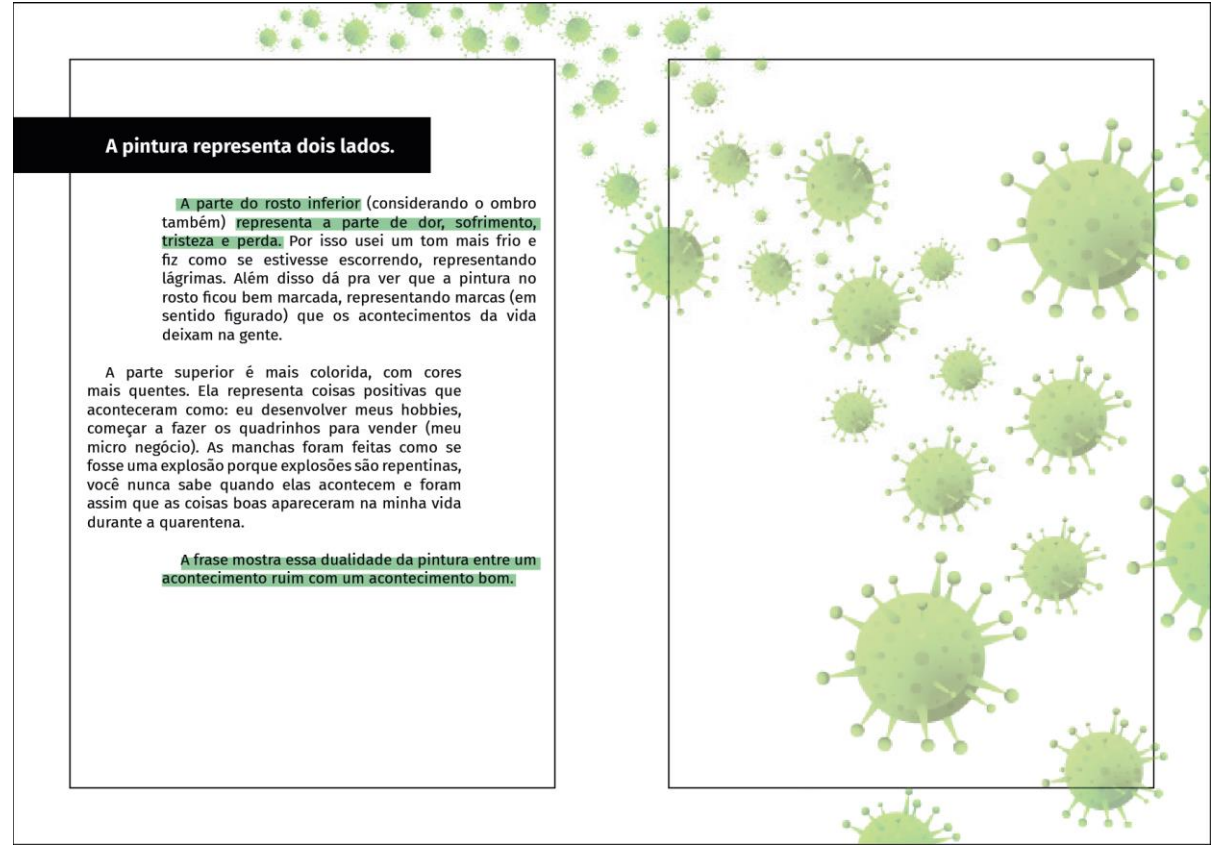

<Fonte: *da autora*>

O uso da faixa em preto para o título saindo pela margem e sangrando na página foi muito bem aceito pelos participantes, sendo escolhido como a melhor opção dentre as propostas avaliadas.

#### *Figura 48: Página textural e "em branco" 3*

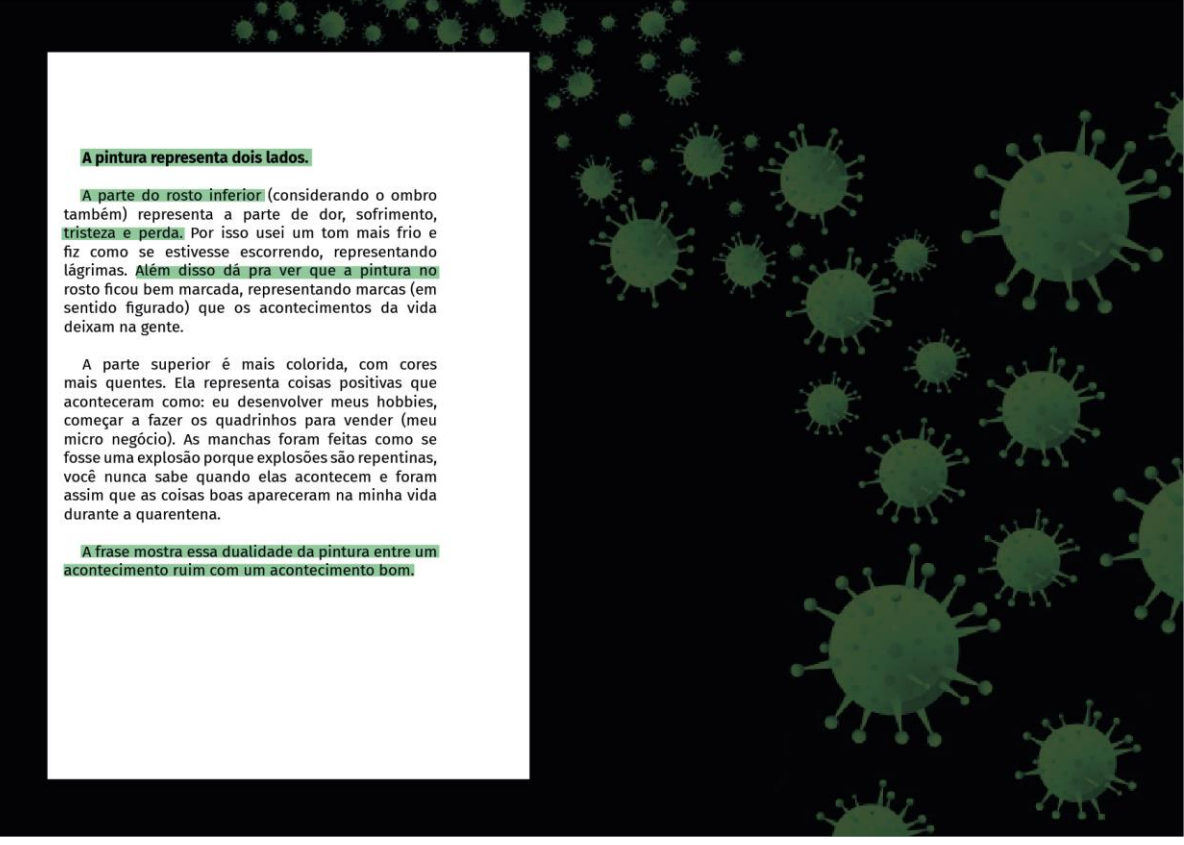

<Fonte: *da autora*>

O uso do fundo preto agradou e auxiliou a melhorar o uso do vírus. Segundo os participantes, o fundo preto deixou a página mais agradável e combinou com a proposta. O uso dela com uma parte em branco com o conteúdo é interessante, e trouxeram ideias de alinhar o tamanho do quadro de conteúdo com o texto, assim diminuindo o mesmo.

#### *Figura 49: Página textural e "em branco" 4*

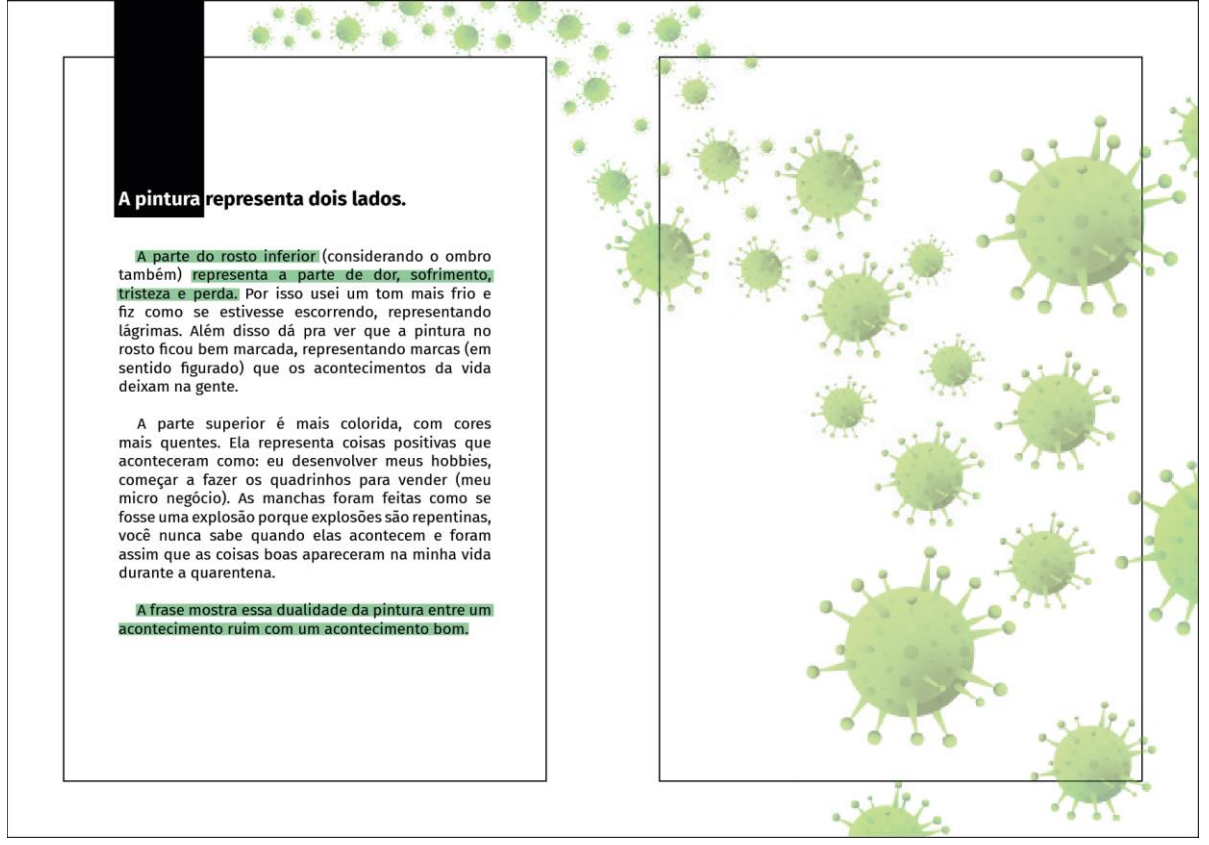

<Fonte: *da autora*>

O uso da faixa vindo da parte superior e pegando apenas algumas palavras foi considerada interessante, porém, necessário dar um maior respiro entre a caixa preta e a palavra seguinte. O alinhamento justificado foi o que mais agradou ao grupo.

# **d) Consideração páginas imagéticas**

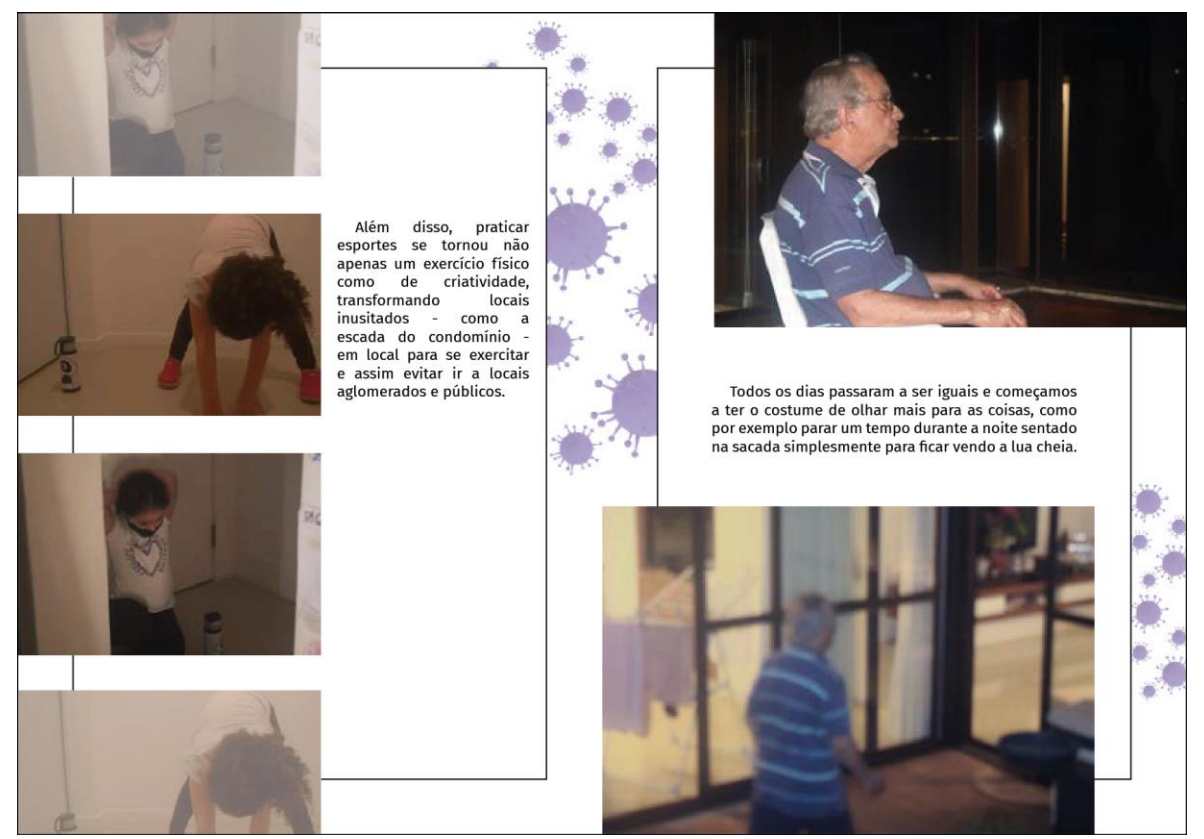

### *Figura 50: Página imagética 1*

<Fonte: *da autora*>

As páginas com imagem foram avaliadas, e com unanimidade a primeira — com as imagens sangrando na página e o texto reduzido de tamanho ao lado —, foi a que mais agradou. Para acompanhá-la, foi sugerido que ela se repetisse na página da direita de forma espelhada.

### *Figura 51: Página imagética 2*

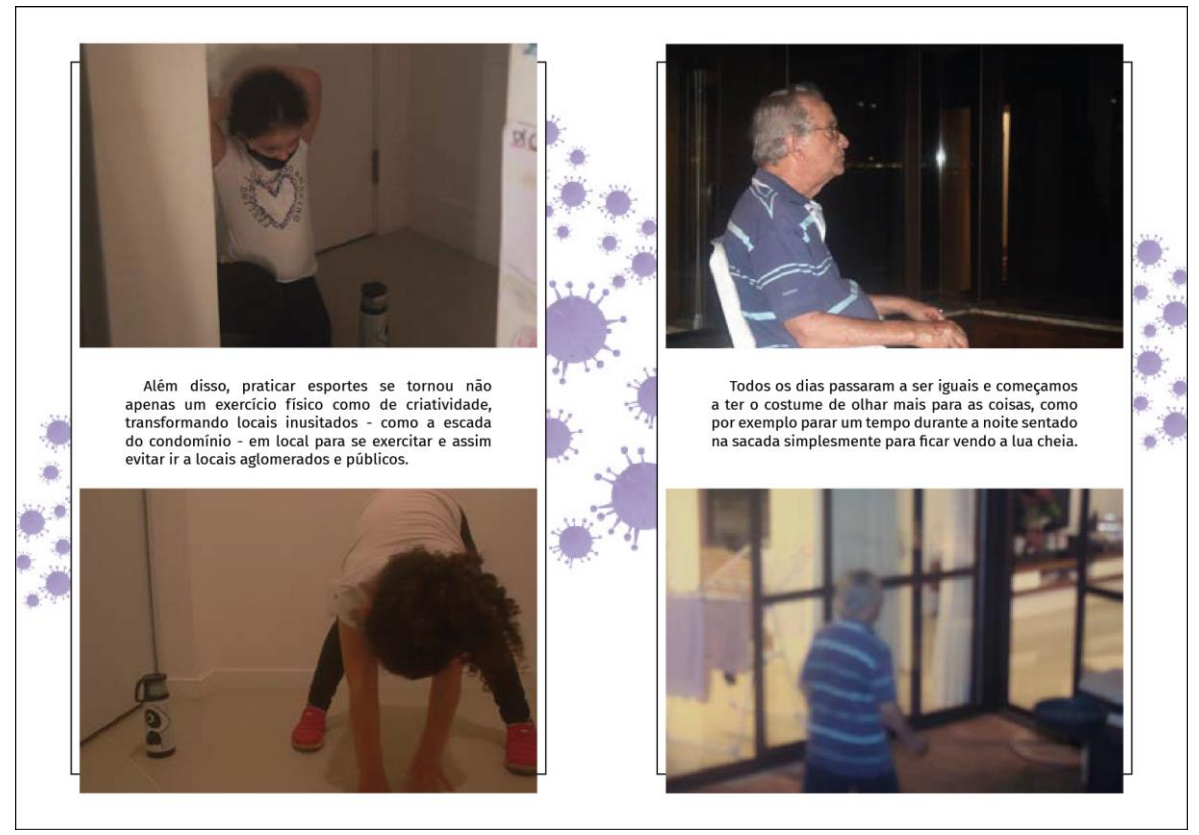

<Fonte: *da autora*>

A outra opção acima analisada foi considerada comum e não chamativa em relação à sua disposição e organização.

# **e) Considerações gerais**

Algumas informações que eram necessárias de serem conversadas, passaram despercebidas pelos participantes do grupo focal, portanto, as observadoras necessitaram retomar os assuntos com perguntas mais focadas, para que houvesse a discussão em pauta.

#### *Figura 52: Spread reanalisado*

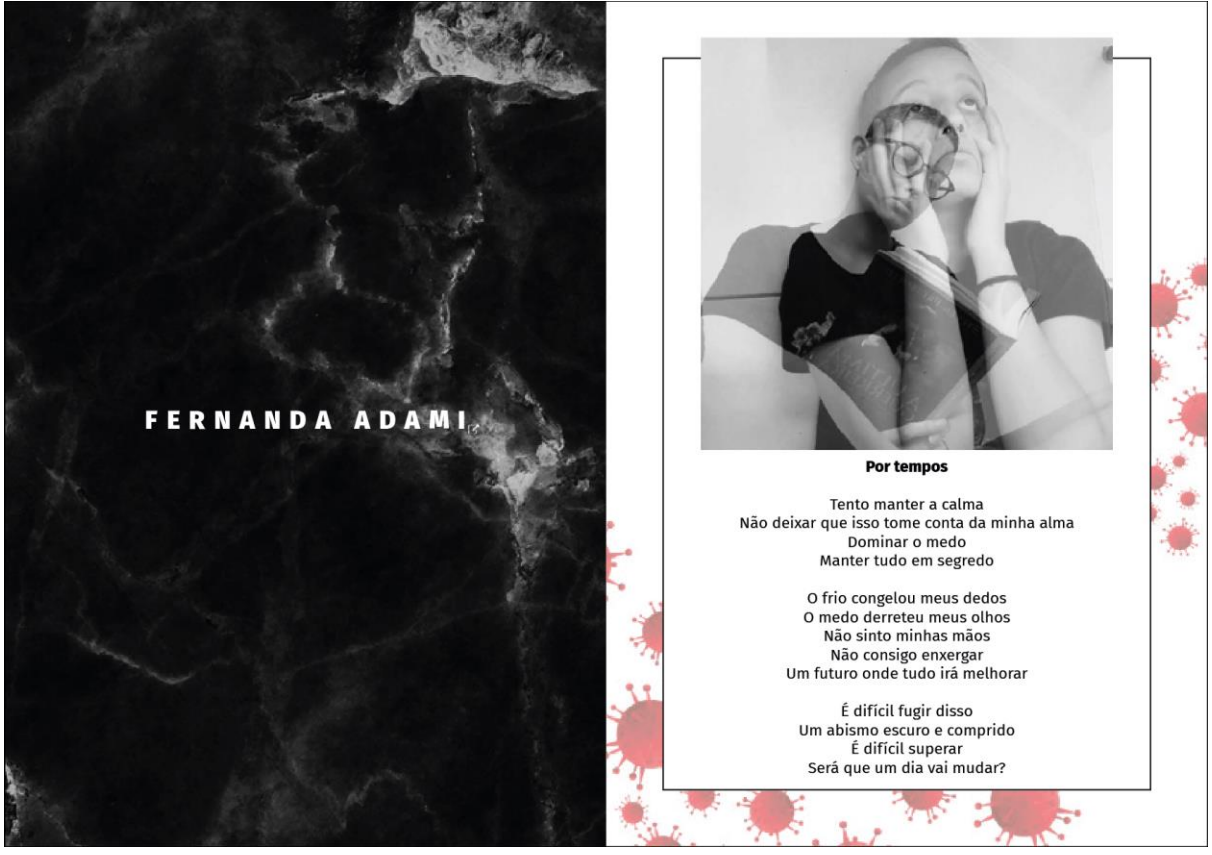

<Fonte: *da autora*>

Nas páginas de abertura da seção foram adicionados ícones com a intenção de levar a uma página fora da *zine*, que contenha a mídia social profissional do autor da vez. Os ícones passaram despercebidos, sendo notados apenas quando foram trazidos para avaliação pelas observadoras. Para haver melhorias deles, foram sugeridos ícones maiores e mais grossos, que tenham mais destaque na página, ou adicionar o *ID* da rede social abaixo do nome do participante, como um *link* que redirecione automaticamente.

Em todas as páginas de conteúdo, foram adicionadas linhas que o separam da margem. Esse meio foi intencionalmente utilizado para exprimir o conceito de solitário, onde o participante está isolado e protegido do coronavírus que está na parte exterior, e as imagens que saem pela margem indicam que ainda assim há perigo de infecção. Como o conceito não foi entendido de forma direta pelos participantes, foi perguntado a eles o que poderia ser feito para melhorar sua visualização, e com isso, foram sugeridas as ideias de trocar a cor da borda, engrossar a linha, fazer divisões mais drásticas com a imagem saindo mais de dentro da caixa, utilizar a linha nas cores dos vírus que estão aparecendo na página, e exagerar nessa interpretação, pois não apenas temos o isolamento referenciado como a arte, que foi utilizada, como uma forma de sair da pandemia de forma figurativa.

### **f) Considerações finais sobre o grupo focal**

Após uma hora e meia de conversa com o grupo focal, muitas informações foram apontadas para serem tratadas e melhoradas no projeto. Algumas informações importantes foram decididas durante o grupo, como a capa, as formas de apresentação de imagens, o alinhamento de texto e a página que sobraria em alguns participantes em branco pela quantidade de conteúdo a ser adicionado.

Todas as informações foram analisadas nos itens anteriores, e muitas melhorias foram levantadas, para que seja ainda melhor representado o que se deseja. A forma como será feita a divisão entre conteúdo e margem, como serão adicionados os ícones de rede social dos participantes que as possuem, a possibilidade de trocar a cor de fundo das páginas e a cor dos vírus; já que muito foi dito sobre a sua transparência nas cores verde e roxa, sendo que a roxa não traz a sensação de seriedade ou perigo desejadas.

Pela análise de cores, como o roxo não agradou e não trouxe o que deveria, foi decidido que ele não fará mais parte da proposta cromática inicialmente feita neste relatório, passando apenas a possuir o verde e vermelho, além do preto e branco.

### **g) Alterações**

A partir da realização do grupo focal, foram iniciadas as criações com base nas observações feitas durante a pesquisa. A autora do projeto, juntamente com sua orientadora, fez avaliações com as primeiras propostas e continuou com as alternativas que foram surgindo. Inicialmente foram feitas apenas opções que auxiliassem a composição das imagens nas páginas, e foram feitas observações a respeito delas. Foram criadas, nesse momento, três opções de apresentação para imagens e duas para apresentação de textos.

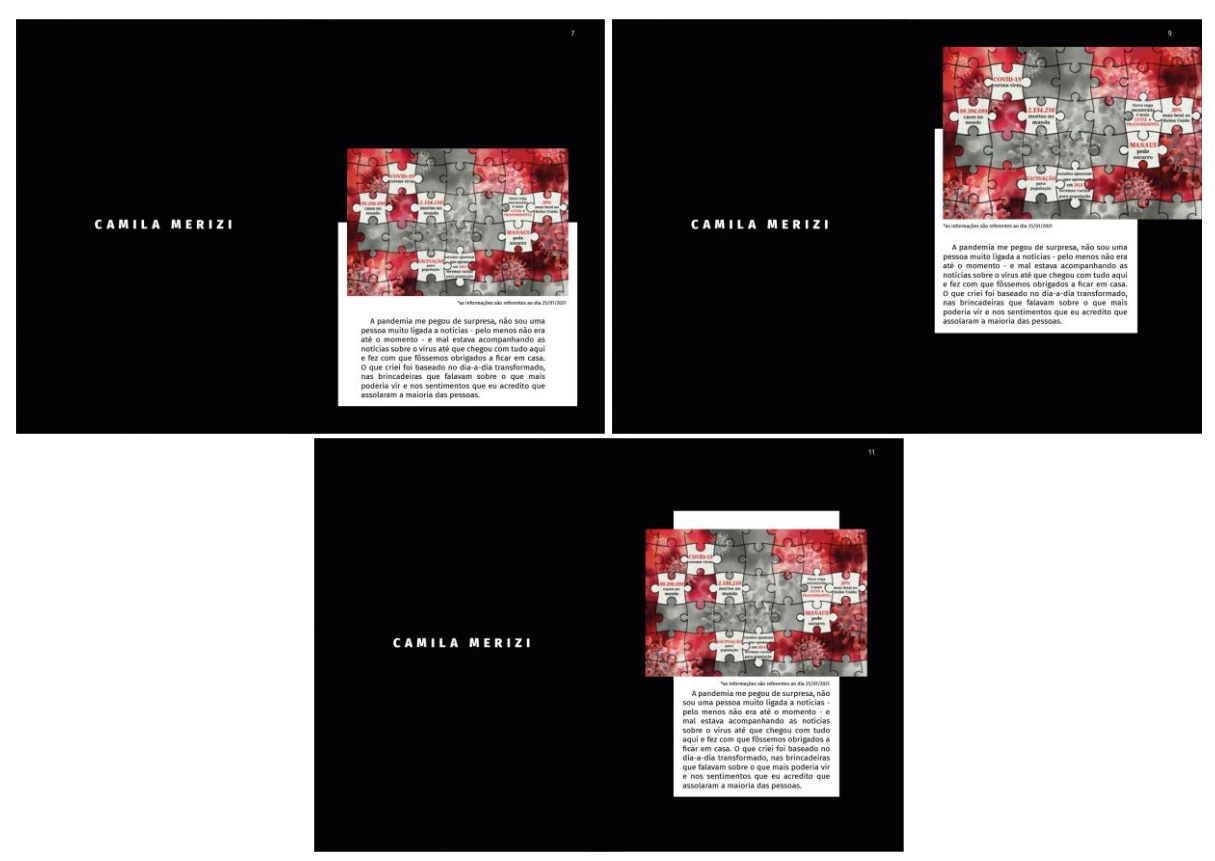

*Figura 53: Apresentação de imagens*

<Fonte: *da autora*>

As formas que foram feitas para avaliar a disposição das imagens e texto foram as acima ilustradas, com a mudança da página que abre seção para um fundo preto liso, que não age de forma a disputar espaço com o conteúdo a ser apresentado. As imagens foram

consideradas muito pequenas nas páginas, e algumas opções — onde as imagens ocupariam maior espaço — foram melhor avaliadas, por dar o destaque necessário para as obras.

No caso das imagens acima apresentadas, o conteúdo consta com uma imagem que seu tamanho horizontal é maior que vertical, assim, foi sugerido uma mudança na qual a imagem vertical possa aparecer em um *spread* próprio, tendo mais espaço para si.

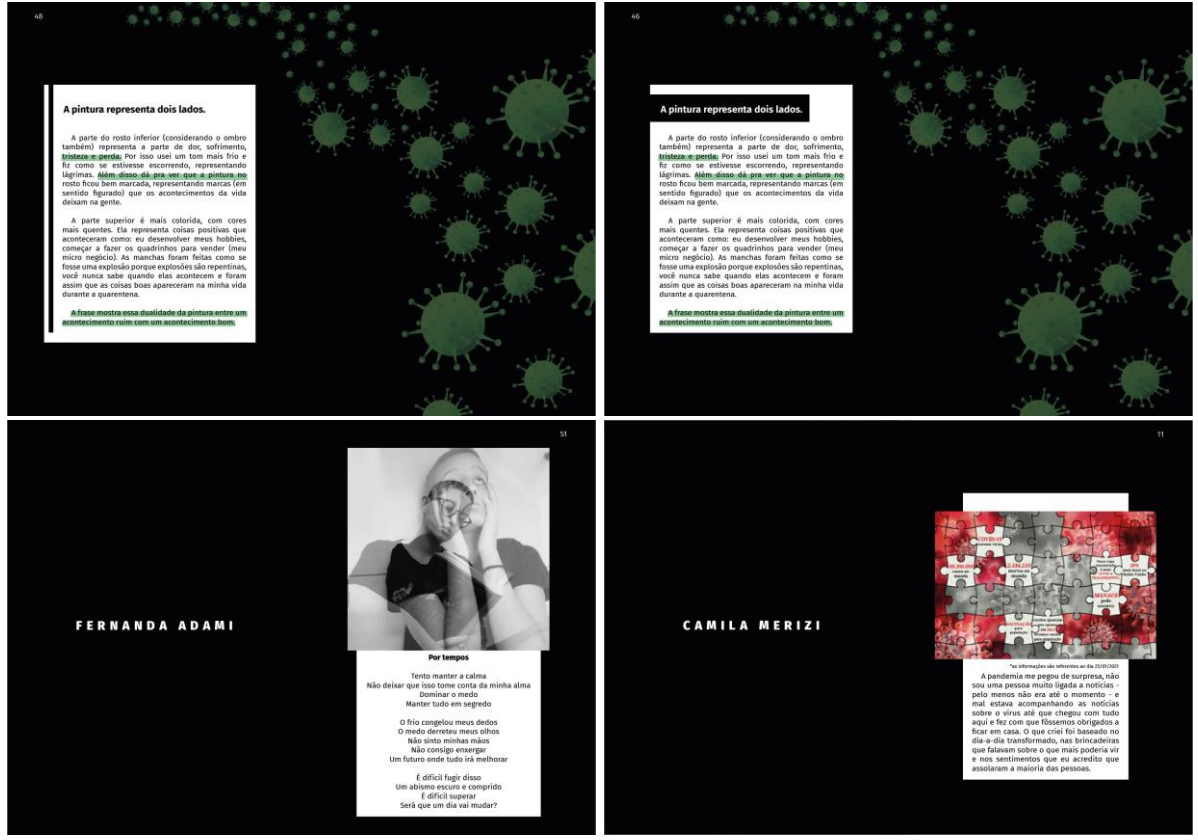

#### *Figura 54: Apresentação de textos*

<Fonte: *da autora*>

As opções para texto seguiram uma mesma forma, porém, como consta com mais de um estilo de escrita na *zine* — possui o texto que explica a obra, o texto que é/ou faz parte da obra e o texto de introdução ao projeto realizado —, são necessárias alternativas diferenciadas para que estes sejam identificados com seus propósitos. A partir das alternativas acima apresentadas, foram sugeridas mudanças nesse quesito para que haja um melhor entendimento do que está sendo apresentado no momento.

As ilustrações de coronavírus que aqui são apresentadas, aparecem muito reunidas em uma única página, portanto, surgiu a opção de fazer a ligação entre os vírus que aparecem nesta página com a anterior, como continuação, assim também auxiliando na quebra do fundo todo preto, dando uma fluidez e apresentando a ilustração antes dela "explodir" na página.

#### *Figura 55: Contraste de imagens*

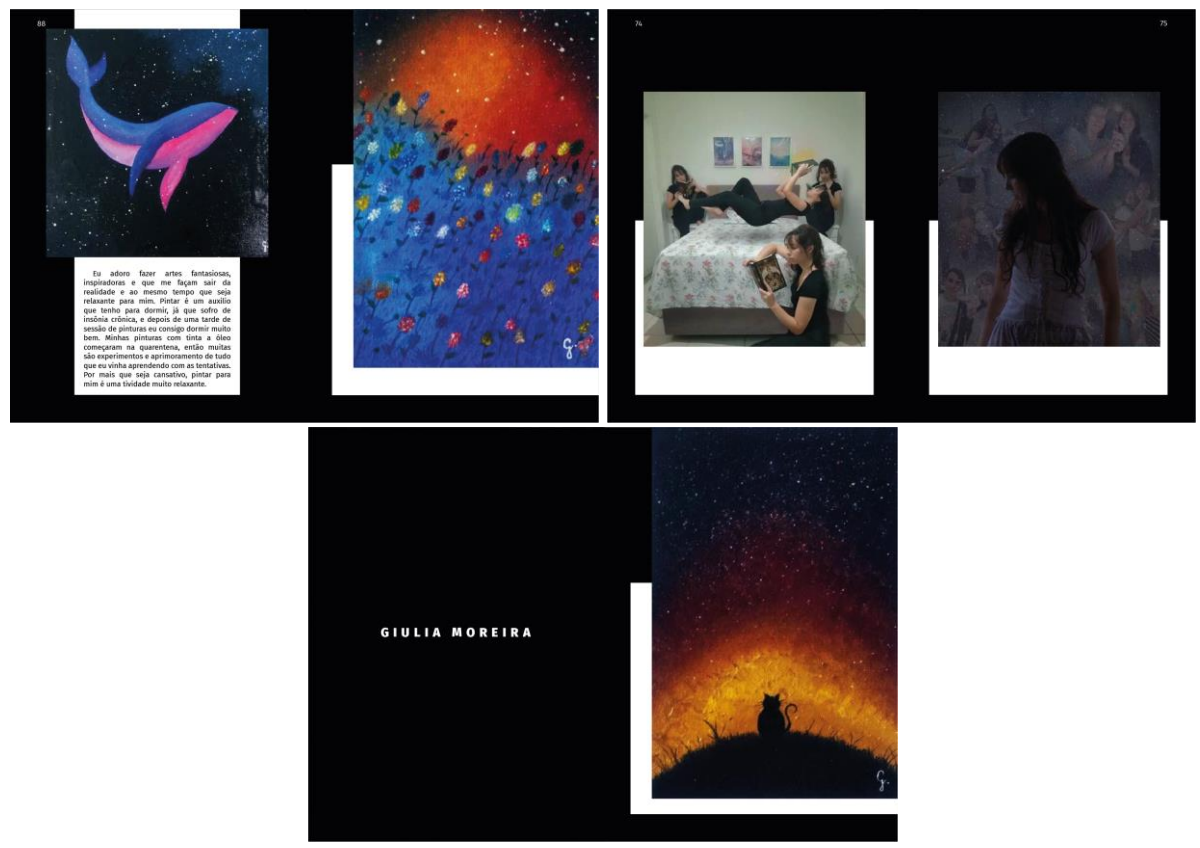

<Fonte: *da autora*>

Algumas imagens, como nos exemplos acima, não contrastam muito bem com o fundo preto, portanto, o uso do retângulo branco que acompanha em todas as páginas de conteúdo pode ser utilizado de forma a auxiliar essa apresentação. Com isso em mente, foi sugerido o caminhar do retângulo pelo *grid* para auxiliar na visualização da obra e seu destaque na página.

# **2.3.3 Materialização**

### **a) Finalizações**

Após o grupo focal e orientações, foram definidas as últimas alterações para serem feitas, tais como: dar maior destaque para as imagens e diferenciar os tipos de texto presentes na *Zine*.

*Figura 56: Finalizações - Seções*

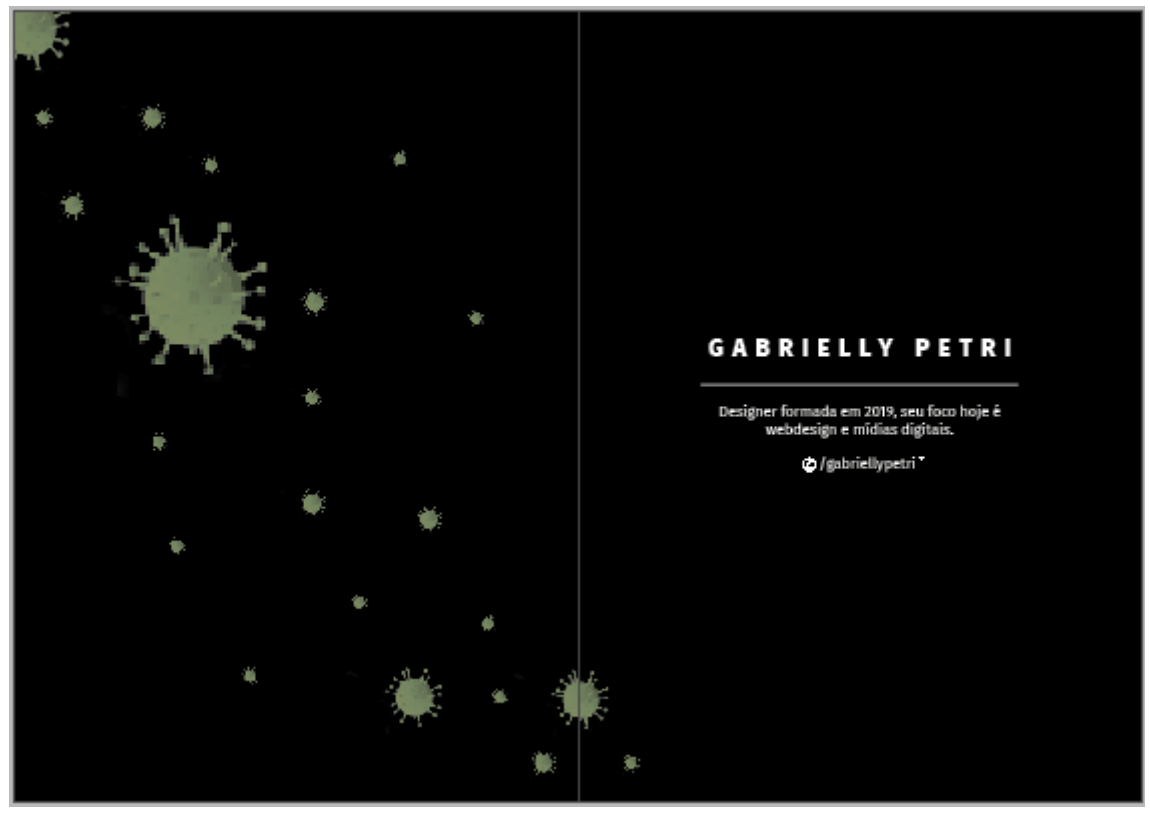

<Fonte: *da autora*>

Algo comentado durante o grupo focal, que necessitava de atenção e uma nova resolução, foi o uso dos *links* para indicar os portfólios e *links* externos que alguns dos colaboradores possuíam. Como visto na imagem anterior que ilustra uma abertura de seção, a resposta adotada foi a colocação do logo da mídia social utilizada pelo colaborador, seguido por sua identidade na mesma, com uma identificação que há acesso para uma aba externa, indicada pelo símbolo que está com o nome.

O título da seção, ou seja, o nome do colaborador é encontrado na página da direita e centralizado, com uma pequena informação sobre o mesmo o descrevendo. Isto foi utilizado para dar destaque ao nome e também identificar o que o mesmo faz.

*Figura 57: Finalizações - Imagens horizontais*

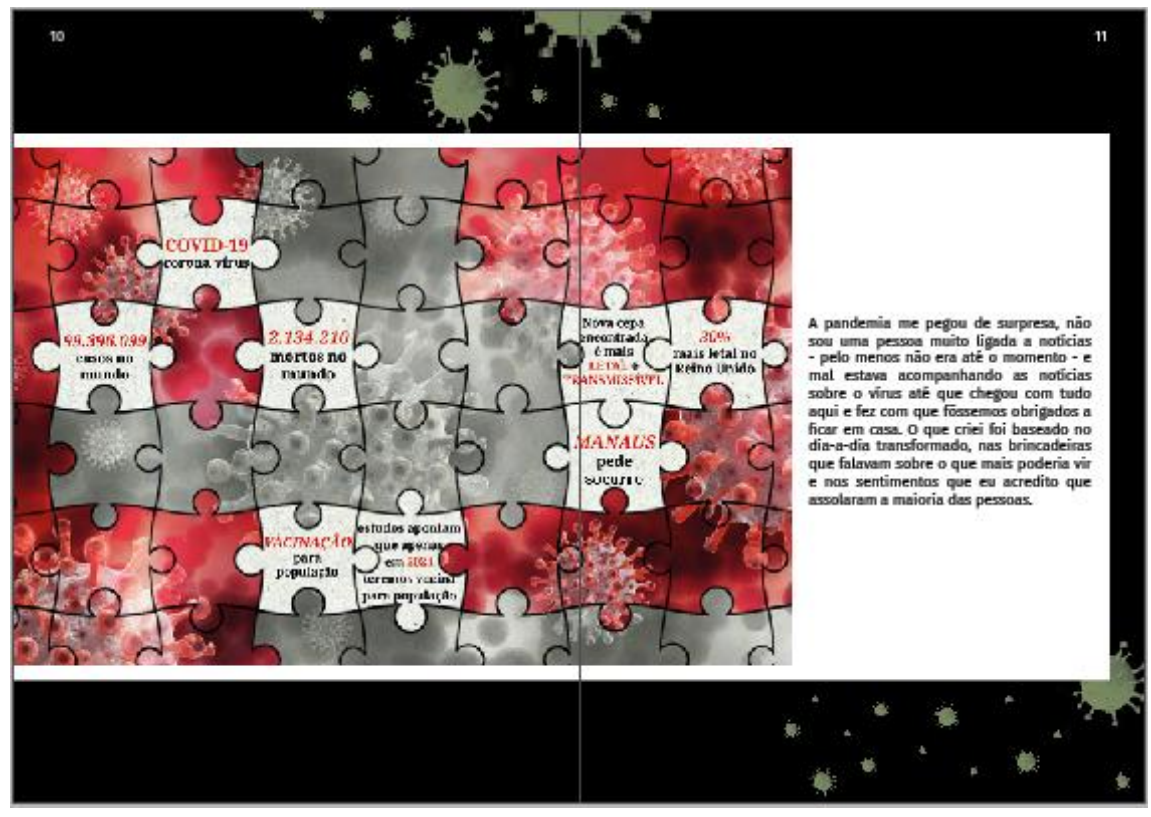

<Fonte: *da autora*>

Para resolver o problema, que estava sendo de imagens pequenas, foi necessário realizar uma mudança na página de divisão de seção, já que seguindo as obras ao seu lado, em mais de uma oportunidade se encontravam imagens em que seu tamanho horizontal era maior. Para isso, o nome do colaborador da seção passou para a página direita e a imagem horizontal ganhou um *spread* próprio para ocupar; no caso de haver texto a acompanhando seria colocado o mesmo à sua direita, assim ambos possuiriam uma boa divisão. O tamanho utilizado na caixa de texto reduzido retomou o tamanho de 18 paicas, que ocupa menos espaço lateral e, mesmo assim, se comporta bem ao texto que carrega.

Todos os textos para a finalização do projeto foram tratados de forma justificada pois a mesma é fechada, séria e trabalha com a ideia de cuidado sem deixar pontas soltas já que o texto se encaixa dentro de um quadrado quando alinhado. A referência que pode ser feita aqui é com o cuidado de manter-se dentro de casa e apenas com aquilo que seria seguro, sem deixar pontas soltas que podem trazer o perigo para dentro. Além disso, o uso de textos justificados auxilia na leitura de textos.

*Figura 58: Finalizações - Imagens com texto*

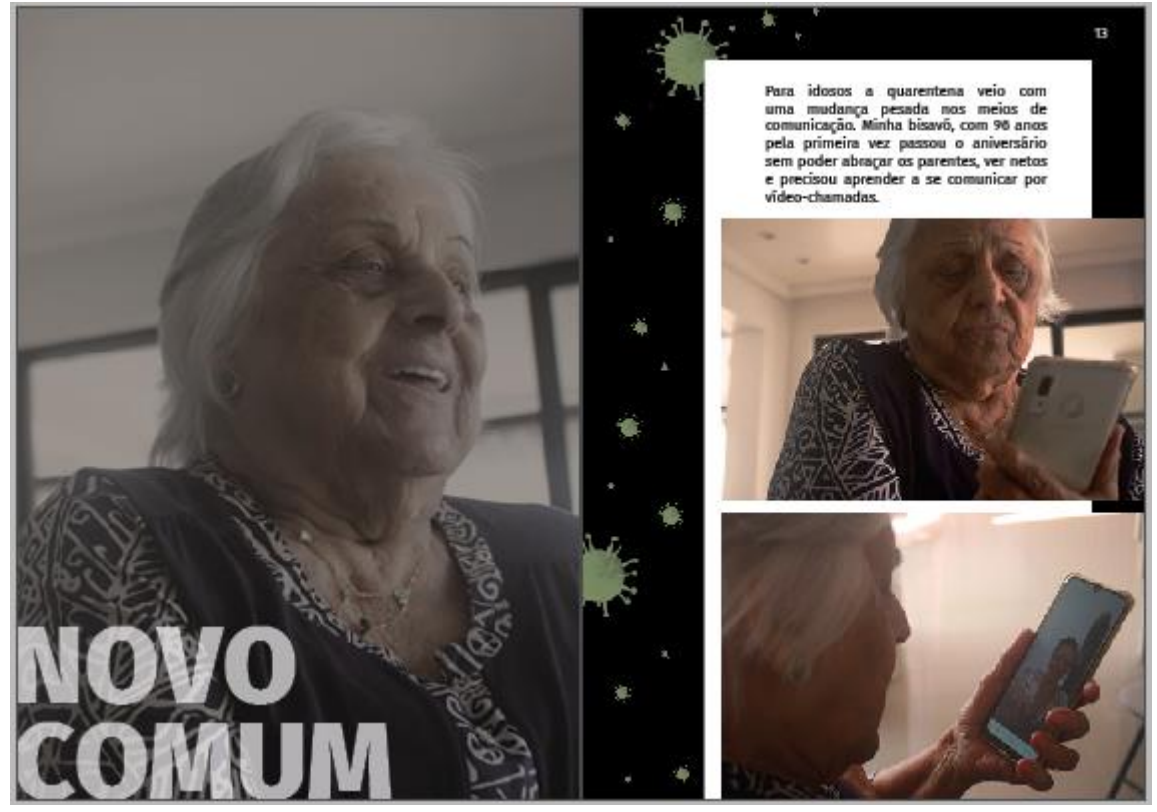

<Fonte: *da autora*>

Algumas fotos que vinham unidas por seu contexto, foram recebidas de uma nova maneira nas páginas. No grupo focal foi muito bem aceito o uso de uma página na qual se apresentavam imagens sangrando, que ocupavam a página de maneira similar à imagem anterior. Assim, as imagens, que contam com o texto auxiliar, foram dispostas na parte inferior da página direita, com o texto acima, tendo uma leitura completa da situação que estaria sendo exposta.

*Figura 59: Finalizações - Obra textual*

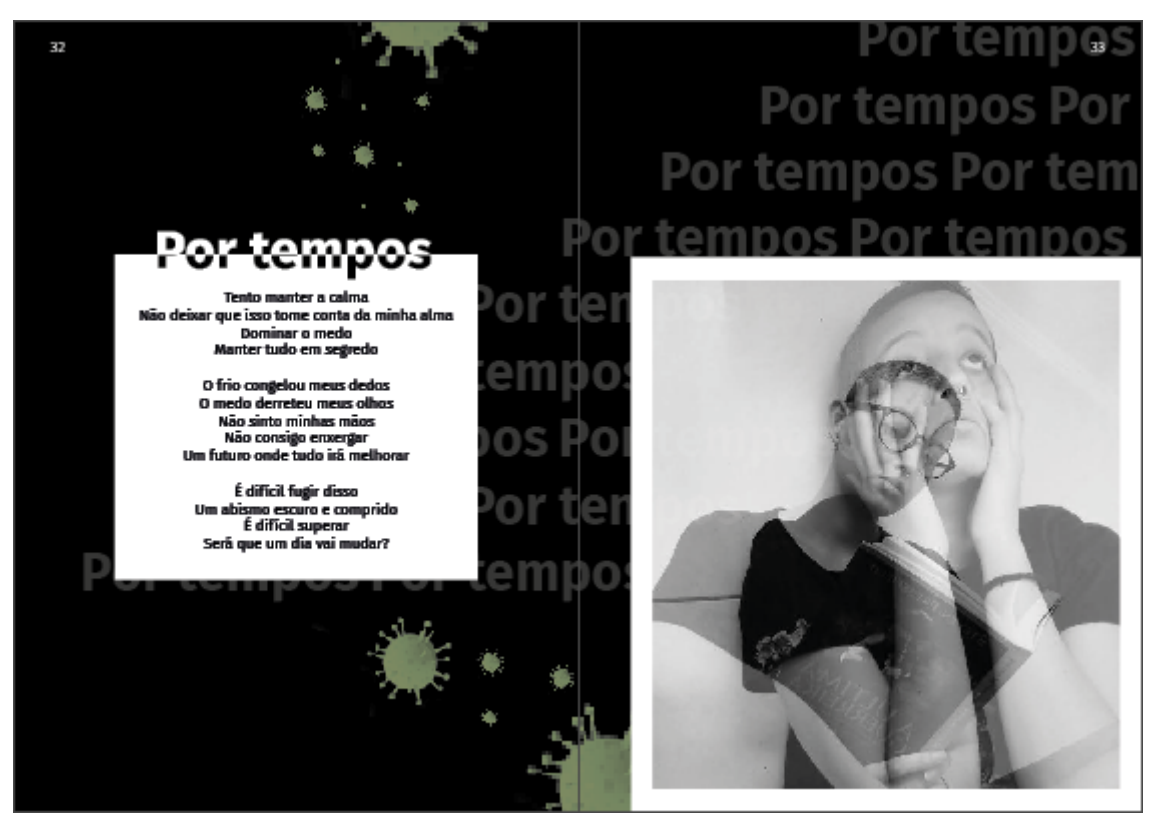

<Fonte: *da autora*>

Para as obras nas quais o texto disposto faz parte da mesma, como na figura anterior, o texto precisou de um tratamento diferenciado para que este fosse entendido como parte da arte. Utilizando da hierarquia tipográfica, o título da obra — no caso anterior, um poema foi destacado com um maior peso e foi utilizado um artifício gráfico para que ele se destacasse mais, com o uso de duas cores para o compor. Além disso, o fundo do *spread* foi composto não apenas pelas ilustrações de coronavírus, como também, pelo título do poema, com transparência e conectando a imagem e o poema, para indicar que ambos fazem parte de um conjunto inteiro.

*Figura 60: Finalizações - Imagens*

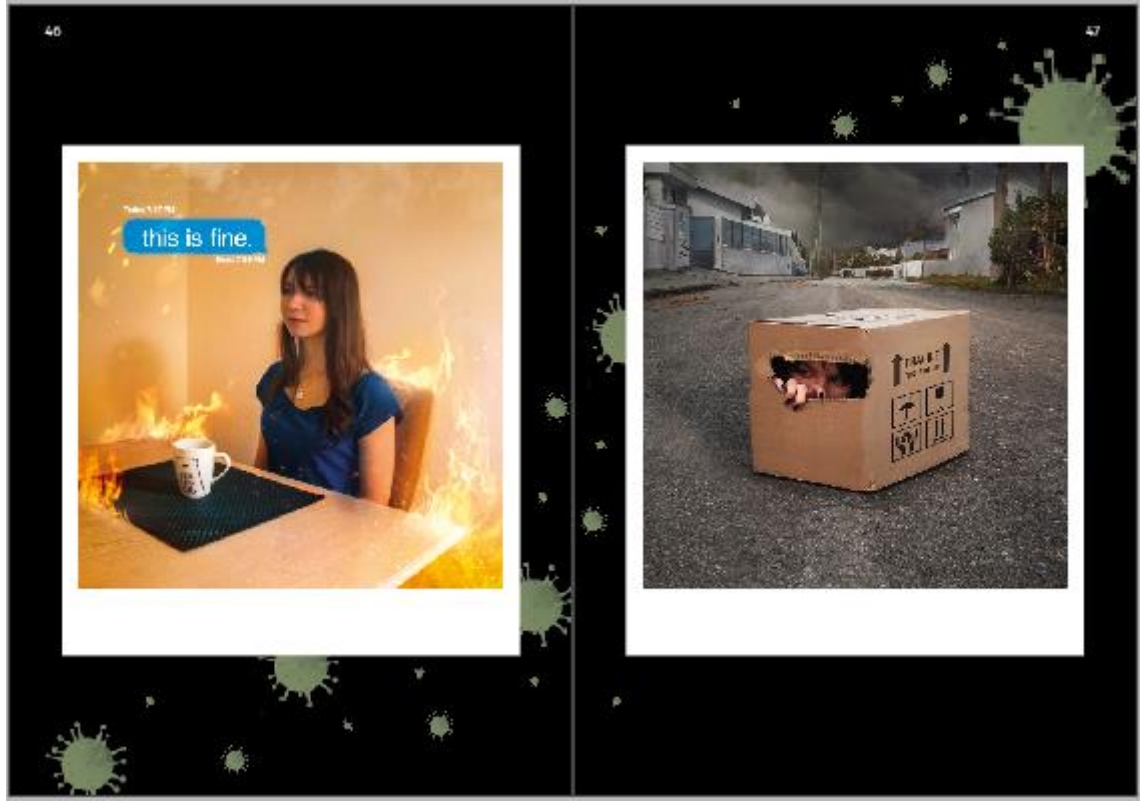

<Fonte: *da autora*>

Como visto anteriormente, algumas obras não possuíam texto as acompanhando, portanto, elas precisavam de uma forma diferente para serem apresentadas nas páginas, já que o espaço que anteriormente seria utilizado para texto agora estaria livre para exploração. A caixa branca que era utilizada desde as primeiras alternativas então se manteve, porém, com mudanças: como os comentários de que as imagens saindo da mesma não agradava a maioria, elas foram encaixadas inteiramente dentro do espaço branco, este agora formando um quadro em volta da imagem, trazendo uma referência das fotos produzidas por *polaroids*. A *Polaroid* é uma máquina fotográfica que faz a impressão da imagem de forma instantânea, e está em alta no momento, sendo considerada moderna - novamente para reforçar, nesse projeto o conceito moderno é aquele que está em vigência no momento, ou seja, seu sentido de dicionário -, e portanto, conversa com as diretrizes do projeto.

*Figura 61: Finalizações - Vídeos e Textos explicativos*

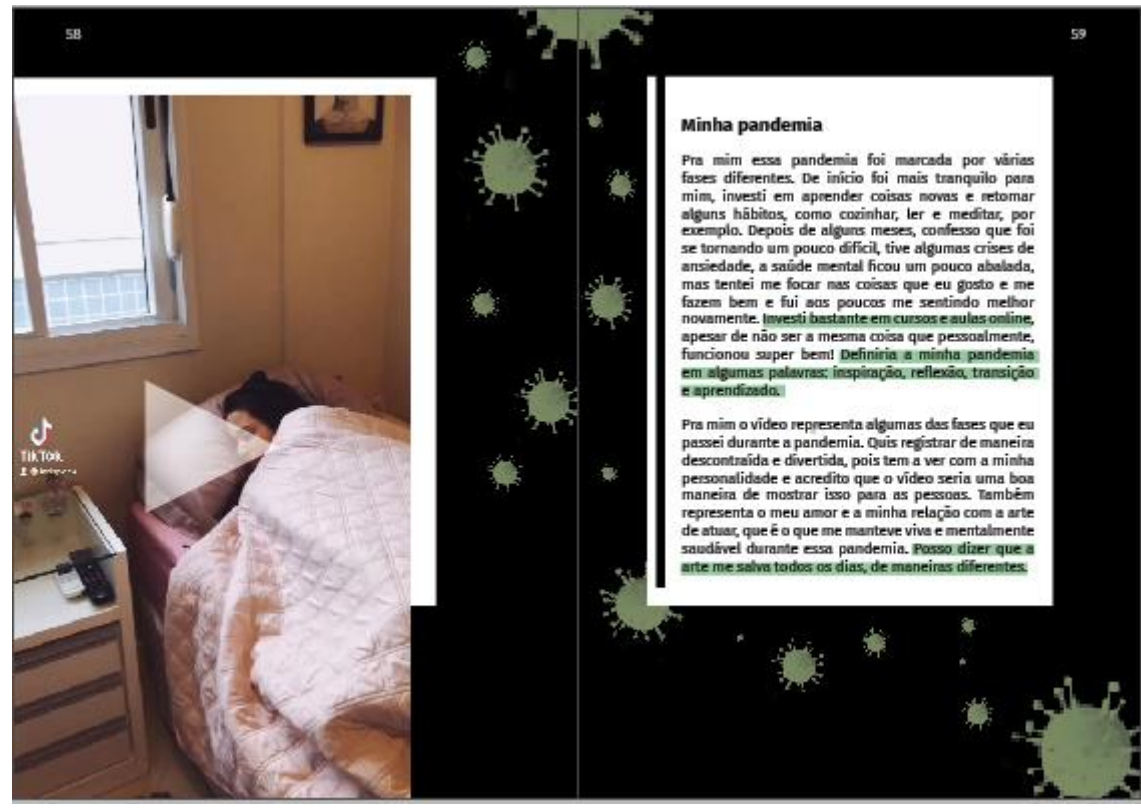

<Fonte: *da autora*>

Outro modelo de texto presente na *Zine* são os textos explicativos do processo de criação, que alguns colaboradores acrescentaram a suas obras. Estes receberam uma página especial ligada à obra em questão, um ao lado do outro - que é a vista esperada do leitor. Estes textos receberam um alinhamento justificado e o destaque de partes que trazem uma informação direta, para tornar a leitura dinâmica. Esse artifício de grifar partes do texto, também foi utilizada em outro texto que se comporta como obra que, por ser extenso, foram destacadas partes para que o leitor possa ter uma ideia geral sobre o que se trata.
### *Figura 62: Finalizações - Entrevista*

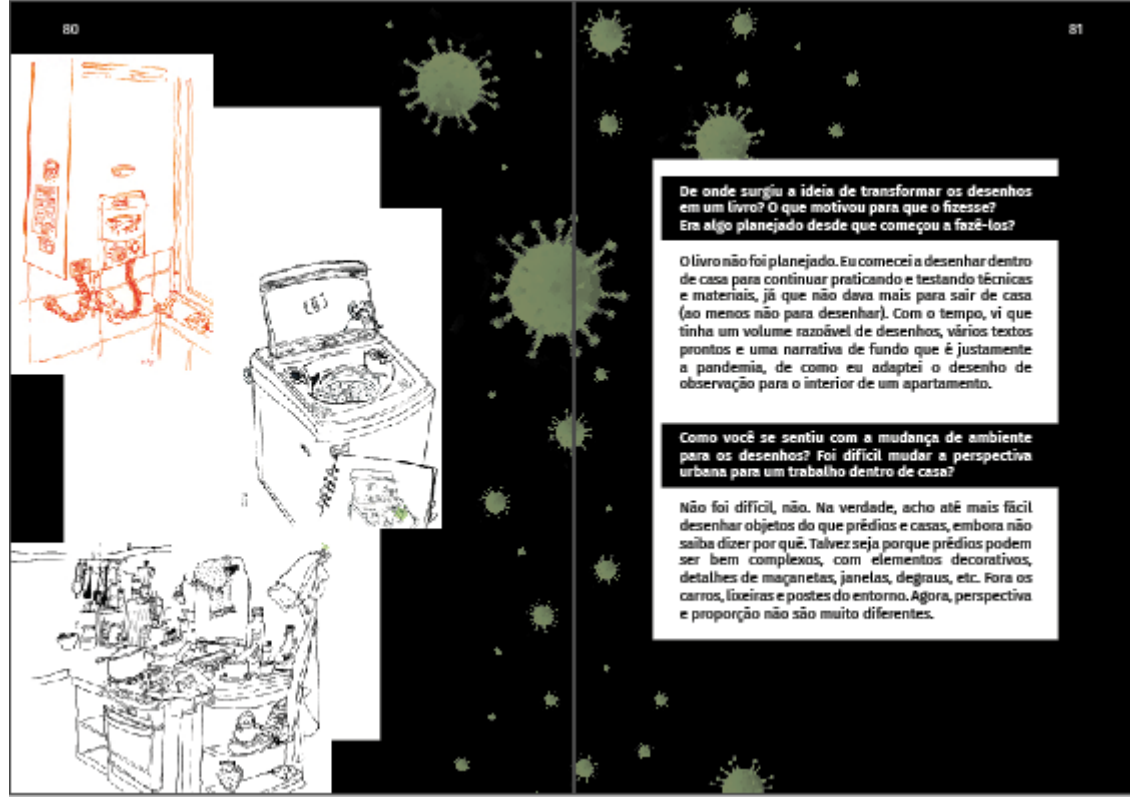

<Fonte: *da autora*>

O terceiro, e último, modelo de texto que é apresentado no corpo de conteúdo da *zine,* é a entrevista realizada com um dos colaboradores. Esse modelo foi resolvido com a separação entre pergunta e resposta, pela introdução de caixas pretas que se unem ao fundo; assim, temos um novo tratamento hierárquico do texto no qual a divisão de cores mostra que a leitura de ambas deve ser feita de forma diferenciada e em um tom diferente do outro, e sem a informação no texto pode-se entender que a parte que inicia o texto e se encontra na caixa preta, era a pergunta realizada pela autora e o texto abaixo que se encontra em fundo branco, seria a resposta dada pelo colaborador.

*Figura 63: Finalizações - Capa*

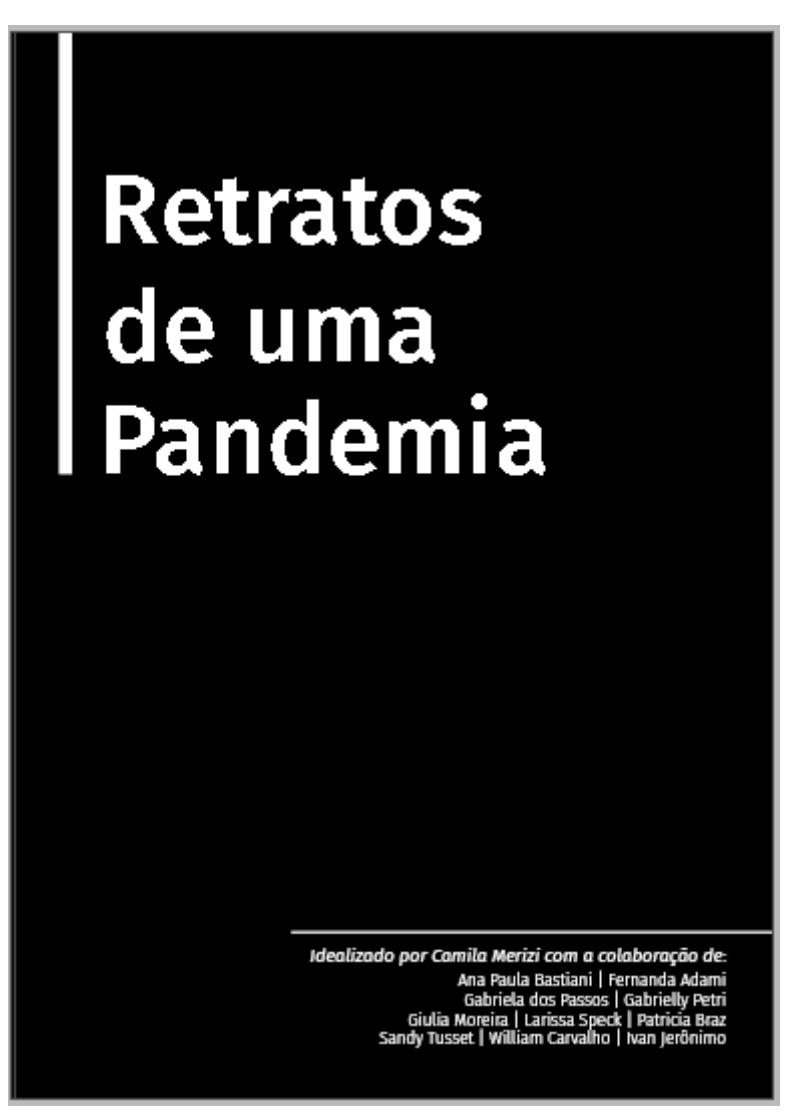

<Fonte: *da autora*>

A capa escolhida pelos participantes do grupo focal foi mantida como a capa final, sendo feitos os ajustes que eles haviam informado que trariam melhorias para a leitura. Assim, a barra que vem ao lado do título da *zine* foi ajustada para que fosse até a base da palavra pandemia, o título foi aumentado para receber um maior destaque, e os colaboradores se mantiveram na região inferior da capa, tendo a diferenciação de que o nome da idealizadora do projeto está em destaque, vindo antes dos outros, e identificando-a como tal. O uso das linhas, tanto a lateral quanto a que antecede os nomes, é um grafismo visto dentro da revista também em diversos momentos, sendo uma com textos explicativos e a outra nas aberturas de seção.

*Figura 64: Finalizações - Sumário*

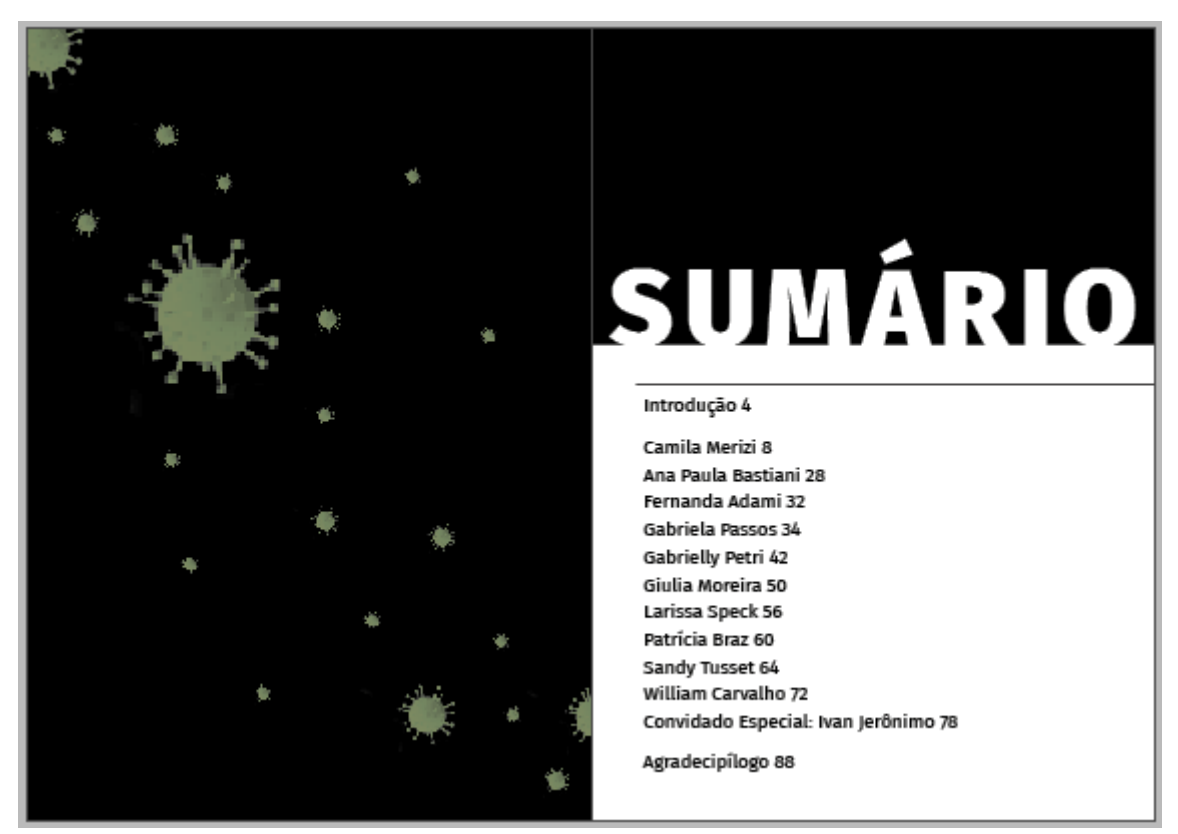

<Fonte: *da autora*>

O sumário foi finalizado de forma simples, seguindo as mesmas formas que aparecem durante a *zine*, com a caixa branca que o cerca e os coronavírus na parte de fora da segurança desse espaço. A palavra sumário, que o identifica como tal, está acima da caixa, no peso *black* e totalmente em branco, para seguir com a intenção que se tem desde o início, de que ali não há contágio, ou seja, como esse espaço em específico que carrega os nomes e as páginas são o sumário, o mesmo foi colado em seu topo deixando seu nome ser também protegido, se moldando para informar que aquele espaço está destinado ao sumário e que os nomes ali presentes além de fazer parte, estão dentro da segurança.

## **b) Fechamento de arquivo**

Com a finalização da diagramação, foi necessário exportar o arquivo para que houvesse a possibilidade de leitura da mesma por outras pessoas. O formato escolhido inicialmente foi o PDF interativo, já que este possibilitaria a inserção de *links* externos e vídeos. Porém, com a descontinuidade do programa *Flash* feita pela *Adobe* em janeiro de 2021, a possibilidade de inserção de vídeos no *InDesign* virou um desafio, já que este fazia o apoio para leitura do mesmo e, quando exportado o arquivo, o vídeo não mais era iniciado.

Como havia a necessidade, foram pesquisadas maneiras de inserir vídeo em PDF, ou a possibilidade de outra extensão para que os vídeos estivessem presentes, porém, a opção que apareceu foi realizar a exportação em *EPUB*, uma extensão que não é lida pelo *site* que foi inserida a *Zine* para leitura.

Por essa dificuldade, foi decidido seguir a *Zine* exportada como PDF interativo sem vídeos inseridos em si, e sim, anexados como link externo para o leitor. Ou seja, foi inserida uma imagem representativa do vídeo, e para assisti-lo, há a necessidade de clicar na mesma,

sendo redirecionado para uma página privada do YouTube, onde o vídeo está hospedado, salve o vídeo *"E agora que tudo mudou?",* que já havia sido colocado na mídia pelos autores.

# **3. CONSIDERAÇÕES FINAIS**

Este projeto buscou realizar a exposição de obras feitas durante a pandemia do coronavírus, por meio do editorial na produção de uma *zine*. A *zine* é, desde seu surgimento, uma forma de produção independente, que visa trazer informações que não circulam nas grandes mídias de forma costumeira, e portanto, recebeu de forma completa as necessidades que o projeto possuía, já que o mesmo tratava de artistas que não são conhecidos, e possuíam algo que gostariam de estar expondo ao mundo.

A metodologia gráfico-editorial de Bruce Archer, que foi adaptada pelo professor Luciano Castro, auxiliou na organização e facilitou o projeto de seguir um caminho delimitado de produção. Utilizá-la para o projeto trouxe como benefício conseguir que ele se desenvolvesse de forma rápida e linear.

A realização da pesquisa em formato online, com o grupo focal, foi importante para auxiliar a refinar as alternativas, e ter a possibilidade de enxergar novos meios de solucionar os problemas, que estavam aparecendo durante a diagramação.

A partir da finalização da *zine*, será feita a procura de formas de distribuição da mesma. Por ser uma produção independente de diversos artistas, inicialmente será feita a distribuição de maneira informal, pelos colaboradores e pela autora do projeto, por meio das mídias sociais. Também com sua finalização será estudada a possibilidade comentada durante o briefing de manter uma publicação periódica com o engajamento de outros colaboradores para a mesma.

Portanto, foi elaborado um projeto gráfico-editorial independente, com obras realizadas por colaboradores durante a pandemia do coronavírus, e que foram compiladas em um único local. Espera-se com esse projeto, que seja utilizado pelos colaboradores e aqueles com quem desejam compartilhar, como um diário de memórias coletivas do período pandêmico.

# **4. REFERÊNCIAS BIBLIOGRÁFICAS**

ARROYO, Roberto Gamonal. (2005). **TIPO/RETÓRICA:** Una aproximación a la Retórica Tipográfica. ICONO - Revista de Comunicación Y Nuevas Tecnologías, vol 14, n. 5.

BELLANI, Brenda. **O que são zines?** 2017. Disponível em: https://sobrelivrosetraducoes.com.br/o-que-sao-zines/. Acesso em: 20 abr. 2021.

CANDIOTTO, Viviane Maria; CABRAL, Gladir da Silva. O lugar da arte em tempos da COVID-19. In: TOMASI, Cristiane Damiani; SORATTO, Jacks; CERETTA, Luciane Bisognin. **Interfaces da COVID-19: impressões multifacetadas do período de pandemia**. Criciúma, Sc: Unesc, 2020. p. 61-62. Disponível em: http://repositorio.unesc.net/bitstream/1/7818/1/O%20lugar%20da%20arte%20em%20tempo s%20da%20COVID-19.pdf. Acesso em: 20 abr. 2021.

CESAR, Newton. **Direção de arte em propaganda.** Brasília: Ed. Senac, 2008.

DIXON, Catherine. **Why we need to reclassify type.** Eye 19: 86-87, 1995.

FARINA, Modesto. **Psicodinâmica das cores em comunicação**. 5.ed. São Paulo: Edgard Blücher Ltda., 2006

FUSCO, Jon. **The Psychology of Color in Film (with examples)**. Disponível em: <https://nofilmschool.com/2016/06/watch-psychology-color-film> Acesso em: 22 fev. 2021

GAMEIRO, Nathállia. **Depressão, ansiedade e estresse aumentam durante a pandemia**. 2020. Disponível em: https://www.fiocruzbrasilia.fiocruz.br/depressao-ansiedade-e-estresseaumentam-durante-a-

pandemia/#:~:text=De%20acordo%20com%20o%20artigo,mar%C3%A7o%20e%20abril%2 0deste%20ano. Acesso em: 20 abr. 2021.

Google Fonts. **About Fira Sans**. Disponível em: https://fonts.google.com/specimen/Fira+Sans?preview.text\_type=custom#about. Acesso em: 20 abr. 2021.

GUERRATO, Dani. **Um guia completo de tipografia para a web**. 2012. Disponível em: https://tableless.com.br/um-guia-completo-de-tipografia-para-a-web/. Acesso em: 20 abr. 2021.

Instituto Federal do Rio Grande do Sul. **Tipos de fonte e acessibilidade digital**. 2020. Disponível em: https://cta.ifrs.edu.br/tipos-de-fonte-e-acessibilidade-digital/. Acesso em: 20 abr. 2021

KIND, Luciana; CORDEIRO, Rosineide. NARRATIVAS SOBRE A MORTE: a gripe espanhola e a covid-19 no brasil. **Psicologia & Sociedade**, [S.L.], v. 32, n. 1, p. 1-19, jul. 2020. FapUNIFESP (SciELO). http://dx.doi.org/10.1590/1807-0310/2020v32240740. Disponível em: http://www.scielo.br/scielo.php?script=sci\_arttext&pid=S0102- 71822020000100403&tlng=pt. Acesso em: 20 abr. 2021.

KITCHEL, J. Elaine. **APH Guidelines for Print Document Design.** Disponível em: <https://www.aph.org/research/design-guidelines/>

KPELO, Diogo. **Você sabe usar tipografia em UI Design?**: 12 dicas para você fazer dos tipos um aliado em seus projetos. 12 dicas para você fazer dos tipos um aliado em seus projetos. 2017. Disponível em: https://medium.com/ui-lab-school/voc%C3%AA-sabe-usartipografia-em-ui-design-9ce4ccdbab43. Acesso em: 20 abr. 2021.

LUPTON, Ellen. **Pensar com tipos:** guia para designers, escritores, editores e estudantes. São Paulo: Cosac Naify, 2013

MEÜRER, Mary Vonni. **Seleção Tipográfica no Contexto do Design Editorial: um modelo de apoio à tomada de decisão**. 2017. 226 f. Tese (Doutorado) - Curso de Design, Centro de Comunicação e Expressão, Universidade Federal de Santa Catarina, Florianópolis, Sc, 2017. Disponível em:

https://repositorio.ufsc.br/xmlui/bitstream/handle/123456789/177348/348452.pdf?sequence= 1&isAllowed=y. Acesso em: 20 abr. 2021.

PHILLIPS, Peter L. **Briefing:** a gestão do projeto de design. São Paulo: Editora Blucher, 2007. Capítulo 3, páginas 27 a 47.

RABAÇA, Carlos Alberto; BARBOSA Gustavo. **Dicionário de Comunicação** (Rio de Janeiro), p. 155

REIS, Alice Casanova dos. A ARTE COMO DISPOSITIVO À RECRIAÇÃO DE SI: UMA PRÁTICA EM PSICOLOGIA SOCIAL BASEADA NO FAZER ARTÍSTICO. **Barbarói**, Santa Cruz do Sul, v. 40, n. 13, p. 246-263, jan. 2014. Disponível em: https://online.unisc.br/seer/index.php/barbaroi/article/view/3386/3550. Acesso em: 20 abr. 2021.

RODRIGUES, Letícia. **Conheça as 5 maiores pandemias da história**. 2020. Disponível em: https://revistagalileu.globo.com/Ciencia/Saude/noticia/2020/03/conheca-5-maiorespandemias-da-historia.html. Acesso em: 20 abr. 2021.

STÖCKL, Hartmut. **Typography:** body and dress of a text – a signing mode between language and image. In: Visual Comunication, v. 4, n.2, p.204-214, 2005.

TONDREAU, Beth. **Criar Grids**: 100 fundamentos de layout. Editora Blucher, 2009. 208 p.

TORRES, Luiz Henrique. O VÍRUS DA GRIPE ESPANHOLA DESEMBARCANA CIDADE: A VISÃO DO *ECHO DO SUL*. **Biblos**, Rio Grande, v. 23, n. 1, p. 91-99, jan. 2009. Disponível em: https://periodicos.furg.br/biblos/article/view/1273/573. Acesso em: 20 abr. 2021.

UERJ, Diretoria de Comunicação da. **Pesquisa da Uerj indica aumento de casos de depressão entre brasileiros durante a quarentena**. 2020. Disponível em: https://www.uerj.br/noticia/11028/. Acesso em: 20 abr. 2021.

VITÓRIA, Maria. **O que é um zine e porque você deve ficar de olho nele?** 2020. Disponível em: https://aestranhamente.com/o-que-e-um-zine-e-porque-voce-deve-ficar-de-olho/. Acesso em: 20 abr. 2021.

VILA-NOVA, Carolina. **'Isolamento é a opção contra a catástrofe', diz epidemiologista**. 2020. Disponível em: https://www1.folha.uol.com.br/equilibrioesaude/2020/04/isolamento-ea-opcao-contra-a-catastrofe-diz-epidemiologista.shtml. Acesso em: 20 abr. 2021.

# **Anexo 1 - Protocolo do Grupo Focal**

## **Escolha de Participantes**

Os três participantes escolhidos para participar do grupo focal já estavam a par da existência do projeto e não puderam enviar criações próprias para que integrasse a zine por motivos pessoais de cada um. Como todos demonstraram interesse no projeto, foram convidados a fazer parte então do grupo para validar alternativas e incrementar o projeto com suas visões diferentes de estrutura para apresentar conteúdo.

# **Visão Geral**

A conversa do grupo focal será feita com três participantes que estarão vendo pela primeira vez as propostas gráficas de capa e *spreads* do projeto e conversarão sobre as disposições, cores, tipografias, alinhamentos e o que mais surgir no momento como assunto a ser tratado e informado. A autora do projeto não participará diretamente sendo apenas uma facilitadora da conversa e encaminhando a conversa em sequência para atender todos os pontos necessários.

# **Diretrizes para conversa**

Para iniciar o grupo focal, serão mostradas imagens do que está sendo criado, começando pelas capas e após, os *spreads* das páginas. Os tópicos a serem trabalhados serão elencados a seguir com os subtópicos que devem ser abrangidos.

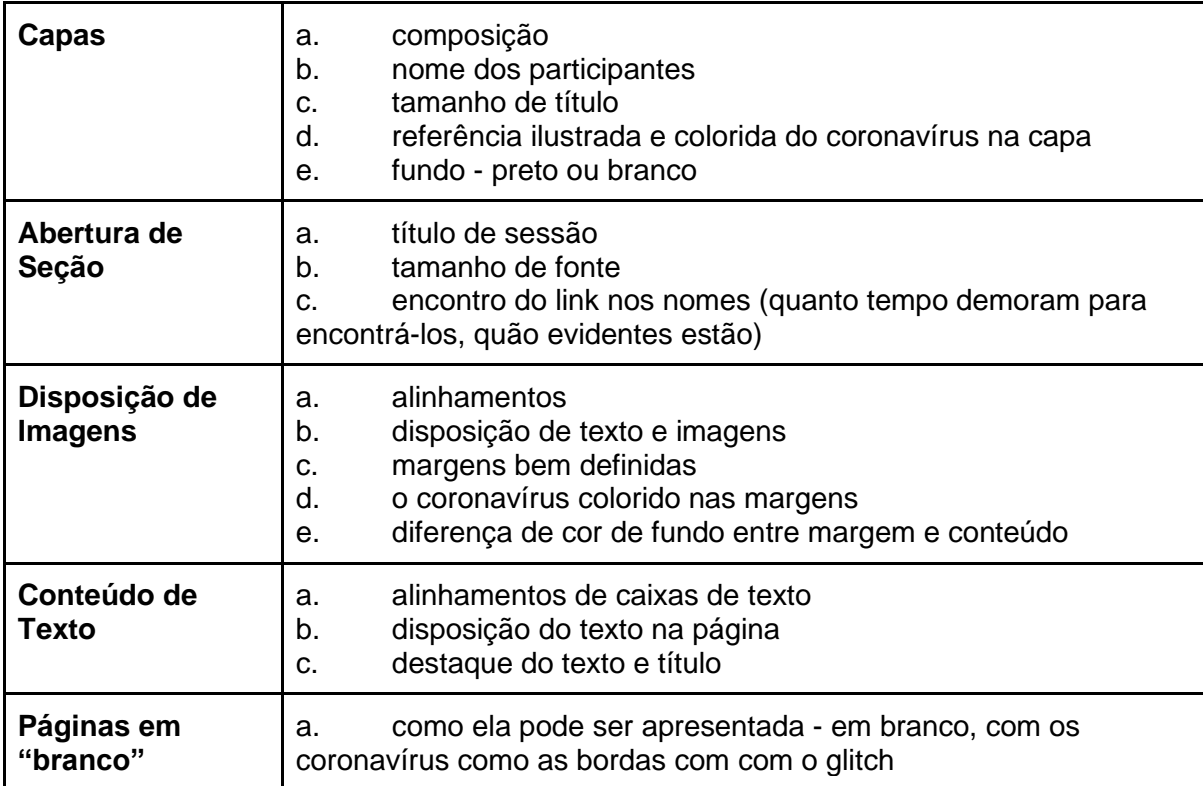

# Retratos de uma Pandemia

*Idealizado por Camila Merizi com a colaboração de:*

 Ana Paula Bastiani | Fernanda Adami Gabriela dos Passos | Gabrielly Petri Giulia Moreira | Larissa Speck | Patricia Braz Sandy Tusset | William Carvalho | Ivan Jerônimo

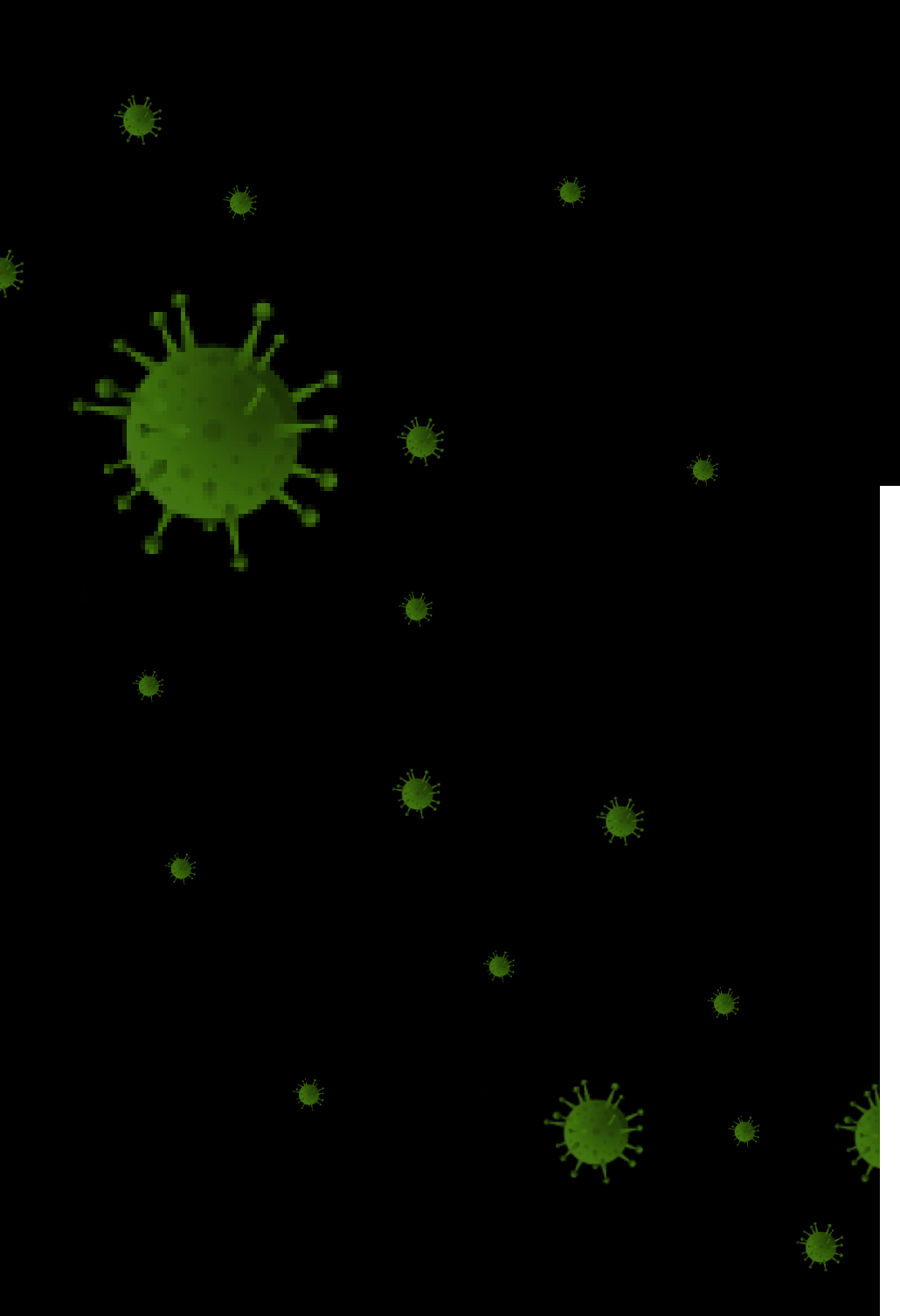

# SUMÁRIO

# Introdução 4

Camila Merizi 8 Ana Paula Bastiani 28 Fernanda Adami 32 Gabriela Passos 34 Gabrielly Petri 42 Giulia Moreira 50 Larissa Speck 56 Patrícia Braz 60 Sandy Tusset 64 William Carvalho 72 Convidado Especial: Ivan Jerônimo 78

Agradecipílogo 88

# INTRODUÇÃO

E se o mundo acabar amanhã? E se todos ficassem presos em um sonho? E se os ETs finalmente decidirem descer para a Terra e declarar que estão nos colonizando? E se?

Desde sempre nós criamos os mais diferenciados "e se's" que podemos imaginar, sempre achando que é uma hipótese tão improvável que por mais que esteja no nosso imaginário não vai acontecer. Pelo menos não tão cedo. Mas e quando um desses "e se" se torna realidade?

Em 2020 nós entramos num negócio muito louco chamado pandemia que nos levou a uma quarentena. Cara onde já se viu isso? O mundo todo tá lutando contra um mesmo vírus e num mesmo momento e sem conseguir achar um meio de vencer. Porque claro, já tivemos várias pandemias para chamar de nossa, mas há 100 anos não aparecia uma com um potencial tão grande pra chegar e influenciar até em nossos direitos! Já que por conta desse vírus que causa essa "gripezinha" estamos ficando em casa para nos proteger e os locais públicos se tornaram perigosos por conta de um inimigo praticamente invisível.

E com isso ainda mais "e se" começaram a surgir, claro que eles variam daqueles que ja existiam anteriormente, mas agora eles tem mais conteúdo para se tornarem um "e se" mais confiável. Por exemplo que 2020 não existiu, nós entramos em um universo paralelo e a virada do ano para 2021 na verdade foi para 2020 ou que é tudo um erro na matrix.

Como dá pra ver a melhor maneira que foi encarado esse problema foram **MEMES**, e muitos pra falar a verdade. Porque não dá pra apenas sofrer com tudo que tá acontecendo, bons brasileiros vão rir da desgraça que estão passando.

Mas mesmo com memes e risadas a dor do momento bate em todo mundo - e como bate, bem forte inclusive - levando a uma grande ansiedade do "e se" do dia de amanhã. Com isso, eu pensei muito o que eu poderia fazer, eu queria me livrar desse sentimento, parar de ser uma inútil numa quarentena pensando "socorro me tire daqui"... até que notei que não era a única passando por esse sentimento e que todos estavamos presos nele e de alguma forma queriamos tira-lo de dentro do peito.

Ai que veio a ideia do projeto Retratos de uma Pandemia, tirando fotos do dia-a-dia tão alterado notei o quanto aquilo era o novo comum, a nova vida que nós precisavamos encarar e que por mais que todos estivessemos loucos, de alguma forma estavamos lidando com tudo. Por isso juntei o que tinha e fui falar com uns amigos e conhecidos, chamei cada um no cantinho - e aqui lê-se redes sociais, já que o cantinho físico tá proibido por segurança de saúde - e apresentei a ideia a cada um.

Simples e prático, para cada um eu pedi que representasse as suas emoções, seus sentimentos, seus olhares da pandemia e quarentena que estão vivenciando. E eles aceitaram. Alguns criando coisas novas e outros apresentando o que já haviam criado. Assim surgiu essa zine, assim surgiram essas artes e assim a gente encara o momento. Com arte, seja escrita, desenhada ou atuada, colocando esse meio de expressão para nos ajudar a mostrar como vivemos o momento tão louco da pandemia.

# CAMILA MERIZI

Estudante de design gráfico e psicologia, é a idealizadora do projeto e acredita que a arte é um meio muito importante para a expressão e tratamentos.

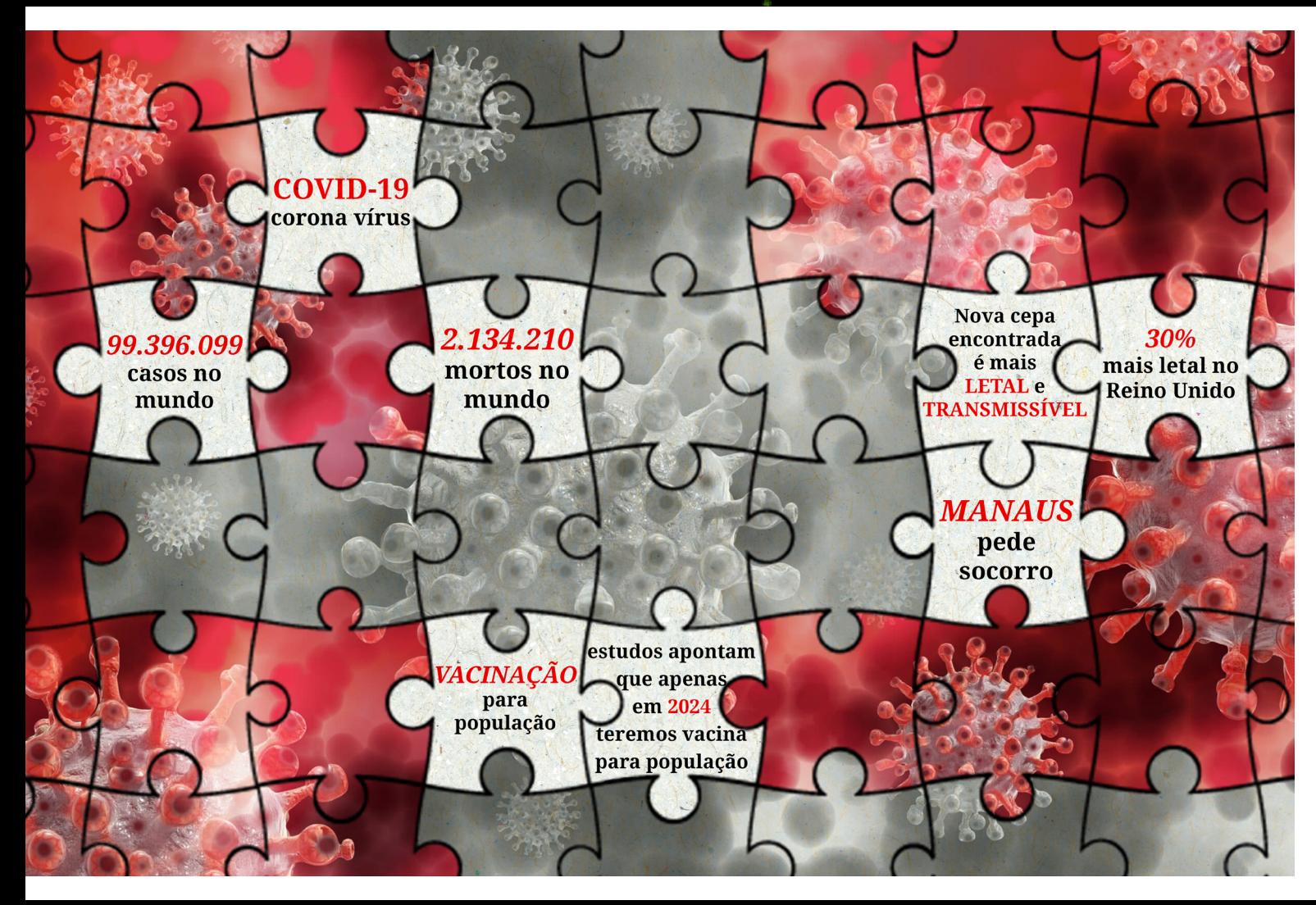

A pandemia me pegou de surpresa, não sou uma pessoa muito ligada a notícias - pelo menos não era até o momento - e mal estava acompanhando as notícias sobre o vírus até que chegou com tudo aqui e fez com que fôssemos obrigados a ficar em casa. O que criei foi baseado no dia-a-dia transformado, nas brincadeiras que falavam sobre o que mais poderia vir e nos sentimentos que eu acredito que assolaram a maioria das pessoas.

Para idosos a quarentena veio com uma mudança pesada nos meios de comunicação. Minha bisavó, com 96 anos pela primeira vez passou o aniversário sem poder abraçar os parentes, ver netos e precisou aprender a se comunicar por vídeo-chamadas.

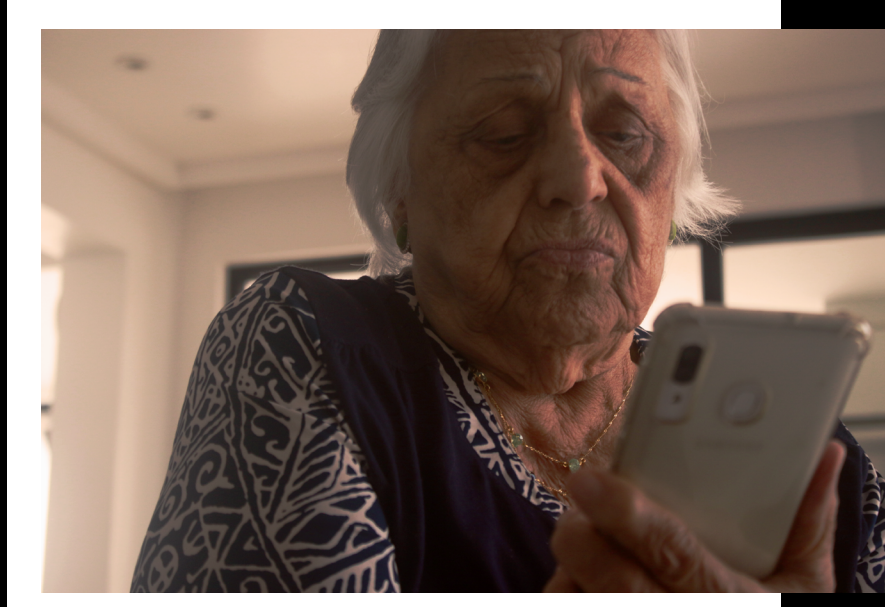

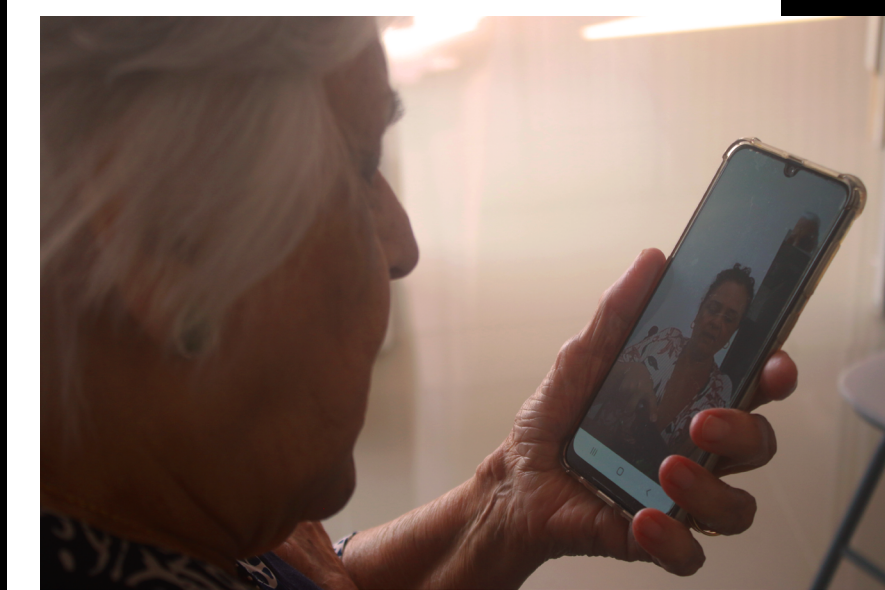

NOVO

COMUM

Crianças tiveram que lidar com um novo momento de aprendizado, com maior contato com os familiares, enquanto os adultos precisaram aprender a trabalhar home office enquanto ficavam de olho nos pequenos.

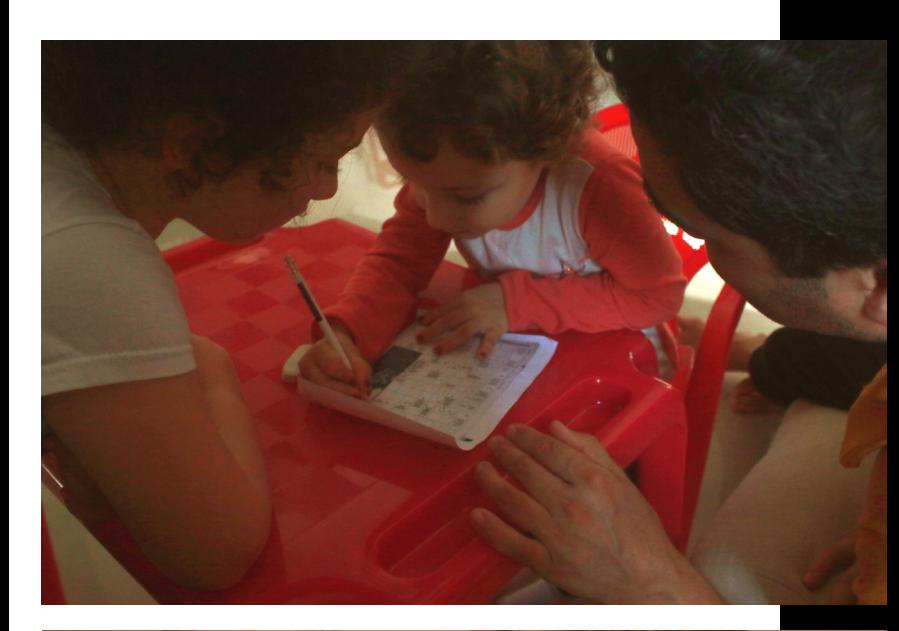

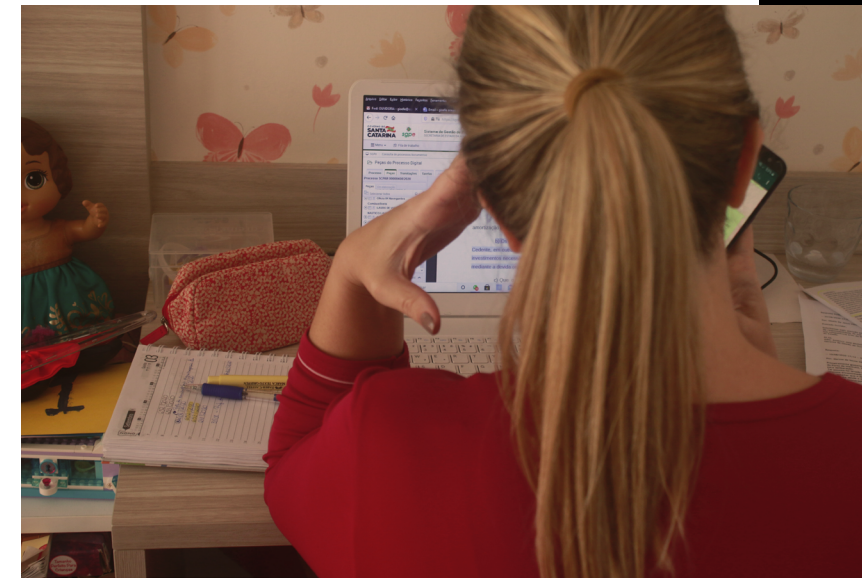

# MUDANÇA DE ROTINA

Além disso, praticar esportes se tornou não apenas um exercício físico como de criatividade, transformando locais inusitados - como a escada do condomínio - em local para se exercitar e assim evitar ir a locais aglomerados e públicos.

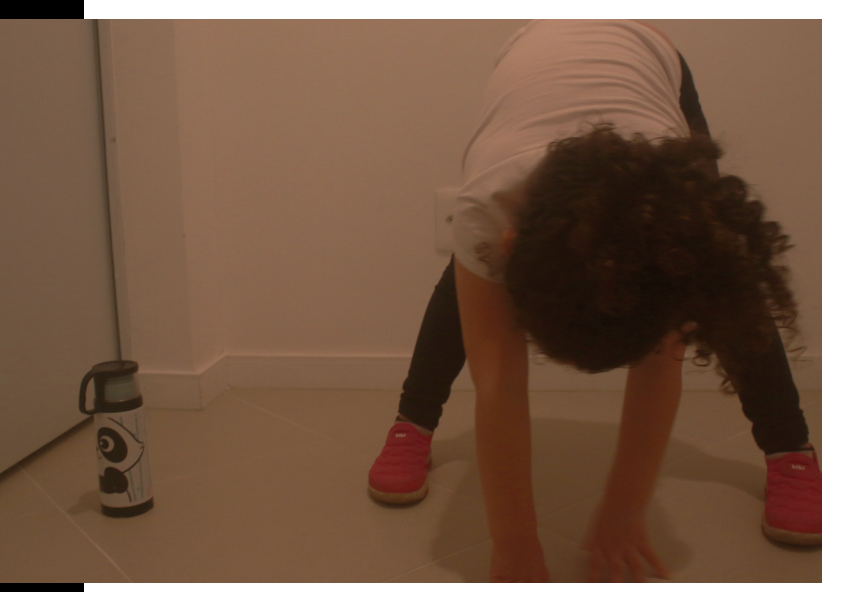

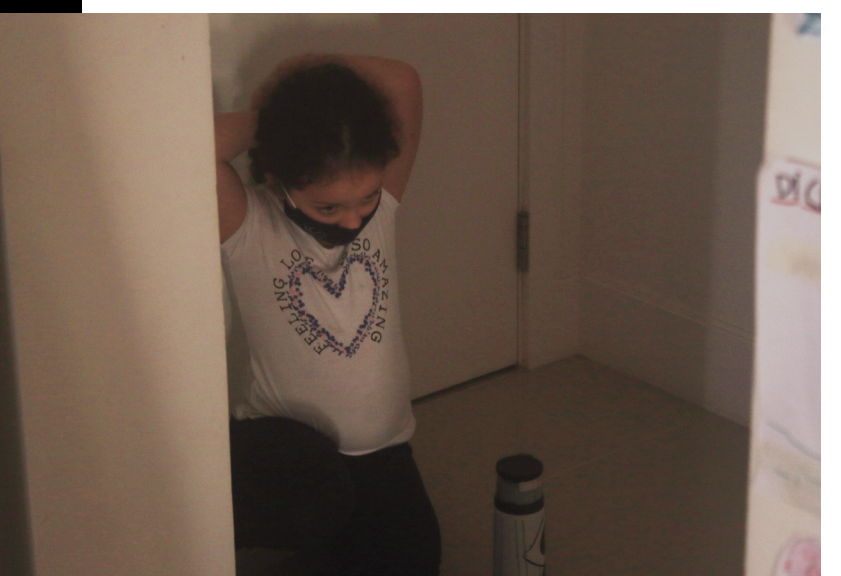

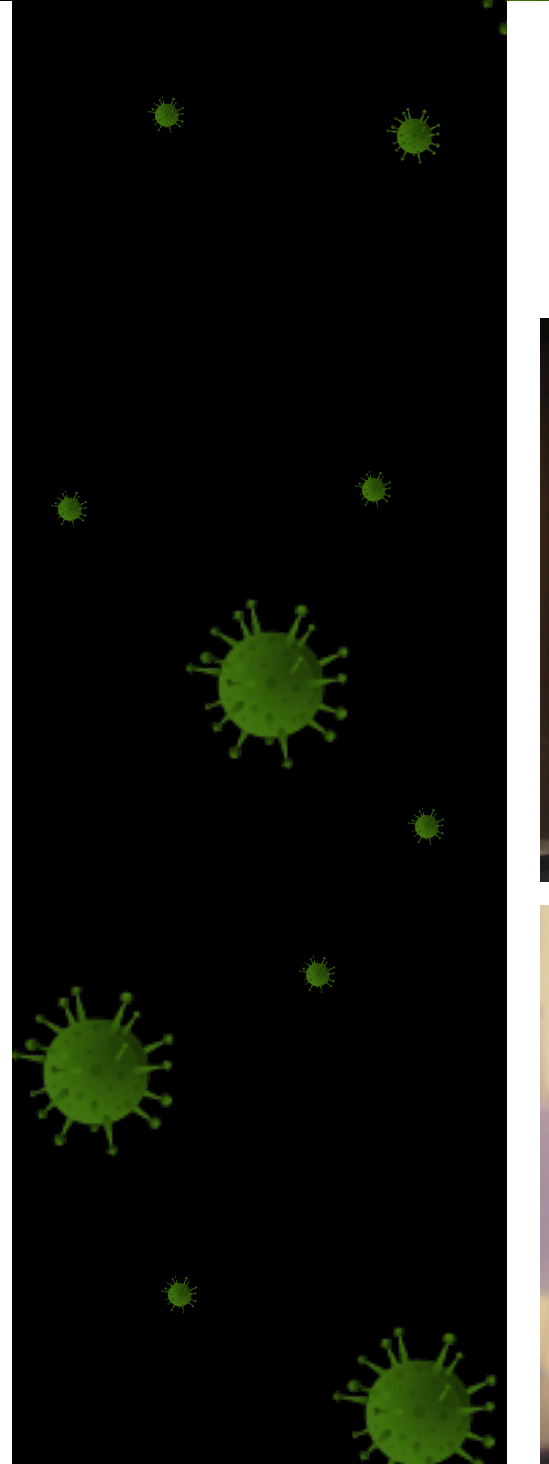

Todos os dias passaram a ser iguais e começamos a ter o costume de olhar mais para as coisas, como por exemplo parar um tempo durante a noite sentado na sacada simplesmente para ficar vendo a lua cheia.

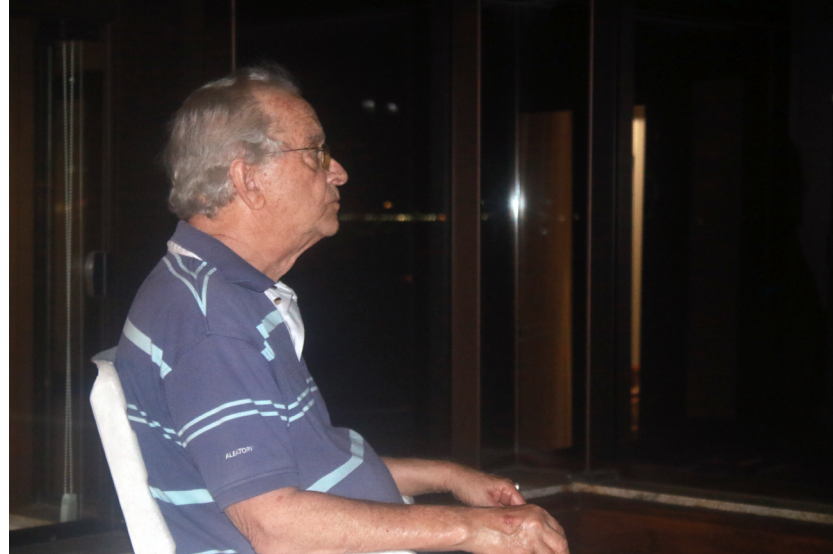

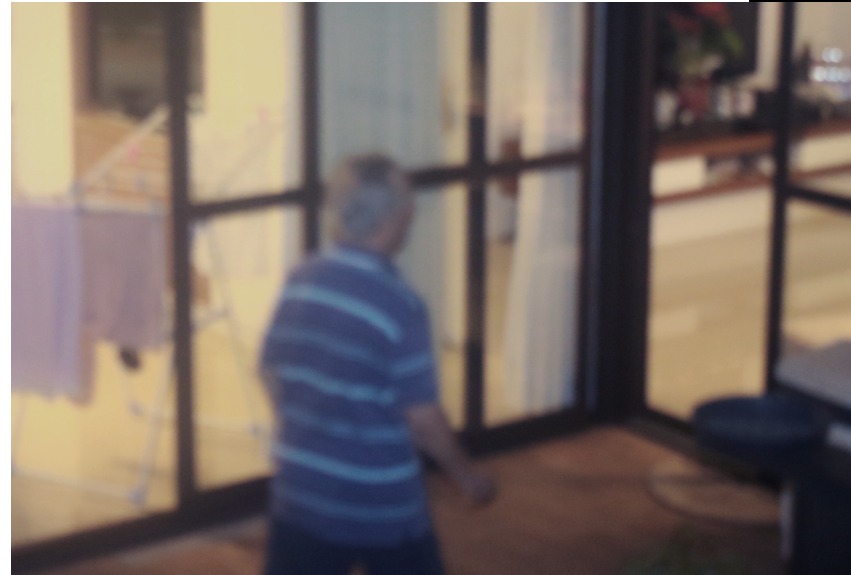

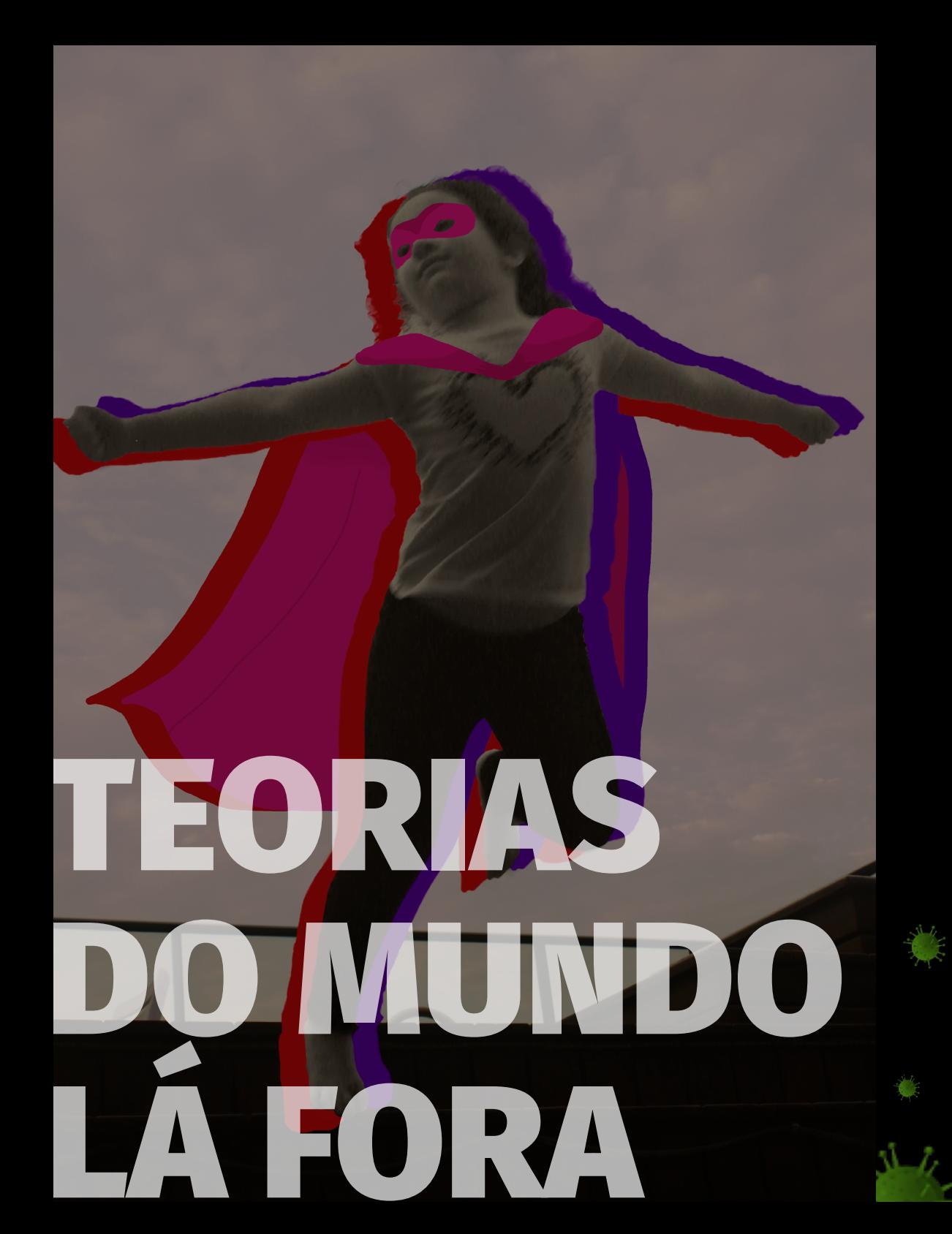

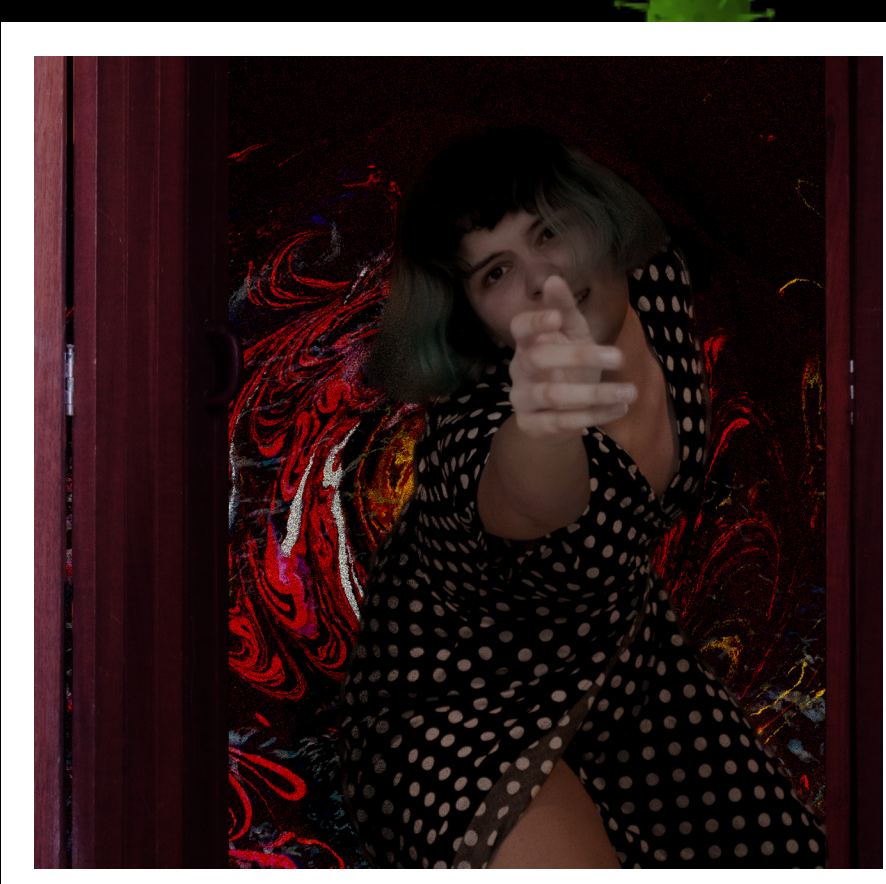

19

As teorias do que poderia estar acontecendo e os motivos de porquê um ano conseguiu reunir tantos desastres de uma só vez foram muitas. Uma das que mais gosto é a ideia de que entramos em uma outra dimensão e que, por mais que o ano de 2020 tenha acabado por conta desse erro temporal nós não saímos dele.

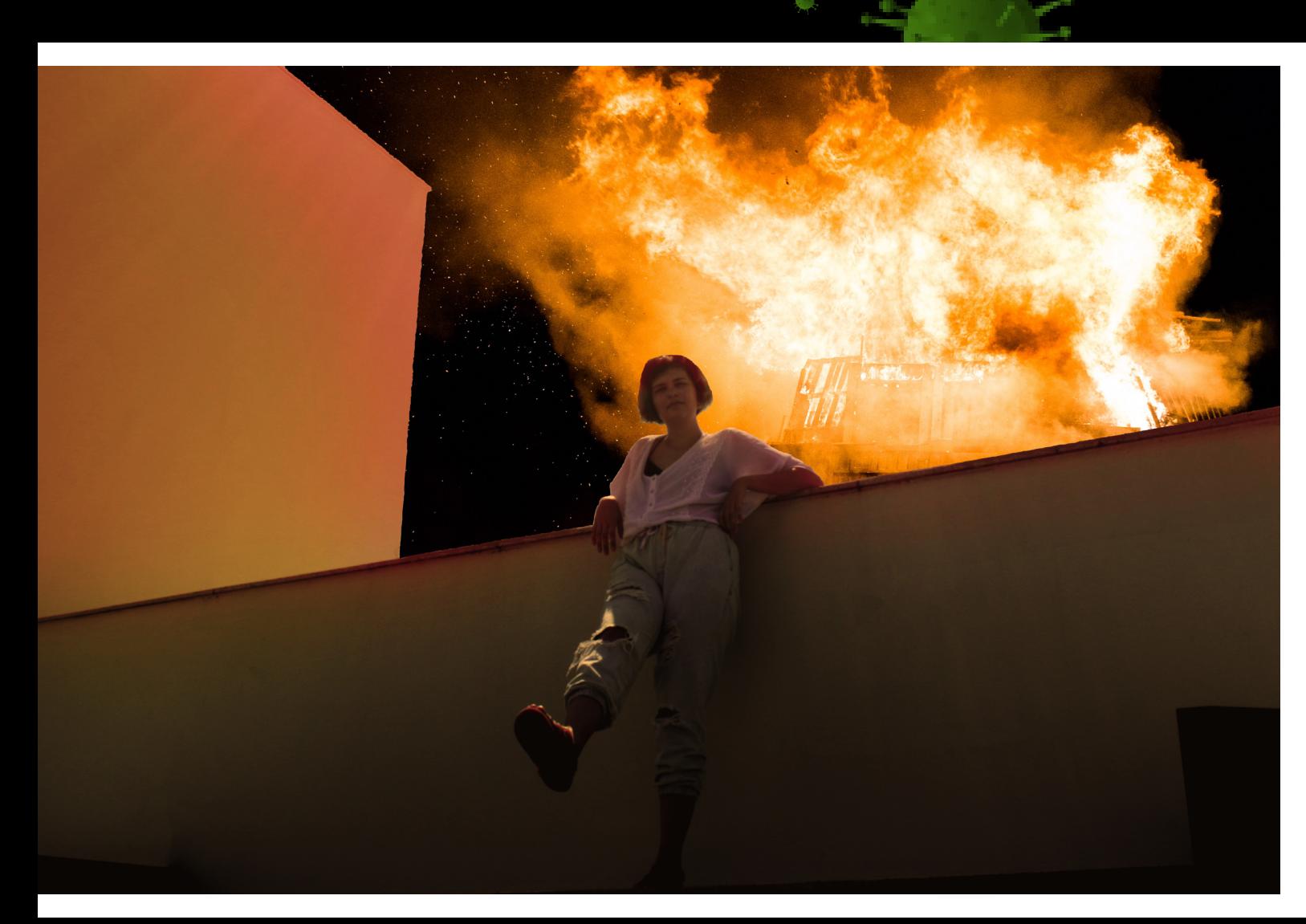

Viver na pandemia com todos os dias tendo mais uma notícia no mundo para nos desesperar virou um momento de "super herói" que nós nos salvávamos. A casa virou uma fortaleza enquanto o mundo do lado de fora se despedaça e queima com o tanto de coisa que vem acontecendo e nós ficamos assistindo de camarote enquanto tudo cai.

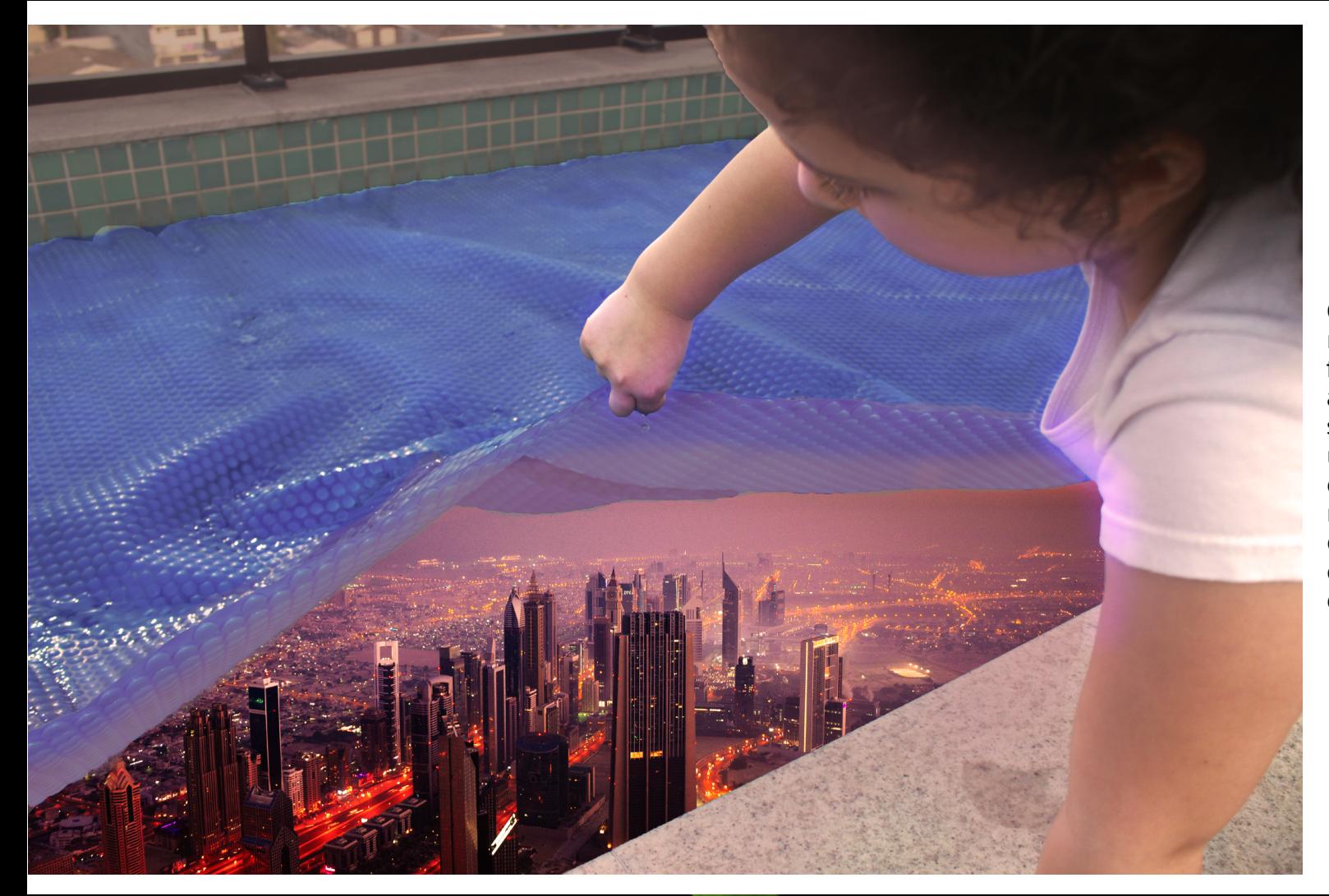

Chegou o momento em que olhar para o mundo se tornou quase que assistir um filme, nós nos tornamos espectadores dos acontecimentos, trancados em casa e nos segundando para não sofrer com mais uma onda da doença. O sentimento de estar trancado e sem poder fazer nada, o mundo se tornando cada vez um conceito distante, a vida em sociedade como estávamos acostumados sumindo. O que é estar com outras pessoas afinal?

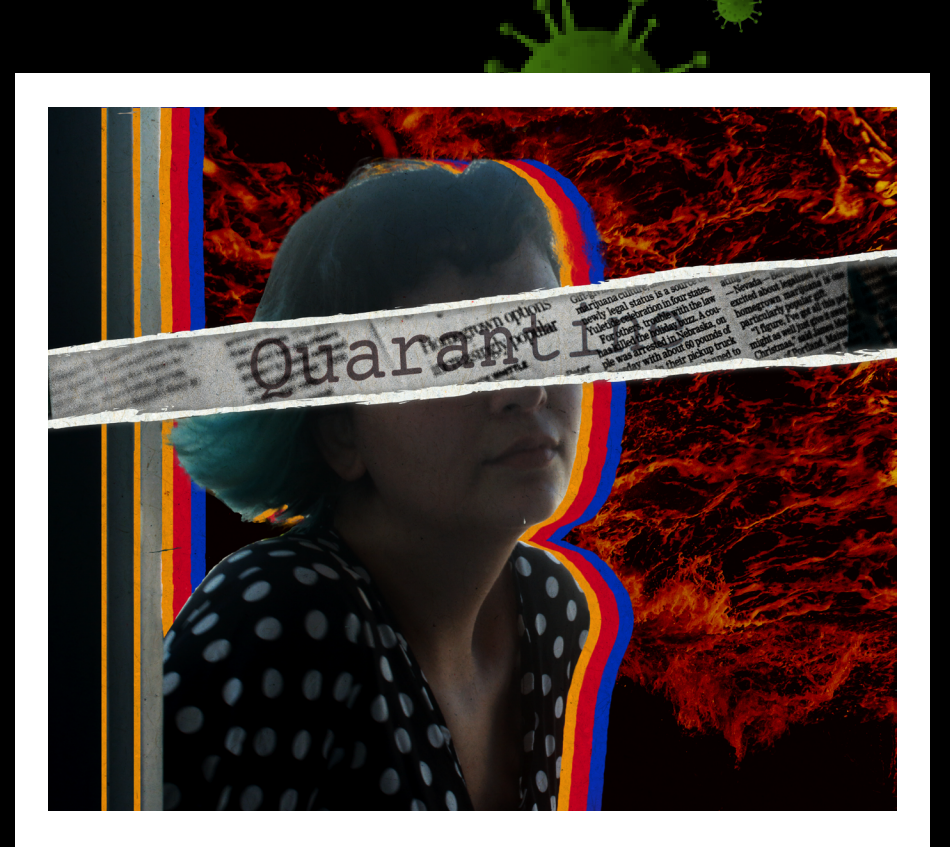

Depois de um ano dentro de casa, eu me perdi dentro de mim mesma e não sei mais o que é entrar em contato com pessoas que não são aquelas que estou acostumada por morarem junto comigo. O que esse momento vai levar para o futuro, ele mudou muito as pessoas, os lugares e o modo de lidar com os acontecimentos. Aulas, o modo de fazer as coisas, o meio que temos de conhecer pessoas, tudo mudou e foi adaptado para esse novo normal que não sabemos quanto tempo mais vai se manter.

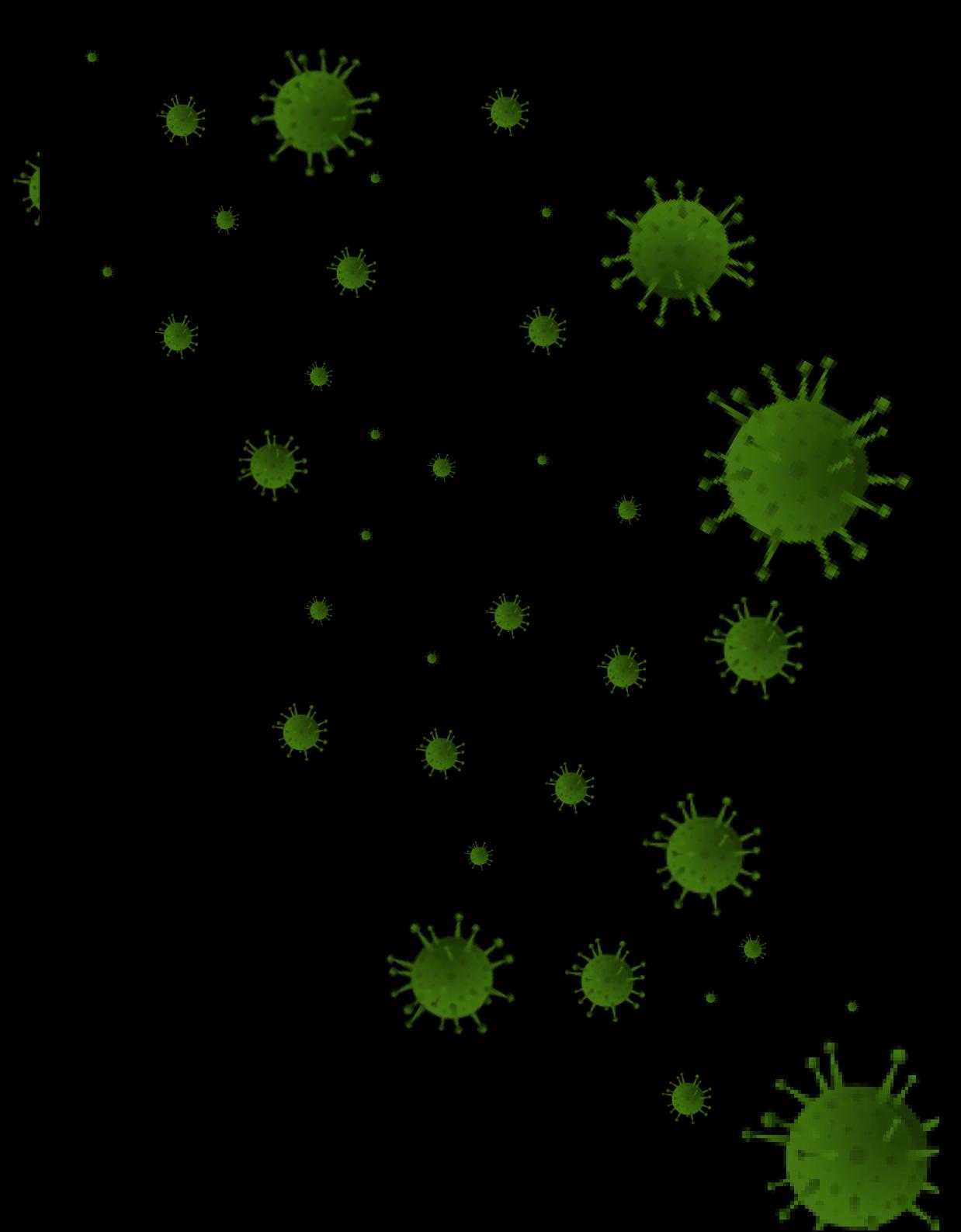

# ANA PAULA BASTIANI

Estudante de biologia, faz quadros e tem seu portfólio online no instagram.

 $\Theta$ [@galeria.dopeter](https://www.instagram.com/galeria.dopeter/)<sup> $\sigma$ </sup>

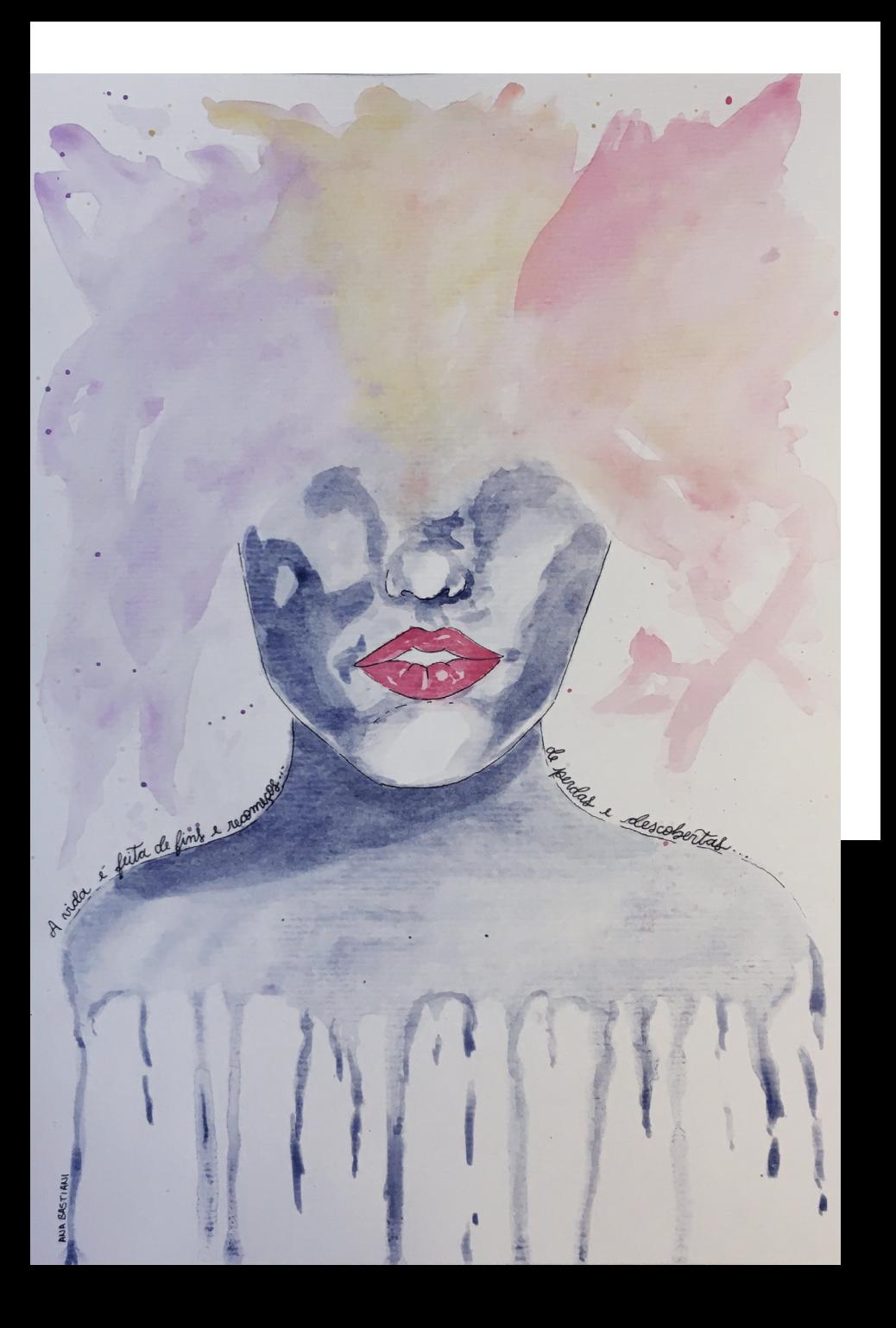

# **A pintura representa dois lados.**

A parte do rosto inferior (considerando o ombro também) representa a parte de dor, sofrimento, tristeza e perda. Por isso usei um tom mais frio e fiz como se estivesse escorrendo, representando lágrimas. Além disso dá pra ver que a pintura no rosto ficou bem marcada, representando marcas (em sentido figurado) que os acontecimentos da vida deixam na gente.

A parte superior é mais colorida, com cores mais quentes. Ela representa coisas positivas que aconteceram como: eu desenvolver meus hobbies, começar a fazer os quadrinhos para vender (meu micro negócio). As manchas foram feitas como se fosse uma explosão porque explosões são repentinas, você nunca sabe quando elas acontecem e foram assim que as coisas boas apareceram na minha vida durante a quarentena.

A frase mostra essa dualidade da pintura entre um acontecimento ruim com um acontecimento bom.

# FERNANDA ADAMI

Estudante de engenharia mecatrônica, escreve poesias e as publica em um instagram dedicado a suas obras.

[@eu\\_libelula](https://www.instagram.com/eu_libelula/)

# Por tempos

Tento manter a calma Não deixar que isso tome conta da minha alma Dominar o medo Manter tudo em segredo

> O frio congelou meus dedos O medo derreteu meus olhos Não sinto minhas mãos Não consigo enxergar Um futuro onde tudo irá melhorar

É difícil fugir disso Um abismo escuro e comprido É difícil superar Será que um dia vai mudar?

 $32$  and  $33$  and  $33$  and  $33$  and  $33$  and  $33$  and  $33$ **Por tempos Por tempos** PO**r temp**os

**Portion Por tempos Por tempos Por tempos Por tempos**

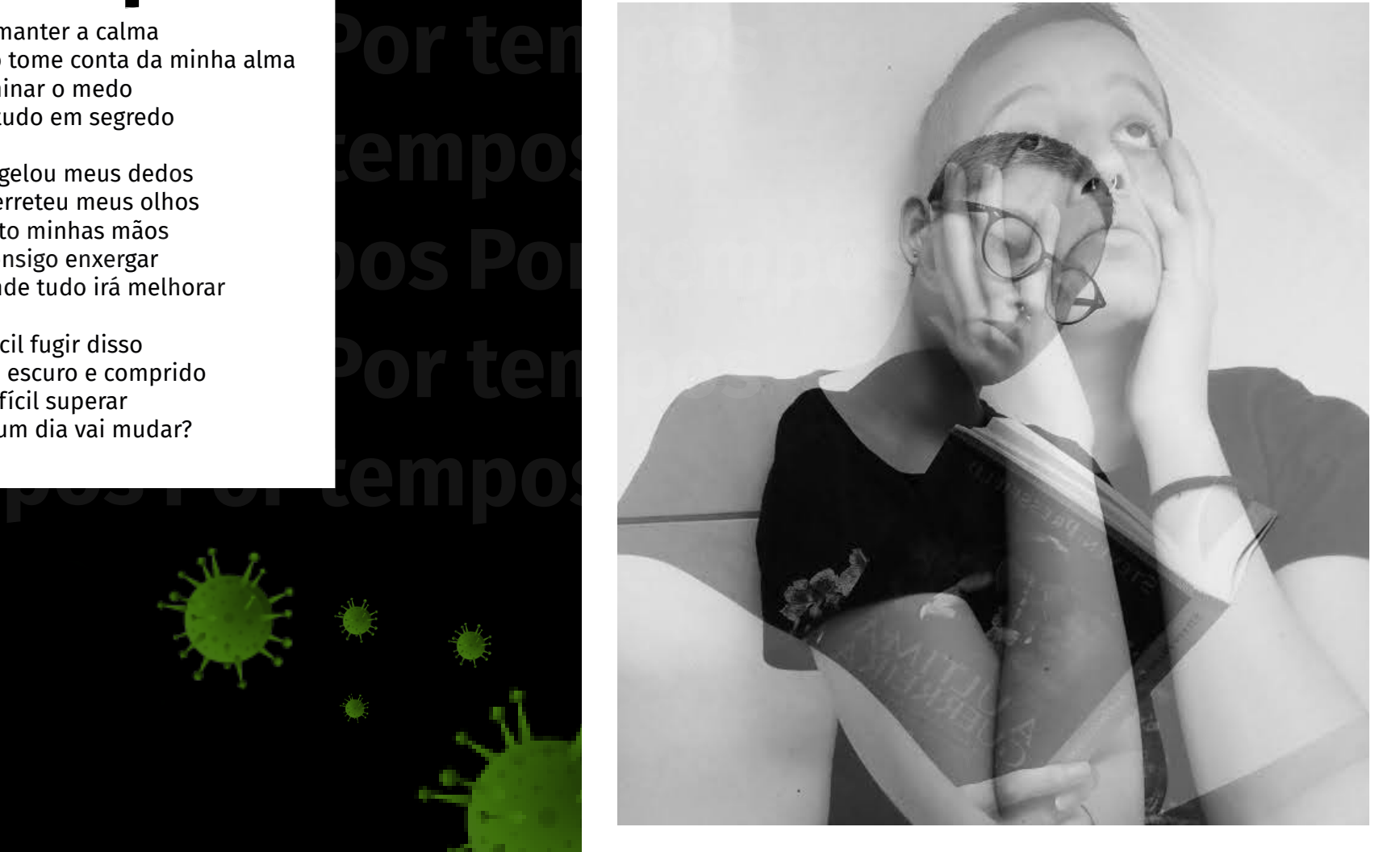

# GABRIELA DOS PASSOS

Estudante de música, faz desenhos e pinturas como hobby para se expressar.

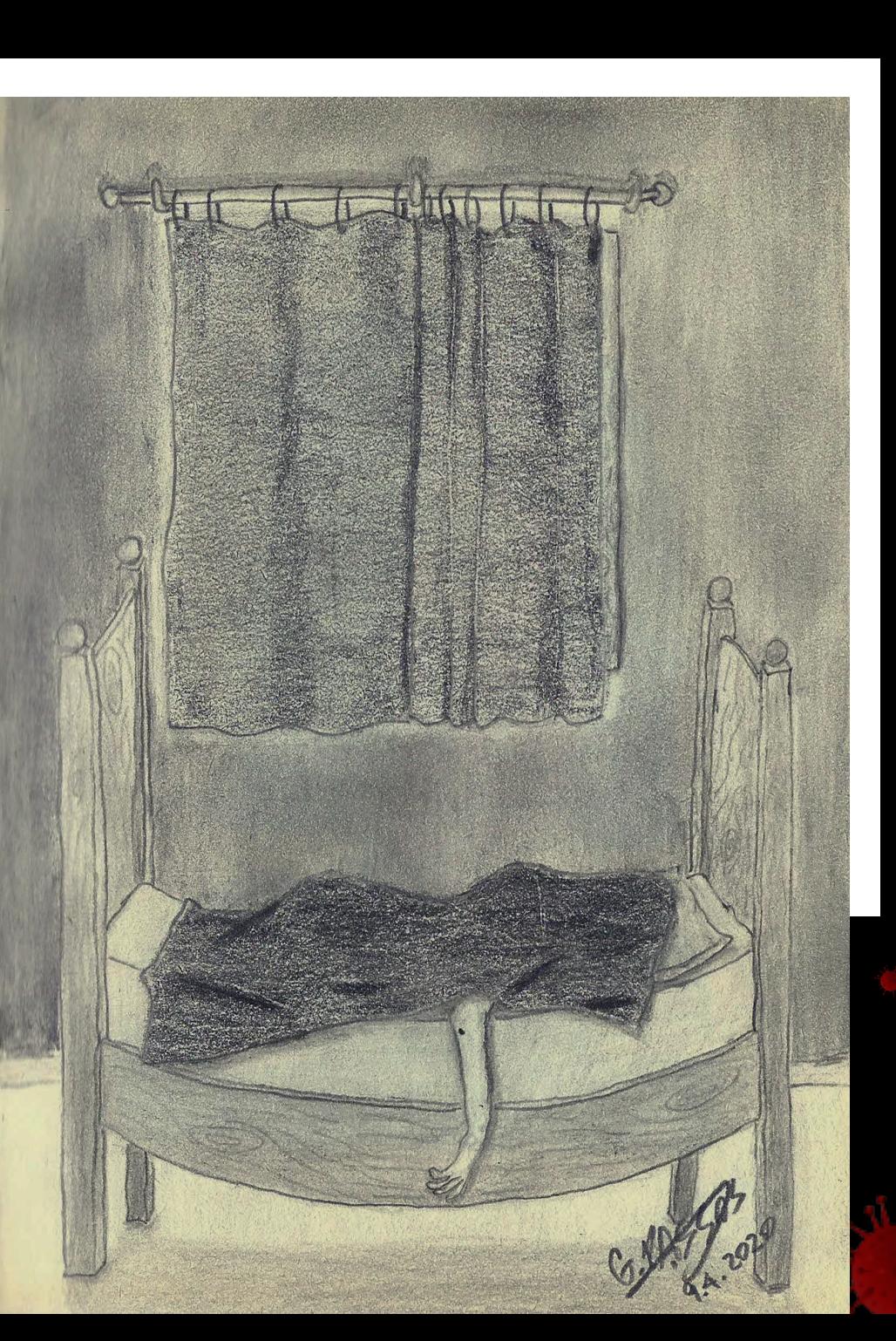

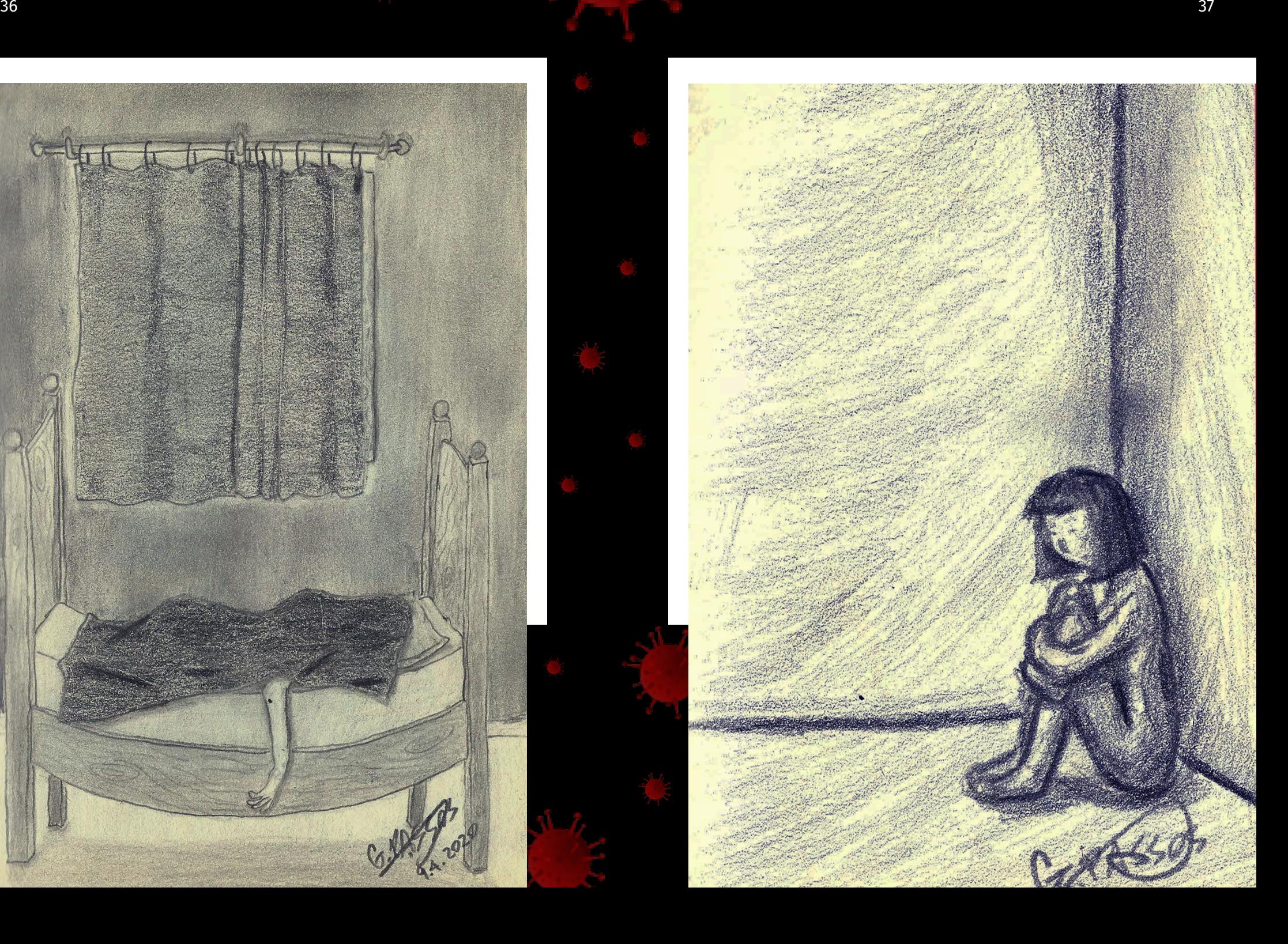

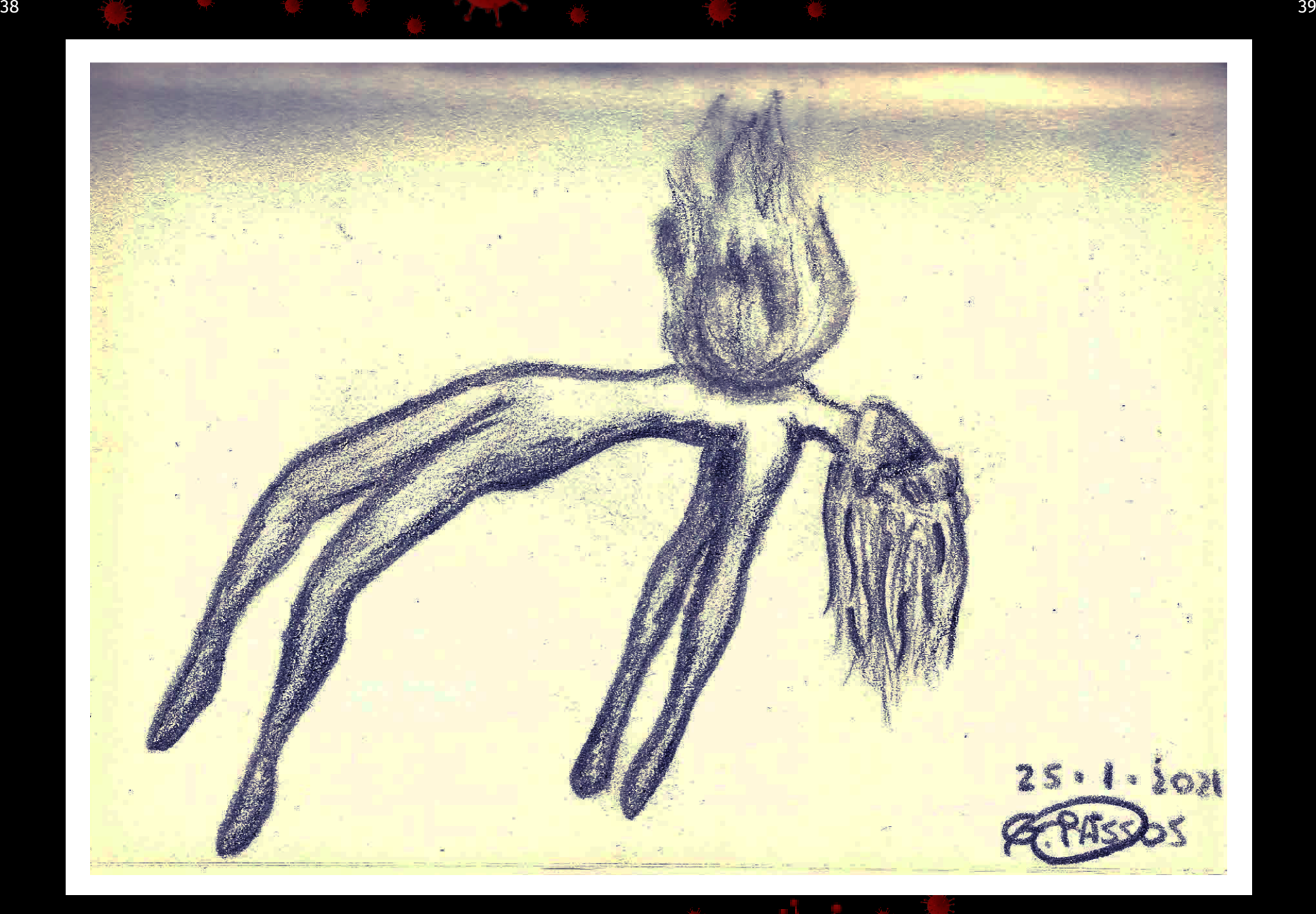

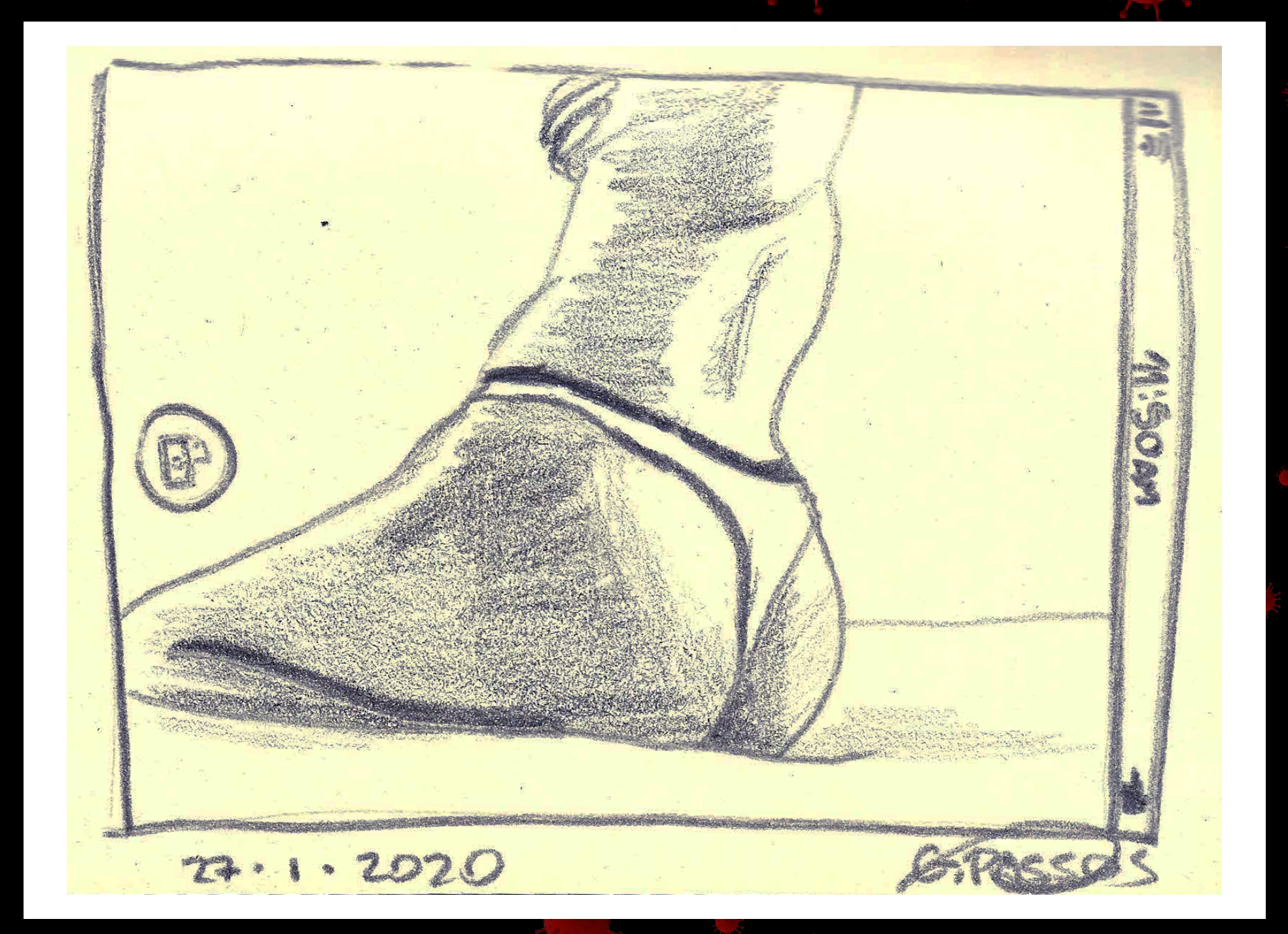

# GABRIELLY PETRI

Designer formada em 2019, seu foco hoje é webdesign e mídias digitais.

 $\bullet$ [/gabriellypetri](https://www.behance.net/gabriellypetri) $^{\text{\tiny{\textregistered}}}$ 

e k

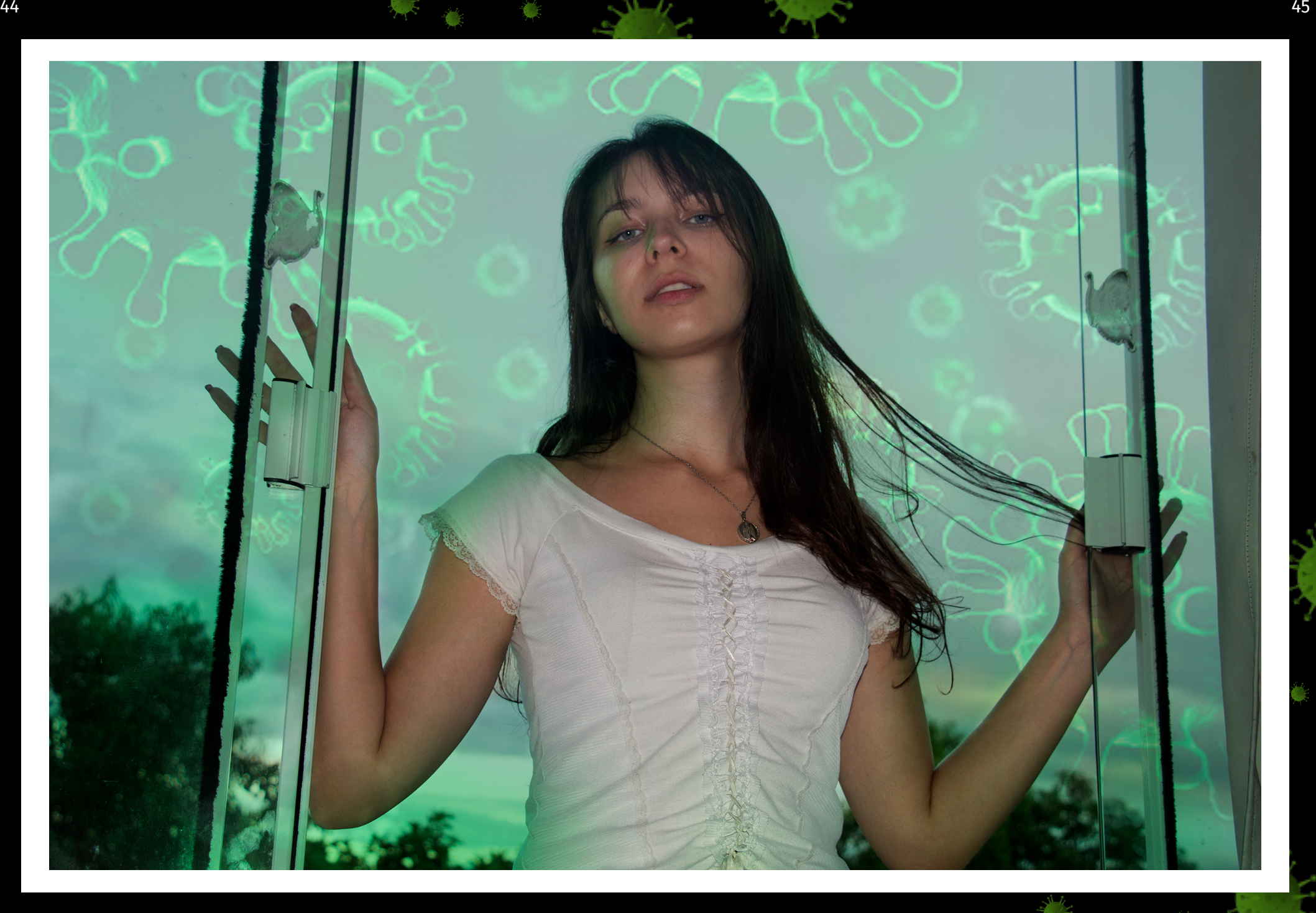

g n

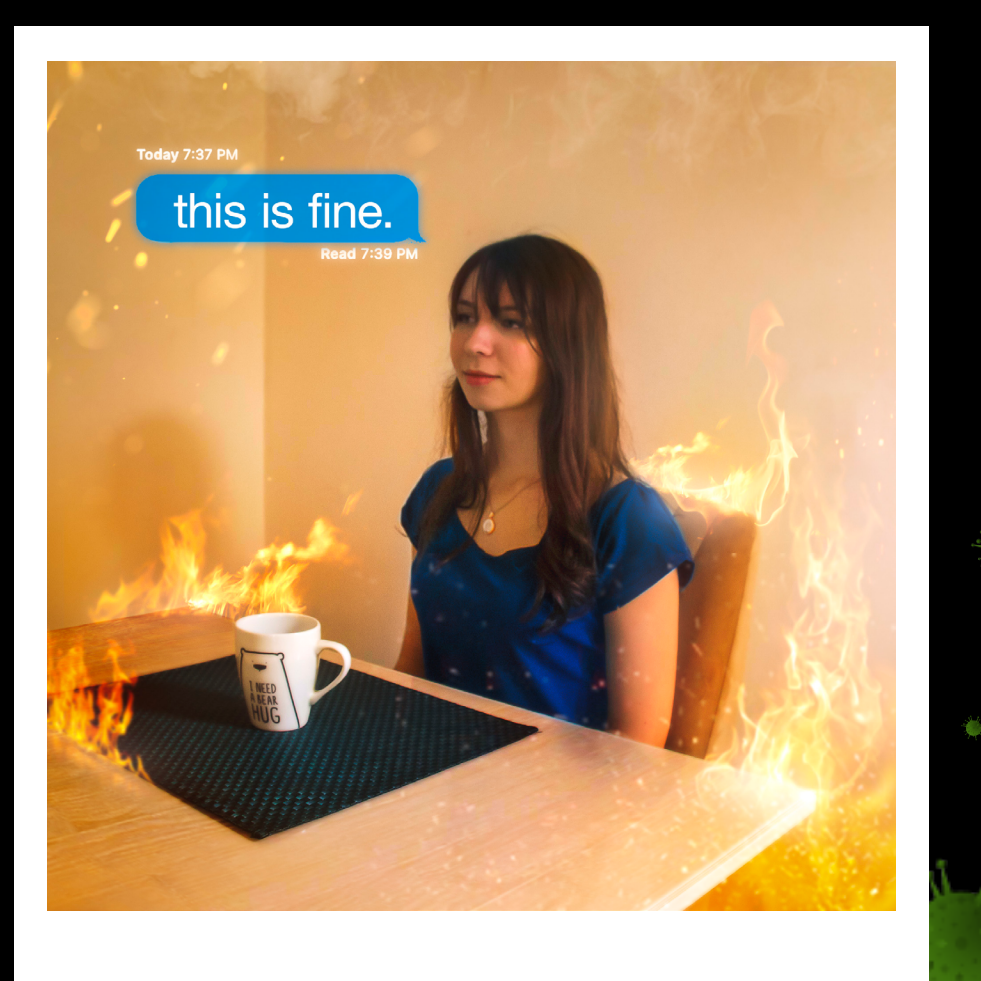

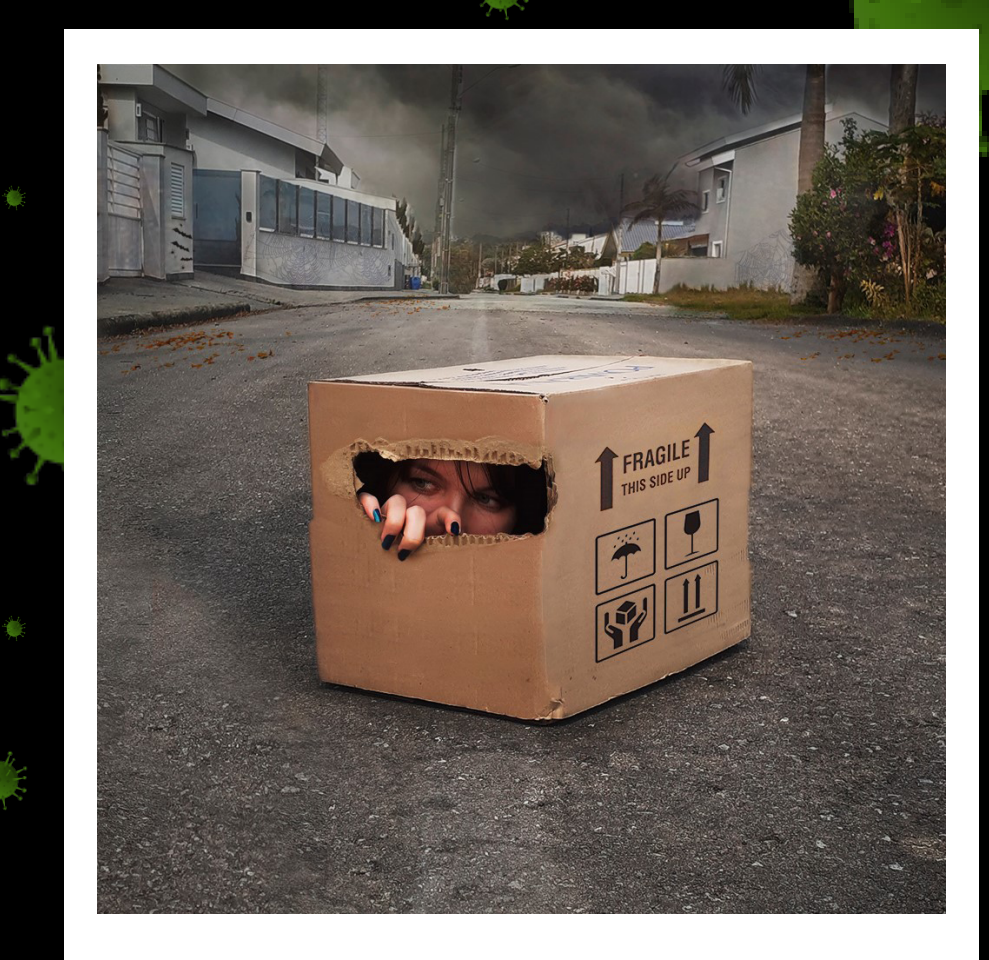

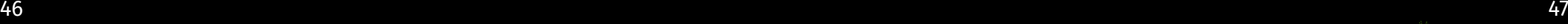

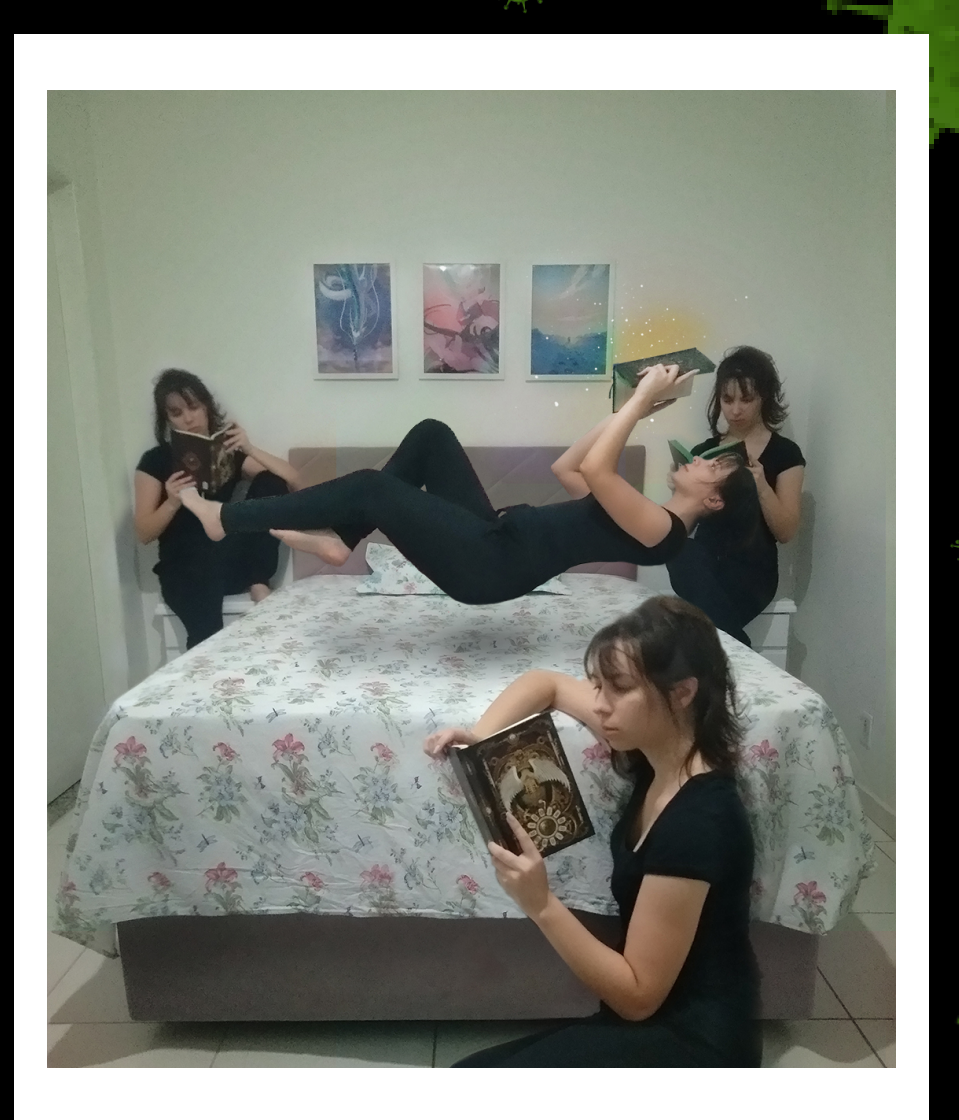

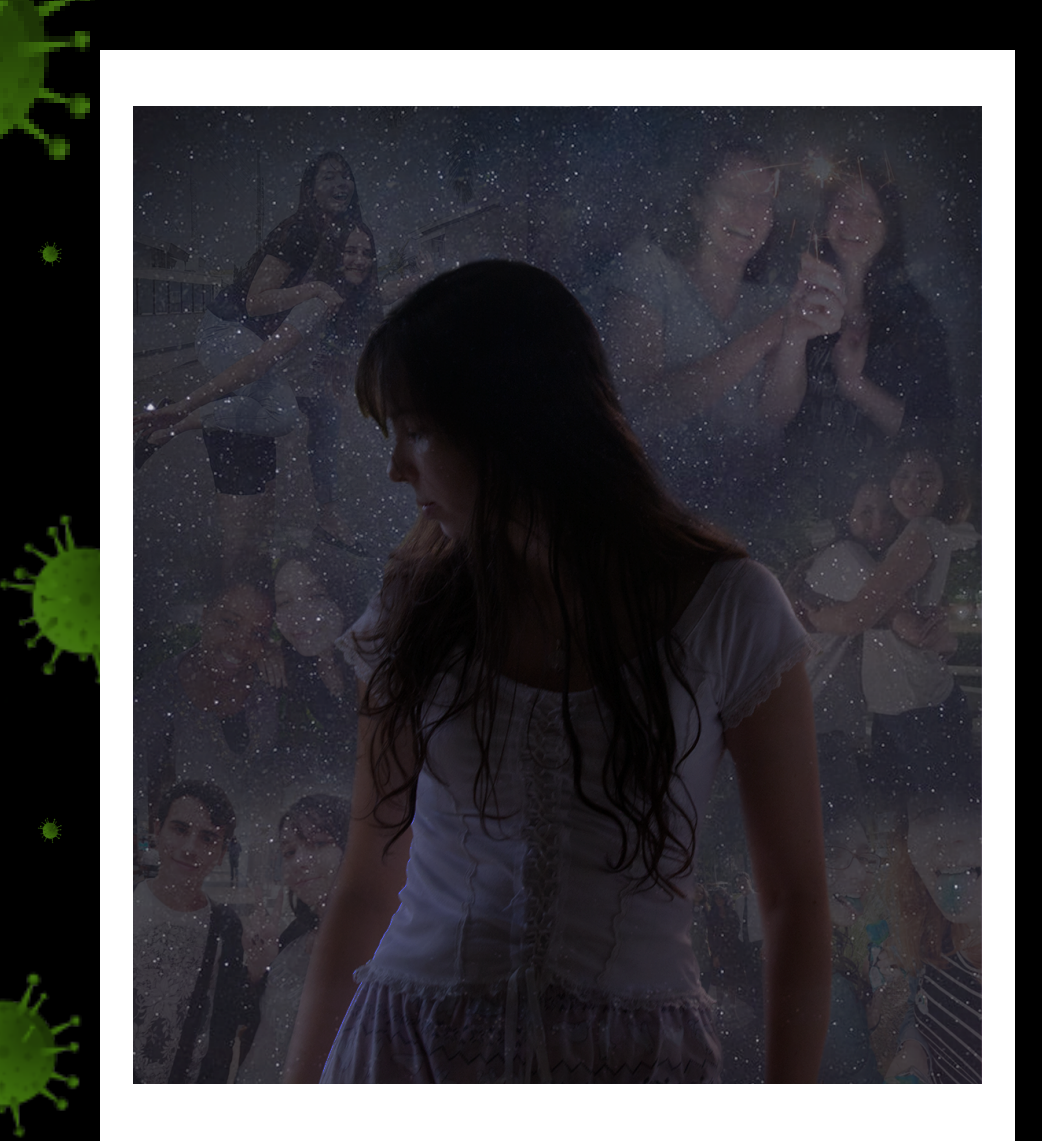

# GIULIA MOREIRA

Estudante de enfermagem, faz seus quadros como hobby e para auxiliar no seu tratamento de insônia.

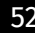

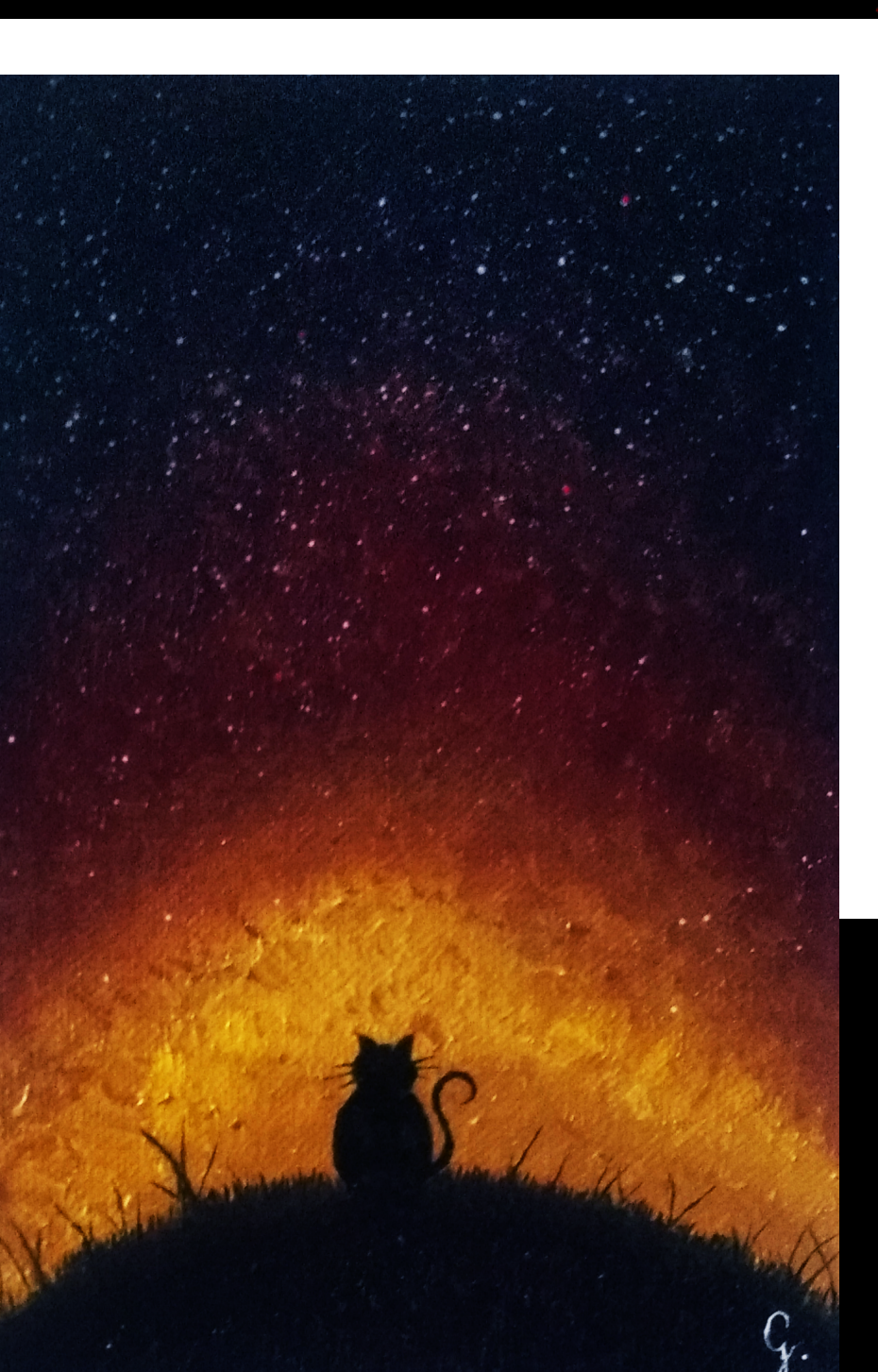

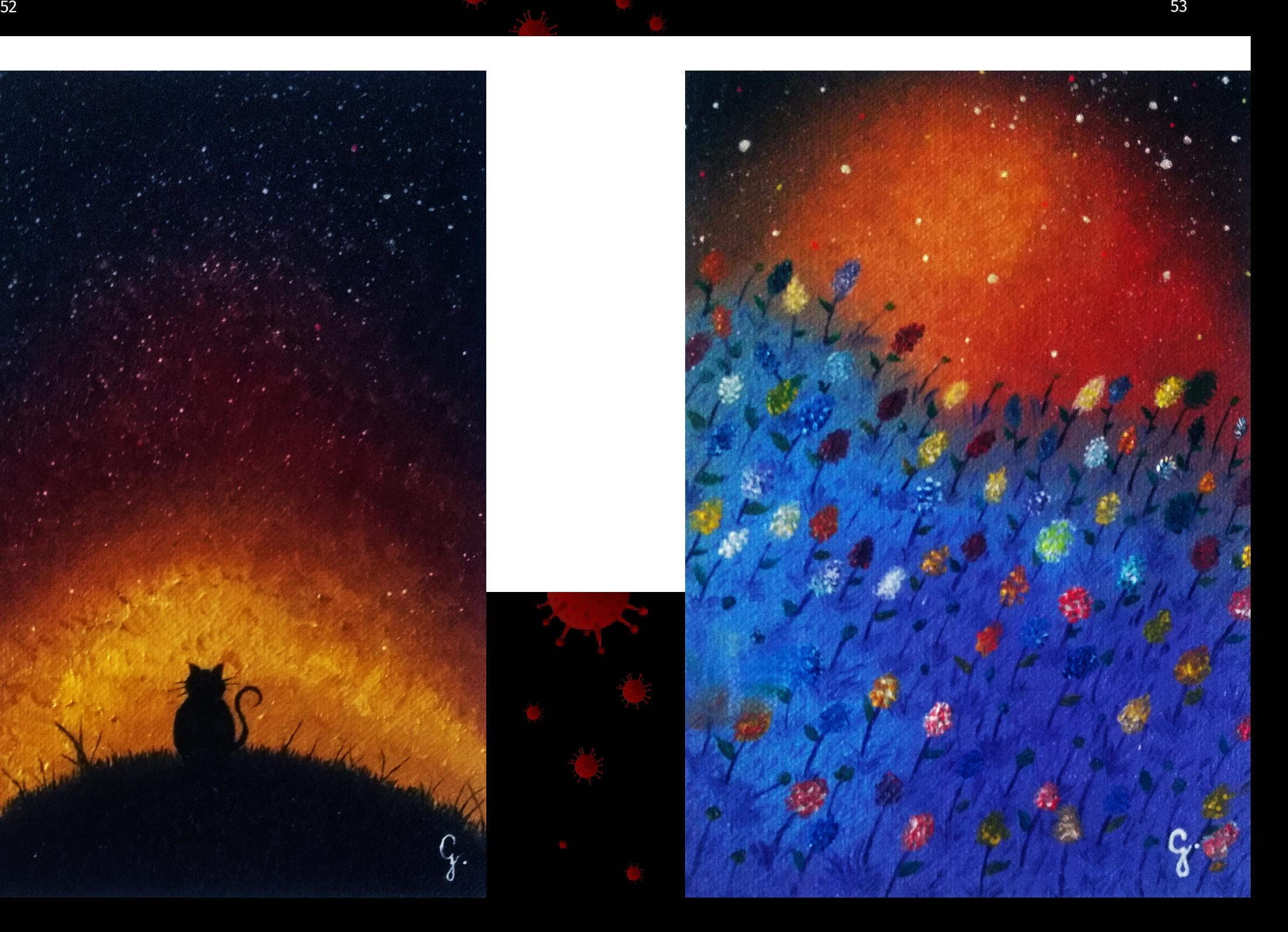
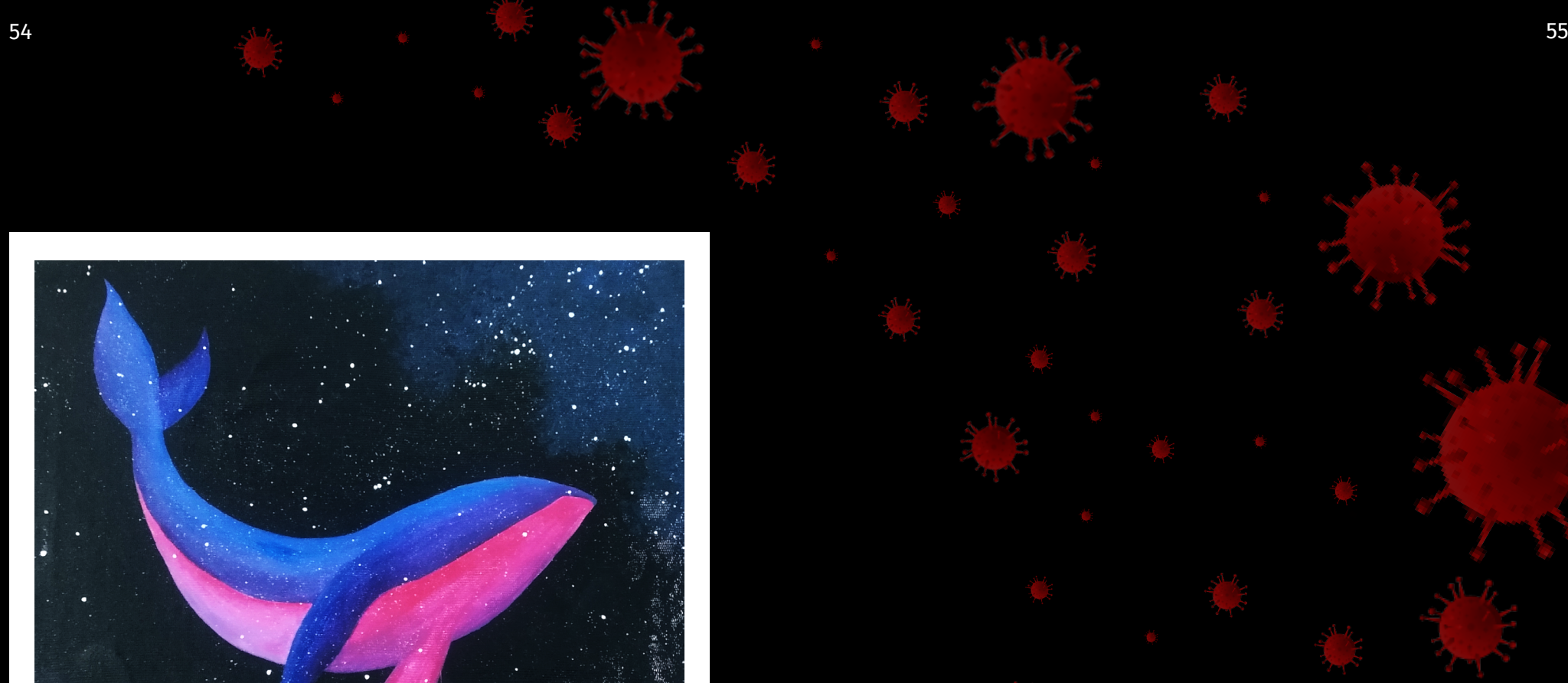

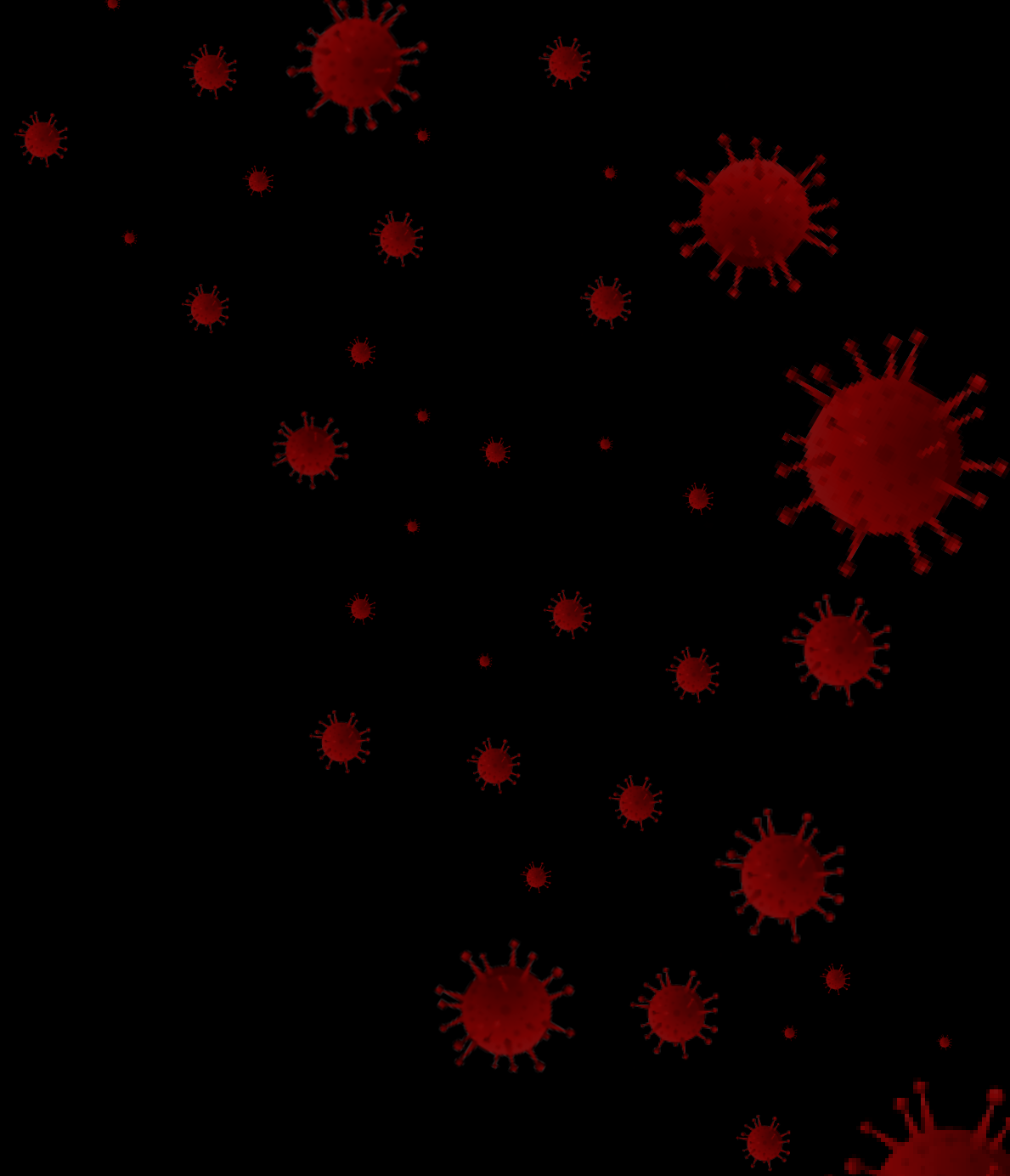

## LARISSA SPECK

Jornalista formada, estudou teatro e utiliza a atuação para se expressar de forma divertida e engraçada.

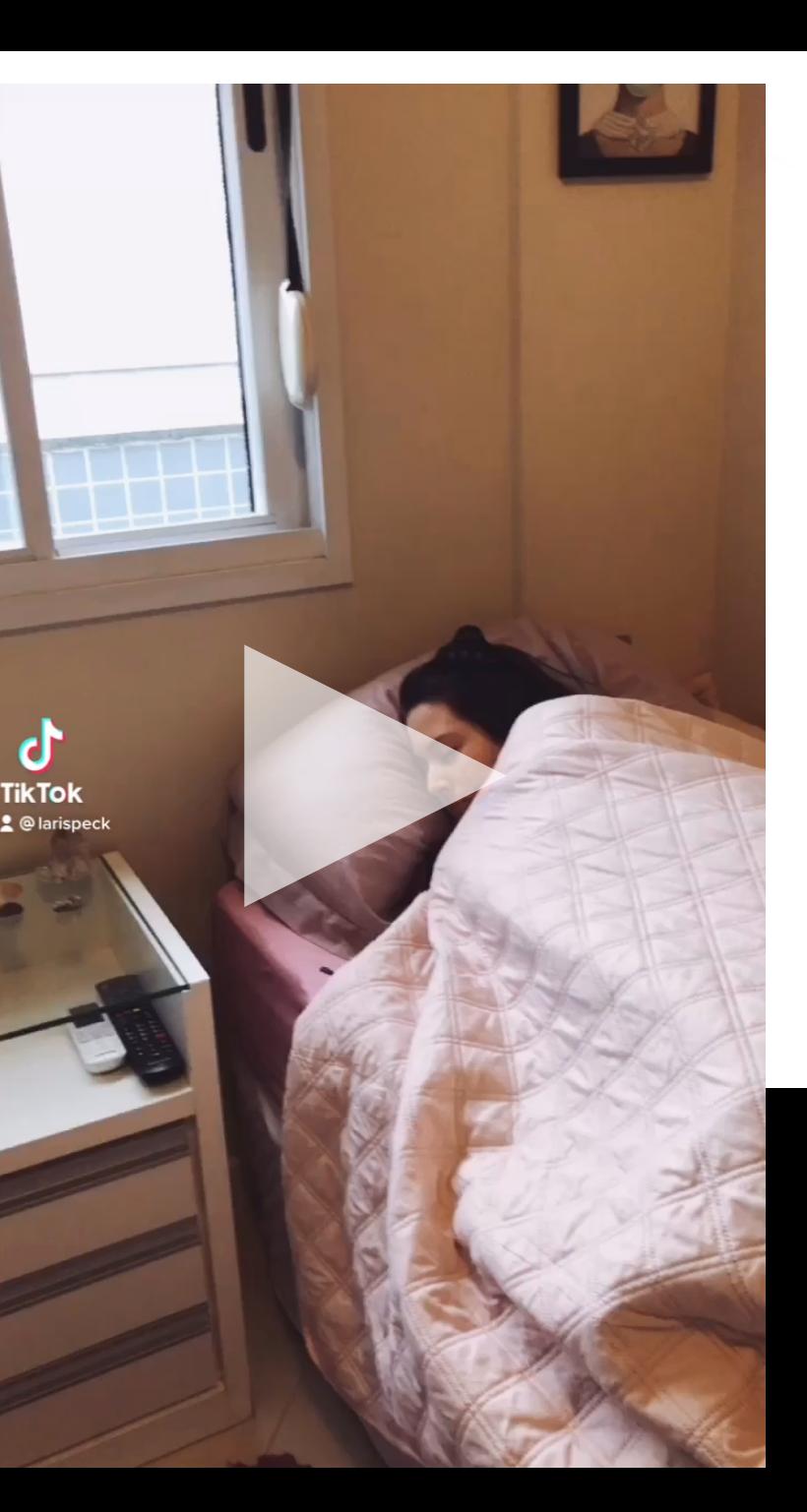

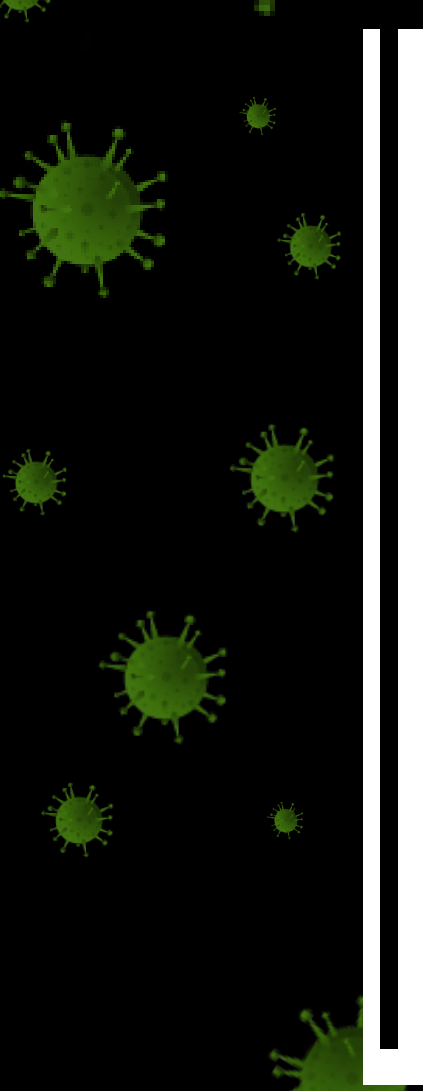

#### **Minha pandemia**

Pra mim essa pandemia foi marcada por várias fases diferentes. De início foi mais tranquilo para mim, investi em aprender coisas novas e retomar alguns hábitos, como cozinhar, ler e meditar, por exemplo. Depois de alguns meses, confesso que foi se tornando um pouco difícil, tive algumas crises de ansiedade, a saúde mental ficou um pouco abalada, mas tentei me focar nas coisas que eu gosto e me fazem bem e fui aos poucos me sentindo melhor novamente. Investi bastante em cursos e aulas online, apesar de não ser a mesma coisa que pessoalmente, funcionou super bem! Definiria a minha pandemia em algumas palavras: inspiração, reflexão, transição e aprendizado.

Pra mim o vídeo representa algumas das fases que eu passei durante a pandemia. Quis registrar de maneira descontraída e divertida, pois tem a ver com a minha personalidade e acredito que o vídeo seria uma boa maneira de mostrar isso para as pessoas. Também representa o meu amor e a minha relação com a arte de atuar, que é o que me manteve viva e mentalmente saudável durante essa pandemia. Posso dizer que a arte me salva todos os dias, de maneiras diferentes.

# PATRÍCIA BRAZ

Estudante de farmácia, gosta de escrever histórias e poemas como um meio de expressar seus sentimentos.

#### **10 meses: 1 gestação + 1 mês de vida**

Esse texto é para falar sobre minha experiência da quarentena, que vem durando 10 meses. O tempo de uma gestação mais um mês de vida desse fruto. A verdade é que muita coisa aconteceu, e não cabe em um só texto. Aprendi a cozinhar, e a falar um novo idioma, comecei a me cuidar mais – respeitando e entendendo meus limites.

Mas, como diferente de uma narrativa fantasiosa, progressos não são lineares, houve dias cinzas, de incertezas, dias em que, por mais eu me respeitasse e entendesse, não me aceitava – tampouco me acolhia. Na quarentena eu parei com toda a dinâmica:

> Acordar às 5h Trem Ônibus Faculdade até 19h Ônibus Trem Casa

**10 meses 10 meses**

Essa estagnada me fez voltar a crer numa insignificância que lutei contra por anos. De repente, minha bolsa de pesquisa e minha iniciação científica já não me deixavam extasiada como em 2019. Apesar disso, uma incongruência se apontava: afinal, continuei estudando, e até apresentei meu projeto no final de 2020.

Não só isso, durante a quarentena – que por sinal, no momento em que escrevo (janeiro de 2021), ainda não acabou – tive o conceito de amor ressignificado diversas vezes. Achei que amava, descobri que era solidão (e agressão); posteriormente, descobri que amei e afastei, e quando tentei consertar (com 7 páginas e todo meu sentimento), foi em vão. Alguns meses se passaram, quando Afrodite sorriu pra mim de novo.

**10 meses 10 meses 10 meses** Apesar desse sorriso afrodisíaco, a quarentena ainda continua; apesar desse sorriso afrodisíaco, o amor requer trabalho, e principalmente resiliência. Talvez venha aí uma segunda gestação (embora eu não ache que tenha forças para um segundo parto mental). Em 10 meses eu nasci, fui morta, renasci, morri de novo e cá estou eu, lutando para sobreviver; se eu tivesse que resumir minha quarentena em somente uma palavra, seria: turbulenta.

## SANDY TUSSET

Estudante de psicologia, faz uso da arte e desenhos como hobby.

 $\mathbb{R}^N$ 

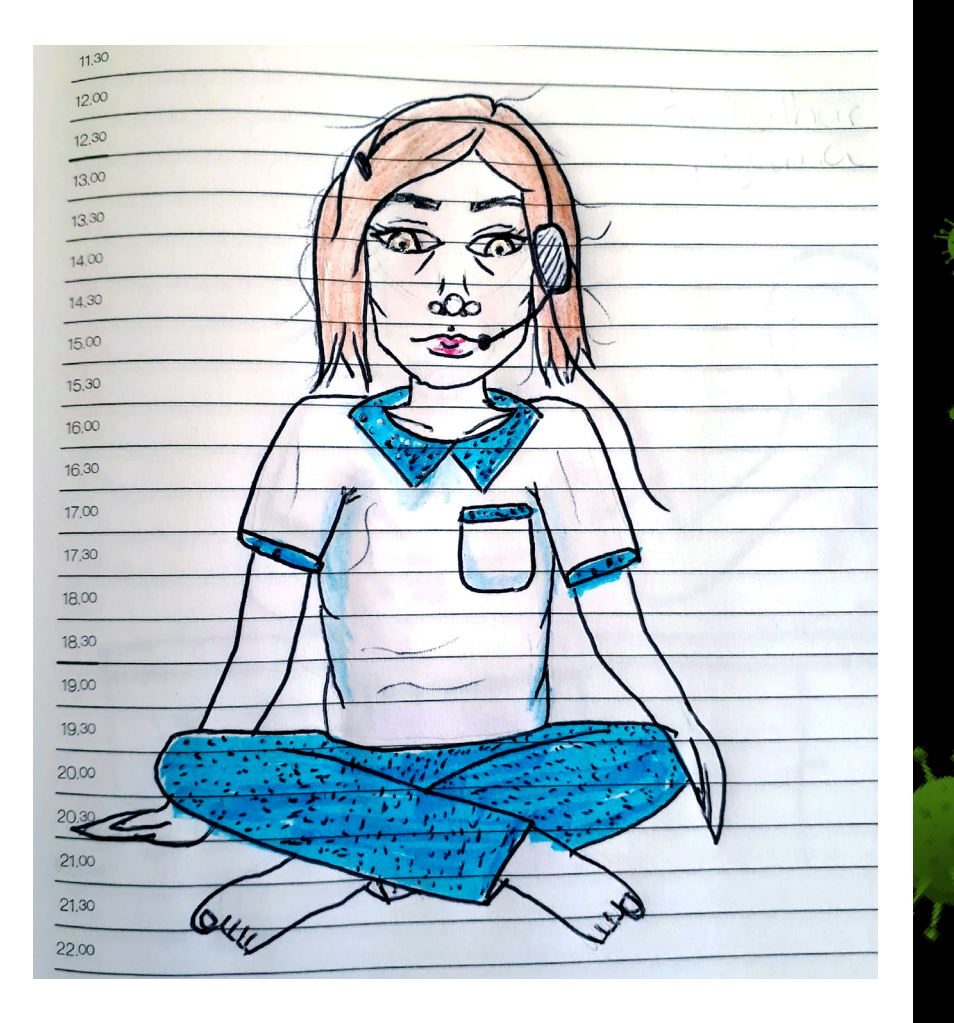

Fiquei a maior parte de 2020 e a maior parte da pandemia até então em home office. Uma coisa que se tornou constante na minha realidade foi trabalhar de pijama, cara de sono e com o cabelo todo bagunçado.

r.

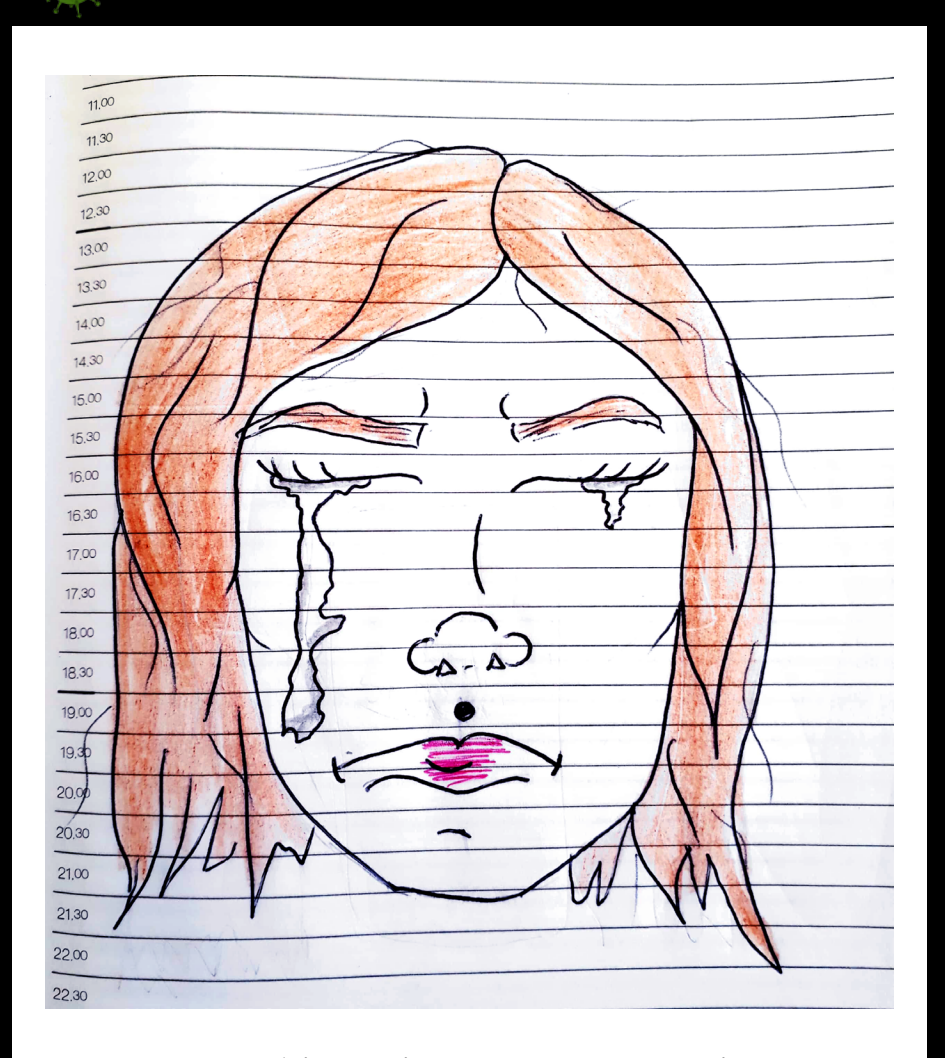

Chorando, vários motivos e as vezes sem motivos.

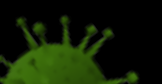

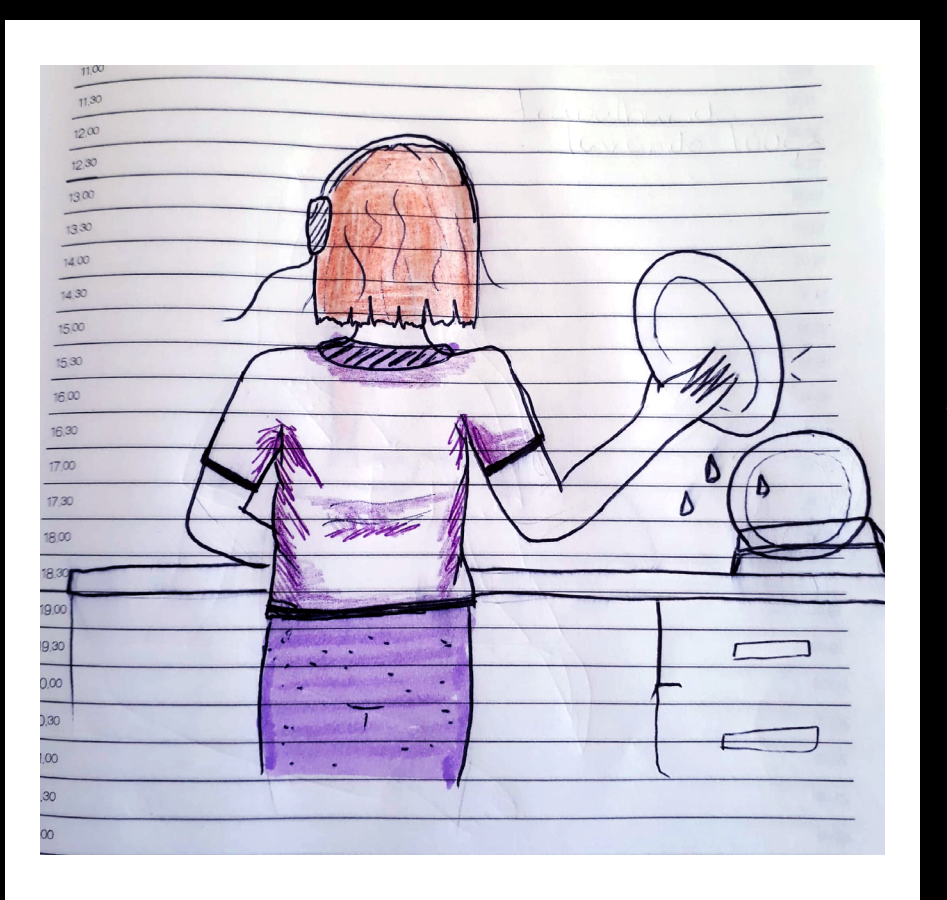

Meu trabalho era atendimento de clientes por telefone e e-mail e por conta da pandemia a demanda caiu bastante. Por isso nos dias de pouca demanda eu aproveitei pra fazer algumas tarefas de casa, como lavar a louça.

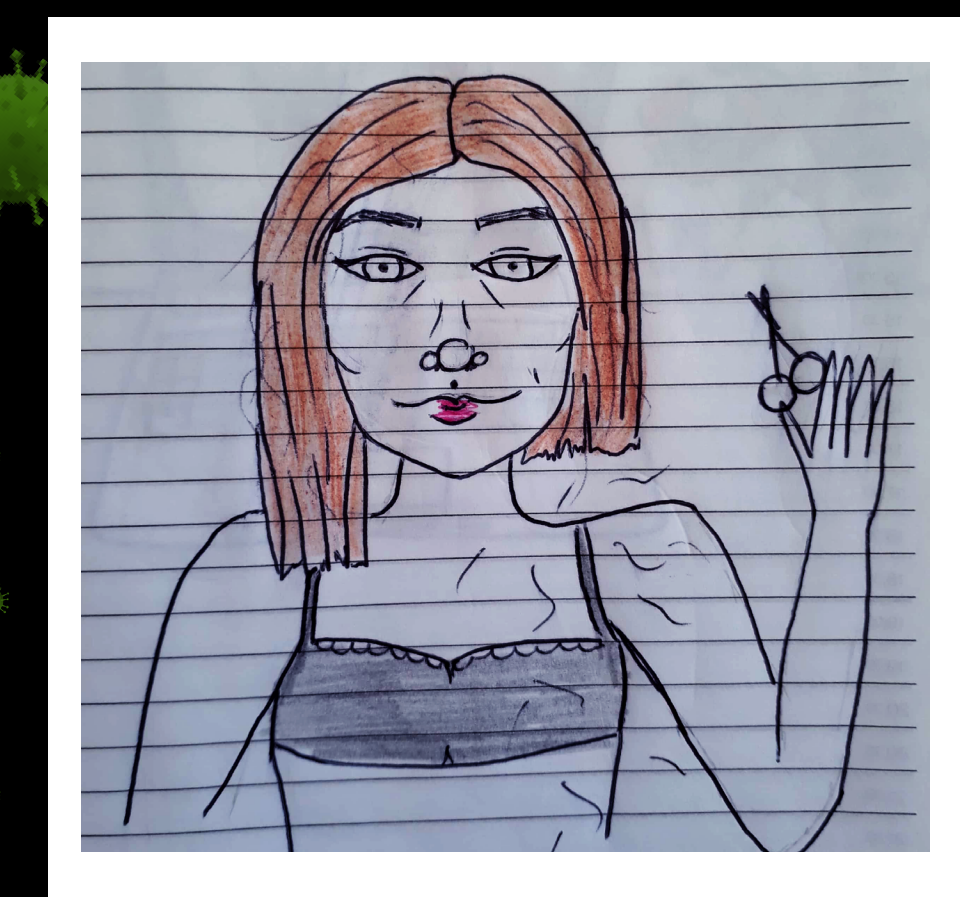

Eu cortando meu cabelo sozinha.

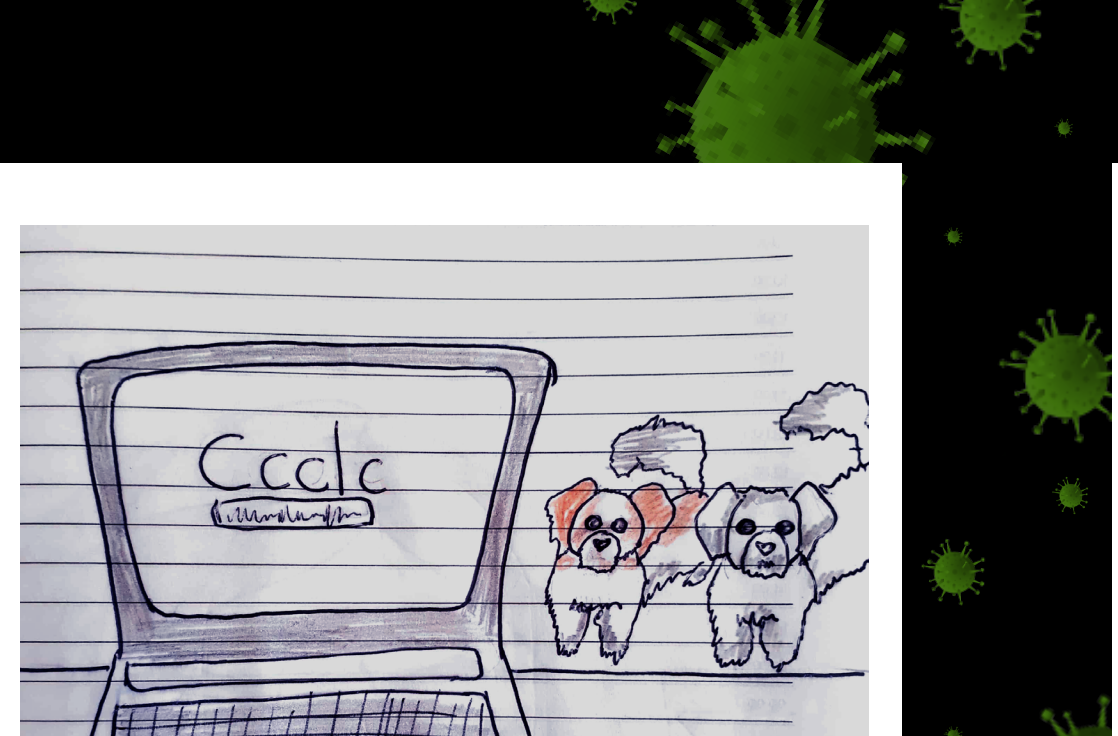

No home office e minhas cachorras sem entender muito bem porque eu já não saia mais de casa... e porque eu não ficava brincando com elas o dia todo.

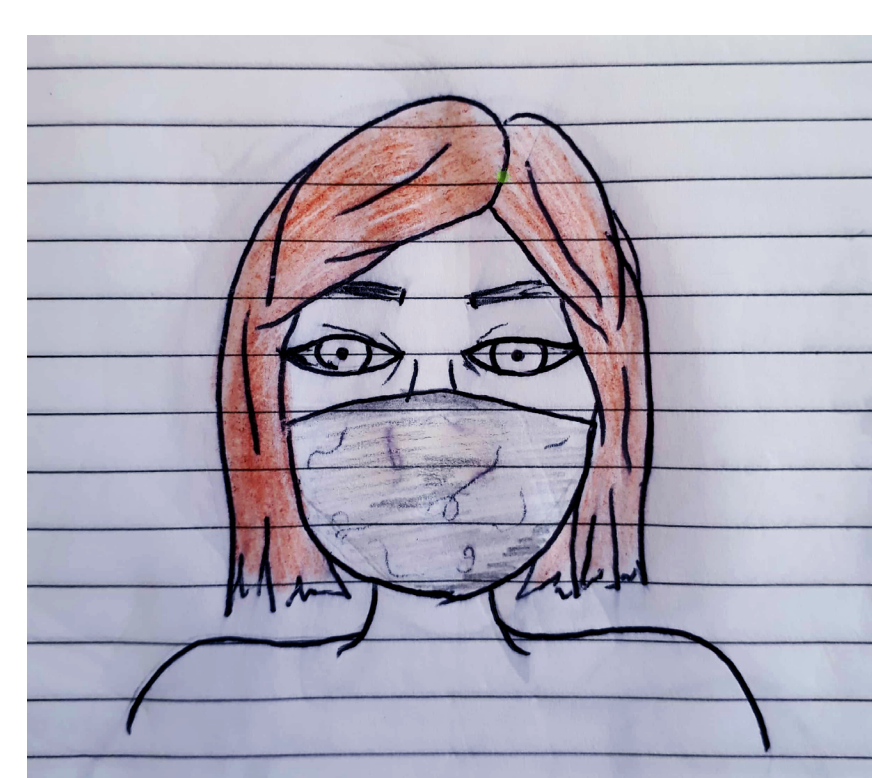

Representando as mães de pet, dos mesmos criadores de roupa cheia de pelo, vem ai: máscara cheia de pelo!

#### WILLIAM CARVALHO

Designer formado em 2019, trabalha com edição de vídeo e motion graphics. Possui um portfólio para suas artes no instagram.

©[@neoniverse](https://www.instagram.com/neoniverse/)<sup>c</sup>

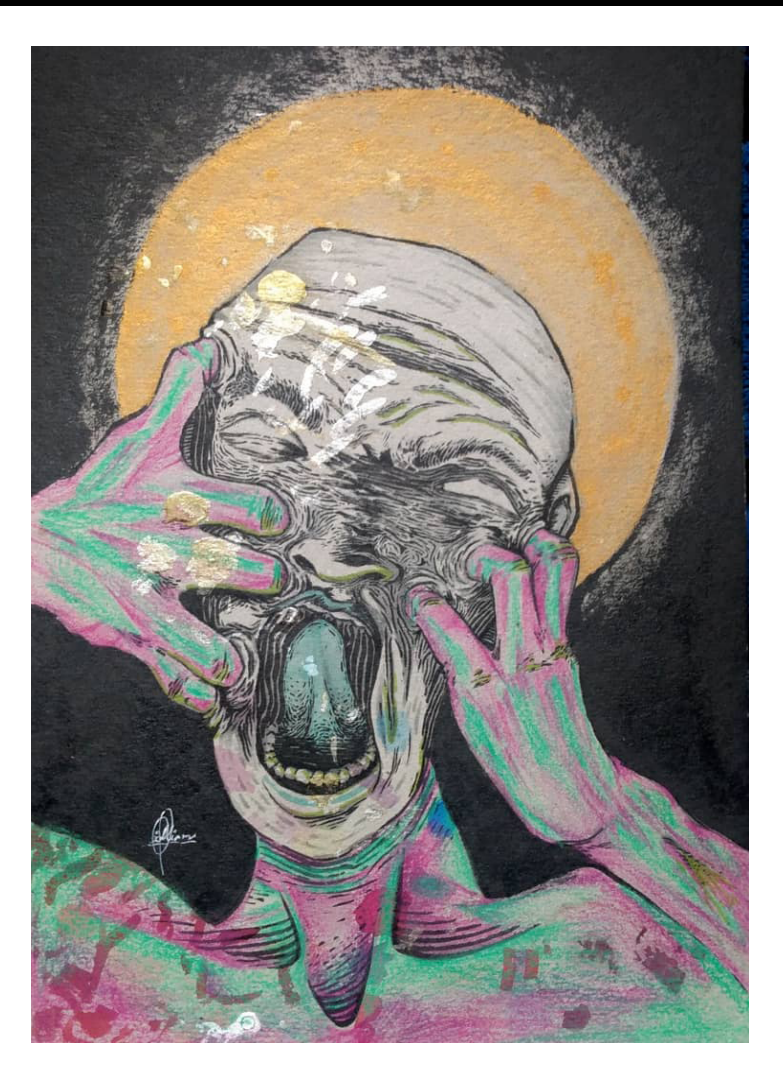

Quando o afastamento social realmente começou a pesar em mim de alguma forma eu fiz esse, não tem um significado muito elaborado, é mais como uma expressão das sensações que eu sentia no momento. Eu tinha um papelão que eu utilizava pra testar cor/tinta e a vontade de representar a sensação de aprofundamento, que não é sem dor, mas que vale a pena.

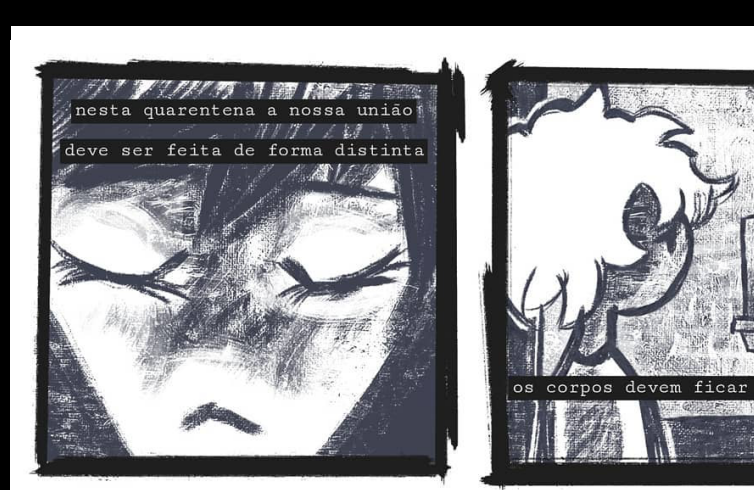

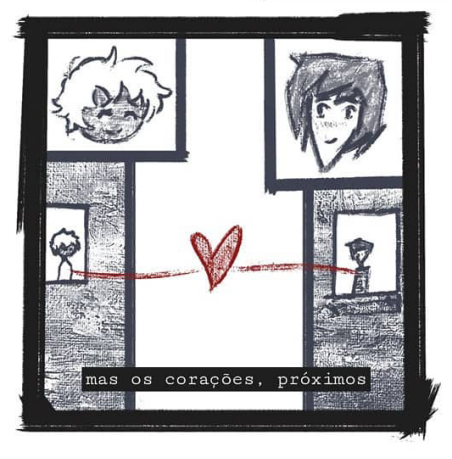

Acho que eu nunca tinha tido paciência pra terminar um quadrinhos na vida, quarentena faz coisas... Fiquem em casa.

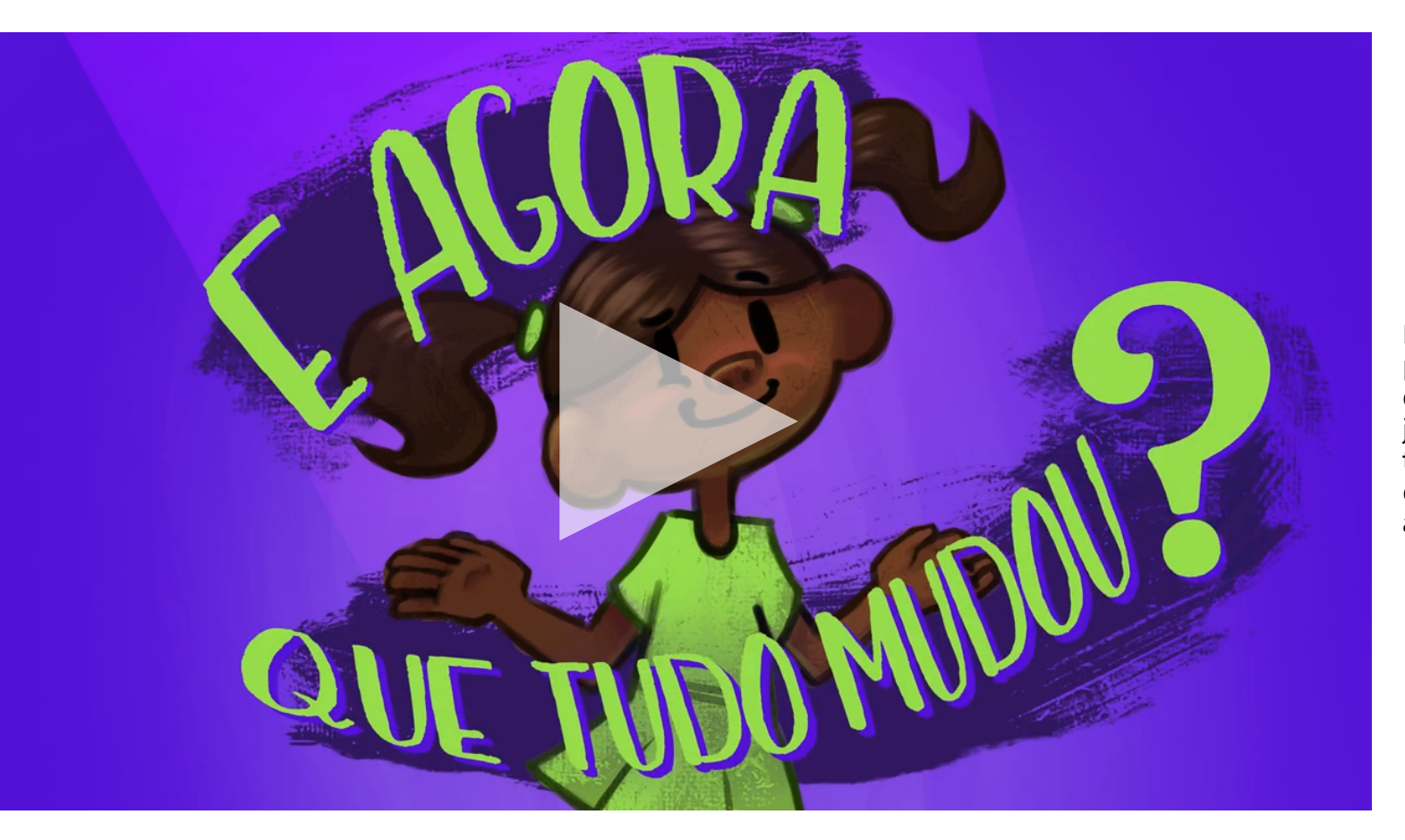

Bella é uma menina que nos conta da perspectiva dela o que estamos vivendo neste contexto pandêmico. Uma versão anterior já tinha sido lançada, mas quis passar mais tempo nele pra esta versão e embora tenha demorado pra sair, espero que seja útil de alguma forma.

#### CONVIDADO ESPECIAL

# IVAN JERÔNIMO

 $\omega$ ivanjeronimo<sup>c</sup>

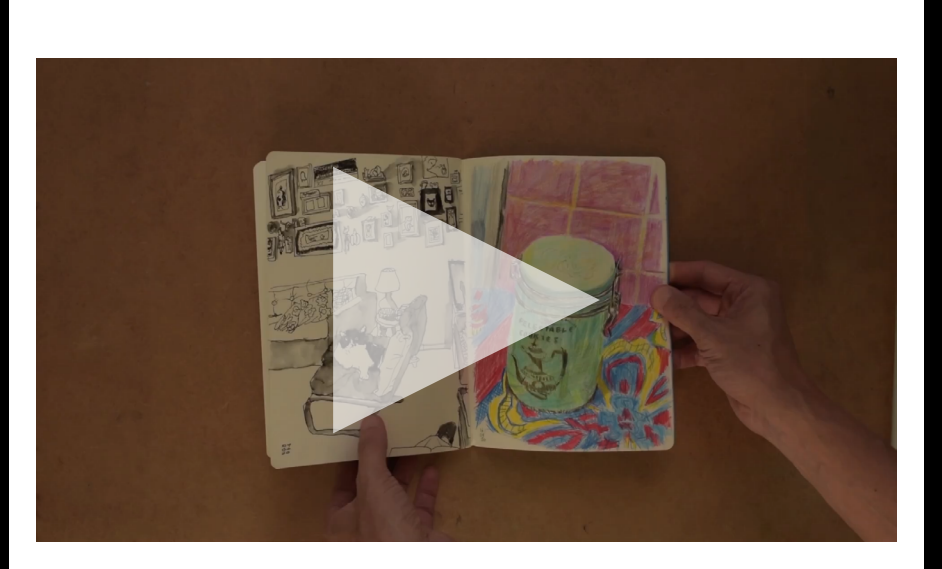

Ivan Jerônimo é um designer e participante dos Urban Sketches que aconteciam na cidade antes dessa loucura pandêmica chegar ao mundo. O isolamento obrigatório não o fez parar com os seus desenhos e sim adaptá-los ao ambiente que agora era o único seguro para frequentar: a própria casa.

Ele começou os desenhos logo no início do decreto da quarentena e quando viu, tinha um bom material que mostrava o que a vida havia se tornado. Com isso decidiu juntar seus desenhos e autopublicar um livro com suas obras.

Nós tivemos uma conversa descontraída sobre a criação de seu livro e sobre desenho, onde abordamos como foi a quarentena para ele e sobre as mudanças que esse período trouxe para os desenhos dele.

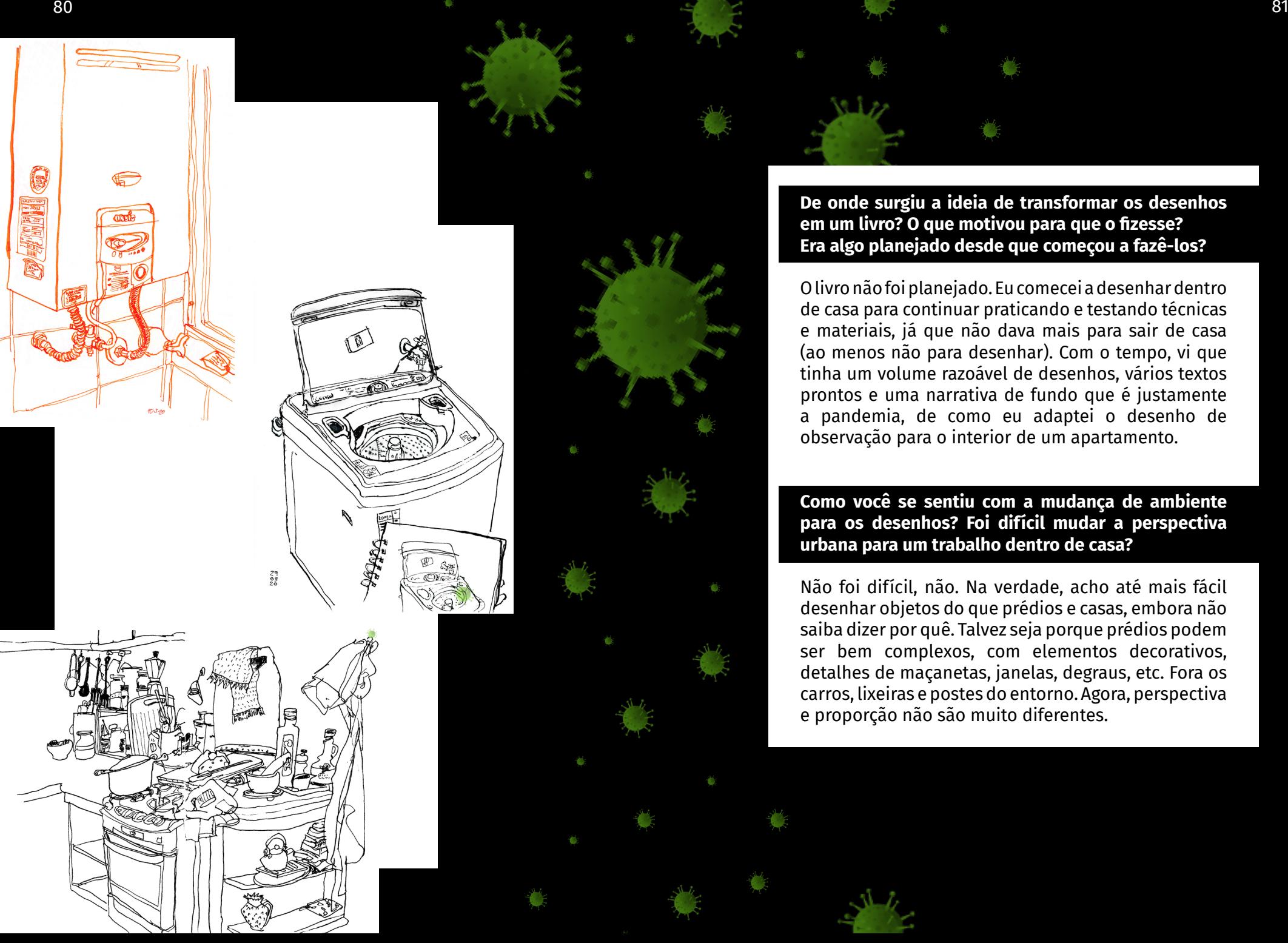

**De onde surgiu a ideia de transformar os desenhos em um livro? O que motivou para que o fizesse? Era algo planejado desde que começou a fazê-los?**

O livro não foi planejado. Eu comecei a desenhar dentro de casa para continuar praticando e testando técnicas e materiais, já que não dava mais para sair de casa (ao menos não para desenhar). Com o tempo, vi que tinha um volume razoável de desenhos, vários textos prontos e uma narrativa de fundo que é justamente a pandemia, de como eu adaptei o desenho de observação para o interior de um apartamento.

#### **Como você se sentiu com a mudança de ambiente para os desenhos? Foi difícil mudar a perspectiva urbana para um trabalho dentro de casa?**

Não foi difícil, não. Na verdade, acho até mais fácil desenhar objetos do que prédios e casas, embora não saiba dizer por quê. Talvez seja porque prédios podem ser bem complexos, com elementos decorativos, detalhes de maçanetas, janelas, degraus, etc. Fora os carros, lixeiras e postes do entorno. Agora, perspectiva e proporção não são muito diferentes.

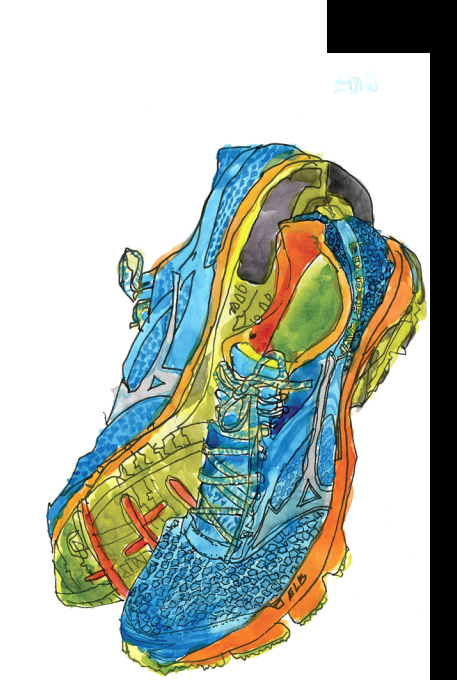

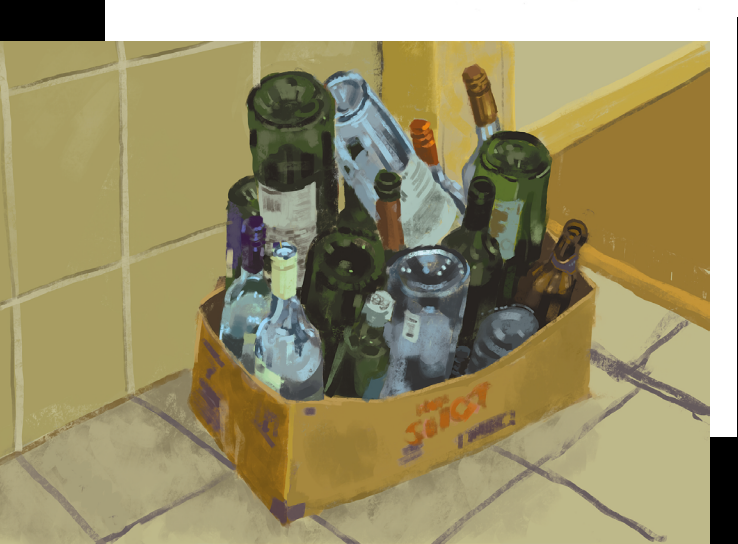

**O que você diria que o período de reclusão mais afetou em você e como isso foi retratado nos seus desenhos?**

A primeira coisa, evidentemente, foi a troca do que desenhar. Saíram prédios e pessoas e entraram objetos e ambientes, ainda que de vez em quando eu desenhasse a vista da janela.

A outra, que é mais evidente nos textos que estão no livro, foi ter relembrado de alguns episódios ligados aos objetos que eu desenhei. Na vida normal, eu mal me dava conta de que eles existiam porque ficava bem menos em casa. Quando a prefeitura decretou o isolamento mais restrito lá no início da pandemia, passei a observar mais as coisas dentro do apartamento, até por falta de opção.

E tem um terceiro ponto que é a variedade de materiais. Quando se desenha fora de casa, você geralmente leva só o material que acha que vai usar ou que prevê que vai dar certo com aquele motivo. Desenhando em casa, não tem essa limitação, posso usar qualquer coisa que eu tenha.

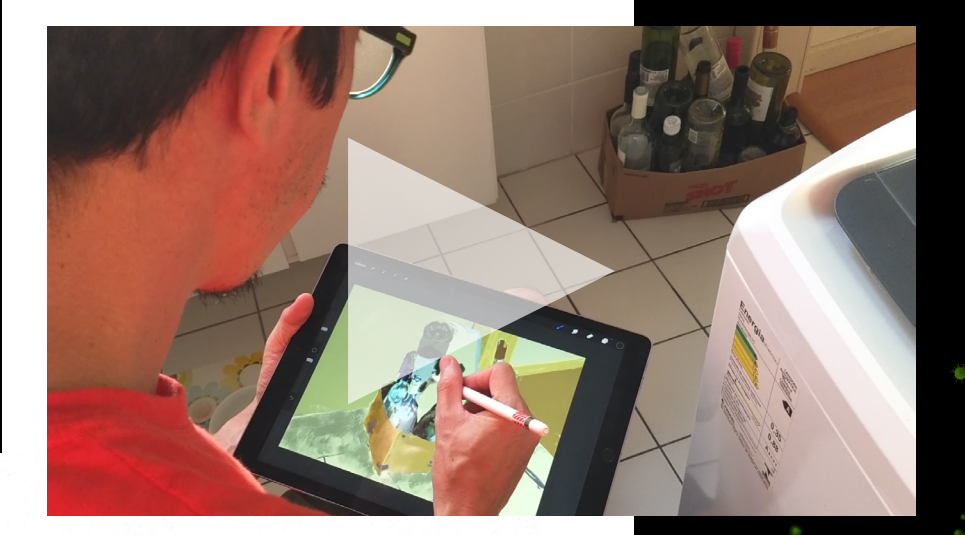

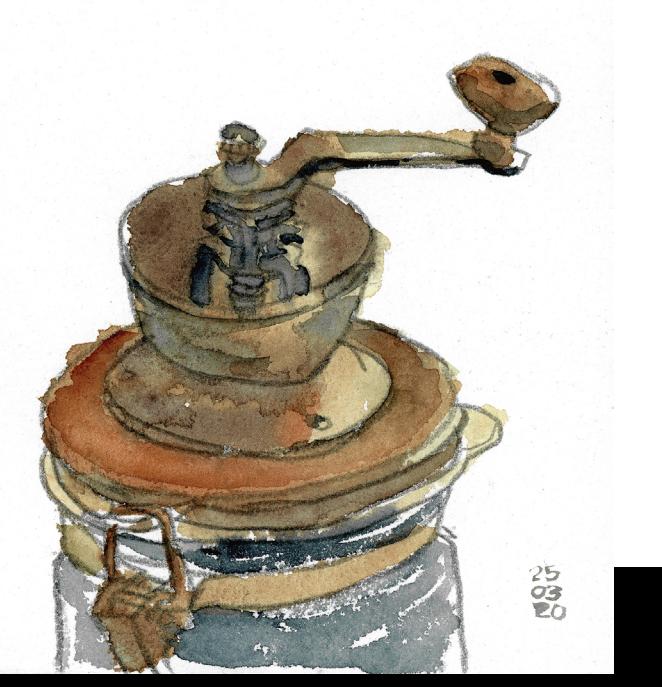

**Diria que o refúgio no desenho foi terapêutico de alguma forma para passar por esse perrengue de pandemia?**

Sim. No começo, fiquei com aquela sensação meia estranha, de viver permanentemente em estado de fim de domingo, me perguntando o que fazer para aproveitar o tempo. E desenhar é uma ótima maneira de passar o tempo. Primeiro que se está fazendo algo produtivo, então mesmo que o desenho não fique bom, ao menos você praticou uma habilidade. Depois que, pelo menos pra mim, o desenho de observação acalma, faz a gente se concentrar em uma única coisa em vez de se distrair com telas.

**Alguma dica para aqueles que aproveitaram esse período em casa para começar a se aventurar com desenhos?**

Vou falar um pouco da minha experiência. Diria para aproveitar esse momento para simplesmente desenhar, sem grandes preocupações ou perfeccionismos, e tornar isso um hábito. Depois de um tempo, você vai acumular uma série de desenhos e com certeza vai se orgulhar de muitos deles e também vai ter lembranças do momento em que foram produzidos. Desenhar também é memorizar!

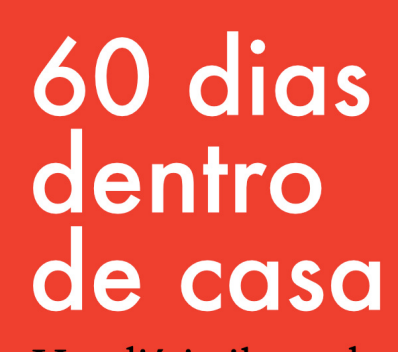

 $\mathcal{Q}$ 

Um diário ilustrado do isolamento

**IVAN JERÔNIMO** 

## AGRADECIPÍLOGO

A zine chegou ao fim mas infelizmente a pandemia ainda - não, estamos em fase de vacinação e tentando cada dia diminuir mais o número de infectados e principalmente de mortes. Gostaria de estar aqui finalizando apenas agradecendo e podendo dizer que esse momento passou, que estamos pegando ônibus e indo para os lugares normalmente… Mas não é o caso. Portanto, vamos seguindo, o novo normal pegou cada um de uma maneira e aqui estamos tentando nos reinventar a cada dia para aguentar mais um dia.

Agradeço a todos que participaram e aos que quiseram participar - mas por motivos pessoais não puderam, cada colaborador desse projeto fez com que ele crescesse e melhorasse em conteúdo e apresentação, cada imagem enviada, pergunta sobre como estava indo, cada momento que passei conversando com quem queria criar foi extremamente importante para que eu conseguisse realizar a zine por completo.

Um obrigada especial à Gabrielly por ter estado ao meu lado quando tive a ideia do projeto, que criou comigo e avaliou o que eu estava criando também, que se entusiasmou com tudo e começou a fazer vários projetos para enviar junto. Obrigada ao Ivan também por ter sido atencioso, ter me emprestado de seu tempo e me liberado acesso a informações de seu livro para trazer aqui na zine.

A todos os outros um grande obrigada e um abraço, pelo entusiasmo, pela criação, pela disposição e pela coragem de se colocar aberto de alguma forma dentro do projeto por estar expressando suas emoções.